SDK version 1.x のデベロッパーガイド

# AWS SDK for Java 1.x

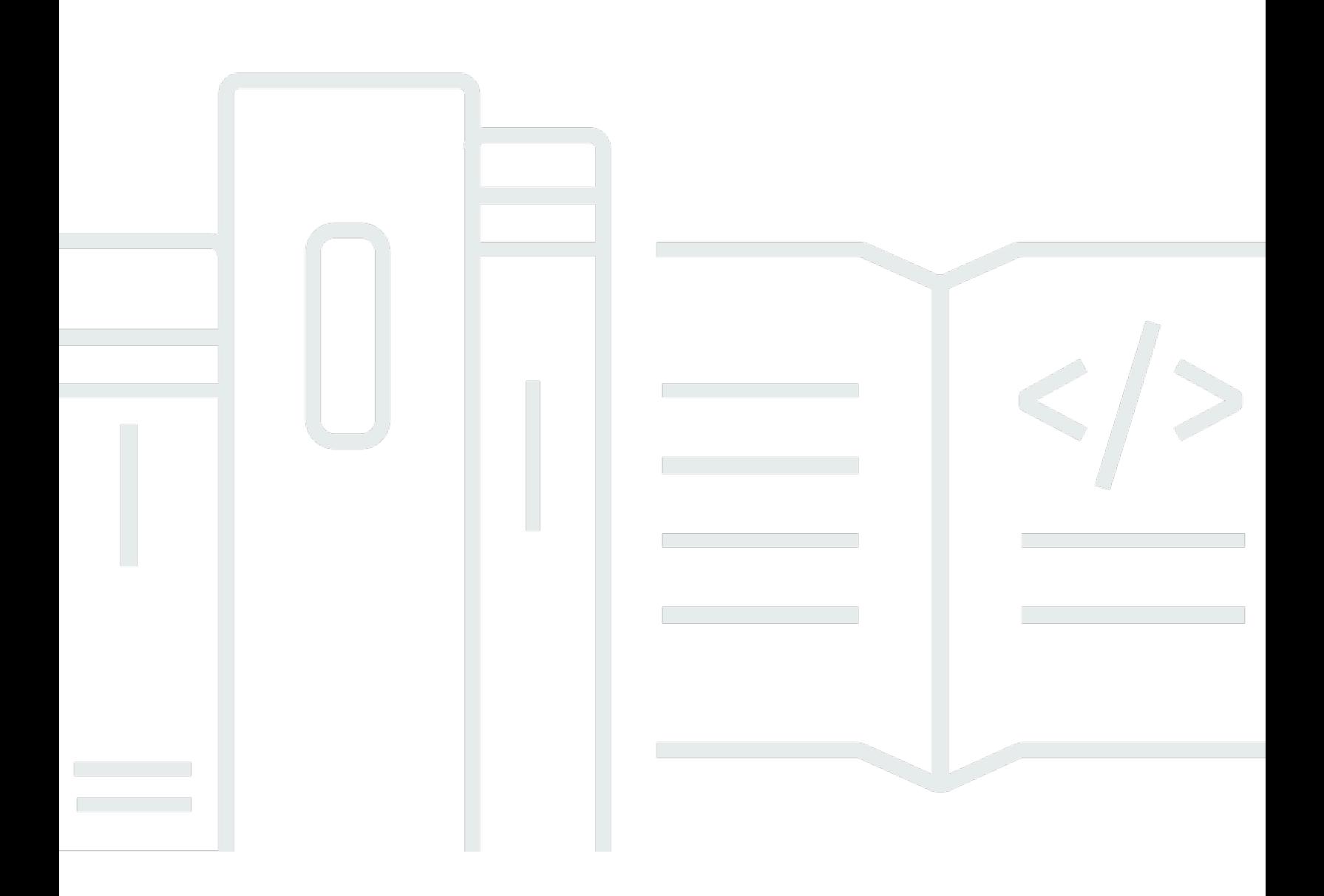

# AWS SDK for Java 1.x: SDK version 1.x のデベロッパーガイド

# **Table of Contents**

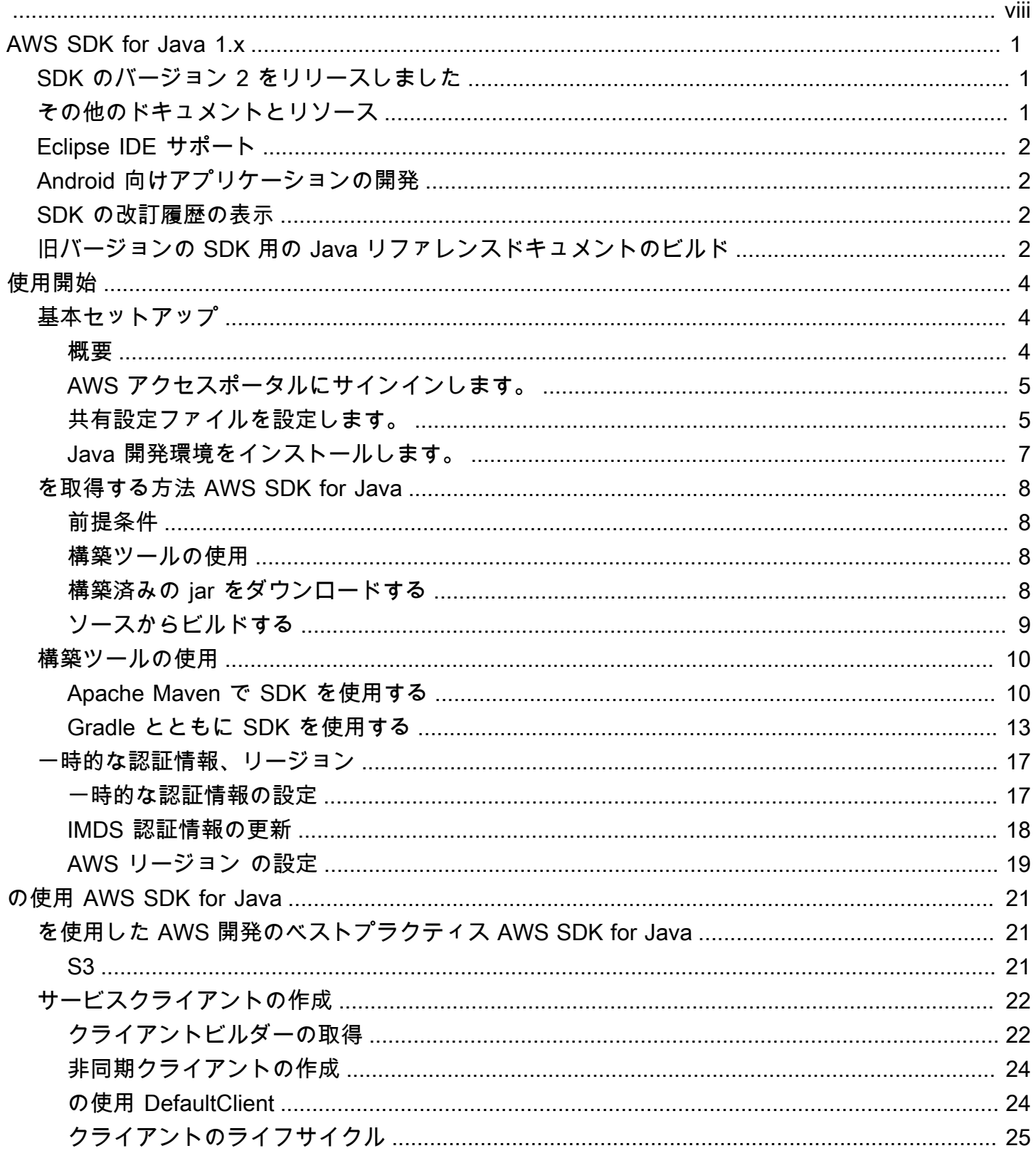

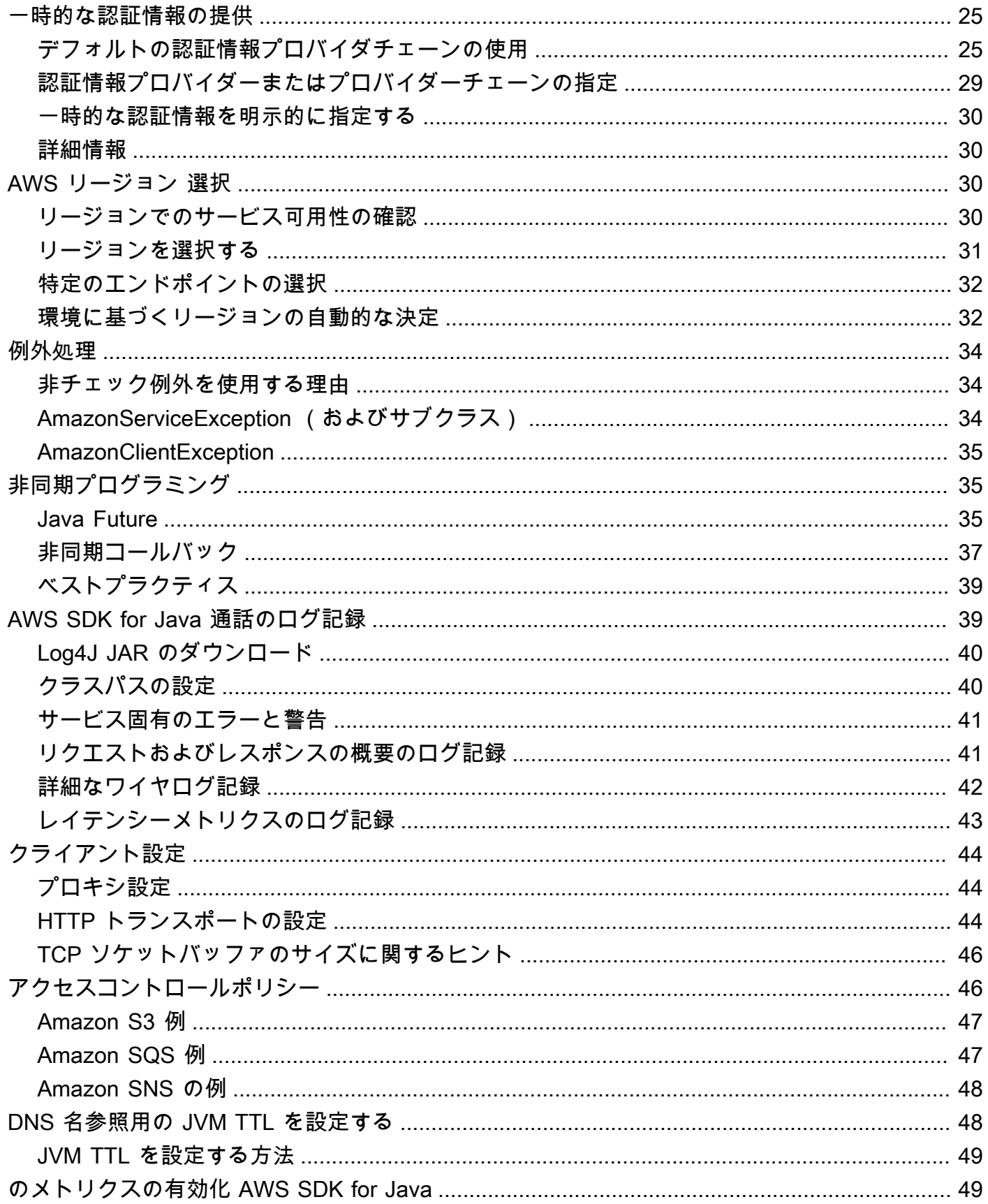

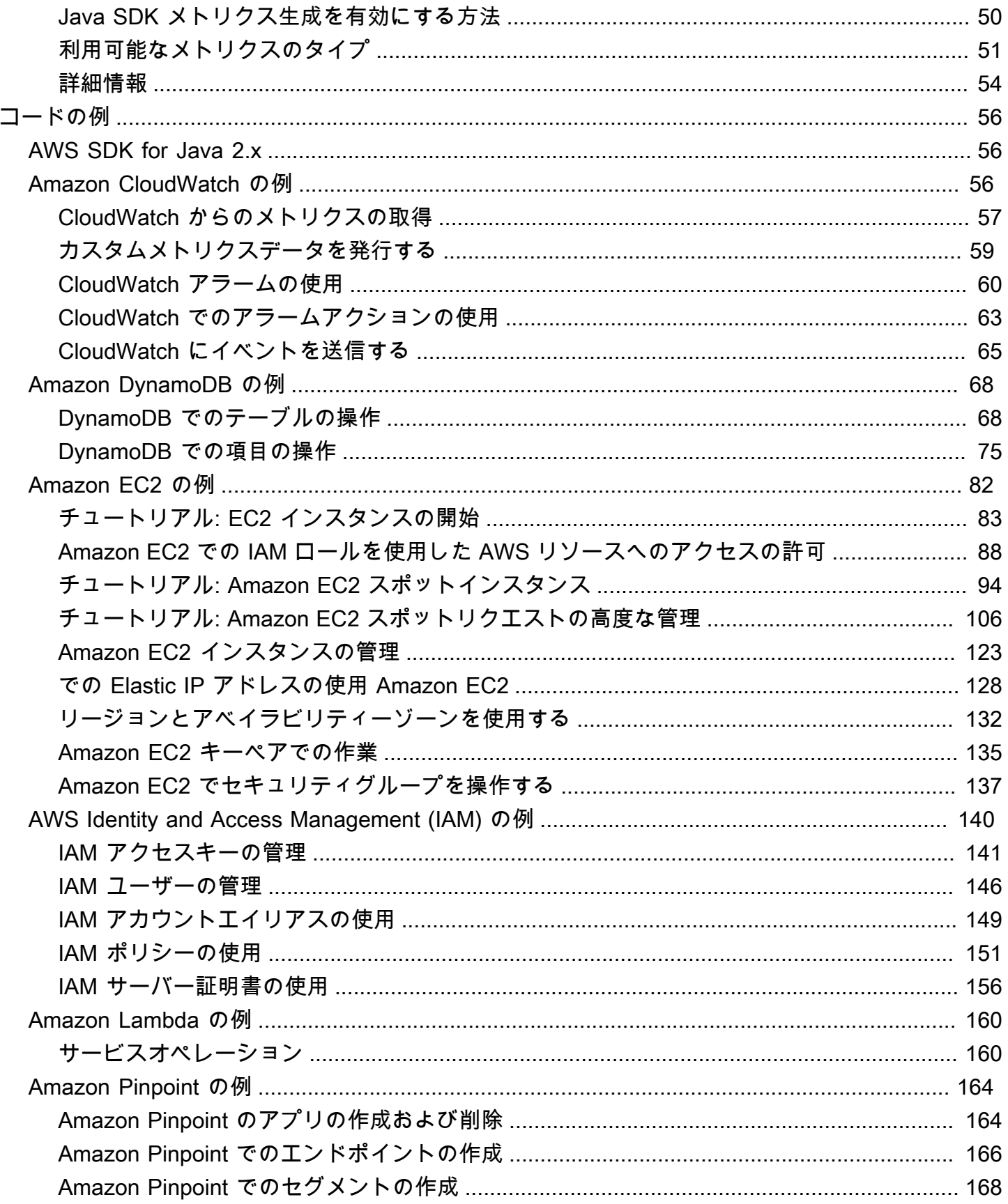

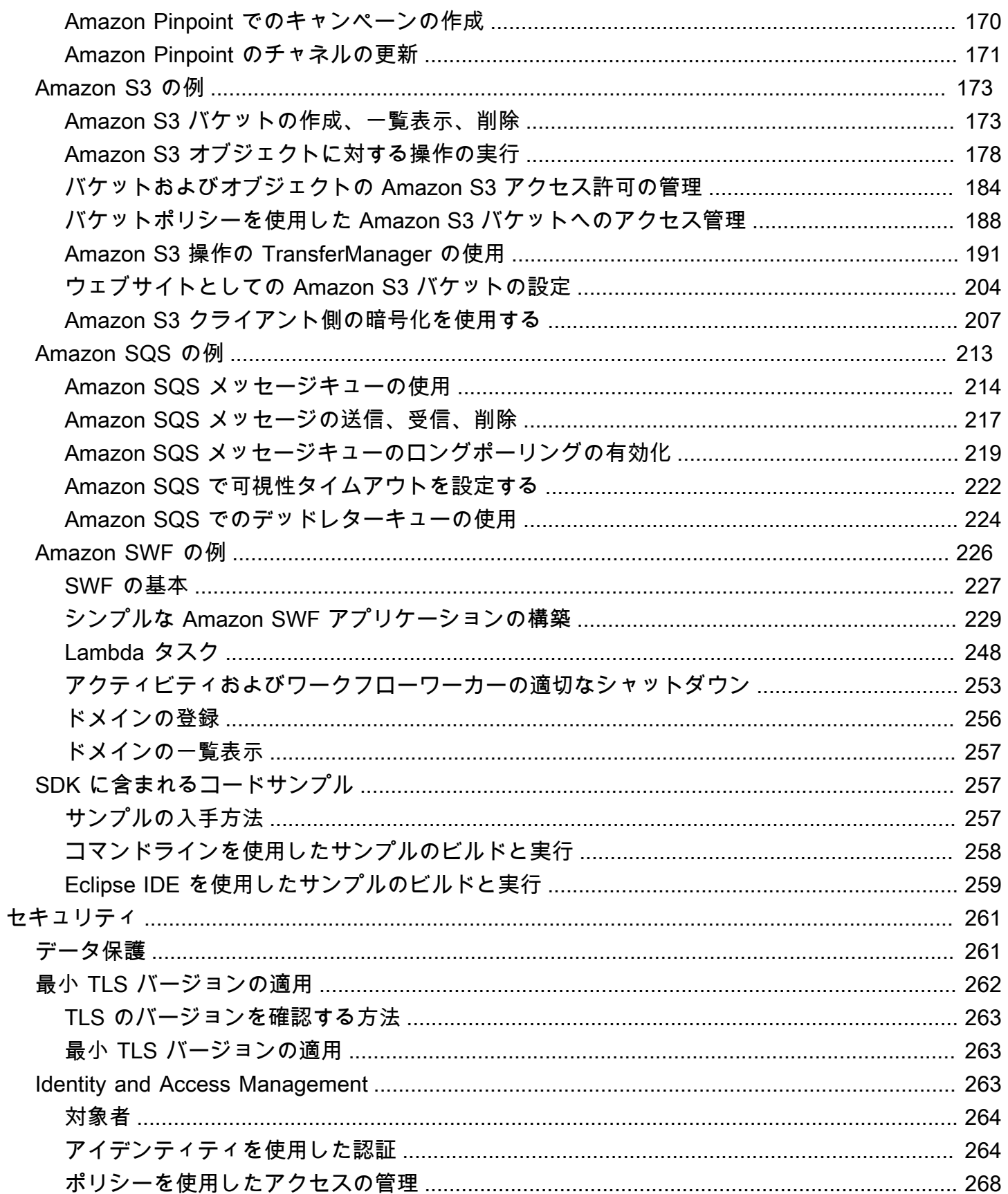

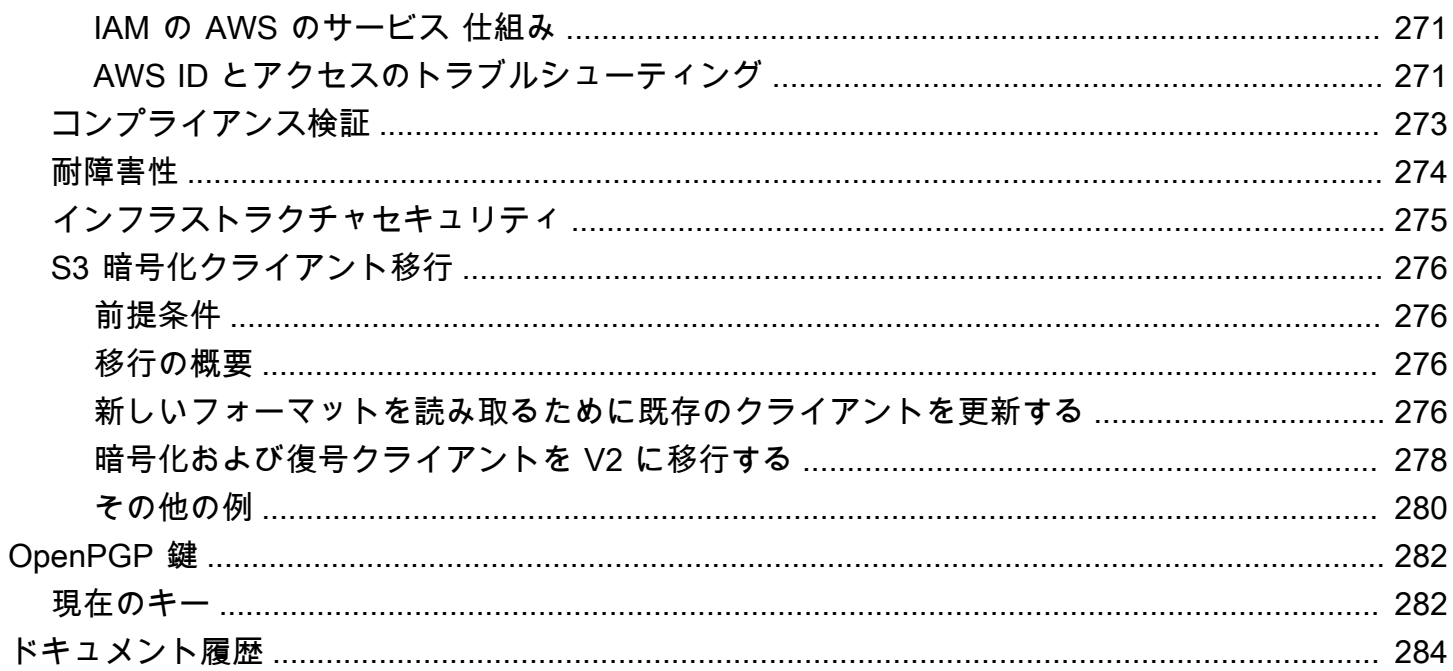

end-of-support の今後の AWS SDK for Java (v1) [を発表しました](https://aws.amazon.com/blogs/developer/announcing-end-of-support-for-aws-sdk-for-java-v1-x-on-december-31-2025/)[。AWS SDK for Java v2](https://docs.aws.amazon.com/sdk-for-java/latest/developer-guide/home.html) に移行する ことをお勧めします。日付、その他の詳細、移行方法については、リンク先の発表内容を参照してく ださい。

翻訳は機械翻訳により提供されています。提供された翻訳内容と英語版の間で齟齬、不一致または矛 盾がある場合、英語版が優先します。

# <span id="page-8-0"></span>デベロッパーガイド - AWS SDK for Java 1.x

[AWS SDK for Java](https://aws.amazon.com/sdk-for-java/) は AWSのサービス用の Java API を提供します。この SDK を使用する と、Amazon S3、Amazon EC2、DynamoDB などで動作する Java アプリケーションを簡単に構築 できます。AWS SDK for Java には、新しいサービスのサポートが定期的に追加されています。サ ポートされるサービスと、SDK の各リリースに含まれる API バージョンのリストについては、使用 しているバージョンの[リリースノート](https://github.com/aws/aws-sdk-java#release-notes)を参照してください。

# <span id="page-8-1"></span>SDK のバージョン 2 をリリースしました

<https://github.com/aws/aws-sdk-java-v2/>で新しい AWS SDK for Java 2.x をご覧ください。HTTP 実 装をプラグインする方法など、待望の機能が含まれています。開始するには、「[AWS SDK for Java](https://docs.aws.amazon.com/sdk-for-java/latest/developer-guide) [2.x のデベロッパーガイド](https://docs.aws.amazon.com/sdk-for-java/latest/developer-guide)」を参照してください。

# <span id="page-8-2"></span>その他のドキュメントとリソース

このガイドに加えて、以下の AWS SDK for Java 開発者のための貴重なオンラインリソースもありま す。

- [AWS SDK for Java API リファレンス](https://docs.aws.amazon.com/AWSJavaSDK/latest/javadoc/)
- [Java 開発者ブログ](https://aws.amazon.com/blogs/developer/category/java)
- [Java 開発者フォーラム](https://forums.aws.amazon.com/forum.jspa?forumID=70)
- GitHub:
	- [ドキュメントソース](https://github.com/awsdocs/aws-java-developer-guide)
	- [ドキュメントに関する問題](https://github.com/awsdocs/aws-java-developer-guide/issues)
	- [SDK ソース](https://github.com/aws/aws-sdk-java)
	- [SDK に関する問題](https://github.com/aws/aws-sdk-java/issues)
	- [SDK サンプル](https://github.com/aws/aws-sdk-java/tree/master/src/samples)
	- [Gitter チャネル](https://gitter.im/aws/aws-sdk-java)
- [AWS Code Sample Catalog](https://docs.aws.amazon.com/code-samples/latest/catalog/)
- [@awsforjava \(Twitter\)](https://twitter.com/awsforjava)
- [リリースノート](https://github.com/aws/aws-sdk-java#release-notes)

SDK のバージョン 2 をリリースしました 1

# <span id="page-9-0"></span>Eclipse IDE サポート

Eclipse IDE を使用してコードを開発する場合は[、AWS Toolkit for Eclipse](https://aws.amazon.com/eclipse/) を使用して、既存の Eclipse プロジェクトに AWS SDK for Java を追加したり、新しい AWS SDK for Java プロジェクト を作成したりできます。このツールキットでは、Lambda 関数の作成およびアップロード、Amazon EC2 インスタンスの起動およびモニタリング、IAM ユーザーおよびセキュリティグループの管 理、AWS CloudFormation テンプレートエディタなどもサポートされています。

<span id="page-9-1"></span>詳細なドキュメントについては、「[AWS Toolkit for Eclipse ユーザーガイド」](https://docs.aws.amazon.com/toolkit-for-eclipse/v1/user-guide/)を参照してください。

# Android 向けアプリケーションの開発

Amazon Web Services では、Android 開発者向けに、Android 開発専用の SDK である [Amplify](https://docs.aws.amazon.com/sdk-for-android/index.html)  [Android \(AWS Mobile SDK for Android\)](https://docs.aws.amazon.com/sdk-for-android/index.html) を提供しています。

## <span id="page-9-2"></span>SDK の改訂履歴の表示

SDK バージョンごとの変更とサポートされるサービスを含む、AWS SDK for Java のリリース履歴 を確認するには、SDK の[リリースノートを](https://github.com/aws/aws-sdk-java#release-notes)参照してください。

# <span id="page-9-3"></span>旧バージョンの SDK 用の Java リファレンスドキュメントのビル ド

[AWS SDK for Java API リファレンス](https://docs.aws.amazon.com/AWSJavaSDK/latest/javadoc/)は、SDK のバージョン 1.x の最新ビルドを表しています。1.x バージョンの旧ビルドを使用している場合、使用しているバージョンに合った SDK リファレンスド キュメントにアクセスできます。

ドキュメントをビルドする最も簡単な方法は、Apache の [Maven](https://maven.apache.org/) ビルドツールを使用することで す。システムに Maven がインストールされていない場合は、まず Maven をダウンロードしてイン ストールして、以下の手順に従ってリファレンスドキュメントをビルドします。

- 1. GitHub の SDK リポジトリの [[Releases](https://github.com/aws/aws-sdk-java/releases)] ページで、使用している SDK バージョンを見つけて選 択します。
- 2. zip (Windows を含むほとんどのプラットフォーム) または tar.gz (Linux、macOS、または Unix) のいずれかのリンクを選択し、SDK を自分のコンピュータにダウンロードします。
- 3. そのアーカイブをローカルディレクトリに解凍します。

### 4. コマンドラインで、アーカイブを解凍したディレクトリに移動して以下のコマンドを入力しま す。

mvn javadoc:javadoc

5. ビルドが完了すると、aws-java-sdk/target/site/apidocs/ ディレクトリに HTML ドキュ メントが生成されています。

# <span id="page-11-0"></span>使用開始

このセクションでは、AWS SDK for Java のインストール方法、セットアップ方法、および使用方法 に関する情報を示します。

トピック

- [AWS のサービス の使用に必要な基本設定](#page-11-1)
- [を取得する方法 AWS SDK for Java](#page-15-0)
- [構築ツールの使用](#page-17-0)
- [開発用の AWS 認証情報と AWS リージョン のセットアップ](#page-24-0)

### <span id="page-11-1"></span>AWS のサービス の使用に必要な基本設定

#### <span id="page-11-2"></span>概要

AWS SDK for Java で AWS のサービス を使用してアクセスするアプリケーションを正常に開発する には、次の条件が必要です。

- AWS IAM Identity Center にある[AWS アクセスポータルにサインイン](#page-12-0)できる必要があります。
- SDK 用に設定された [IAM ロールのアクセス許可に](https://docs.aws.amazon.com/singlesignon/latest/userguide/permissionsetsconcept.html)より、アプリケーションが必要とする AWS の サービス へのアクセスが許可されている必要があります。PowerUserAccess AWS 管理ポリシー に関連するアクセス許可は、ほとんどの開発ニーズに十分対応できます。
- 次の要素を備えた開発環境:
	- 以下の方法で設定される[共有設定ファイル](https://docs.aws.amazon.com/sdkref/latest/guide/file-format.html)。
		- config ファイルには、AWS リージョン を指定するデフォルトプロファイルが含まれていま す。
		- credentials ファイルには、デフォルトプロファイルの一部として一時的な認証情報が含ま れています。
	- 適切な [Java インストール。](#page-14-0)
	- [Maven](https://maven.apache.org/download.cgi) や [Gradle](https://gradle.org/install/) などの[構築オートメーションツール。](#page-17-0)
	- コードを使用するテキストエディター。
	- [\(オプションだが推奨\)](https://netbeans.org/downloads/) [IntelliJ IDEA](https://www.jetbrains.com/idea/download/#section=windows)[、E](https://netbeans.org/downloads/)[clips](https://www.eclipse.org/ide/)[e、NetBeans](https://netbeans.org/downloads/) などの IDE (統合開発環境)。

IDE を使用すると、AWS Toolkit を統合してより簡単に AWS のサービス を使用することもでき ます。[AWS Toolkit for IntelliJ](https://docs.aws.amazon.com/toolkit-for-jetbrains/latest/userguide/welcome.html) と、[AWS Toolkit for Eclipse](https://docs.aws.amazon.com/toolkit-for-eclipse/v1/user-guide/welcome.html) は Java 開発に使用できる 2 つのツー ルキットです。

#### **A** Important

このセットアップセクションの手順は、ユーザーまたは組織が IAM アイデンティティセン ターを使用していることを前提としています。組織が IAM アイデンティティセンターとは 独立して機能する外部 ID プロバイダーを使用している場合は、SDK for Java で使用するた めの一時的な認証情報を取得する方法をご確認ください。[以下の手順](#page-13-0)に従って、~/.aws/ credentials ファイルに一時的な認証情報を追加します。 ID プロバイダーが一時的な認証情報を ~/.aws/credentials ファイルに自動的に追加す

る場合は、SDK AWS CLI またはにプロファイル名を指定する必要がないように、プロファ イル名が [default] であることを確認してください。

### <span id="page-12-0"></span>AWS アクセスポータルにサインインします。

AWS アクセスポータルは、IAM アイデンティティセンターに手動でサインインするウェ ブ上の場所です。URL のフォーマットは d-xxxxxxxxxx.awsapps.com/start、または *your\_subdomain*.awsapps.com/start です。

AWS アクセスポータルに慣れていない場合は、AWS SDK およびツールリファレンスガイドの [IAM](https://docs.aws.amazon.com/sdkref/latest/guide/access-sso.html#idcGettingStarted)  [Identity Center authentication](https://docs.aws.amazon.com/sdkref/latest/guide/access-sso.html#idcGettingStarted) にあるアカウントアクセスに関するガイダンスに従ってください。ス テップ 2 には従わないでください。AWS SDK for Java 1.x では、ステップ 2 で説明されている SDK の自動トークン更新や SDK の一時的な認証情報の自動取得がサポートされていないためです。

### <span id="page-12-1"></span>共有設定ファイルを設定します。

共有設定ファイルは開発ワークステーションにあり、すべての AWS SDK と AWS Command Line Interface (CLI) で使用される基本設定が含まれています。共有設定ファイルには[多数の設定を](https://docs.aws.amazon.com/sdkref/latest/guide/settings-reference.html)含める ことができますが、これらの手順は SDK を使用するために必要な基本要素を設定します。

#### 共有 **config** ファイルをセットアップする

共有 config ファイルの内容の例を以下に示します。

[default]

#### region=*us-east-1* output=*json*

開発目的では、コードを実行する予定の AWS リージョン [に最も近い](https://aws.amazon.com/about-aws/global-infrastructure/regions_az/)場所を使用してくださ い。config ファイルで使用する[リージョンコードのリストに](https://docs.aws.amazon.com/general/latest/gr/rande.html#region-names-codes)ついては、「Amazon Web Services 全般のリファレンス ガイド」を参照してください。出力形式の json 設定は、[いくつかの可能な](https://docs.aws.amazon.com/cli/latest/userguide/cli-usage-output-format.html) [値](https://docs.aws.amazon.com/cli/latest/userguide/cli-usage-output-format.html)のうちの 1 つです。

<span id="page-13-0"></span>[このセクション](https://docs.aws.amazon.com/sdkref/latest/guide/file-location.html)のガイダンスに従って config ファイルを作成します。

SDK の一時的な認証情報を設定します。

AWS アクセスポータルから AWS アカウント と IAM ロールにアクセスできるようになった ら、SDK がアクセスするための一時的な認証情報を使用して開発環境を設定します。

一時的な認証情報を使用してローカル **credentials** ファイルを設定する手順

- 1. 共有 credentials [ファイルを作成します。](https://docs.aws.amazon.com/sdkref/latest/guide/file-location.html)
- 2. credentials ファイルに、作業用の一時認証情報を貼り付けるまで次のプレースホルダーテキ ストを貼り付けます。

[default] aws\_access\_key\_id=*<value from AWS access portal>* aws\_secret\_access\_key=*<value from AWS access portal>* aws\_session\_token=*<value from AWS access portal>*

- 3. ファイルを保存します。これで、ファイル ~/.aws/credentials はローカルの開発システム に存在しているはずです。このファイルには、特定の名前付きプロファイルが指定されていない 場合に SDK for Java が使用する [\[default\] プロファイルが](https://docs.aws.amazon.com/sdkref/latest/guide/file-format.html#file-format-profile)含まれています。
- 4. [AWS アクセスポータルにサインインします。](https://docs.aws.amazon.com/singlesignon/latest/userguide/howtosignin.html)
- 5. AWS アクセスポータルから IAM ロール認証情報をコピーするには、「[手動での認証情報更新」](https://docs.aws.amazon.com/singlesignon/latest/userguide/howtogetcredentials.html#how-to-get-temp-credentials) にある次の手順を行います。
	- a. リンク先の手順のステップ 4 で、開発ニーズに合ったアクセスを許可する IAM ロールの名 前を選択します。通常、このロールには PowerUserAccess や Developer などの名前が付い ています。
	- b. ステップ 7 で、[AWS 認証情報ファイルにプロファイルを手動で追加] オプションを選択 し、内容をコピーします。

6. コピーした認証情報をローカル credentials ファイルに貼り付け、貼り付けたプロファイル 名をすべて削除します。ファイルは以下のようになります。

[default] aws\_access\_key\_id=AKIAIOSFODNN7EXAMPLE aws\_secret\_access\_key=wJalrXUtnFEMI/K7MDENG/bPxRfiCYEXAMPLEKEY aws\_session\_token=IQoJb3JpZ2luX2IQoJb3JpZ2luX2IQoJb3JpZ2luX2IQoJb3JpZ2luX2IQoJb3JpZVERYLONG

7. credentials ファイルを保存します。

SDK for Java は、サービスクライアントを作成するときにこれらの一時的な認証情報にアクセス し、各リクエストに使用します。ステップ 5a で選択した IAM ロールの設定により、[一時的な認証情](https://docs.aws.amazon.com/singlesignon/latest/userguide/howtosessionduration.html) [報の有効期間](https://docs.aws.amazon.com/singlesignon/latest/userguide/howtosessionduration.html)が決まります。最大期間は 12 時間です。

<span id="page-14-0"></span>一時的な認証情報の有効期限が切れたら、ステップ 4~7 を繰り返します。

### Java 開発環境をインストールします。

AWS SDK for Java には、J2SE Development Kit 6.0 以降が必要です。最新の Java ソフトウェアは <http://www.oracle.com/technetwork/java/javase/downloads/> からダウンロードできます。

**A** Important

Java バージョン1.6 (JS2E 6.0) には、SHA256 で署名された SSL 証明書の組み込みサポート がありませんでした。これは 2015 年 9 月 30 日以降の AWS とのすべての HTTPS 接続で必 須です。

Javaバージョン 1.7 以降は更新された証明書でパッケージ化されており、この問題の影響を 受けません。

JVM の選択

AWS SDK for Java が搭載されたサーバーベースのアプリケーションで最高のパフォーマンスを得 るには、64 ビットバージョンの Java Virtual Machine (JVM) を使うことをお勧めします。この JVM は、実行時にお客様が -Client オプションを指定しても、サーバーモードでのみ稼働します。

実行時に -Server オプションを指定して 32 ビットバージョンの JVM を使うと、64 ビットの JVM と同等のパフォーマンスが得られます。

# <span id="page-15-0"></span>を取得する方法 AWS SDK for Java

### <span id="page-15-1"></span>前提条件

を使用するには AWS SDK for Java、以下が必要です。

- [AWS IAM Identity Centerにある AWS アクセスポータルにサインイン](#page-12-0)できる必要があります。
- 適切な [Java インストール。](#page-14-0)
- ローカル共有 credentials ファイルに設定された一時的な認証情報。

SDK for Java を使用するための設定方法については、[the section called "基本セットアップ"](#page-11-1) トピッ クを参照してください。

<span id="page-15-2"></span>ビルドツールを使用して SDK for Java の依存関係を管理する (推奨)

SDK for Java の必要な依存関係にアクセスするには、プロジェクトで Apache Maven または Gradle を使用することをお勧めします。[このセクション](#page-17-0)では、それらのツールを使用する方法について説明 します。

### <span id="page-15-3"></span>SDK をダウンロードして解凍する (非推奨)

プロジェクトの SDK にアクセスするには構築ツールを使用することをお勧めしますが、最新バー ジョンの SDK のビルド済み jar をダウンロードすることもできます。

**a** Note

以前のバージョンの SDK のダウンロードおよび構築方法の詳細については、[「以前のバー](#page-16-0) [ジョンの SDK のインストール](#page-16-0)」を参照してください。

- 1. [https://.amazonwebservices.com/latest/aws-java-sdksdk-for-java.zip から SDK を](https://sdk-for-java.amazonwebservices.com/latest/aws-java-sdk.zip)ダウンロードし ます。
- 2. SDK をダウンロードしたら、そのコンテンツをローカルディレクトリに抽出します。

SDK には次のディレクトリが含まれます。

• documentation - API ドキュメントが含まれます (ウェブの [AWS SDK for Java API リファレン](https://docs.aws.amazon.com/AWSJavaSDK/latest/javadoc/) [ス](https://docs.aws.amazon.com/AWSJavaSDK/latest/javadoc/)にも掲載されています)。

- lib SDK の .jar ファイルが置かれています。
- samples SDK の使用方法を示す作業サンプルコードが置かれています。
- third-party/lib Apache Commons Logging、AspectJ、Spring framework など、SDK で使用 されているサードパーティーライブラリが置かれています。

SDK を使用するには、lib と third-party ディレクトリの完全パスをビルドファイルの依存関係 に追加し、コードを実行する Java の CLASSPATH にそれらを追加します。

<span id="page-16-0"></span>SDK の以前のバージョンをソースから構築 (非推奨)

完全な SDK の最新バージョンのみ、ダウンロード可能な jar として構築済みの形で提供されます。 ただし、Apache Maven (オープンソース) を使用して、以前のバージョンの SDK を構築できま す。Maven が、必要なすべての依存関係をダウンロードし、1 つのステップで SDK を構築およびイ ンストールします。インストールの手順と詳細については、<http://maven.apache.org/>を参照してく ださい。

- 1. SDK の GitHub ページ ([AWS SDK for Java GitHub\)](https://github.com/aws/aws-sdk-java) に移動します。
- 2. 使用する SDK のバージョン番号に該当するタグを選択します。例えば 1.6.10 です。
- 3. [Download ZIP] ボタンをクリックして、選択したバージョンの SDK をダウンロードします。
- 4. 開発システムのディレクトリにファイルを解凍します。多くのシステムでは、グラフィカルな ファイルマネージャーを使用してこれを行うことができます。または、ターミナルウィンドウで unzip ユーティリティを使用できます。
- 5. ターミナルウィンドウで、SDK ソースを解凍したディレクトリに移動します。
- 6. 次のコマンドを実行 ([Maven](https://maven.apache.org/) が必要) して SDK をビルドおよびインストールします。

mvn clean install -Dgpg.skip=true

.jar ファイルが target ディレクトリで構築されます。

7. (オプション) 次のコマンドを使用して API リファレンスのドキュメントを構築します。

mvn javadoc:javadoc

ドキュメントは target/site/apidocs/ ディレクトリに構築されます。

## <span id="page-17-0"></span>構築ツールの使用

構築ツールを使用すると、Java プロジェクトの開発を管理しやすくなります。構築ツールはいくつ かありますが、ここでは一般的な 2 つの構築ツール (Maven と Gradle) を使って起動して実行する方 法を説明します。このトピックでは、これらの構築ツールを使用して、プロジェクトに必要な SDK for Java の依存関係を管理する方法を説明します。

トピック

- [Apache Maven で SDK を使用する](#page-17-1)
- [Gradle とともに SDK を使用する](#page-20-0)

### <span id="page-17-1"></span>Apache Maven で SDK を使用する

[Apache Maven](https://maven.apache.org/) を使用して、AWS SDK for Java プロジェクトの設定およびビルド、SDK 自体のビル ドを行うことができます。

**a** Note

このトピックのガイダンスを使用するには、Maven をインストールしている必要がありま す。まだインストールしていない場合は、<http://maven.apache.org/>にアクセスし、ダウン ロードしてインストールしてください。

新しい Maven パッケージを作成する

Maven の基本パッケージを作成するには、ターミナル (コマンドライン) ウィンドウを開いて次のコ マンドを実行します。

mvn -B archetype:generate \ -DarchetypeGroupId=org.apache.maven.archetypes \ -DgroupId=org.example.basicapp \ -DartifactId=myapp

org.example.basicapp はアプリケーションの完全パッケージ名前空間に置き換え、myapp はプロ ジェクト名 (これがプロジェクトのディレクトリ名になります) に置き換えます。

デフォルトで、[quickstart](http://maven.apache.org/archetypes/maven-archetype-quickstart/) アーキタイプを使用してプロジェクトテンプレートが作成されます。この テンプレートは、多くのプロジェクトで手始めとして使用できます。使用できるアーキタイプは他に もあります。[Maven アーキタイプ](https://maven.apache.org/archetypes/index.html)のページでは、次でパッケージ化されているアーキタイプの一覧 を参照できます。-DarchetypeArtifactId コマンドに archetype:generate 引数を追加する と、特定のアーキタイプを選択して使用できます。例:

mvn archetype:generate \

- -DarchetypeGroupId=org.apache.maven.archetypes \
- -DarchetypeArtifactId=maven-archetype-webapp \
- -DgroupId=org.example.webapp \
- -DartifactId=mywebapp

**a** Note

プロジェクトの作成と設定に関する詳細情報は、[Maven の開始方法ガイド](https://maven.apache.org/guides/getting-started/)で提供されていま す。

#### SDK を Maven 依存関係に設定する

プロジェクトで AWS SDK for Java を使用するには、プロジェクトの pom.xml ファイルで SDK を 依存関係として宣言する必要があります。バージョン 1.9.0 以降では[、個々のコンポーネント](#page-18-0)または [SDK 全体を](#page-19-0)インポートできます。

<span id="page-18-0"></span>個別の SDK モジュールの指定

個々 SDK モジュールを選択するには、AWS SDK for Java の Maven 用の部品表 (BOM) を使用しま す。そうすることによって、指定したモジュールで同じバージョンの SDK が使用され、それらは互 いに互換性があることが保証されます。

BOM を使用するには、アプリケーションの <dependencyManagement> ファイルに pom.xml セ クションを追加し、そのセクションで aws-java-sdk-bom を依存関係として追加し、使用する SDK のバージョンを指定します。

<dependencyManagement> <dependencies> <dependency> <groupId>com.amazonaws</groupId> <artifactId>aws-java-sdk-bom</artifactId> <version>1.11.1000</version> <type>pom</type>

 <scope>import</scope> </dependency> </dependencies> </dependencyManagement>

Maven Central で使用可能な最新バージョンの AWS SDK for Java BOM を表示するには、[https://](https://mvnrepository.com/artifact/com.amazonaws/aws-java-sdk-bom)  [mvnrepository.com/artifact/com.amazonaws/aws-java-sdk-bom](https://mvnrepository.com/artifact/com.amazonaws/aws-java-sdk-bom) を参照してください。どのモジュー ル (依存関係) が、プロジェクトの pom.xml ファイルの <dependencies> セクション内に含めるこ とができる BOM により管理されるのかを確認するには、このページを参照してください。

これで、アプリケーションで使用する個々のモジュールを SDK から選択できるようになりまし た。BOM で SDK バージョンを既に宣言しているため、各コンポーネントのバージョン番号を指定 する必要はありません。

```
<dependencies> 
   <dependency> 
     <groupId>com.amazonaws</groupId> 
     <artifactId>aws-java-sdk-s3</artifactId> 
   </dependency> 
   <dependency> 
     <groupId>com.amazonaws</groupId> 
     <artifactId>aws-java-sdk-dynamodb</artifactId> 
   </dependency>
</dependencies>
```
AWS Code Sample Catalog を参照して、特定の AWS のサービス で使用する依存関係を確認するこ ともできます。特定のサービス例の下の POM ファイルを参照してください。例えば、AWS S3 サー ビスの依存関係に関心がある場合は、GitHub の[完全な例を](https://github.com/awsdocs/aws-doc-sdk-examples/blob/master/java/example_code/s3/src/main/java/aws/example/s3/GetAcl.java)参照してください ( /java/example\_code/ s3 の下の POM を参照してください)。

<span id="page-19-0"></span>すべての SDK モジュールのインポート

SDK 全体を依存関係にする場合は、BOM による方法を使用せずに、pom.xml で次のように宣言す るだけです。

```
<dependencies> 
   <dependency> 
     <groupId>com.amazonaws</groupId> 
     <artifactId>aws-java-sdk</artifactId> 
     <version>1.11.1000</version> 
   </dependency>
```
</dependencies>

#### プロジェクトを構築する

プロジェクトのセットアップが完了したら、Maven の package コマンドを使用してアプリケー ションをビルドできます。

mvn package

このコマンドでは、0jar ディレクトリに target ファイルが作成されます。

#### Maven を使用して SDK をビルドする

Apache Maven を使用して、SDK をソースからビルドできます。そのためには[、GitHub から SDK](https://github.com/aws/aws-sdk-java)  [コードをダウンロード](https://github.com/aws/aws-sdk-java)し、ローカルに解凍して、次の Maven コマンドを実行します。

mvn clean install

### <span id="page-20-0"></span>Gradle とともに SDK を使用する

[Gradle](https://gradle.com/) プロジェクトの SDK 依存関係を管理するには、AWS SDK for Java の Maven BOM をアプリ ケーションの build.gradle ファイルにインポートします。

**a** Note

次の例では、構築ファイルの *1.12.529* を有効なバージョンの AWS SDK for Java に置き換 えます。[Maven Central リポジトリ](https://mvnrepository.com/artifact/com.amazonaws/aws-java-sdk-bom/latest)で最新バージョンを検索してください。

Gradle 4.6 以降のプロジェクト設定

[Gradle 4.6 以降](https://docs.gradle.org/4.6/release-notes.html#bom-import)、BOM で依存関係を宣言することにより、Gradle の改善された POM サポート機能 を使用して部品表 (BOM) ファイルをインポートできます。

1. Gradle 5.0 以降を使用している場合は、ステップ 2 に進みます。それ以外の場合 は、settings.gradle ファイルで IMPROVED\_POM\_SUPPORT 機能を有効にします。

enableFeaturePreview('IMPROVED\_POM\_SUPPORT')

2. アプリケーションの build.gradle ファイルの dependencies セクションに BOM を追加しま す。

```
...
dependencies { 
     implementation platform('com.amazonaws:aws-java-sdk-bom:1.12.529') 
     // Declare individual SDK dependencies without version 
     ...
}
```
3. dependencies セクションで使用する SDK モジュールを指定します。たとえば、次の例には Amazon Simple Storage Service (Amazon S3) の依存関係が含まれています。

```
...
dependencies { 
     implementation platform('com.amazonaws:aws-java-sdk-bom:1.12.529') 
     implementation 'com.amazonaws:aws-java-sdk-s3' 
     ...
}
```
Gradle は BOM の情報を使用して、正しいバージョンの SDK 依存関係を自動的に解決します。

以下に、Amazon S3 の依存関係を含む完全な build.gradle ファイルの例を示します。

```
group 'aws.test'
version '1.0-SNAPSHOT'
apply plugin: 'java'
sourceCompatibility = 1.8
repositories { 
   mavenCentral()
}
dependencies { 
   implementation platform('com.amazonaws:aws-java-sdk-bom:1.12.529') 
   implementation 'com.amazonaws:aws-java-sdk-s3'
}
```
**a** Note

前の例で、Amazon S3 の依存関係を、プロジェクトで使用する AWS のサービスの依存関 係に置き換えます。AWS SDK for Java BOM によって管理されるモジュール (依存関係) は [Maven Central リポジトリ](https://mvnrepository.com/artifact/com.amazonaws/aws-java-sdk-bom/latest)に一覧表示されます。

4.6 より前の Gradle バージョンのプロジェクト設定

4.6 より前の Gradle バージョンでは、ネイティブ BOM がサポートされていません。プロジェクト の AWS SDK for Java 依存関係を管理するには、Spring の Gradle 用[依存関係管理プラグインを](https://github.com/spring-gradle-plugins/dependency-management-plugin)使用 して、SDK の Maven BOM をインポートします。

1. ご自身のアプリケーションの build.gradle ファイルに依存関係管理プラグインを追加します。

```
buildscript { 
     repositories { 
         mavenCentral() 
     } 
     dependencies { 
         classpath "io.spring.gradle:dependency-management-plugin:1.0.9.RELEASE" 
     }
}
apply plugin: "io.spring.dependency-management"
```
2. ファイルの dependencyManagement セクションに BOM を追加します。

```
dependencyManagement { 
     imports { 
          mavenBom 'com.amazonaws:aws-java-sdk-bom:1.12.529' 
     }
}
```
3. dependencies セクションで使用する SDK モジュールを指定します。たとえば次の例に は、Amazon S3 の依存関係が含まれています。

```
dependencies { 
     compile 'com.amazonaws:aws-java-sdk-s3'
}
```
Gradle は BOM の情報を使用して、正しいバージョンの SDK 依存関係を自動的に解決します。

以下に、Amazon S3 の依存関係を含む完全な build.gradle ファイルの例を示します。

```
group 'aws.test'
version '1.0'
apply plugin: 'java'
sourceCompatibility = 1.8
repositories { 
   mavenCentral()
}
buildscript { 
   repositories { 
     mavenCentral() 
   } 
   dependencies { 
     classpath "io.spring.gradle:dependency-management-plugin:1.0.9.RELEASE" 
   }
}
apply plugin: "io.spring.dependency-management"
dependencyManagement { 
   imports { 
     mavenBom 'com.amazonaws:aws-java-sdk-bom:1.12.529' 
   }
}
dependencies { 
   compile 'com.amazonaws:aws-java-sdk-s3' 
   testCompile group: 'junit', name: 'junit', version: '4.11'
}
```
**a** Note

前の例で、Amazon S3 の依存関係を、プロジェクトで使用する AWS のサービスの依存関 係に置き換えます。AWS SDK for Java BOM によって管理されるモジュール (依存関係) は [Maven Central リポジトリ](https://mvnrepository.com/artifact/com.amazonaws/aws-java-sdk-bom/latest)に一覧表示されます。

BOM を使用した SDK の依存関係の指定の詳細については、[Apache Maven とともに SDK を使用す](#page-17-1) [る](#page-17-1)を参照してください。

### <span id="page-24-0"></span>開発用の AWS 認証情報と AWS リージョン のセットアップ

AWS SDK for Java でサポートされている任意のサービスに接続するには、AWS の一時的な認証情 報を指定する必要があります。AWS SDK と CLI では、プロバイダーチェーンを使用して、システム またはユーザーの環境変数やローカルの AWS 設定ファイルなど、いくつかの場所にある AWS の一 時的な認証情報が検索されます。

このトピックでは、AWS SDK for Java を使用して、ローカルアプリケーション開発用に AWS の一 時的な認証情報をセットアップするための基本情報について説明します。EC2 インスタンス内で使 用するための認証情報をセットアップする必要がある場合、または開発に Eclipse IDE を使用してい る場合は、代わりに以下のトピックを参照してください。

- EC2 インスタンスを使用している場合は、[Amazon EC2 での IAM ロールを使用した AWS リソー](#page-95-0) [スへの許可の付与](#page-95-0)での説明に従って、IAM ロールを作成し、そのロールへのアクセス権を EC2 イ ンスタンスに付与します。
- [AWS Toolkit for Eclipse](https://aws.amazon.com/eclipse/) を使用して Eclipse 内で AWS 認証情報を設定します。詳細については、 「[AWS Toolkit for Eclipse ユーザーガイド」](https://docs.aws.amazon.com/toolkit-for-eclipse/v1/user-guide/)の「[Set up AWS Credentials」](https://docs.aws.amazon.com/toolkit-for-eclipse/v1/user-guide/setup-credentials.html)を参照してください。

### <span id="page-24-1"></span>一時的な認証情報の設定

AWS SDK for Java の一時的な認証情報の設定はさまざまな方法で行うことができますが、推奨され る手法を次に示します。

- 次の場所にあるローカルシステム上の AWS の一時的な認証情報プロファイルファイルで認証情報 を設定します。
	- ~/.aws/credentialsLinux、macOS、Unix の場合は
	- Windows の C:\Users\USERNAME\.aws\credentials

一時的な認証情報を取得する方法については、本ガイドの「[the section called "SDK の一時的な認](#page-13-0) [証情報を設定します。"」](#page-13-0)を参照してください。

• AWS\_ACCESS\_KEY\_ID、AWS\_SECRET\_ACCESS\_KEY、および AWS\_SESSION\_TOKEN 環境変数を 設定します。

これらの変数を Linux、macOS、または Unix で設定するには、 を使用します。

export AWS ACCESS KEY ID=your access key id export AWS\_SECRET\_ACCESS\_KEY=your\_secret\_access\_key export AWS SESSION TOKEN=your session token

Windows でこれらの変数を設定するには、 を使用します。

set AWS\_ACCESS\_KEY\_ID=your\_access\_key\_id set AWS\_SECRET\_ACCESS\_KEY=your\_secret\_access\_key set AWS\_SESSION\_TOKEN=your\_session\_token

• EC2 インスタンスの場合、IAM ロールを指定し、そのロールへのアクセスを EC2 インスタンスに 提供します。これがどのように機能するかについての詳細な説明については、「Linux インスタン ス用 Amazon EC2 ユーザーガイド」の[「IAM Roles for Amazon EC2」](https://docs.aws.amazon.com/AWSEC2/latest/UserGuide/iam-roles-for-amazon-ec2.html)を参照してください。

これらの方法のいずれかを使用して AWS の一時的な認証情報を設定すると、デフォルトの認証情 報プロバイダチェーンを使用して AWS SDK for Java によって自動的にロードされます。Java アプ リケーションでの AWS 認証情報の使用の詳細については、[AWS 認証情報の使用を](#page-32-1)参照してくださ い。

### <span id="page-25-0"></span>IMDS 認証情報の更新

AWS SDK for Java は、認証情報の有効期限に関係なく、バックグラウンドで 1 分ごとに IMDS 認証 情報を更新するオプトインをサポートしています。これにより、認証情報をより頻繁に更新できるよ うになり、IMDS に到達できないことで認識される AWS の可用性に影響が出る可能性が低くなりま す。

```
 1. // Refresh credentials using a background thread, automatically every minute. This 
 will log an error if IMDS is down during 
 2. // a refresh, but your service calls will continue using the cached credentials 
 until the credentials are refreshed 
 3. // again one minute later. 
 4. 
 5. InstanceProfileCredentialsProvider credentials = 
 6. InstanceProfileCredentialsProvider.createAsyncRefreshingProvider(true); 
 7. 
 8. AmazonS3Client.builder() 
9. withCredentials(credentials)
 10. .build(); 
 11.
```
 12. // This is new: When you are done with the credentials provider, you must close it to release the background thread.

13. credentials.close();

### <span id="page-26-0"></span>AWS リージョン の設定

AWS SDK for Java で AWS のサービスにアクセスするために使用するデフォルトの AWS リージョ ン を設定する必要があります。最適なパフォーマンスを得るために、地理的に近いリージョンを選 択します。各サービスのリージョンのリストについては、Amazon Web Services の全般のリファレ ンスの[リージョンとエンドポイント](https://docs.aws.amazon.com/general/latest/gr/rande.html)を参照してください。

**a** Note

リージョンを選択しないと、デフォルトで us-east-1 が使用されます。

認証情報の設定と同様の方法でデフォルトの AWS リージョンを設定できます。

- ローカルシステムの次の場所にある AWS Config ファイルで AWS リージョン を設定します。
	- Linux、macOS、または Unix の ~/.aws/config
	- Windows の C:\Users\USERNAME\.aws\config

このファイルには以下の形式の行が含まれている必要があります。

```
+
```
[default] region = your\_aws\_region

+

your\_aws\_region を目的の AWS リージョン (「us-west-1」など) に置き換えます。 • AWS\_REGION 環境変数を設定します。

Linux、macOS、または Unix では、 を使用してください:

export AWS\_REGION=your\_aws\_region

Windows では、 を使用します。

set AWS\_REGION=your\_aws\_region

your\_aws\_region は目的の AWS リージョン 名です。

# <span id="page-28-0"></span>の使用 AWS SDK for Java

このセクションでは、 SDK で使用するすべてのサービス AWS SDK for Java に適用される を使用し たプログラミングに関する重要な一般情報を提供します。

サービス固有のプログラミング情報と例 ( Amazon EC2、 など) については Amazon S3 Amazon SWF、[AWS SDK for Java 「コード例](#page-63-0)」を参照してください。

#### トピック

- [を使用した AWS 開発のベストプラクティス AWS SDK for Java](#page-28-1)
- [サービスクライアントの作成](#page-29-0)
- [への一時的な認証情報の提供 AWS SDK for Java](#page-32-1)
- [AWS リージョン 選択](#page-37-2)
- [例外処理](#page-41-0)
- [非同期プログラミング](#page-42-1)
- [AWS SDK for Java 通話のログ記録](#page-46-1)
- [クライアント設定](#page-51-0)
- [アクセスコントロールポリシー](#page-53-1)
- [DNS 名参照用の JVM TTL を設定する](#page-55-1)
- [のメトリクスの有効化 AWS SDK for Java](#page-56-1)

# <span id="page-28-1"></span>を使用した AWS 開発のベストプラクティス AWS SDK for Java

以下のベストプラクティスは、 で AWS アプリケーションを開発する際の問題や問題を回避するの に役立ちます AWS SDK for Java。ベストプラクティスはサービスごとに整理してあります。

<span id="page-28-2"></span>S3

#### 回避 ResetExceptions

ストリーム Amazon S3 を使用して ( AmazonS3クライアントまたは を介してTransferManager) オブジェクトを にアップロードすると、ネットワーク接続またはタイムアウトの問題が発生する可 能性があります。デフォルトでは、 は転送の開始前に入力ストリームをマークし、 AWS SDK for Java 再試行する前にリセットすることで、失敗した転送を再試行しようとします。

ストリームがマークとリセットをサポートしていない場合、SDK は一時的な障害が発生し、再試行 が有効になってい[ResetException](https://docs.aws.amazon.com/sdk-for-java/v1/reference/com/amazonaws/ResetException.html)ると をスローします。

ベストプラクティス

mark オペレーションと reset オペレーションをサポートするストリームを使用することをお勧めし ます。

を回避する最も信頼性の高い方法は、[ファイル](https://docs.oracle.com/javase/8/docs/api/index.html?java/io/File.html)または を使用してデータを提供するこ と[ResetException](https://docs.aws.amazon.com/sdk-for-java/v1/reference/com/amazonaws/ResetException.html)です。これは[FileInputStream、](https://docs.oracle.com/javase/8/docs/api/index.html?java/io/FileInputStream.html) がマークとリセットの制限に制約されることなく 処理 AWS SDK for Java できます。

ストリーム[FileInputStreamが](https://docs.oracle.com/javase/8/docs/api/index.html?java/io/FileInputStream.html) ではなく、マークとリセットをサポートしている場合は、 の setReadLimitメソッドを使用してマーク制限を設定できま[すRequestClientOptions](https://docs.aws.amazon.com/sdk-for-java/v1/reference/com/amazonaws/RequestClientOptions.html)。デフォルト値 は 128 KB です。読み取り制限値をストリームのサイズよりも 1 バイト大きく設定すると、 は確実 に回避されます[ResetException](https://docs.aws.amazon.com/sdk-for-java/v1/reference/com/amazonaws/ResetException.html)。

たとえば、ストリームの最大予想サイズが 100,000 バイトである場合、読み取り制限を 100,001 (100,000 + 1) バイトに設定します。mark と reset は常に 100,000 バイト以下で動作します。これに より、一部のストリームではそのバイト数がメモリにバッファされる場合があることに注意してくだ さい。

## <span id="page-29-0"></span>サービスクライアントの作成

にリクエストを行うには Amazon Web Services、まずサービスクライアントオブジェクトを作成し ます。推奨される方法は、サービスクライアントビルダーを使用することです。

各 AWS のサービス には、サービス API の各アクションのメソッドを含むサービスインターフェイ スがあります。例えば、DynamoDB のサービスインターフェイスの名前は [AmazonDynamoDBClient](https://docs.aws.amazon.com/AWSJavaSDK/latest/javadoc/com/amazonaws/services/dynamodbv2/AmazonDynamoDBClient.html) です。各サービスインターフェイスに対応するクライアントビルダーがあり、サービスインター フェイスの実装を構築する際に使用できます。のクライアントビルダークラス DynamoDB は [AmazonDynamoDB ClientBuilderと](https://docs.aws.amazon.com/sdk-for-java/v1/reference/com/amazonaws/services/dynamodbv2/AmazonDynamoDBClientBuilder.html)いう名前です。

## <span id="page-29-1"></span>クライアントビルダーの取得

クライアントビルダーのインスタンスを取得するには、次の例に示す静的ファクトリメソッド standard を使用します。

AmazonDynamoDBClientBuilder builder = AmazonDynamoDBClientBuilder.standard();

ビルダーを取得すると、ビルダー API で多数の fluent setter を使用して、クライアントのプロパティ をカスタマイズできます。たとえば、カスタムリージョンおよびカスタム認証情報プロバイダーは以 下のように設定できます。

```
AmazonDynamoDB ddb = AmazonDynamoDBClientBuilder.standard() 
                          .withRegion(Regions.US_WEST_2) 
                          .withCredentials(new ProfileCredentialsProvider("myProfile")) 
                         .build();
```
**a** Note

fluent withXXX メソッドは builder オブジェクトを返し、メソッドの呼び出しを連鎖 させて利便性とコードの可読性を向上させることができます。必要なプロパティを設定 後、build メソッドを呼び出してクライアントを作成することができます。作成後のクライ アントはイミュータブルで、setRegion または setEndpoint の呼び出しはすべて失敗し ます。

ビルダーでは、同じ構成で複数のクライアントを作成できます。アプリケーションを記述している場 合、ビルダーがミュータブルであり、スレッドセーフでないことに注意してください。

次のコードでは、クライアントインスタンスのファクトリとしてビルダーが使用されます。

```
public class DynamoDBClientFactory { 
     private final AmazonDynamoDBClientBuilder builder = 
         AmazonDynamoDBClientBuilder.standard() 
              .withRegion(Regions.US_WEST_2) 
              .withCredentials(new ProfileCredentialsProvider("myProfile")); 
     public AmazonDynamoDB createClient() { 
         return builder.build(); 
     }
}
```
ビルダーは、 [ClientConfiguration](https://docs.aws.amazon.com/sdk-for-java/v1/reference/com/amazonaws/ClientConfiguration.html)と の流暢なセッターと[RequestMetricCollector](https://docs.aws.amazon.com/sdk-for-java/v1/reference/com/amazonaws/metrics/RequestMetricCollector.html)、カスタムリスト [RequestHandler2](https://docs.aws.amazon.com/sdk-for-java/v1/reference/com/amazonaws/handlers/RequestHandler2.html) も公開します。

すべての設定可能なプロパティをオーバーライドする完全な例を次に示します。

AmazonDynamoDB ddb = AmazonDynamoDBClientBuilder.standard()

```
 .withRegion(Regions.US_WEST_2) 
        .withCredentials(new ProfileCredentialsProvider("myProfile")) 
        .withClientConfiguration(new ClientConfiguration().withRequestTimeout(5000)) 
        .withMetricsCollector(new MyCustomMetricsCollector()) 
        .withRequestHandlers(new MyCustomRequestHandler(), new 
 MyOtherCustomRequestHandler) 
       .build();
```
# <span id="page-31-0"></span>非同期クライアントの作成

AWS SDK for Java には、すべてのサービス ( を除く) に非同期 (または非同期 Amazon S3) クライア ントがあり、すべてのサービスに対応する非同期クライアントビルダーがあります。

デフォルトの を使用して非同期 DynamoDB クライアントを作成するには **ExecutorService** 

```
AmazonDynamoDBAsync ddbAsync = AmazonDynamoDBAsyncClientBuilder.standard() 
         .withRegion(Regions.US_WEST_2) 
         .withCredentials(new ProfileCredentialsProvider("myProfile")) 
        .build();
```
同期 (または同期) クライアントビルダーがサポートする設定オプションに加えて、非同期クライア ントでは、非同期クライアントExecutorServiceが使用する [ExecutorFactoryを](https://docs.aws.amazon.com/sdk-for-java/v1/reference/com/amazonaws/client/builder/ExecutorFactory.html)変更するカスタム を設定できます。 ExecutorFactoryは機能インターフェイスであるため、Java 8 Lambda 式およ びメソッドリファレンスと相互運用されます。

### 非同期クライアントをカスタムエグゼキューターで作成するには

AmazonDynamoDBAsync ddbAsync = AmazonDynamoDBAsyncClientBuilder.standard() .withExecutorFactory(() -> Executors.newFixedThreadPool(10))  $.build()$ ;

## <span id="page-31-1"></span>の使用 DefaultClient

同期クライアントビルダーと非同期クライアントビルダーの両方に、defaultClient という名前 の別のファクトリメソッドがあります。このメソッドは、デフォルトプロバイダチェーンを使用し て認証情報と AWS リージョンをロードすることで、デフォルト構成を持つサービスクライアントを 作成します。アプリケーションを実行している環境から認証情報またはリージョンが決定できない場 合、defaultClient の呼び出しは失敗します。[AWS 認証情報とリージョンの決定方法の詳細につ](#page-32-1) [いては、](#page-32-1)「認証情報の使用と[AWS リージョン 選択」](#page-37-2)を参照してください。

#### デフォルトサービスクライアントを作成するには

AmazonDynamoDB ddb = AmazonDynamoDBClientBuilder.defaultClient();

## <span id="page-32-0"></span>クライアントのライフサイクル

SDK のサービスクライアントはスレッドセーフであり、最大のパフォーマンスを得るには、存続期 間の長いオブジェクトとしてこれらを処理する必要があります。各クライアントは独自の接続プール リソースを備えています。リソースリークを回避するために、不要になったときは明示的にクライア ントをシャットダウンしてください。

明示的にクライアントをシャットダウンする場合は、shutdown メソッドを呼び出しま す。shutdown の呼び出し後は、すべてのクライアントリソースが解放され、クライアントが使用 できなくなります。

クライアントをシャットダウンするには

```
AmazonDynamoDB ddb = AmazonDynamoDBClientBuilder.defaultClient();
ddb.shutdown();
// Client is now unusable
```
# <span id="page-32-1"></span>への一時的な認証情報の提供 AWS SDK for Java

にリクエストを行うには Amazon Web Services、 が サービスを呼び出すときに AWS SDK for Java 使用する AWS 一時的な認証情報を指定する必要があります。これは以下の方法で対応できます。

- デフォルトの認証情報プロバイダーチェーンを使用する (推奨)。
- 特定の認証情報プロバイダーまたはプロバイダーチェーンを使用する (または独自のものを作成す る)。
- 一時的な認証情報はご自分でコードに入力してください。

## <span id="page-32-2"></span>デフォルトの認証情報プロバイダチェーンの使用

引数を指定せずに新しいサービスクライアントを初期化すると、 [AWSCredentialsProviderChain](https://docs.aws.amazon.com/sdk-for-java/v1/reference/com/amazonaws/auth/DefaultAWSCredentialsProviderChain.html)はデ フォルトクラスによって実装されたデフォルトの認証情報プロバイダーチェーンを使用して一時的

な認証情報を検索 AWS SDK for Java しようとします。デフォルトの認証情報プロバイダーチェーン は、次の順序で認証情報を検索します。

- 1. 環境変数 AWS\_ACCESS\_KEY\_ID、AWS\_SECRET\_ACCESS\_KEY、AWS\_SESSION\_TOKEN。 AWS SDK for Java は [EnvironmentVariableCredentialsProvider](https://docs.aws.amazon.com/sdk-for-java/v1/reference/com/amazonaws/auth/EnvironmentVariableCredentialsProvider.html) クラスを使用してこれらの認証情報を ロードします。
- 2. Java のシステムプロパティ aws.accessKeyId、aws.secretKey、aws.sessionToken。 AWS SDK for Java は を使用してこれらの認証情[報SystemPropertiesCredentialsProvider](https://docs.aws.amazon.com/sdk-for-java/v1/reference/com/amazonaws/auth/SystemPropertiesCredentialsProvider.html)をロード します。
- 3. 環境またはコンテナからのウェブアイデンティティトークンの認証情報。
- 4. デフォルトの認証情報プロファイルファイル 通常、 にあり ~/.aws/credentials (場所はプ ラットフォームによって異なります)、多くの AWS SDKsと によって共有されます AWS CLI。 AWS SDK for Java は を使用してこれらの認証情[報ProfileCredentialsProviderを](https://docs.aws.amazon.com/sdk-for-java/v1/reference/com/amazonaws/auth/profile/ProfileCredentialsProvider.html)ロードします。

が提供する aws configure コマンドを使用して認証情報ファイルを作成することも AWS CLI、 テキストエディタでファイルを編集して作成することもできます。認証情報ファイル形式に関す る情報については、[「AWS Credentials File Format」](#page-35-0)を参照してください。

- 5. Amazon ECS コンテナの認証情報 環境変数 AWS\_CONTAINER\_CREDENTIALS\_RELATIVE\_URI が設定されている場合に、Amazon ECS からロードされます。 AWS SDK for Java は を使用して これらの認証情[報ContainerCredentialsProviderを](https://docs.aws.amazon.com/sdk-for-java/v1/reference/com/amazonaws/auth/ContainerCredentialsProvider.html)ロードします。この値の IP アドレスを指定でき ます。
- 6. インスタンスプロファイルの認証情報 EC2 インスタンスで使用され、 Amazon EC2 メタ データサービスを介して配信されます。 AWS SDK for Java は を使用してこれらの認証情 [報InstanceProfileCredentialsProvider](https://docs.aws.amazon.com/sdk-for-java/v1/reference/com/amazonaws/auth/InstanceProfileCredentialsProvider.html)をロードします。この値の IP アドレスを指定できます。

**a** Note

インスタンスプロファイル認証情報 は、AWS\_CONTAINER\_CREDENTIALS\_RELATIVE\_URI が設定されていない場合にのみ使 用されます。詳細については[、EC2ContainerCredentialsProviderWrapper](https://docs.aws.amazon.com/sdk-for-java/v1/reference/com/amazonaws/auth/EC2ContainerCredentialsProviderWrapper.html)」を参照してく ださい。

一時的な認証情報の設定

AWS 一時的な認証情報を使用するには、前述の場所の少なくとも 1 つに設定する必要があります。 認証情報の設定の詳細については、以下のトピックを参照してください。

- 環境またはデフォルトの認証情報プロファイルファイルでの認証情報の指定については、「[the](#page-24-1)  [section called "一時的な認証情報の設定"」](#page-24-1)を参照してください。
- Java システムプロパティの設定については、公式の [Java Tutorials](http://docs.oracle.com/javase/tutorial/essential/environment/sysprop.html) ウェブサイトにある「System Properties」チュートリアルを参照してください。
- EC2 インスタンスでインスタンスプロファイル認証情報をセットアップして使用するには、[「IAM](#page-95-0)  [ロールを使用して の AWS リソースへのアクセスを許可する Amazon EC2](#page-95-0)」を参照してくださ い。

別の認証情報プロファイルの設定

はデフォルトでデフォルトのプロファイル AWS SDK for Java を使用しますが、認証情報ファイルか ら取得されるプロファイルをカスタマイズする方法があります。

AWS プロファイル環境変数を使用して、SDK によってロードされたプロファイルを変更できます。

例えば、Linux、macOS、または Unix の場合は、次のコマンドを実行してプロファイルを myProfile に変更します。

export AWS\_PROFILE="myProfile"

Windows の場合は次のコマンドを使用します。

set AWS\_PROFILE="myProfile"

AWS\_PROFILE 環境変数を設定すると、公式にサポートされているすべての AWS SDKsとツー ル ( AWS CLI と を含む AWS Tools for Windows PowerShell) の認証情報のロードに影響しま す。Java アプリケーションのプロファイルだけを変更する場合は、代わりにシステムプロパティ aws.profile を使用できます。

**a** Note

環境変数はシステムプロパティより優先されます。

別の認証情報ファイルの場所を設定する

は、デフォルトの認証情報ファイルの場所から AWS 一時的な認証情報を自動的に AWS SDK for Java ロードします。ただし、認証情報ファイルへのフルパスを使用して AWS\_CREDENTIAL\_PROFILES\_FILE 環境変数を設定することで、場所を指定することもできま す。

この機能を使用して、 が認証情報ファイル AWS SDK for Java を検索する場所を一時的に変更でき ます (例えば、この変数をコマンドラインで設定するなど)。または、ユーザー環境やシステム環境 で環境変数を設定して、ユーザーやシステム全体に対して変数を変更できます。

認証情報ファイルのデフォルトの場所を上書きするには

- AWS\_CREDENTIAL\_PROFILES\_FILE 環境変数を AWS 認証情報ファイルの場所に設定します。
	- Linux、macOS、または Unix では、次を使用します。

export AWS\_CREDENTIAL\_PROFILES\_FILE=path/to/credentials\_file

• Windows では、次を使用します。

set AWS\_CREDENTIAL\_PROFILES\_FILE=path/to/credentials\_file

#### <span id="page-35-0"></span>**Credentials** ファイル形式

このガイドの[基本設定の指示](#page-13-0)に従うと、認証情報ファイルは次の基本形式になります。

[default] aws\_access\_key\_id=*<value from AWS access portal>* aws\_secret\_access\_key=*<value from AWS access portal>* aws\_session\_token=*<value from AWS access portal>*

[profile2] aws\_access\_key\_id=*<value from AWS access portal>* aws\_secret\_access\_key=*<value from AWS access portal>* aws\_session\_token=*<value from AWS access portal>*

プロファイル名では角括弧 (例: [default]) に続いて、キーと値のペアとして、そのプロファイル の設定可能なフィールドを指定します。credentials ファイルで複数のプロファイルを持つことが でき、それらは aws configure --profile *PROFILE\_NAME* を使用して設定するプロファイル を選択することで追加または編集できます。

metadata\_service\_timeout、metadata\_service\_num\_attempts などの追加のフィールド を指定できます。これらは、CLI で設定可能ではなく、使用する場合は手動でファイルを編集する必
要があります。設定ファイルとその使用可能なフィールドの詳細については、「 ユーザーガイド」 の[「 の設定 AWS Command Line Interface](https://docs.aws.amazon.com/cli/latest/userguide/cli-chap-getting-started.html) AWS Command Line Interface 」を参照してください。

認証情報の読み込み

一時的な認証情報を設定した後は、SDK はデフォルトの認証情報プロバイダーチェーンを使用して その認証情報をロードします。

これを行うには、次のように、ビルダーに認証情報を明示的に提供せずに AWS のサービス クライ アントをインスタンス化します。

```
AmazonS3 s3Client = AmazonS3ClientBuilder.standard() 
                         .withRegion(Regions.US_WEST_2) 
                        .build();
```
## 認証情報プロバイダーバーチェーンの指定

クライアントビルダーを使用して、デフォルトの認証情報プロバイダーチェーンとは異なる認証情報 プロバイダーを指定できます。

[AWSCredentialsProvider](https://docs.aws.amazon.com/sdk-for-java/v1/reference/com/amazonaws/auth/AWSCredentialsProvider.html) インターフェイスを入力として受け取るクライアントビルダーに、認証情 報プロバイダーまたはプロバイダーチェーンのインスタンスを提供します。以下の例は、環境認証情 報を具体的に使用する方法を示しています。

```
AmazonS3 s3Client = AmazonS3ClientBuilder.standard() 
                         .withCredentials(new EnvironmentVariableCredentialsProvider()) 
                        .build();
```
AWS SDK for Javaが提供する認証情報プロバイダーとプロバイダーチェーンの完全なリストについ ては、「」の「既知のすべての実装クラス」を参照してください[AWSCredentialsProvider。](https://docs.aws.amazon.com/sdk-for-java/v1/reference/com/amazonaws/auth/AWSCredentialsProvider.html)

**a** Note

この手法を使用して、AWSCredentialsProviderインターフェイスを実装する独自の認証 情報プロバイダーを使用するか、 [AWSCredentialsProviderChain](https://docs.aws.amazon.com/sdk-for-java/v1/reference/com/amazonaws/auth/AWSCredentialsProviderChain.html) クラスをサブクラスするこ とで、作成した認証情報プロバイダーまたはプロバイダーチェーンを指定できます。

### 一時的な認証情報を明示的に指定する

デフォルトの認証情報チェーンまたは特定あるいはカスタムのプロバイダーやプロバイダーチェーン がコードに対して機能しない場合は、明示的に指定する認証情報を設定できます。を使用して一時的 な認証情報を取得した場合は AWS STS、この方法を使用して AWS アクセス用の認証情報を指定し ます。

- 1. [BasicSessionCredentials](https://docs.aws.amazon.com/sdk-for-java/v1/reference/com/amazonaws/auth/BasicSessionCredentials.html) クラスをインスタンス化し、 AWS SDK が接続に使用するアクセス キー、 AWS シークレットキー、および AWS セッショントークンを提供します。
- 2. AWSCredentials オブジェクト[AWSStaticCredentialsProvider](https://docs.aws.amazon.com/sdk-for-java/v1/reference/com/amazonaws/auth/AWSStaticCredentialsProvider.html)を使用して を作成します。
- 3. AWSStaticCredentialsProvider を使用してクライアントビルダーを設定し、クライアント をビルドします。

次に例を示します。

```
BasicSessionCredentials awsCreds = new BasicSessionCredentials("access_key_id", 
  "secret_key_id", "session_token");
AmazonS3 s3Client = AmazonS3ClientBuilder.standard() 
                          .withCredentials(new AWSStaticCredentialsProvider(awsCreds)) 
                          .build();
```
## 詳細情報

- [にサインアップ AWS して IAM ユーザーを作成する](#page-11-0)
- [開発用の AWS 認証情報とリージョンを設定する](#page-24-0)
- [IAM ロールを使用して の AWS リソースへのアクセスを許可する Amazon EC2](#page-95-0)

AWS リージョン 選択

リージョンを使用すると、特定の地理的地域に物理的に存在する AWS サービスにアクセスできま す。これは、冗長性と、ユーザーがアクセスする場所の近くでのデータとアプリケーションの実行を 維持するために有効です。

### リージョンでのサービス可用性の確認

特定の AWS のサービス がリージョンで利用可能かどうかを確認するには、使用するリージョンで isServiceSupportedメソッドを使用します。

Region.getRegion(Regions.US\_WEST\_2)

.isServiceSupported(AmazonDynamoDB.ENDPOINT\_PREFIX);

指定できるリージョンに関しては、「[Regions](https://docs.aws.amazon.com/sdk-for-java/v1/reference/com/amazonaws/regions/Regions.html)」クラスのドキュメントを参照して、サービスのエン ドポイントプレフィックスを使用してクエリを実行します。各サービスのエンドポイントプレフィッ クスはサービスインターフェイスで定義されています。例えば、 DynamoDB エンドポイントプレ フィックスは [AmazonDynamoDB で](https://docs.aws.amazon.com/sdk-for-java/v1/reference/com/amazonaws/services/dynamodbv2/AmazonDynamoDB.html)定義されています。

### リージョンを選択する

のバージョン 1.4 以降では AWS SDK for Java、リージョン名を指定でき、SDK は自動的に適切なエ ンドポイントを選択します。自分でエンドポイントを選択する場合は、「[特定のエンドポイントの選](#page-39-0) [択](#page-39-0)」を参照してください。

リージョンを明示的に設定するには、「[Regions](https://docs.aws.amazon.com/sdk-for-java/v1/reference/com/amazonaws/regions/Regions.html)」列挙型を使用することをお勧めします。これは、 公開されている利用可能なすべてのリージョンを列挙したものです。その列挙型からリージョンを使 用してクライアントを作成するには、以下のコードを使用します。

AmazonEC2 ec2 = AmazonEC2ClientBuilder.standard() .withRegion(Regions.US\_WEST\_2) .build();

使用するリージョンが Regions 列挙型にない場合は、リージョンの名前を示す string を使用して リージョンを設定できます。

AmazonEC2 ec2 = AmazonEC2ClientBuilder.standard() .withRegion("{region\_api\_default}") .build();

**a** Note

ビルダーを使用してクライアントをビルドした後、そのクライアントはイミュータブルとな り、リージョンは変更不可能です。同じサービス AWS リージョン で複数の を使用している 場合は、リージョンごとに 1 つずつ、複数のクライアントを作成する必要があります。

# <span id="page-39-0"></span>特定のエンドポイントの選択

各 AWS クライアントは、クライアントの作成時に withEndpointConfigurationメソッドを呼 び出すことで、リージョン内の特定のエンドポイントを使用するように設定できます。

例えば、欧州 (アイルランド) リージョンを使用するように Amazon S3 クライアントを設定するに は、次のコードを使用します。

```
AmazonS3 s3 = AmazonS3ClientBuilder.standard() 
      .withEndpointConfiguration(new EndpointConfiguration( 
            "https://s3.eu-west-1.amazonaws.com", 
           "eu-west-1")) 
      .withCredentials(CREDENTIALS_PROVIDER) 
      .build();
```
すべてのサービスの現在の[リージョンと対応するエンドポイントのリストについては、](https://docs.aws.amazon.com/general/latest/gr/rande.html)「リージョン とエンドポイント」を参照してください AWS 。

## 環境に基づくリージョンの自動的な決定

**A** Important

このセクションは、[クライアントビルダー](#page-29-0)を使用して、クライアントコンストラクタを使用 して作成された AWS services. AWS clients にアクセスする場合にのみ適用され、環境から リージョンを自動的に決定せず、代わりにデフォルトの SDK リージョン (USEast1) を使用 します。

Amazon EC2 または Lambda で実行している場合、コードが実行されているのと同じリージョンを 使用するようにクライアントを設定することをお勧めします。そうすることによって、コードとそれ が実行される環境が分離され、レイテンシーの低減や冗長化のために複数のリージョンにデプロイす ることが容易になります。

コードが実行されているリージョンを SDK で自動的に検出するには、クライアントビルダーを使用 する必要があります。

認証情報/リージョンのデフォルトプロバイダーチェーンを使用して環境からリージョンを決定する には、クライアントビルダーの defaultClient メソッドを使用します。

AmazonEC2 ec2 = AmazonEC2ClientBuilder.defaultClient();

これは、standard に続けて build を使用するのと同じです。

```
AmazonEC2 ec2 = AmazonEC2ClientBuilder.standard() 
                     .build();
```
withRegion メソッドを使用してリージョンを明示的に設定しない場合は、SDK がリージョンのデ フォルトプロバイダーチェーンに問い合わせて、使用するリージョンを決定しようとします。

デフォルトリージョンプロバイダーチェーン

リージョンルックアップ手順は以下のとおりです。

- 1. ビルダー自体で withRegion または setRegion を使用して設定されている明示的なリージョン は、その他の設定より優先されます。
- 2. AWS\_REGION 環境変数が確認されます。設定されている場合は、そのリージョンを使用してクラ イアントが設定されます。

**a** Note

この環境変数は Lambda コンテナによって設定されます。

- 3. SDK は、 AWS 共有設定ファイル (通常は にあります~/.aws/config) をチェックします。リー ジョンプロパティがあると、SDK はこのプロパティを使用します。
	- AWS\_CONFIG\_FILE 環境変数を使用すると、共有設定ファイルの場所をカスタマイズできま す。
	- AWS\_PROFILE 環境変数または aws.profile システムプロパティを使用すると、SDK によっ てロードされるプロファイルをカスタマイズできます。
- 4. SDK は、 Amazon EC2 インスタンスメタデータサービスを使用して、現在実行中の Amazon EC2 インスタンスのリージョンを決定しようとします。
- 5. この時点で SDK によってリージョンがまだ見つかっていない場合は、クライアント作成が失敗 し、例外が発生します。

AWS アプリケーションを開発する場合の一般的な方法は、共有設定ファイル ([デフォルト認証情報](#page-32-0) [プロバイダーチェーンの使用 で説明\) を](#page-32-0)使用してローカル開発用のリージョンを設定し、 AWS イン フラストラクチャで実行するときにデフォルトのリージョンプロバイダーチェーンに依存してリー ジョンを決定することです。これによって、クライアントの作成が大幅に簡略化され、アプリケー ションの性が維持されます。

## 例外処理

が例外を AWS SDK for Java スローする方法とタイミングを理解することは、 SDK を使用して高品 質のアプリケーションを構築する上で重要です。以下のセクションでは、SDK によってスローされ る例外のさまざまなケース、および例外の適切な処理方法について説明します。

### 非チェック例外を使用する理由

は、次の理由により、チェックされた例外の代わりにランタイム (またはチェックされていない) 例 外 AWS SDK for Java を使用します。

- 懸念がない場合には例外ケースの処理を強制的に適用せずに (さらにコードを冗長にすることな く)、開発者がエラーを細かく制御できるようにするため。
- サイズの大きいアプリケーションで、チェック例外に関連する拡張性の問題が発生するのを防ぐた め。

一般的に、チェック例外は小規模なアプリケーションでは役立ちますが、アプリケーションのサイズ が大きくなり、複雑化すると、チェック例外が問題となる場合があります。

チェック例外と非チェック例外の使用方法の詳細については、以下を参照してください。

- [非チェック例外に関する論争](http://docs.oracle.com/javase/tutorial/essential/exceptions/runtime.html)
- [チェック例外に関連する問題点](http://www.artima.com/intv/handcuffs2.html)
- [Java のチェック例外の誤り \(およびその対処方法\)](http://radio-weblogs.com/0122027/stories/2003/04/01/JavasCheckedExceptionsWereAMistake.html)

AmazonServiceException (およびサブクラス)

[AmazonServiceException](https://docs.aws.amazon.com/sdk-for-java/v1/reference/com/amazonaws/AmazonServiceException.html) は、 の使用時に発生する最も一般的な例外です AWS SDK for Java。こ の例外は、 AWS のサービスからのエラーレスポンスを表します。例えば、存在しない Amazon EC2 インスタンスを終了しようとすると、EC2 はエラーレスポンスを返し、そのエラーレスポ ンスのすべての詳細がスローされる AmazonServiceException に含まれます。場合によって は、AmazonServiceException のサブクラスがスローされ、開発者は catch ブロックを使用し て、エラーケースの処理を細かく制御できるようになります。

が発生するとAmazonServiceException、リクエストは正常に に送信されました AWS のサービ ス が、正常に処理できなかったことがわかります。これは、リクエストのパラメータに含まれるエ ラーまたはサービス側の問題が原因です。

AmazonServiceException では次のような情報がわかります。

- 返された HTTP ステータスコード
- 返された AWS エラーコード
- サービスからの詳細なエラーメッセージ
- AWS 失敗したリクエストの リクエスト ID

AmazonServiceException には、失敗したリクエストが発信者の障害 (不正な値を持つリクエス ト) か、 AWS のサービスの障害 (内部サービスエラー) かに関する情報も含まれています。

### AmazonClientException

[AmazonClientException](https://docs.aws.amazon.com/sdk-for-java/v1/reference/com/amazonaws/AmazonClientException.html) は、 にリクエストを送信しようとしたとき、 AWS または からのレスポ ンスを解析しようとしたときに、Java クライアントコード内で問題が発生したことを示します AWS。AmazonClientException は通常、 よりも深刻でありAmazonServiceException、ク ライアントが のサービスへのサービス呼び出しを妨げている重大な問題を示します AWS 。例え ば、いずれかのクライアントで オペレーションを呼び出そうとすると、 はネットワーク接続が利 用AmazonClientExceptionできない場合に を AWS SDK for Java スローします。

# 非同期プログラミング

同期メソッドまたは非同期メソッドを使用して、 AWS サービスで オペレーションを呼び出すこと ができます。同期メソッドは、クライアントがサービスからのレスポンスを受信するまでスレッド の実行をブロックします。非同期メソッドはすぐに応答を返し、レスポンスを待機せずに呼び出しス レッドに制御を戻します。

非同期メソッドはレスポンスが可能になる前に応答を返すため、準備ができたらレスポンスを得るた めの手段が必要になります。 AWS SDK for Java には、将来のオブジェクトとコールバックメソッド の 2 つの方法があります。

Java Future

の非同期メソッドは、[将来の](https://docs.oracle.com/javase/8/docs/api/index.html?java/util/concurrent/Future.html) の非同期オペレーションの結果を含む Future オブジェクト AWS SDK for Java を返します。

Future isDone() メソッドを呼び出し、サービスが既に応答オブジェクトを提供したかどうかを確 認します。レスポンスの準備が整うと、Future get() メソッドを呼び出して応答オブジェクトを

取得できます。このメカニズムを使用して、アプリケーションで他の動作を続行しながら、定期的に 非同期オペレーションの結果をポーリングすることができます。

オブジェクトを保持Futureできる を受け取る Lambda 関数を呼び出す非同期オペレーションの例 を次に示します[InvokeResult](https://docs.aws.amazon.com/sdk-for-java/v1/reference/com/amazonaws/services/lambda/model/InvokeResult.html)。InvokeResult オブジェクトは、isDone() が true になった後に 限り取得されます。

```
import com.amazonaws.services.lambda.AWSLambdaAsyncClient;
import com.amazonaws.services.lambda.model.InvokeRequest;
import com.amazonaws.services.lambda.model.InvokeResult;
import java.nio.ByteBuffer;
import java.util.concurrent.Future;
import java.util.concurrent.ExecutionException;
public class InvokeLambdaFunctionAsync
{ 
     public static void main(String[] args) 
     { 
         String function_name = "HelloFunction"; 
        String function_input = "\{\{\text{who}\}:\text{SDK} for Java\{\}";
        AWSLambdaAsync lambda = AWSLambdaAsyncClientBuilder.defaultClient();
         InvokeRequest req = new InvokeRequest() 
              .withFunctionName(function_name) 
             .withPayload(ByteBuffer.wrap(function_input.getBytes())); 
         Future<InvokeResult> future_res = lambda.invokeAsync(req); 
         System.out.print("Waiting for future"); 
         while (future_res.isDone() == false) { 
             System.out.print("."); 
             try { 
                 Thread.sleep(1000); 
 } 
             catch (InterruptedException e) { 
                 System.err.println("\nThread.sleep() was interrupted!"); 
                 System.exit(1); 
 } 
         } 
         try { 
             InvokeResult res = future_res.get(); 
             if (res.getStatusCode() == 200) {
```

```
 System.out.println("\nLambda function returned:"); 
                ByteBuffer response payload = res.getPayload();
                System.out.println(new String(response payload.array()));
 } 
             else { 
                 System.out.format("Received a non-OK response from {AWS}: %d\n", 
                         res.getStatusCode()); 
 } 
         } 
         catch (InterruptedException | ExecutionException e) { 
             System.err.println(e.getMessage()); 
             System.exit(1); 
         } 
         System.exit(0); 
     }
}
```
非同期コールバック

Java Future オブジェクトを使用して非同期リクエストのステータスをモニタリングすることに加 えて、 SDK では、 [AsyncHandler](https://docs.aws.amazon.com/sdk-for-java/v1/reference/com/amazonaws/handlers/AsyncHandler.html)インターフェイスを使用するクラスを実装することもできます。 AsyncHandlerには、リクエストの完了方法に応じて呼び出される 2 つのメソッド、 onSuccessと が用意されていますonError。

コールバックインターフェイスアプローチの主な利点は、リクエストがいつ完了したかを調べるため に Future オブジェクトをポーリングする必要がなくなることです。コードによってすぐに次のア クティビティを開始でき、また SDK に依存してハンドラを適時に呼び出すことができます。

```
import com.amazonaws.services.lambda.AWSLambdaAsync;
import com.amazonaws.services.lambda.AWSLambdaAsyncClientBuilder;
import com.amazonaws.services.lambda.model.InvokeRequest;
import com.amazonaws.services.lambda.model.InvokeResult;
import com.amazonaws.handlers.AsyncHandler;
import java.nio.ByteBuffer;
import java.util.concurrent.Future;
public class InvokeLambdaFunctionCallback
{ 
     private class AsyncLambdaHandler implements AsyncHandler<InvokeRequest, 
  InvokeResult> 
     {
```

```
 public void onSuccess(InvokeRequest req, InvokeResult res) { 
                 System.out.println("\nLambda function returned:"); 
                ByteBuffer response payload = res.getPayload();
                 System.out.println(new String(response_payload.array())); 
                System.exit(0); 
           } 
           public void onError(Exception e) { 
                 System.out.println(e.getMessage()); 
                 System.exit(1); 
           } 
      } 
      public static void main(String[] args) 
      { 
           String function_name = "HelloFunction"; 
          String function_input = "\{\Psi_0, \Psi_1, \Psi_2, \Psi_3, \Psi_4, \Psi_5, \Psi_6, \Psi_7, \Psi_8, \Psi_9, \Psi_1, \Psi_2, \Psi_3, \Psi_4, \Psi_5, \Psi_6, \Psi_7, \Psi_8, \Psi_9, \Psi_1, \Psi_2, \Psi_3, \Psi_4, \Psi_5, \Psi_6, \Psi_7, \Psi_8, \Psi_9, \Psi_1, \Psi_2, \Psi_3, \Psi_4, \Psi_5, \Psi_6, \Psi_7, \Psi_8, \Psi_9, \Psi_1, \Psi_2 AWSLambdaAsync lambda = AWSLambdaAsyncClientBuilder.defaultClient(); 
           InvokeRequest req = new InvokeRequest() 
                .withFunctionName(function name)
                 .withPayload(ByteBuffer.wrap(function_input.getBytes())); 
           Future<InvokeResult> future_res = lambda.invokeAsync(req, new 
  AsyncLambdaHandler()); 
           System.out.print("Waiting for async callback"); 
          while (!future res.isDone() && !future res.isCancelled()) {
                // perform some other tasks... 
                try { 
                      Thread.sleep(1000); 
 } 
                 catch (InterruptedException e) { 
                      System.err.println("Thread.sleep() was interrupted!"); 
                      System.exit(0); 
 } 
                 System.out.print("."); 
           } 
      }
}
```
## ベストプラクティス

#### コールバックの実行

AsyncHandler の実装は、非同期クライアントが所有するスレッドプール内で実行されます。素早 く実行される短いコードが AsyncHandler 実装内で最も適しています。ハンドラメソッド内の長期 実行コードまたはブロックコードにより、非同期クライアントが使用するスレッドプールの競合が起 こり、クライアントのリクエスト実行が妨げられる場合があります。コールバックで始める必要があ る長期実行タスクがある場合は、コールバックを新しいスレッドで、またはアプリケーションが管理 するスレッドプールで実行します。

スレッドプールの構成

の非同期クライアントは、ほとんどのアプリケーションで機能するデフォルトのスレッドプール AWS SDK for Java を提供します。カスタムを実装[ExecutorServiceし](https://docs.oracle.com/javase/8/docs/api/index.html?java/util/concurrent/ExecutorService.html)て AWS SDK for Java 非同期ク ライアントに渡すことで、スレッドプールの管理方法をより詳細に制御できます。

例えば、カスタム を使用してプール内のスレッドの名前付け方[法ThreadFactory](https://docs.oracle.com/javase/8/docs/api/index.html?java/util/concurrent/ThreadFactory.html)を制御したり、ス レッドの使用状況に関する追加情報をログに記録するExecutorService実装を指定できます。

非同期アクセス

SDK の [TransferManager](https://docs.aws.amazon.com/sdk-for-java/v1/reference/com/amazonaws/services/s3/transfer/TransferManager.html) クラスは、 を操作するための非同期サポートを提供します Amazon S3。 は非同期のアップロードとダウンロードTransferManagerを管理し、転送に関する詳細な進行状況 レポートを提供し、さまざまなイベントへのコールバックをサポートします。

## AWS SDK for Java 通話のログ記録

AWS SDK for Java は [Apache Commons Logging で](http://commons.apache.org/proper/commons-logging/guide.html)計測されます。これは、実行時に複数のログ記 録システムのいずれかを使用できるようにする抽象化レイヤーです。

サポートされるログ記録システムには、Java ロギング フレームワークや Apache Log4j などがあり ます。このトピックでは Log4j の使用方法を示します。SDK のログ記録機能は、アプリケーション コードを変更せずに使用できます。

[Log4j](http://logging.apache.org/log4j/2.x/) の詳細については、[Apache ウェブサイトを](http://www.apache.org/)参照してください。

**a** Note

このトピックでは、Log4j 1.x について説明します。Log4j2 は Apache Commons のログ記 録を直接サポートしませんが、Apache Commons ログ記録インターフェイスを使用して Log4j2 にログ記録呼び出しを自動的にダイレクトするアダプターを提供します。詳細につい ては、Log4j2 のドキュメントの[「Commons Logging Bridge](https://logging.apache.org/log4j/2.x/log4j-jcl.html)」を参照してください。

## Log4J JAR のダウンロード

SDK で Log4j を使用するには、Apache ウェブサイトで Log4j JAR をダウンロードする必要があり ます。SDK に JAR は含まれていません。クラスパス上の場所に JAR ファイルをコピーします。

Log4j では、設定ファイル log4j.properties を使用します。設定ファイルの例を次に示します。クラ スパス上のディレクトリに、この設定ファイルをコピーします。Log4j JAR と log4j.properties ファ イルは、同じディレクトリに配置しないでください。

log4j.properties 設定ファイルは[、ログ記録レベル](http://logging.apache.org/log4j/2.x/manual/configuration.html#Loggers)、ログ記録出力の送信先 (たとえば[ファイルやコン](http://logging.apache.org/log4j/2.x/manual/appenders.html) [ソール](http://logging.apache.org/log4j/2.x/manual/appenders.html))、[出力形式な](http://logging.apache.org/log4j/2.x/manual/layouts.html)どのプロパティを指定します。ログ記録レベルは、ロガーによって生成される 出力の詳細度です。Log4j では、複数のログ記録階層の概念をサポートしています。ログ記録レベル は、階層ごとに個別に設定されます。次の 2 つのログ記録階層が AWS SDK for Javaで使用できま す。

- log4j.logger.com.amazonaws
- log4j.logger.org.apache.http.wire

# クラスパスの設定

Log4j JAR および log4j.properties ファイルは、クラスパス上に配置する必要があります[。Apache](http://ant.apache.org/manual/)  [Ant](http://ant.apache.org/manual/) を使用している場合は、Ant ファイルの path 要素でクラスパスを設定します。以下の例で は、SDK に含まれている Amazon S3 [サンプル用](https://github.com/aws/aws-sdk-java/blob/master/src/samples/AmazonS3/build.xml)の Ant ファイルにある path 要素を示します。

```
<path id="aws.java.sdk.classpath"> 
  <fileset dir="../../third-party" includes="**/*.jar"/> 
  <fileset dir="../../lib" includes="**/*.jar"/> 
  <pathelement location="."/>
</path>
```
Eclipse IDE を使用している場合は、メニューを開き、[Project (プロジェクト)] | [Properties (プロパ ティ)] | [Java Build Path] に移動して、クラスパスを設定します。

### サービス固有のエラーと警告

クライアントライブラリからの重要なメッセージを取得するために、"com.amazonaws" ロガー階層 は必ず "WARN" に設定しておくことをお勧めします。例えば、 Amazon S3 クライアントがアプリ ケーションが適切に を閉じておらずInputStream、リソースがリークしている可能性があることを 検出した場合、S3 クライアントは警告メッセージを通じてログに報告します。これにより、リクエ ストやレスポンスの処理でクライアントに問題が発生した場合、メッセージが必ずログに記録されま す。

次の log4j.properties ファイルでは、rootLogger が WARN に設定されています。これによ り、"com.amazonaws" 階層のすべてのロガーで生成された警告とエラーメッセージが取り込まれま す。また、com.amazonaws ロガーを WARN に明示的に設定することもできます。

log4j.rootLogger=WARN, A1 log4j.appender.A1=org.apache.log4j.ConsoleAppender log4j.appender.A1.layout=org.apache.log4j.PatternLayout log4j.appender.A1.layout.ConversionPattern=%d [%t] %-5p %c - %m%n # Or you can explicitly enable WARN and ERROR messages for the {AWS} Java clients log4j.logger.com.amazonaws=WARN

## リクエストおよびレスポンスの概要のログ記録

へのすべてのリクエストは、 AWS のサービス が AWS リクエストをどのように処理しているかとい う問題が発生した場合に便利な一意のリクエスト ID AWS のサービス を生成します。 AWS リクエ スト IDs は、失敗したサービス呼び出しに対して SDK の例外オブジェクトを介してプログラムでア クセスでき、「com.amazonaws.request」ロガーの DEBUG ログレベルを通じて報告することもで きます。

次の log4j.properties ファイルは、リクエスト IDsを含む AWS リクエストとレスポンスの概要を有効 にします。

log4j.rootLogger=WARN, A1 log4j.appender.A1=org.apache.log4j.ConsoleAppender log4j.appender.A1.layout=org.apache.log4j.PatternLayout log4j.appender.A1.layout.ConversionPattern=%d [%t] %-5p %c - %m%n # Turn on DEBUG logging in com.amazonaws.request to log # a summary of requests/responses with {AWS} request IDs

log4j.logger.com.amazonaws.request=DEBUG

#### ログ出力の例を次に示します。

2009-12-17 09:53:04,269 [main] DEBUG com.amazonaws.request - Sending Request: POST https://rds.amazonaws.com / Parameters: (MaxRecords: 20, Action: DescribeEngineDefaultParameters, SignatureMethod: HmacSHA256, AWSAccessKeyId: ACCESSKEYID, Version: 2009-10-16, SignatureVersion: 2, Engine: mysql5.1, Timestamp: 2009-12-17T17:53:04.267Z, Signature: q963XH63Lcovl5Rr71APlzlye99rmWwT9DfuQaNznkD, ) 2009-12-17 09:53:04,464 [main] DEBUG com.amazonaws.request - Received successful response: 200, {AWS} Request ID: 694d1242-cee0-c85e-f31f-5dab1ea18bc6 2009-12-17 09:53:04,469 [main] DEBUG com.amazonaws.request - Sending Request: POST https://rds.amazonaws.com / Parameters: (ResetAllParameters: true, Action: ResetDBParameterGroup, SignatureMethod: HmacSHA256, DBParameterGroupName: java-integ-test-param-group-0000000000000, AWSAccessKeyId: ACCESSKEYID, Version: 2009-10-16, SignatureVersion: 2, Timestamp: 2009-12-17T17:53:04.467Z, Signature: 9WcgfPwTobvLVcpyhbrdN7P7l3uH0oviYQ4yZ+TQjsQ=, ) 2009-12-17 09:53:04,646 [main] DEBUG com.amazonaws.request - Received

successful response: 200, {AWS} Request ID: 694d1242-cee0-c85e-f31f-5dab1ea18bc6

## 詳細なワイヤログ記録

場合によっては、 が AWS SDK for Java 送受信する正確なリクエストとレスポンスを確認すると便 利です。大きなリクエスト ( にアップロードされるファイルなど Amazon S3) を書き出すと、レスポ ンスによってアプリケーションが大幅に遅くなる可能性があるため、本番システムでこのログ記録 を有効にしないでください。この情報に本当にアクセスする必要がある場合は、Apache HttpClient 4 ロガーを使用して一時的に有効にできます。org.apache.http.wire ロガーの DEBUG レベルを 有効にすると、すべてのリクエストデータとレスポンスデータに対するログ記録が有効になります。

次の log4j.properties ファイルは、Apache HttpClient 4 でのフルワイヤログ記録をオンにします。ア プリケーションのパフォーマンスに大きな影響を与える可能性があるため、一時的にのみオンにする 必要があります。

log4j.rootLogger=WARN, A1 log4j.appender.A1=org.apache.log4j.ConsoleAppender log4j.appender.A1.layout=org.apache.log4j.PatternLayout log4j.appender.A1.layout.ConversionPattern=%d [%t] %-5p %c - %m%n # Log all HTTP content (headers, parameters, content, etc) for # all requests and responses. Use caution with this since it can # be very expensive to log such verbose data! log4j.logger.org.apache.http.wire=DEBUG

# レイテンシーメトリクスのログ記録

トラブルシューティングを行っていて、処理に最も時間がかかっているプロセスを示すメトリク スや、サーバー側またはクライアント側のどちらに大きなレイテンシーが発生しているかを示す メトリクスなどを確認する場合、レイテンシーロガーが役立ちます。このロガーを有効にするに は、com.amazonaws.latency ロガーを DEBUG に設定します。

**a** Note

このロガーは、SDK メトリクスが有効な場合のにみ使用できます。SDK メトリクスパッ ケージの詳細については、「[Enabling Metrics for the AWS SDK for Java」](#page-56-0)を参照してくださ い。

log4j.rootLogger=WARN, A1 log4j.appender.A1=org.apache.log4j.ConsoleAppender log4j.appender.A1.layout=org.apache.log4j.PatternLayout log4j.appender.A1.layout.ConversionPattern=%d [%t] %-5p %c - %m%n log4j.logger.com.amazonaws.latency=DEBUG

ログ出力の例を次に示します。

```
com.amazonaws.latency - ServiceName=[{S3}], StatusCode=[200],
ServiceEndpoint=[https://list-objects-integ-test-test.s3.amazonaws.com],
RequestType=[ListObjectsV2Request], AWSRequestID=[REQUESTID], 
 HttpClientPoolPendingCount=0,
RetryCapacityConsumed=0, HttpClientPoolAvailableCount=0, RequestCount=1,
HttpClientPoolLeasedCount=0, ResponseProcessingTime=[52.154], 
  ClientExecuteTime=[487.041],
HttpClientSendRequestTime=[192.931], HttpRequestTime=[431.652], 
  RequestSigningTime=[0.357],
CredentialsRequestTime=[0.011, 0.001], HttpClientReceiveResponseTime=[146.272]
```
# クライアント設定

AWS SDK for Java では、デフォルトのクライアント設定を変更できます。これは、次の場合に便利 です。

- プロキシを使用したインターネットへの接続
- HTTP トランスポートの設定 (接続タイムアウトやリクエスト再試行など) の変更
- TCP ソケットバッファのサイズに関するヒントの指定

## プロキシ設定

クライアントオブジェクトを構築するときに、オプションの[ClientConfiguration](https://docs.aws.amazon.com/sdk-for-java/v1/reference/com/amazonaws/ClientConfiguration.html)オブジェクトを渡し てクライアントの設定をカスタマイズできます。

プロキシサーバーを使用してインターネットに接続する場合は、ClientConfiguration オブジェ クトを使用して、プロキシサーバーの設定 (プロキシホスト、ポート、ユーザー名やパスワード) を 指定する必要があります。

### HTTP トランスポートの設定

[ClientConfiguration](https://docs.aws.amazon.com/sdk-for-java/v1/reference/com/amazonaws/ClientConfiguration.html) オブジェクトを使用して、複数の HTTP トランスポートオプションを設定できま す。新しいオプションが時折追加されることがあります。取得または設定できるオプションの完全な リストを確認するには、 AWS SDK for Java API リファレンスを参照してください。

**a** Note

設定可能な各値には、定数によって定義されるデフォルト値があります。の定数値のリスト についてはClientConfiguration、 AWS SDK for Java 「 API リファレンス」の[「定数](https://docs.aws.amazon.com/AWSJavaSDK/latest/javadoc/constant-values.html) [フィールド値](https://docs.aws.amazon.com/AWSJavaSDK/latest/javadoc/constant-values.html)」を参照してください。

#### 最大接続数

. [ClientConfigurationsetMaxConnectionsメ](https://docs.aws.amazon.com/sdk-for-java/v1/reference/com/amazonaws/ClientConfiguration.html#setMaxConnections-int-)ソッドを使用して、オープン HTTP 接続の最大許容数を設 定できます。

**A** Important

同時トランザクション数に最大接続数を設定します。接続の競合およびパフォーマンスの低 下を回避します。デフォルトの最大接続値については、 AWS SDK for Java 「 API リファレ ンス」の[「定数フィールド値](https://docs.aws.amazon.com/AWSJavaSDK/latest/javadoc/constant-values.html)」を参照してください。

#### タイムアウトとエラー処理

HTTP 接続でのタイムアウトとエラー処理に関連するオプションを設定できます。

• 接続タイムアウト

接続タイムアウトは、接続を確立するまでに HTTP 接続が待機する時間 (ミリ秒単位) です。デ フォルトは 10,000 ミリ秒です。

この値を自分で設定するには、[ClientConfiguration.setConnectionTimeout](https://docs.aws.amazon.com/sdk-for-java/v1/reference/com/amazonaws/ClientConfiguration.html#setConnectionTimeout-int-) メソッドを使用しま す。

• 接続有効期限 (TTL)

デフォルトで、SDK は HTTP 接続を可能な限り長い時間再利用しようとします。サービスが停止 したサーバーに対して接続が確立される失敗の状況では、有限の TTL がアプリケーション復旧に 役立つ場合があります。たとえば、15 分の TTL を設定すれば、問題が発生しているサーバーに対 して接続が確立されていても、15 分以内に新しいサーバーに接続を再確立できます。

HTTP 接続 TTL を設定するには、[ClientConfiguration.setConnectionTTL](https://docs.aws.amazon.com/sdk-for-java/v1/reference/com/amazonaws/ClientConfiguration.html#setConnectionTTL-long-) メソッドを使用します。

• エラーの最大再試行回数

デフォルトの再試行可能なエラーの最大再試行回数は 3 で

す。[ClientConfiguration.setMaxErrorRetry](https://docs.aws.amazon.com/sdk-for-java/v1/reference/com/amazonaws/ClientConfiguration.html#setMaxErrorRetry-int-) メソッドを使用して、別の値を設定できます。

ローカルアドレス

HTTP クライアントがバインドするローカルアドレスを設定するには、 を使用しま す[ClientConfiguration。setLocalAddress](https://docs.aws.amazon.com/sdk-for-java/v1/reference/com/amazonaws/ClientConfiguration.html#setLocalAddress-java.net.InetAddress-)

### TCP ソケットバッファのサイズに関するヒント

低レベルの TCP パラメータをチューニングしたい上級ユーザーは、さらに [ClientConfiguration](https://docs.aws.amazon.com/sdk-for-java/v1/reference/com/amazonaws/ClientConfiguration.html) オブ ジェクトを通じて TCP バッファサイズのヒントを設定できます。ほとんどのユーザーはこれらの値 を微調整する必要はありません。これらの値は上級ユーザー向けの値です。

アプリケーションに最適な TCP バッファサイズは、ネットワークやオペレーティングシステムの設 定と機能に大きく依存します。たとえば、最新のオペレーティングシステムのほとんどでは、TCP バッファサイズを自動的にチューニングするロジックが組み込まれています。このロジックは TCP 接続のパフォーマンスに大きな影響を与える可能性があります。自動チューニングロジックでバッ ファサイズを最適化するために、TCP 接続を長い時間開いたままにしておくためです。

バッファサイズを大きくすると (2 MB など)、リモートサーバーでその情報の受信を確認しなくても オペレーティングシステムでメモリにバッファできるデータが多くなるため、ネットワークのレイテ ンシーが高い場合に役立ちます。

これはヒントのみです。そのヒントを採用するかどうかはオペレーティングシステムが決定します。 このオプションを使用する場合、ユーザーはオペレーティングシステムで設定されている制限とデ フォルト値を必ず確認する必要があります。ほとんどのオペレーティングシステムでは、最大 TCP バッファサイズの制限が設定されており、最大 TCP バッファサイズの制限を明示的に引き上げない 限り、その制限を超えることはできません。

TCP バッファサイズおよびオペレーティングシステムに固有の TCP 設定を指定するために、次を含 む多数のリソースが利用できます。

• [ホストのチューニング](http://fasterdata.es.net/host-tuning/)

# アクセスコントロールポリシー

AWS アクセスコントロールポリシーを使用すると、 AWS リソースにきめ細かなアクセスコント ロールを指定できます。アクセスコントロールポリシーは、次のフォームを持つステートメントのコ レクションで構成されます。

アカウント A は、アクション B をリソース C に対して実行する権限があります (条件 D に該当する 場合)。

コードの説明は以下のとおりです。

• はプリンシパル - AWS リソースの 1 つへのアクセスまたは変更をリクエスト AWS アカウント し ている です。

- B はアクション Amazon SQS キューへのメッセージの送信やバケットへのオブジェクトの保存 など、 AWS リソースへのアクセスまたは変更の方法 Amazon S3 。
- C はリソース Amazon SQS キューや に保存されているオブジェクトなど、プリンシパルがアク セスする AWS エンティティです Amazon S3。
- D は一連の条件 プリンシパルがリソースにアクセスすることを許可または拒否するタイミングを 指定するオプションの制約。さまざまな表記の条件を使用できます。条件によっては、サービス ごとに固有な条件もあります。たとえば、日付条件を使用して、特定の時刻の前または後でのみリ ソースへのアクセスを許可することができます。

### Amazon S3 例

次の例は、バケット内のすべてのオブジェクトを読み取るアクセスをすべてのユーザーに許可する が、そのバケットへのオブジェクトのアップロードへのアクセスを AWS アカウント(バケット所有 者のアカウントに加えて) 2 つの特定の に制限するポリシーを示しています。

```
Statement allowPublicReadStatement = new Statement(Effect.Allow) 
     .withPrincipals(Principal.AllUsers) 
     .withActions(S3Actions.GetObject) 
     .withResources(new S3ObjectResource(myBucketName, "*"));
Statement allowRestrictedWriteStatement = new Statement(Effect.Allow) 
     .withPrincipals(new Principal("123456789"), new Principal("876543210")) 
     .withActions(S3Actions.PutObject) 
     .withResources(new S3ObjectResource(myBucketName, "*"));
Policy policy = new Policy() 
     .withStatements(allowPublicReadStatement, allowRestrictedWriteStatement);
AmazonS3 s3 = AmazonS3ClientBuilder.defaultClient();
s3.setBucketPolicy(myBucketName, policy.toJson());
```
## Amazon SQS 例

ポリシーの一般的な用途の 1 つは、Amazon SNS トピックからメッセージを受信することを Amazon SQS キューに許可することです。

```
Policy policy = new Policy().withStatements( 
     new Statement(Effect.Allow) 
         .withPrincipals(Principal.AllUsers) 
         .withActions(SQSActions.SendMessage)
```

```
 .withConditions(ConditionFactory.newSourceArnCondition(myTopicArn)));
```

```
Map queueAttributes = new HashMap();
queueAttributes.put(QueueAttributeName.Policy.toString(), policy.toJson());
```

```
AmazonSQS sqs = AmazonSQSClientBuilder.defaultClient();
sqs.setQueueAttributes(new SetQueueAttributesRequest(myQueueUrl, queueAttributes));
```
## Amazon SNS の例

一部のサービスには、ポリシーで使用できる追加条件があります。Amazon SNS は、トピックへの サブスクライブリクエストのプロトコル (E メール、HTTP、HTTPS など Amazon SQS) とエンドポ イント (E メールアドレス、URL、 Amazon SQS ARN など) に基づいて、SNS トピックへのサブス クリプションを許可または拒否するための条件を提供します。

```
Condition endpointCondition = 
     SNSConditionFactory.newEndpointCondition("*@mycompany.com");
Policy policy = new Policy().withStatements( 
     new Statement(Effect.Allow) 
         .withPrincipals(Principal.AllUsers) 
         .withActions(SNSActions.Subscribe) 
         .withConditions(endpointCondition));
AmazonSNS sns = AmazonSNSClientBuilder.defaultClient();
sns.setTopicAttributes( 
     new SetTopicAttributesRequest(myTopicArn, "Policy", policy.toJson()));
```
# DNS 名参照用の JVM TTL を設定する

Java 仮想マシン (JVM) は DNS 名参照をキャッシュします。JVM がホスト名を IP アドレスに解決 すると、time-to-live(TTL) と呼ばれる指定された期間、IP アドレスがキャッシュされます。

AWS リソースは DNS 名エントリを使用するため、JVM の TTL 値を 5 秒に設定することをお勧めし ます。これにより、リソースの IP アドレスが変更されたときに、アプリケーションは DNS に対し て再度クエリを実行することで、リソースの新しい IP アドレスを取得し、使用できるようになりま す。

一部の Java 設定では JVM のデフォルトの TTL が設定されるため、JVM が再起動されるまで、DNS エントリが更新されることはありません。したがって、アプリケーションの実行中に AWS リソース

の IP アドレスが変更された場合、JVM を手動で再起動し、キャッシュされた IP 情報が更新される まで、そのリソースを使用することはできません。この場合、キャッシュされた IP 情報が定期的に 更新されるように JVM の TTL を設定することが極めて重要です。

## JVM TTL を設定する方法

JVM の TTL を変更するには[、networkaddress.cache.ttl](https://docs.oracle.com/en/java/javase/17/core/java-networking.html) セキュリティプロパティ値を設定し、Java 8 の場合は \$JAVA\_HOME/jre/lib/security/java.security ファイルに、Java 11 以降の場合は \$JAVA\_HOME/conf/security/java.securityファイルに networkaddress.cache.ttlプロ パティを設定します。

以下は、TTL キャッシュが 5 秒に設定されているjava.securityファイルからのスニペットです。

```
#
# This is the "master security properties file".
#
# An alternate java.security properties file may be specified
...
# The Java-level namelookup cache policy for successful lookups:
#
# any negative value: caching forever
# any positive value: the number of seconds to cache an address for
# zero: do not cache
...
networkaddress.cache.ttl=5
...
```
環境変数で表される JVM で実行されるすべてのアプリケーションは、\$JAVA\_HOMEこの設定を使用 します。

# <span id="page-56-0"></span>のメトリクスの有効化 AWS SDK for Java

AWS SDK for Java は、以下を測定する [Amazon CloudWatch](https://aws.amazon.com/cloudwatch/) による可視化とモニタリングのメトリ クスを生成できます。

- アクセス時のアプリケーションのパフォーマンス AWS
- で使用した場合の JVMsのパフォーマンス AWS
- ヒープメモリ、スレッド数、開かれたファイル記述子などのランタイム環境の詳細

## Java SDK メトリクス生成を有効にする方法

## SDK が にメトリクスを送信できるようにするには、次の Maven 依存関係を追加する必要がありま す CloudWatch。

```
<dependencyManagement> 
   <dependencies> 
     <dependency> 
       <groupId>com.amazonaws</groupId> 
       <artifactId>aws-java-sdk-bom</artifactId> 
 <version>1.12.490*
</version> 
       <type>pom</type> 
       <scope>import</scope> 
     </dependency> 
   </dependencies>
</dependencyManagement>
<dependencies> 
   <dependency> 
     <groupId>com.amazonaws</groupId> 
     <artifactId>aws-java-sdk-cloudwatchmetrics</artifactId> 
     <scope>provided</scope> 
   </dependency> 
   <!-- Other SDK dependencies. -->
</dependencies>
```
\* バージョン番号を [Maven Central](https://search.maven.org/search?q=g:com.amazonaws%20a:aws-java-sdk-bom) で入手可能な SDK の最新バージョンに置き換えてください。

AWS SDK for Java メトリクスはデフォルトでは無効になっています。これをローカル開発環境で有 効にするには、JVM の起動時に AWS セキュリティ認証情報ファイルをポイントするシステムプロ パティを含めます。例:

-Dcom.amazonaws.sdk.enableDefaultMetrics=credentialFile=/path/aws.properties

SDK が収集したデータポイントを にアップロードして CloudWatch 後で分析できるように、認証情 報ファイルへのパスを指定する必要があります。

**a** Note

Amazon EC2 インスタンスメタデータサービスを使用して Amazon EC2 インスタンス AWS から にアクセスする場合は、認証情報ファイルを指定する必要はありません。この場合、指 定する必要があるのは以下だけです。

-Dcom.amazonaws.sdk.enableDefaultMetrics

によってキャプチャされたすべてのメトリクス AWS SDK for Java は、 名前空間 AWSSDK/Java の 下にあり、 CloudWatch デフォルトのリージョン (us-east-1) にアップロードされます。リージョ ンを変更するには、システムプロパティの cloudwatchRegion 属性を使用して指定します。例え ば、 CloudWatch リージョンを us-east-1 に設定するには、以下を使用します。

-Dcom.amazonaws.sdk.enableDefaultMetrics=credentialFile=/path/ aws.properties,cloudwatchRegion={region\_api\_default}

この機能を有効にすると、 AWS から へのサービスリクエストがあるたびに AWS SDK for Java、メ トリクスデータポイントが生成され、統計サマリー用にキューに入れられ、 CloudWatch 約 1 分に 1 回まで非同期的にアップロードされます。メトリクスがアップロードされたら、[AWS Management](https://console.aws.amazon.com/console/home)  [Console](https://console.aws.amazon.com/console/home) を使用して可視化し、メモリリーク、ファイル記述子リークなどの潜在的な問題にアラーム を設定できます。

利用可能なメトリクスのタイプ

デフォルトのメトリクスのセットは 3 つの主要なカテゴリに分かれています。

AWS リクエストメトリクス

• HTTP リクエスト/応答のレイテンシー、リクエスト数、例外および再試行などのエリアを扱い ます。

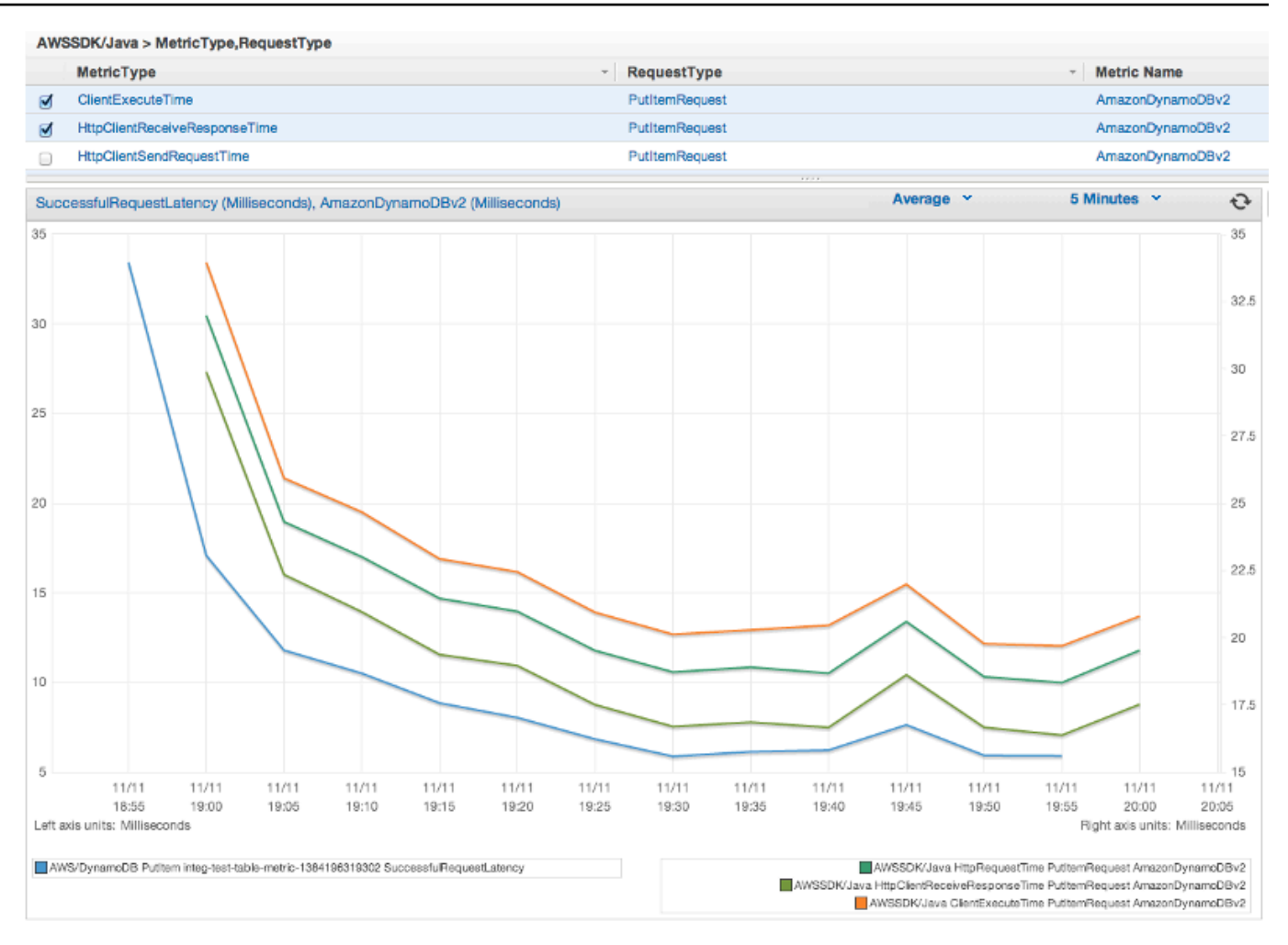

AWS のサービス メトリクス

• S3 のアップロードとダウンロードのスループットやバイト数など、 AWS のサービス固有の データを含めます。

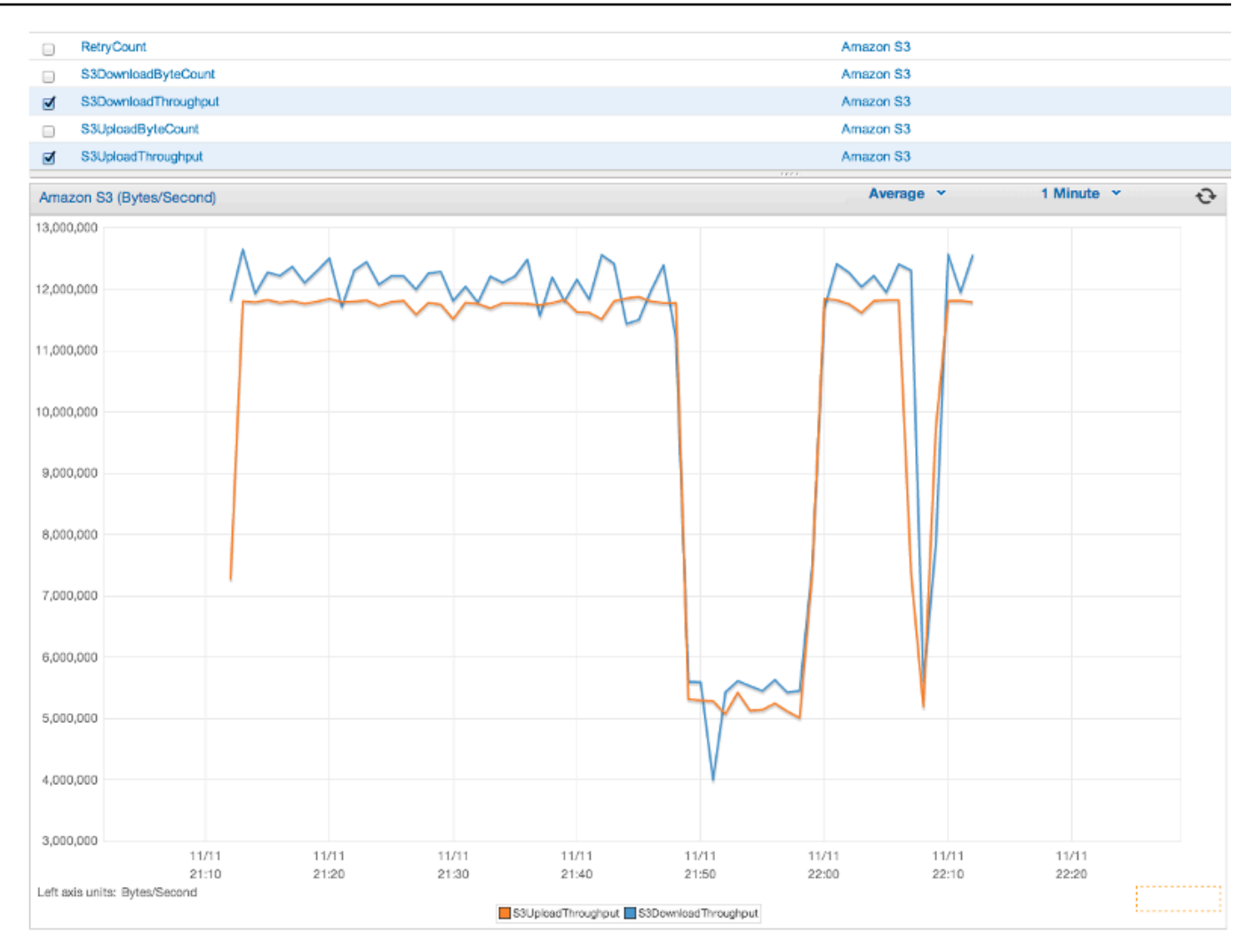

マシンメトリクス

• ヒープメモリ、スレッド数、および開いているファイル記述子を含むランタイム環境を扱いま す。

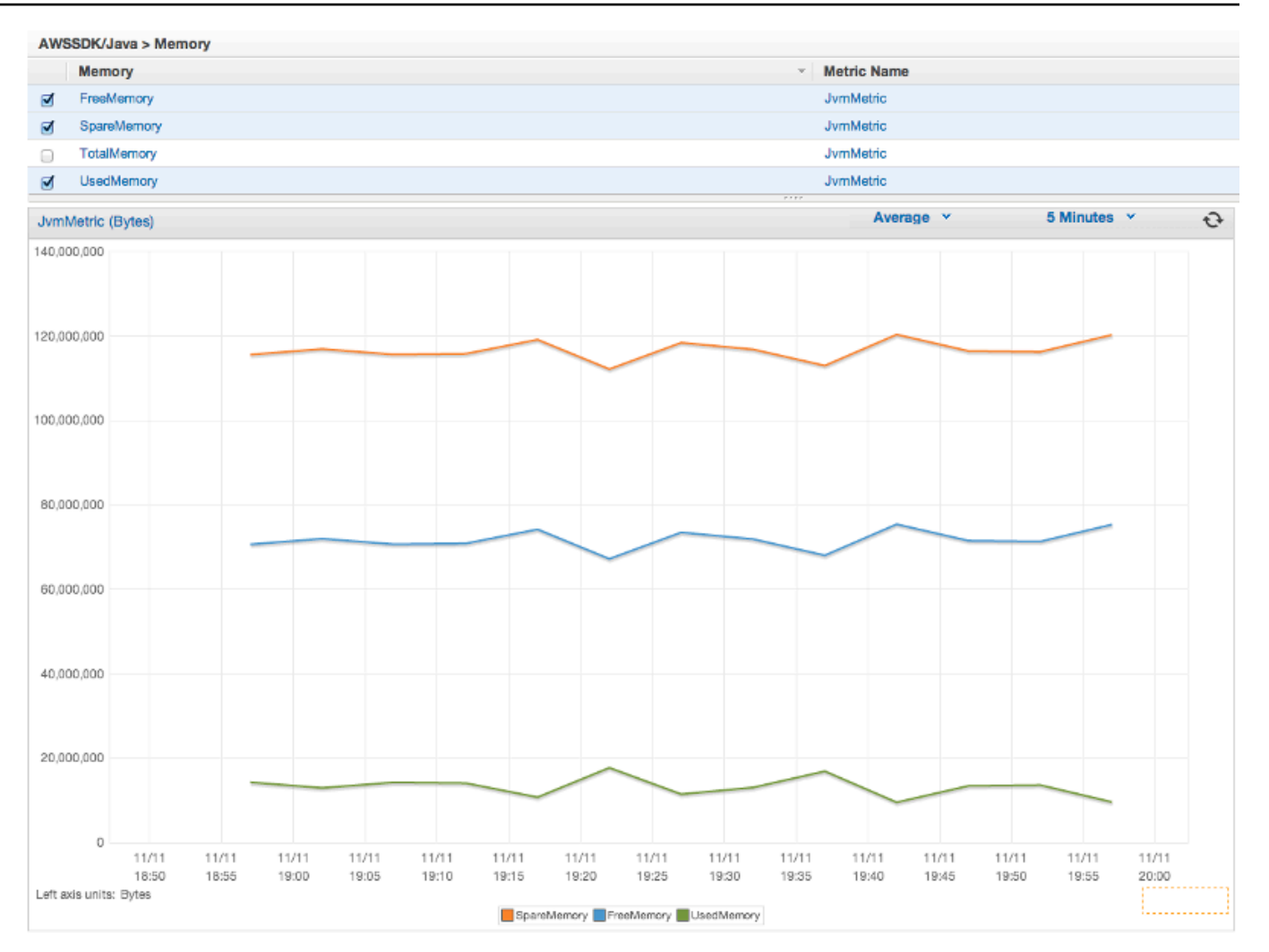

## マシンメトリクスを除外する場合は、システムプロパティに excludeMachineMetrics を追 加します。

-Dcom.amazonaws.sdk.enableDefaultMetrics=credentialFile=/path/ aws.properties,excludeMachineMetrics

## 詳細情報

- 事前定義されたコアメトリクスタイプの詳細な一覧については、[amazonaws/metrics package](https://docs.aws.amazon.com/sdk-for-java/v1/reference/com/amazonaws/metrics/package-summary.html)  [summary](https://docs.aws.amazon.com/sdk-for-java/v1/reference/com/amazonaws/metrics/package-summary.html) を参照してください。
- の使用については、「 CloudWatch の使用例 AWS SDK for Java 」を参照してください。 [CloudWatch AWS SDK for Java](#page-63-0)

• パフォーマンスチューニングの詳細については、「 [のチューニング AWS SDK for Java による回](https://aws.amazon.com/blogs/developer/tuning-the-aws-sdk-for-java-to-improve-resiliency) [復性の向上](https://aws.amazon.com/blogs/developer/tuning-the-aws-sdk-for-java-to-improve-resiliency)」ブログ記事を参照してください。

# AWS SDK for Java CLI コードの例

このセクションでは、AWS SDK for Java v1 を使用して AWS のサービスをプログラミングするため のチュートリアルおよび例を示します。

これらの例などのソースコードについては、AWS ドキュメントの [code examples repository on](https://github.com/awsdocs/aws-doc-sdk-examples) [GitHub](https://github.com/awsdocs/aws-doc-sdk-examples) を参照してください。

AWS ドキュメントチームに作成を検討してもらう新しいコード例を提案するには、新しいリクエス トを作成します。チームは、個々の API 呼び出しのみを対象とするシンプルなコードスニペットよ りは、より広範なシナリオやユースケースを対象とするコード例を作成しようとしています。手順に ついては、GitHub のコード例リポジトリにある [Contributing guidelines](https://github.com/awsdocs/aws-doc-sdk-examples/blob/main/CONTRIBUTING.md) を参照してください。

# AWS SDK for Java 2.x

2018 年、AWS は [AWS SDK for Java 2.x](https://docs.aws.amazon.com/sdk-for-java/latest/developer-guide/home.html) をリリースしました。このガイドには、最新の Java SDK の使用方法と、サンプルコードが記載されています。

**a** Note

[開発者が利用できるその他の例と追加のリソースについては、「](#page-8-0)その他のドキュメントとリ ソースAWS SDK for Java」を参照してください。

# <span id="page-63-0"></span>AWS SDK for Java を使用した CloudWatch の例

このセクションでは、[AWS SDK for Java](https://aws.amazon.com/sdk-for-java/) を使用して [CloudWatch](https://aws.amazon.com/cloudwatch/) をプログラムする例を示します。

Amazon CloudWatch は、Amazon Web Services (AWS) のリソースおよび AWS で実行している アプリケーションをリアルタイムでモニタリングします。CloudWatch を使用してメトリクスを収 集および追跡できます。メトリクスとは、リソースやアプリケーションについて測定できる変数で す。CloudWatch アラームは、ユーザーが定義したルールに基づいて、通知を送信したり、モニタリ ングしているリソースに自動的に変更を加えたりします。

CloudWatch の詳細については、「[Amazon CloudWatch ユーザーガイド」](https://docs.aws.amazon.com/AmazonCloudWatch/latest/monitoring/)を参照してください。

#### **a** Note

例には各手法を示すのに必要なコードのみが含まれます。[完全なサンプルコードは GitHub](https://github.com/awsdocs/aws-doc-sdk-examples/tree/master/java)  [で入手できます](https://github.com/awsdocs/aws-doc-sdk-examples/tree/master/java)。そこから、単一のソースファイルをダウンロードするかリポジトリをロー カルにクローン作成して、ビルドし実行するためのすべての例を取得できます。

#### トピック

- [CloudWatch からのメトリクスの取得](#page-64-0)
- [カスタムメトリクスデータを発行する](#page-66-0)
- [CloudWatch アラームの使用](#page-67-0)
- [CloudWatch でのアラームアクションの使用](#page-70-0)
- [CloudWatch にイベントを送信する](#page-72-0)

## <span id="page-64-0"></span>CloudWatch からのメトリクスの取得

## メトリクスの一覧表示

CloudWatch メトリクスを一覧表示するには、[ListMetricsRequest](https://docs.aws.amazon.com/sdk-for-java/v1/reference/com/amazonaws/services/cloudwatch/model/ListMetricsRequest.html) を作成して AmazonCloudWatchClient の listMetrics メソッドを呼び出します。ListMetricsRequest を 使用して、名前空間、メトリクス名、またはディメンションで返されたメトリクスをフィルタリング できます。

**a** Note

AWS のサービスによって投稿されるメトリクスとディメンションのリストは、Amazon CloudWatch ユーザーガイドの {https---docs-aws-amazon-com-AmazonCloudWatch-latestmonitoring-CW-Support-For-AWS-html}[Amazon CloudWatch のメトリクスおよびディメン ションのリファレンス] に記載されています。

インポート

```
import com.amazonaws.services.cloudwatch.AmazonCloudWatch;
import com.amazonaws.services.cloudwatch.AmazonCloudWatchClientBuilder;
import com.amazonaws.services.cloudwatch.model.ListMetricsRequest;
```

```
import com.amazonaws.services.cloudwatch.model.ListMetricsResult;
import com.amazonaws.services.cloudwatch.model.Metric;
```
#### Code

```
final AmazonCloudWatch cw = 
     AmazonCloudWatchClientBuilder.defaultClient();
ListMetricsRequest request = new ListMetricsRequest() 
         .withMetricName(name) 
         .withNamespace(namespace);
boolean done = false;
while(!done) { 
     ListMetricsResult response = cw.listMetrics(request); 
     for(Metric metric : response.getMetrics()) { 
         System.out.printf( 
              "Retrieved metric %s", metric.getMetricName()); 
     } 
     request.setNextToken(response.getNextToken()); 
     if(response.getNextToken() == null) { 
         done = true; 
     }
}
```
メトリクスは、getMetrics メソッドを呼び出すことによって [ListMetricsResult](https://docs.aws.amazon.com/sdk-for-java/v1/reference/com/amazonaws/services/cloudwatch/model/ListMetricsResult.html) 内で 返されます。結果はページ分割される場合があります。結果の次のバッチを取得するに は、ListMetricsResult オブジェクトの getNextToken メソッドの戻り値を使用して元の リクエストオブジェクトで setNextToken を呼び出し、変更したリクエストオブジェクトを listMetrics の再呼び出しに渡します。

#### 詳細情報

• Amazon CloudWatch API リファレンスの [ListMetrics](https://docs.aws.amazon.com/AmazonCloudWatch/latest/APIReference/API_ListMetrics.html)

# <span id="page-66-0"></span>カスタムメトリクスデータを発行する

複数の AWS のサービスが「AWS」で始まる名前空間で[独自のメトリクスを](https://docs.aws.amazon.com/AmazonCloudWatch/latest/monitoring/aws-namespaces.html)発行します。(「AWS」で 始まらない限り) 独自の名前空間を使用してカスタムメトリクスデータを発行することもできます。

カスタムメトリクスデータを発行する

独自のメトリクスデータを発行するには、AmazonCloudWatchClient の putMetricData メソッド を [PutMetricDataRequest](https://docs.aws.amazon.com/sdk-for-java/v1/reference/com/amazonaws/services/cloudwatch/model/PutMetricDataRequest.html) で呼び出します。PutMetricDataRequest には、データ用に使用するカ スタム名前空間と、[MetricDatum](https://docs.aws.amazon.com/sdk-for-java/v1/reference/com/amazonaws/services/cloudwatch/model/MetricDatum.html) オブジェクト内のデータポイント自体に関する情報が含まれている 必要があります。

**a** Note

「AWS」で始まる名前空間を指定することはできません。「AWS」で始まる名前空間 は、Amazon Web Services 製品による利用のために予約されています。

インポート

```
import com.amazonaws.services.cloudwatch.AmazonCloudWatch;
import com.amazonaws.services.cloudwatch.AmazonCloudWatchClientBuilder;
import com.amazonaws.services.cloudwatch.model.Dimension;
import com.amazonaws.services.cloudwatch.model.MetricDatum;
import com.amazonaws.services.cloudwatch.model.PutMetricDataRequest;
import com.amazonaws.services.cloudwatch.model.PutMetricDataResult;
import com.amazonaws.services.cloudwatch.model.StandardUnit;
```
Code

```
final AmazonCloudWatch cw = 
     AmazonCloudWatchClientBuilder.defaultClient();
Dimension dimension = new Dimension() 
     .withName("UNIQUE_PAGES") 
     .withValue("URLS");
MetricDatum datum = new MetricDatum() 
     .withMetricName("PAGES_VISITED") 
     .withUnit(StandardUnit.None) 
     .withValue(data_point)
```
.withDimensions(dimension);

```
PutMetricDataRequest request = new PutMetricDataRequest() 
     .withNamespace("SITE/TRAFFIC") 
     .withMetricData(datum);
```
PutMetricDataResult response = cw.putMetricData(request);

#### 詳細情報

- Amazon CloudWatch ユーザーガイドの [Amazon CloudWatch メトリクスの使用](https://docs.aws.amazon.com/AmazonCloudWatch/latest/monitoring/working_with_metrics.html)。
- Amazon CloudWatch ユーザーガイドの [AWS 名前空間。](https://docs.aws.amazon.com/AmazonCloudWatch/latest/monitoring/aws-namespaces.html)
- Amazon CloudWatch API リファレンスの [PutMetricData](https://docs.aws.amazon.com/AmazonCloudWatch/latest/APIReference/API_PutMetricData.html)

## <span id="page-67-0"></span>CloudWatch アラームの使用

## アラームの作成

CloudWatch メトリクスに基づいてアラームを作成するには、AmazonCloudWatchClient の putMetricAlarm メソッドをアラーム条件に満たされた [PutMetricAlarmRequest](https://docs.aws.amazon.com/sdk-for-java/v1/reference/com/amazonaws/services/cloudwatch/model/PutMetricAlarmRequest.html) で呼び出します。

#### インポート

```
import com.amazonaws.services.cloudwatch.AmazonCloudWatch;
import com.amazonaws.services.cloudwatch.AmazonCloudWatchClientBuilder;
import com.amazonaws.services.cloudwatch.model.ComparisonOperator;
import com.amazonaws.services.cloudwatch.model.Dimension;
import com.amazonaws.services.cloudwatch.model.PutMetricAlarmRequest;
import com.amazonaws.services.cloudwatch.model.PutMetricAlarmResult;
import com.amazonaws.services.cloudwatch.model.StandardUnit;
import com.amazonaws.services.cloudwatch.model.Statistic;
```
Code

```
final AmazonCloudWatch cw = 
     AmazonCloudWatchClientBuilder.defaultClient();
Dimension dimension = new Dimension() 
     .withName("InstanceId") 
     .withValue(instanceId);
```

```
PutMetricAlarmRequest request = new PutMetricAlarmRequest() 
     .withAlarmName(alarmName) 
     .withComparisonOperator( 
         ComparisonOperator.GreaterThanThreshold) 
     .withEvaluationPeriods(1) 
     .withMetricName("CPUUtilization") 
     .withNamespace("{AWS}/EC2") 
     .withPeriod(60) 
     .withStatistic(Statistic.Average) 
     .withThreshold(70.0) 
     .withActionsEnabled(false) 
     .withAlarmDescription( 
         "Alarm when server CPU utilization exceeds 70%") 
     .withUnit(StandardUnit.Seconds) 
     .withDimensions(dimension);
```
PutMetricAlarmResult response = cw.putMetricAlarm(request);

## アラームの一覧表示

作成した CloudWatch アラームを一覧表示するには、AmazonCloudWatchClient の describeAlarms メソッドを、結果のオプションを設定するのに使用できる [DescribeAlarmsRequest](https://docs.aws.amazon.com/sdk-for-java/v1/reference/com/amazonaws/services/cloudwatch/model/DescribeAlarmsRequest.html) で呼び出します。

インポート

import com.amazonaws.services.cloudwatch.AmazonCloudWatch; import com.amazonaws.services.cloudwatch.AmazonCloudWatchClientBuilder; import com.amazonaws.services.cloudwatch.model.DescribeAlarmsRequest; import com.amazonaws.services.cloudwatch.model.DescribeAlarmsResult; import com.amazonaws.services.cloudwatch.model.MetricAlarm;

#### Code

```
final AmazonCloudWatch cw = 
     AmazonCloudWatchClientBuilder.defaultClient();
boolean done = false;
DescribeAlarmsRequest request = new DescribeAlarmsRequest();
while(!done) {
```

```
 DescribeAlarmsResult response = cw.describeAlarms(request); 
 for(MetricAlarm alarm : response.getMetricAlarms()) { 
     System.out.printf("Retrieved alarm %s", alarm.getAlarmName()); 
 } 
 request.setNextToken(response.getNextToken()); 
 if(response.getNextToken() == null) { 
     done = true; 
 }
```
アラームのリストは getMetricAlarms を [により返される](https://docs.aws.amazon.com/sdk-for-java/v1/reference/com/amazonaws/services/cloudwatch/model/DescribeAlarmsResult.html) DescribeAlarmsResultdescribeAlarms で呼び出すことで取得できます。

結果はページ分割される場合があります。結果の次のバッチを取得するに は、DescribeAlarmsResult オブジェクトの getNextToken メソッドの戻り値を使用して元 のリクエストオブジェクトで setNextToken を呼び出し、変更したリクエストオブジェクトを describeAlarms の再呼び出しに渡します。

**a** Note

}

また、特定のメトリクスのアラームを取得するには、AmazonCloudWatchClient の describeAlarmsForMetric メソッドを使用します。使用方法は describeAlarms と同 様です。

```
アラームの削除
```
CloudWatch アラームを削除するには、AmazonCloudWatchClient の deleteAlarms メソッドを、 削除するアラームの名前を 1 つ以上含む [DeleteAlarmsRequest](https://docs.aws.amazon.com/sdk-for-java/v1/reference/com/amazonaws/services/cloudwatch/model/DeleteAlarmsRequest.html) で呼び出します。

インポート

```
import com.amazonaws.services.cloudwatch.AmazonCloudWatch;
import com.amazonaws.services.cloudwatch.AmazonCloudWatchClientBuilder;
import com.amazonaws.services.cloudwatch.model.DeleteAlarmsRequest;
import com.amazonaws.services.cloudwatch.model.DeleteAlarmsResult;
```
#### Code

```
final AmazonCloudWatch cw = 
     AmazonCloudWatchClientBuilder.defaultClient();
```

```
DeleteAlarmsRequest request = new DeleteAlarmsRequest() 
     .withAlarmNames(alarm_name);
```
DeleteAlarmsResult response = cw.deleteAlarms(request);

## 詳細情報

- Amazon CloudWatch ユーザーガイドの [Amazon CloudWatch アラームの作成](https://docs.aws.amazon.com/AmazonCloudWatch/latest/monitoring/AlarmThatSendsEmail.html)
- Amazon CloudWatch API リファレンスの [PutMetricAlarm](https://docs.aws.amazon.com/AmazonCloudWatch/latest/APIReference/API_PutMetricAlarm.html)
- Amazon CloudWatch API リファレンスの [DescribeAlarms](https://docs.aws.amazon.com/AmazonCloudWatch/latest/APIReference/API_DescribeAlarms.html)
- Amazon CloudWatch API リファレンスの [DeleteAlarms](https://docs.aws.amazon.com/AmazonCloudWatch/latest/APIReference/API_DeleteAlarms.html)

# <span id="page-70-0"></span>CloudWatch でのアラームアクションの使用

CloudWatch アラームアクションを使用して、Amazon EC2 インスタンスを自動的に停止、終了、再 起動、または復旧するといったアクションを実行するアラームを作成できます。

**a** Note

[アラームの作成](https://docs.aws.amazon.com/sdk-for-java/v1/reference/com/amazonaws/services/cloudwatch/model/PutMetricAlarmRequest.html)時に setAlarmActionsPutMetricAlarmRequest [の](#page-67-0) メソッドを使用するこ とで、アラームアクションをアラームに追加することができます。

アラームアクションの有効化

CloudWatch アラームのアラームアクションを有効化するには、アクションを有効にしたい 1 つ以上のアラームの名前を含む [EnableAlarmActionsRequest](https://docs.aws.amazon.com/sdk-for-java/v1/reference/com/amazonaws/services/cloudwatch/model/EnableAlarmActionsRequest.html) で AmazonCloudWatchClient の enableAlarmActions を呼び出します。

### インポート

```
import com.amazonaws.services.cloudwatch.AmazonCloudWatch;
import com.amazonaws.services.cloudwatch.AmazonCloudWatchClientBuilder;
```

```
import com.amazonaws.services.cloudwatch.model.EnableAlarmActionsRequest;
import com.amazonaws.services.cloudwatch.model.EnableAlarmActionsResult;
```
#### Code

```
final AmazonCloudWatch cw = 
     AmazonCloudWatchClientBuilder.defaultClient();
```

```
EnableAlarmActionsRequest request = new EnableAlarmActionsRequest() 
     .withAlarmNames(alarm);
```

```
EnableAlarmActionsResult response = cw.enableAlarmActions(request);
```
### アラームアクションの無効化

CloudWatch アラームのアラームアクションを無効化するには、アクションを無効にしたい 1 つ以上のアラームの名前を含む [DisableAlarmActionsRequest](https://docs.aws.amazon.com/sdk-for-java/v1/reference/com/amazonaws/services/cloudwatch/model/DisableAlarmActionsRequest.html) で AmazonCloudWatchClient の disableAlarmActions を呼び出します。

インポート

```
import com.amazonaws.services.cloudwatch.AmazonCloudWatch;
import com.amazonaws.services.cloudwatch.AmazonCloudWatchClientBuilder;
import com.amazonaws.services.cloudwatch.model.DisableAlarmActionsRequest;
import com.amazonaws.services.cloudwatch.model.DisableAlarmActionsResult;
```
Code

```
final AmazonCloudWatch cw = 
     AmazonCloudWatchClientBuilder.defaultClient();
DisableAlarmActionsRequest request = new DisableAlarmActionsRequest() 
     .withAlarmNames(alarmName);
```
DisableAlarmActionsResult response = cw.disableAlarmActions(request);

### 詳細情報

• Amazon CloudWatch ユーザーガイドの[インスタンスを停止、終了、再起動、または復旧するア](https://docs.aws.amazon.com/AmazonCloudWatch/latest/monitoring/UsingAlarmActions.html) [ラームを作成する](https://docs.aws.amazon.com/AmazonCloudWatch/latest/monitoring/UsingAlarmActions.html)
- Amazon CloudWatch API リファレンスの [PutMetricAlarm](https://docs.aws.amazon.com/AmazonCloudWatch/latest/APIReference/API_PutMetricAlarm.html)
- Amazon CloudWatch API リファレンスの [EnableAlarmActions](https://docs.aws.amazon.com/AmazonCloudWatch/latest/APIReference/API_EnableAlarmActions.html)
- Amazon CloudWatch API リファレンスの [DisableAlarmActions](https://docs.aws.amazon.com/AmazonCloudWatch/latest/APIReference/API_DisableAlarmActions.html)

# CloudWatch にイベントを送信する

CloudWatch Events は、AWS リソースの変更を示すシステムイベントのほぼリアルタイムのスト リームを、Amazon EC2 インスタンス、Lambda 関数、Kinesis ストリーム、Amazon ECS タス ク、Step Functions ステートマシン、Amazon SNS トピック、Amazon SQS キュー、または組み込 みターゲットに振り分けます。簡単なルールを使用して、一致したイベントを 1 つ以上のターゲッ ト関数またはストリームに振り分けることができます。

イベントの追加

カスタム CloudWatch イベントを追加するには、各イベントに関する詳細情報を提供している [PutEventsRequestEntry](https://docs.aws.amazon.com/sdk-for-java/v1/reference/com/amazonaws/services/cloudwatchevents/model/PutEventsRequestEntry.html) オブジェクトを 1 つ以上含む [PutEventsRequest](https://docs.aws.amazon.com/sdk-for-java/v1/reference/com/amazonaws/services/cloudwatchevents/model/PutEventsRequest.html) オブジェクトを使用して AmazonCloudWatchEventsClient の putEvents メソッドを呼び出します。イベントのソースとタイ プ、イベントに関連付けられたリソースなど、エントリの複数のパラメータを指定できます。

**a** Note

putEvents への呼び出しごとに最大 10 個のイベントを指定できます。

インポート

```
import com.amazonaws.services.cloudwatchevents.AmazonCloudWatchEvents;
import com.amazonaws.services.cloudwatchevents.AmazonCloudWatchEventsClientBuilder;
import com.amazonaws.services.cloudwatchevents.model.PutEventsRequest;
import com.amazonaws.services.cloudwatchevents.model.PutEventsRequestEntry;
import com.amazonaws.services.cloudwatchevents.model.PutEventsResult;
```
Code

final AmazonCloudWatchEvents cwe = AmazonCloudWatchEventsClientBuilder.defaultClient();

```
final String EVENT DETAILS =
     "{ \"key1\": \"value1\", \"key2\": \"value2\" }";
PutEventsRequestEntry request_entry = new PutEventsRequestEntry() 
     .withDetail(EVENT_DETAILS) 
     .withDetailType("sampleSubmitted") 
     .withResources(resource_arn) 
     .withSource("aws-sdk-java-cloudwatch-example");
PutEventsRequest request = new PutEventsRequest() 
     .withEntries(request_entry);
PutEventsResult response = cwe.putEvents(request);
```
ルールの追加

ルールを作成または更新するには、ルールの名前を含む [PutRuleRequest](https://docs.aws.amazon.com/sdk-for-java/v1/reference/com/amazonaws/services/cloudwatchevents/model/PutRuleRequest.html) と、[イベントパターン、](https://docs.aws.amazon.com/AmazonCloudWatch/latest/events/CloudWatchEventsandEventPatterns.html) ルールと関連付ける IAM ロール、およびルールの実行頻度を説明する[スケジュール式な](https://docs.aws.amazon.com/AmazonCloudWatch/latest/events/ScheduledEvents.html)どを含む任 意指定のパラメータを AmazonCloudWatchEventsClient の putRule メソッドを使用して呼び出し ます。

インポート

```
import com.amazonaws.services.cloudwatchevents.AmazonCloudWatchEvents;
import com.amazonaws.services.cloudwatchevents.AmazonCloudWatchEventsClientBuilder;
import com.amazonaws.services.cloudwatchevents.model.PutRuleRequest;
import com.amazonaws.services.cloudwatchevents.model.PutRuleResult;
import com.amazonaws.services.cloudwatchevents.model.RuleState;
```
Code

```
final AmazonCloudWatchEvents cwe = 
     AmazonCloudWatchEventsClientBuilder.defaultClient();
PutRuleRequest request = new PutRuleRequest() 
     .withName(rule_name) 
     .withRoleArn(role_arn) 
     .withScheduleExpression("rate(5 minutes)") 
     .withState(RuleState.ENABLED);
PutRuleResult response = cwe.putRule(request);
```
## ターゲットの追加

ターゲットは、ルールがトリガーされたときに呼び出されるリソースです。ターゲット例に は、Amazon EC2 インスタンス、Lambda 関数、Kinesis ストリーム、Amazon ECS タスク、Step Functions ステートマシン、組み込みターゲットが含まれます。

ルールにターゲットを追加するには、更新するルールを含む [PutTargetsRequest](https://docs.aws.amazon.com/sdk-for-java/v1/reference/com/amazonaws/services/cloudwatchevents/model/PutTargetsRequest.html) とルールに追加す るターゲットのリストを使用して AmazonCloudWatchEventsClient の putTargets メソッドを呼び 出します。

インポート

```
import com.amazonaws.services.cloudwatchevents.AmazonCloudWatchEvents;
import com.amazonaws.services.cloudwatchevents.AmazonCloudWatchEventsClientBuilder;
import com.amazonaws.services.cloudwatchevents.model.PutTargetsRequest;
import com.amazonaws.services.cloudwatchevents.model.PutTargetsResult;
import com.amazonaws.services.cloudwatchevents.model.Target;
```
Code

```
final AmazonCloudWatchEvents cwe = 
     AmazonCloudWatchEventsClientBuilder.defaultClient();
Target target = new Target()
     .withArn(function_arn) 
     .withId(target_id);
PutTargetsRequest request = new PutTargetsRequest() 
     .withTargets(target) 
     .withRule(rule_name);
PutTargetsResult response = cwe.putTargets(request);
```
## 詳細情報

- Amazon CloudWatch Events ユーザーガイドの [PutEvents を使用したイベントの追加](https://docs.aws.amazon.com/AmazonCloudWatch/latest/events/AddEventsPutEvents.html)
- Amazon CloudWatch Events ユーザーガイドの[ルールのスケジュール式](https://docs.aws.amazon.com/AmazonCloudWatch/latest/events/ScheduledEvents.html)
- Amazon CloudWatch Events ユーザーガイドの [CloudWatch イベントのイベントタイプ](https://docs.aws.amazon.com/AmazonCloudWatch/latest/events/EventTypes.html)
- Amazon CloudWatch Events ユーザーガイドの[イベントとイベントパターン](https://docs.aws.amazon.com/AmazonCloudWatch/latest/events/CloudWatchEventsandEventPatterns.html)
- Amazon CloudWatch Events API リファレンスの [PutEvents](https://docs.aws.amazon.com/AmazonCloudWatchEvents/latest/APIReference/API_PutEvents.html)
- Amazon CloudWatch Events API リファレンスの [PutTargets](https://docs.aws.amazon.com/AmazonCloudWatchEvents/latest/APIReference/API_PutTargets.html)
- Amazon CloudWatch Events API リファレンスの [PutRule](https://docs.aws.amazon.com/AmazonCloudWatchEvents/latest/APIReference/API_PutRule.html)

# DynamoDBAWS SDK for Java を使用した例

このセクションでは、[AWS SDK for Java](https://aws.amazon.com/sdk-for-java/) を使用して [DynamoDB](https://aws.amazon.com/dynamodb/) をプログラムする例を示します。

#### **a** Note

例には各手法を示すのに必要なコードのみが含まれます。[完全なサンプルコードは GitHub](https://github.com/awsdocs/aws-doc-sdk-examples/tree/master/java)  [で入手できます](https://github.com/awsdocs/aws-doc-sdk-examples/tree/master/java)。そこから、単一のソースファイルをダウンロードするかリポジトリをロー カルにクローン作成して、ビルドし実行するためのすべての例を取得できます。

## トピック

- [DynamoDB でのテーブルの操作](#page-75-0)
- [DynamoDB での項目の操作](#page-82-0)

# <span id="page-75-0"></span>DynamoDB でのテーブルの操作

テーブルは、DynamoDB データベースのすべての項目のコンテナです。DynamoDB のデータの追加 または削除を行う前に、テーブルを作成する必要があります。

テーブルごとに、以下を定義する必要があります。

- アカウントおよびリージョンに一意であるテーブル名。
- プライマリキー。すべての値は一意でなければならず、テーブル内のどの 2 つの項目も同じプラ イマリキー値を持つことはできません。

プライマリキーは、単一のパーティション (ハッシュ) キーで構成されるシンプルなプライマリ キーにするか、パーティションとソート (範囲) キーで構成される複合プライマリキーにすること ができます。

各キーバリューには、[ScalarAttributeType](https://docs.aws.amazon.com/sdk-for-java/v1/reference/com/amazonaws/services/dynamodbv2/model/ScalarAttributeType.html) クラスによって列挙されるデータ型が関連付けられ ています。キー値は、バイナリ (B)、数値 (N)、または文字列 (S) になります。詳細について は、Amazon DynamoDB デベロッパーガイドの[命名規則とデータ型を](https://docs.aws.amazon.com/amazondynamodb/latest/developerguide/HowItWorks.NamingRulesDataTypes.html)参照してください。

• テーブル用に予約された読み込み/書き込みキャパシティーユニットの数を定義するプロビジョニ ングされたスループットの値。

#### **a** Note

[Amazon DynamoDB の料金は](https://aws.amazon.com/dynamodb/pricing/)、テーブルに設定したプロビジョニングされたスループット 値に基づくため、テーブルに必要と予想される分だけの容量を予約します。

テーブルのプロビジョニングされたスループットはいつでも変更できるため、必要に応じてキャパシ ティーを調整できます。

## テーブルを作成する

新しい DynamoDB テーブルを作成するには、[DynamoDB クライアントの](https://docs.aws.amazon.com/sdk-for-java/v1/reference/com/amazonaws/services/dynamodbv2/AmazonDynamoDB.html) createTable メソッド を使用します。テーブルのプライマリキーを識別するために使用する、テーブル属性とテーブルス キーマを構築する必要があります。また、最初のプロビジョニングされたスループット値およびテー ブル名を指定する必要があります。DynamoDB テーブルの作成時に、キーテーブルの属性のみを定 義します。

**a** Note

選択した名前のテーブルが既に存在している場合は、[AmazonServiceException](https://docs.aws.amazon.com/sdk-for-java/v1/reference/com/amazonaws/AmazonServiceException.html) がスローさ れます。

インポート

```
import com.amazonaws.AmazonServiceException;
import com.amazonaws.services.dynamodbv2.AmazonDynamoDB;
import com.amazonaws.services.dynamodbv2.AmazonDynamoDBClientBuilder;
import com.amazonaws.services.dynamodbv2.model.AttributeDefinition;
import com.amazonaws.services.dynamodbv2.model.CreateTableRequest;
import com.amazonaws.services.dynamodbv2.model.CreateTableResult;
import com.amazonaws.services.dynamodbv2.model.KeySchemaElement;
import com.amazonaws.services.dynamodbv2.model.KeyType;
import com.amazonaws.services.dynamodbv2.model.ProvisionedThroughput;
import com.amazonaws.services.dynamodbv2.model.ScalarAttributeType;
```
## シンプルプライマリキーを使用してテーブルを作成する

### このコードでは、シンプルプライマリキー (「Name」) を持つテーブルを作成します。

#### Code

```
CreateTableRequest request = new CreateTableRequest() 
     .withAttributeDefinitions(new AttributeDefinition( 
              "Name", ScalarAttributeType.S)) 
     .withKeySchema(new KeySchemaElement("Name", KeyType.HASH)) 
     .withProvisionedThroughput(new ProvisionedThroughput( 
              new Long(10), new Long(10))) 
     .withTableName(table_name);
final AmazonDynamoDB ddb = AmazonDynamoDBClientBuilder.defaultClient();
try { 
     CreateTableResult result = ddb.createTable(request); 
     System.out.println(result.getTableDescription().getTableName());
} catch (AmazonServiceException e) { 
     System.err.println(e.getErrorMessage()); 
     System.exit(1);
}
```
[GitHub](https://github.com/awsdocs/aws-doc-sdk-examples/blob/master/java/example_code/dynamodb/src/main/java/aws/example/dynamodb/CreateTable.java) で完全な例をご覧ください。

複合プライマリキーを使用してテーブルを作成する

別の [AttributeDefinition](https://docs.aws.amazon.com/sdk-for-java/v1/reference/com/amazonaws/services/dynamodbv2/model/AttributeDefinition.html) および [KeySchemaElement](https://docs.aws.amazon.com/sdk-for-java/v1/reference/com/amazonaws/services/dynamodbv2/model/KeySchemaElement.html) を [CreateTableRequest](https://docs.aws.amazon.com/sdk-for-java/v1/reference/com/amazonaws/services/dynamodbv2/model/CreateTableRequest.html) に追加します。

#### Code

```
CreateTableRequest request = new CreateTableRequest() 
     .withAttributeDefinitions( 
           new AttributeDefinition("Language", ScalarAttributeType.S), 
           new AttributeDefinition("Greeting", ScalarAttributeType.S)) 
     .withKeySchema( 
           new KeySchemaElement("Language", KeyType.HASH), 
           new KeySchemaElement("Greeting", KeyType.RANGE)) 
     .withProvisionedThroughput( 
           new ProvisionedThroughput(new Long(10), new Long(10))) 
     .withTableName(table_name);
```
#### [GitHub](https://github.com/awsdocs/aws-doc-sdk-examples/blob/master/java/example_code/dynamodb/src/main/java/aws/example/dynamodb/CreateTableCompositeKey.java) で完全な例をご覧ください。

## テーブルの一覧表示

特定のリージョンのテーブルを一覧表示するには、[DynamoDB クライアントの](https://docs.aws.amazon.com/sdk-for-java/v1/reference/com/amazonaws/services/dynamodbv2/AmazonDynamoDB.html) listTables メソッ ドを呼び出します。

#### **a** Note

指定したテーブルがアカウントやリージョンにない場合は、[ResourceNotFoundException](https://docs.aws.amazon.com/sdk-for-java/v1/reference/com/amazonaws/services/dynamodbv2/model/ResourceNotFoundException.html) が スローされます。

インポート

```
import com.amazonaws.AmazonServiceException;
import com.amazonaws.services.dynamodbv2.AmazonDynamoDB;
import com.amazonaws.services.dynamodbv2.AmazonDynamoDBClientBuilder;
import com.amazonaws.services.dynamodbv2.model.ListTablesRequest;
import com.amazonaws.services.dynamodbv2.model.ListTablesResult;
```
#### Code

```
final AmazonDynamoDB ddb = AmazonDynamoDBClientBuilder.defaultClient();
ListTablesRequest request;
boolean more_tables = true;
String last_name = null;
while(more_tables) { 
     try { 
        if (last_name == null) {
          request = new ListTablesRequest().withLimit(10); 
         } 
         else { 
          request = new ListTablesRequest() 
             .withLimit(10) 
             .withExclusiveStartTableName(last_name); 
         } 
         ListTablesResult table_list = ddb.listTables(request); 
         List<String> table_names = table_list.getTableNames();
```

```
if (table\_names.size() > 0) {
            for (String cur name : table names) {
                 System.out.format("* %s\n", cur_name); 
 } 
         } else { 
             System.out.println("No tables found!"); 
             System.exit(0); 
         } 
         last_name = table_list.getLastEvaluatedTableName(); 
        if (last_name == null) {
            more tables = false;
         }
```
デフォルトでは、1 回の呼び出しで最大 100 個のテーブルが返されます。評価され た最後のテーブルを取得するには、返された [ListTablesResult](https://docs.aws.amazon.com/AWSJavaSDK/latest/javadoc/com/amazonaws/services/dynamodbv2/model/ListTablesResult.html) オブジェクトに対して getLastEvaluatedTableName を使用します。この値を使用して、前回の一覧表示で返された最 後の値以降から、一覧表示を開始できます。

[GitHub](https://github.com/awsdocs/aws-doc-sdk-examples/blob/master/java/example_code/dynamodb/src/main/java/aws/example/dynamodb/ListTables.java) で完全な例をご覧ください。

テーブルの説明 (テーブルに関する情報の取得)

[DynamoDB クライアントの](https://docs.aws.amazon.com/sdk-for-java/v1/reference/com/amazonaws/services/dynamodbv2/AmazonDynamoDB.html) describeTable メソッドを呼び出します。

**a** Note

指定したテーブルがアカウントやリージョンにない場合は、[ResourceNotFoundException](https://docs.aws.amazon.com/sdk-for-java/v1/reference/com/amazonaws/services/dynamodbv2/model/ResourceNotFoundException.html) が スローされます。

## インポート

import com.amazonaws.AmazonServiceException; import com.amazonaws.services.dynamodbv2.AmazonDynamoDB; import com.amazonaws.services.dynamodbv2.AmazonDynamoDBClientBuilder; import com.amazonaws.services.dynamodbv2.model.AttributeDefinition; import com.amazonaws.services.dynamodbv2.model.ProvisionedThroughputDescription; import com.amazonaws.services.dynamodbv2.model.TableDescription;

Code

```
final AmazonDynamoDB ddb = AmazonDynamoDBClientBuilder.defaultClient();
try { 
    TableDescription table info =
       ddb.describeTable(table name).getTable();
     if (table_info != null) { 
         System.out.format("Table name : %s\n", 
               table_info.getTableName()); 
        System.out.format("Table ARN : %s\n",
               table_info.getTableArn()); 
        System.out.format("Status : %s\n",
               table_info.getTableStatus()); 
        System.out.format("Item count : %d\n",
               table_info.getItemCount().longValue()); 
         System.out.format("Size (bytes): %d\n", 
               table_info.getTableSizeBytes().longValue()); 
        ProvisionedThroughputDescription throughput info =
            table_info.getProvisionedThroughput(); 
         System.out.println("Throughput"); 
         System.out.format(" Read Capacity : %d\n", 
              throughput info.getReadCapacityUnits().longValue());
         System.out.format(" Write Capacity: %d\n", 
               throughput_info.getWriteCapacityUnits().longValue()); 
         List<AttributeDefinition> attributes = 
            table_info.getAttributeDefinitions(); 
         System.out.println("Attributes"); 
         for (AttributeDefinition a : attributes) { 
             System.out.format(" %s (%s)\n", 
                   a.getAttributeName(), a.getAttributeType()); 
         } 
     }
} catch (AmazonServiceException e) { 
     System.err.println(e.getErrorMessage()); 
     System.exit(1);
}
```
[GitHub](https://github.com/awsdocs/aws-doc-sdk-examples/blob/master/java/example_code/dynamodb/src/main/java/aws/example/dynamodb/DescribeTable.java) で完全な例をご覧ください。

# テーブルの変更 (更新)

[DynamoDB クライアントの](https://docs.aws.amazon.com/sdk-for-java/v1/reference/com/amazonaws/services/dynamodbv2/AmazonDynamoDB.html) updateTable メソッドを呼び出すことで、テーブルのプロビジョニン グされたスループット値を随時変更できます。

**a** Note

指定したテーブルがアカウントやリージョンにない場合は、[ResourceNotFoundException](https://docs.aws.amazon.com/sdk-for-java/v1/reference/com/amazonaws/services/dynamodbv2/model/ResourceNotFoundException.html) が スローされます。

インポート

```
import com.amazonaws.services.dynamodbv2.AmazonDynamoDB;
import com.amazonaws.services.dynamodbv2.AmazonDynamoDBClientBuilder;
import com.amazonaws.services.dynamodbv2.model.ProvisionedThroughput;
import com.amazonaws.AmazonServiceException;
```
Code

```
ProvisionedThroughput table_throughput = new ProvisionedThroughput( 
       read_capacity, write_capacity);
final AmazonDynamoDB ddb = AmazonDynamoDBClientBuilder.defaultClient();
try { 
     ddb.updateTable(table_name, table_throughput);
} catch (AmazonServiceException e) { 
     System.err.println(e.getErrorMessage()); 
     System.exit(1);
}
```
[GitHub](https://github.com/awsdocs/aws-doc-sdk-examples/blob/master/java/example_code/dynamodb/src/main/java/aws/example/dynamodb/UpdateTable.java) で完全な例をご覧ください。

# テーブルの削除

[DynamoDB クライアントの](https://docs.aws.amazon.com/sdk-for-java/v1/reference/com/amazonaws/services/dynamodbv2/AmazonDynamoDB.html) deleteTable メソッドを呼び出し、それにテーブルの名前を渡しま す。

#### **a** Note

指定したテーブルがアカウントやリージョンにない場合は、[ResourceNotFoundException](https://docs.aws.amazon.com/sdk-for-java/v1/reference/com/amazonaws/services/dynamodbv2/model/ResourceNotFoundException.html) が スローされます。

#### インポート

```
import com.amazonaws.AmazonServiceException;
import com.amazonaws.services.dynamodbv2.AmazonDynamoDB;
import com.amazonaws.services.dynamodbv2.AmazonDynamoDBClientBuilder;
```
Code

```
final AmazonDynamoDB ddb = AmazonDynamoDBClientBuilder.defaultClient();
try { 
     ddb.deleteTable(table_name);
} catch (AmazonServiceException e) { 
     System.err.println(e.getErrorMessage()); 
     System.exit(1);
}
```
[GitHub](https://github.com/awsdocs/aws-doc-sdk-examples/blob/master/java/example_code/dynamodb/src/main/java/aws/example/dynamodb/DeleteTable.java) で完全な例をご覧ください。

## 詳細

- Amazon DynamoDB デベロッパーガイドの[テーブルの操作のガイドライン](https://docs.aws.amazon.com/amazondynamodb/latest/developerguide/GuidelinesForTables.html)
- Amazon DynamoDB デベロッパーガイドの [DynamoDB のテーブルの操作](https://docs.aws.amazon.com/amazondynamodb/latest/developerguide/WorkingWithTables.html)

# <span id="page-82-0"></span>DynamoDB での項目の操作

DynamoDB で、項目とは、属性のコレクションで、それぞれに名前と値があります。属性値はス カラー型、セット型、ドキュメント型のいずれかです。詳細については、Amazon DynamoDB デベ ロッパーガイドの[命名規則とデータ型](https://docs.aws.amazon.com/amazondynamodb/latest/developerguide/HowItWorks.NamingRulesDataTypes.html)を参照してください。

# テーブルからの項目の取り出し (取得)

AmazonDynamoDB の getItem メソッドを呼び出して、指定する項目のテーブル名とプライマリ キーバリューを持つ [GetItemRequest](https://docs.aws.amazon.com/sdk-for-java/v1/reference/com/amazonaws/services/dynamodbv2/model/GetItemRequest.html) オブジェクトを渡します。[GetItemResult](https://docs.aws.amazon.com/sdk-for-java/v1/reference/com/amazonaws/services/dynamodbv2/model/GetItemResult.html) オブジェクトが返さ れます。

返された GetItemResult オブジェクトの getItem() メソッドを使用して、項目に関連付けられ ているキー (String) と値 [\(AttributeValue\)](https://docs.aws.amazon.com/sdk-for-java/v1/reference/com/amazonaws/services/dynamodbv2/model/AttributeValue.html) のペアの [Map](https://docs.oracle.com/javase/8/docs/api/index.html?java/util/Map.html) を取得できます。

インポート

```
import com.amazonaws.AmazonServiceException;
import com.amazonaws.services.dynamodbv2.AmazonDynamoDB;
import com.amazonaws.services.dynamodbv2.AmazonDynamoDBClientBuilder;
import com.amazonaws.services.dynamodbv2.model.AttributeValue;
import com.amazonaws.services.dynamodbv2.model.GetItemRequest;
import java.util.HashMap;
import java.util.Map;
```
Code

```
HashMap<String,AttributeValue> key_to_get = 
     new HashMap<String,AttributeValue>();
key_to_get.put("DATABASE_NAME", new AttributeValue(name));
GetItemRequest request = null;
if (projection_expression != null) { 
     request = new GetItemRequest() 
         .withKey(key_to_get) 
         .withTableName(table_name) 
         .withProjectionExpression(projection_expression);
} else { 
     request = new GetItemRequest() 
         .withKey(key_to_get) 
         .withTableName(table_name);
}
final AmazonDynamoDB ddb = AmazonDynamoDBClientBuilder.defaultClient();
try { 
     Map<String,AttributeValue> returned_item = 
        ddb.getItem(request).getItem();
```

```
if (returned item != null) {
         Set<String> keys = returned_item.keySet(); 
         for (String key : keys) { 
              System.out.format("%s: %s\n", 
                      key, returned_item.get(key).toString()); 
         } 
     } else { 
         System.out.format("No item found with the key %s!\n", name); 
     }
} catch (AmazonServiceException e) { 
     System.err.println(e.getErrorMessage()); 
     System.exit(1);
```
[GitHub](https://github.com/awsdocs/aws-doc-sdk-examples/blob/master/java/example_code/dynamodb/src/main/java/aws/example/dynamodb/GetItem.java) で完全な例をご覧ください。

テーブルへの新しい項目の追加

項目の属性を表すキーと値のペアの[マップ](https://docs.oracle.com/javase/8/docs/api/index.html?java/util/Map.html)を作成します。これらには、テーブルのプライマリキー フィールドの値を含める必要があります。プライマリキーで特定される項目がすでにある場合、 フィールドはリクエストによって更新されます。

**a** Note

指定したテーブルがアカウントやリージョンにない場合は、[ResourceNotFoundException](https://docs.aws.amazon.com/sdk-for-java/v1/reference/com/amazonaws/services/dynamodbv2/model/ResourceNotFoundException.html) が スローされます。

インポート

import com.amazonaws.AmazonServiceException; import com.amazonaws.services.dynamodbv2.AmazonDynamoDB; import com.amazonaws.services.dynamodbv2.AmazonDynamoDBClientBuilder; import com.amazonaws.services.dynamodbv2.model.AttributeValue; import com.amazonaws.services.dynamodbv2.model.ResourceNotFoundException; import java.util.ArrayList;

### Code

HashMap<String,AttributeValue> item\_values = new HashMap<String,AttributeValue>();

```
item_values.put("Name", new AttributeValue(name));
for (String[] field : extra_fields) { 
     item_values.put(field[0], new AttributeValue(field[1]));
}
final AmazonDynamoDB ddb = AmazonDynamoDBClientBuilder.defaultClient();
try { 
    ddb.putItem(table name, item values);
} catch (ResourceNotFoundException e) { 
     System.err.format("Error: The table \"%s\" can't be found.\n", table_name); 
     System.err.println("Be sure that it exists and that you've typed its name 
  correctly!"); 
     System.exit(1);
} catch (AmazonServiceException e) { 
     System.err.println(e.getMessage()); 
     System.exit(1);
```
[GitHub](https://github.com/awsdocs/aws-doc-sdk-examples/blob/master/java/example_code/dynamodb/src/main/java/aws/example/dynamodb/PutItem.java) で完全な例をご覧ください。

## テーブルの既存の項目の更新

テーブルに既に存在する項目の属性を更新するには、AmazonDynamoDB の updateItem メソッド を呼び出して、テーブル名、プライマリキーバリュー、更新するフィールドのマップを渡します。

**a** Note

指定したテーブルがアカウントやリージョンにない場合、または渡したプライマリキーで特 定される項目がない場合、[ResourceNotFoundException](https://docs.aws.amazon.com/sdk-for-java/v1/reference/com/amazonaws/services/dynamodbv2/model/ResourceNotFoundException.html) がスローされます。

インポート

import com.amazonaws.AmazonServiceException; import com.amazonaws.services.dynamodbv2.AmazonDynamoDB; import com.amazonaws.services.dynamodbv2.AmazonDynamoDBClientBuilder; import com.amazonaws.services.dynamodbv2.model.AttributeAction; import com.amazonaws.services.dynamodbv2.model.AttributeValue; import com.amazonaws.services.dynamodbv2.model.AttributeValueUpdate; import com.amazonaws.services.dynamodbv2.model.ResourceNotFoundException; import java.util.ArrayList;

### Code

```
HashMap<String,AttributeValue> item_key = 
    new HashMap<String,AttributeValue>();
item_key.put("Name", new AttributeValue(name));
HashMap<String,AttributeValueUpdate> updated_values = 
     new HashMap<String,AttributeValueUpdate>();
for (String[] field : extra_fields) { 
     updated_values.put(field[0], new AttributeValueUpdate( 
                 new AttributeValue(field[1]), AttributeAction.PUT));
}
final AmazonDynamoDB ddb = AmazonDynamoDBClientBuilder.defaultClient();
try { 
     ddb.updateItem(table_name, item_key, updated_values);
} catch (ResourceNotFoundException e) { 
     System.err.println(e.getMessage()); 
     System.exit(1);
} catch (AmazonServiceException e) { 
     System.err.println(e.getMessage()); 
     System.exit(1);
```
[GitHub](https://github.com/awsdocs/aws-doc-sdk-examples/blob/master/java/example_code/dynamodb/src/main/java/aws/example/dynamodb/UpdateItem.java) で完全な例をご覧ください。

# DynamoDBMapper クラスの使用

[AWS SDK for Java](https://aws.amazon.com/sdk-for-java/) には [DynamoDBMapper](https://docs.aws.amazon.com/sdk-for-java/v1/reference/com/amazonaws/services/dynamodbv2/datamodeling/DynamoDBMapper.html) クラスが用意されているため、クライアント側のクラ スを Amazon DynamoDB テーブルにマッピングできます[。DynamoDBMapper](https://docs.aws.amazon.com/sdk-for-java/v1/reference/com/amazonaws/services/dynamodbv2/datamodeling/DynamoDBMapper.html) クラスを使用するに は、注釈を使用して、DynamoDB テーブルの項目とコード内のそれに対応するオブジェクトインス タンスの間の関係を定義します (次のコード例を参照)[。DynamoDBMapper](https://docs.aws.amazon.com/sdk-for-java/v1/reference/com/amazonaws/services/dynamodbv2/datamodeling/DynamoDBMapper.html) クラスでは、テーブルへ のアクセス、さまざまな作成、読み取り、更新、削除 (CRUD) オペレーションの実行、およびクエ リを行うことができます。

**a** Note

[DynamoDBMapper](https://docs.aws.amazon.com/sdk-for-java/v1/reference/com/amazonaws/services/dynamodbv2/datamodeling/DynamoDBMapper.html) クラスでは、テーブルを作成、更新、または削除することはできませ ん。

インポート

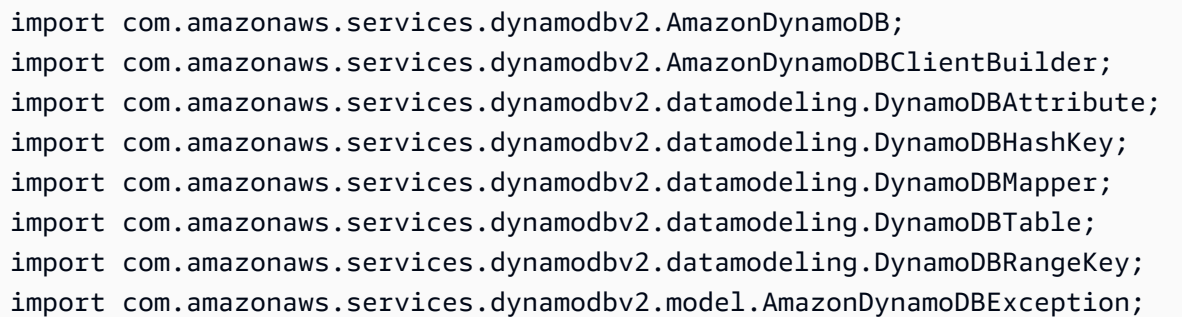

Code

次の Java サンプルコードは、[DynamoDBMapper](https://docs.aws.amazon.com/sdk-for-java/v1/reference/com/amazonaws/services/dynamodbv2/datamodeling/DynamoDBMapper.html) クラスを使用して Music テーブルにコンテン ツを追加する方法を示しています。コンテンツがテーブルに追加されると、Partition キーと Sort キーを使用して項目がロードされることに注意してください。その後、Awards 項目が更新されま す。Music テーブルの作成については、Amazon DynamoDB デベロッパーガイドの[テーブルの作](https://docs.aws.amazon.com/amazondynamodb/latest/developerguide/getting-started-step-1.html) [成](https://docs.aws.amazon.com/amazondynamodb/latest/developerguide/getting-started-step-1.html)を参照してください。

```
AmazonDynamoDB client = AmazonDynamoDBClientBuilder.standard().build();
       MusicItems items = new MusicItems(); 
       try{ 
           // Add new content to the Music table 
           items.setArtist(artist); 
           items.setSongTitle(songTitle); 
           items.setAlbumTitle(albumTitle); 
           items.setAwards(Integer.parseInt(awards)); //convert to an int 
           // Save the item 
           DynamoDBMapper mapper = new DynamoDBMapper(client); 
           mapper.save(items); 
           // Load an item based on the Partition Key and Sort Key 
           // Both values need to be passed to the mapper.load method 
           String artistName = artist; 
           String songQueryTitle = songTitle; 
           // Retrieve the item 
           MusicItems itemRetrieved = mapper.load(MusicItems.class, artistName, 
 songQueryTitle); 
           System.out.println("Item retrieved:");
```

```
 System.out.println(itemRetrieved); 
         // Modify the Award value 
         itemRetrieved.setAwards(2); 
         mapper.save(itemRetrieved); 
         System.out.println("Item updated:"); 
         System.out.println(itemRetrieved); 
         System.out.print("Done"); 
     } catch (AmazonDynamoDBException e) { 
         e.getStackTrace(); 
     } 
 } 
 @DynamoDBTable(tableName="Music") 
 public static class MusicItems { 
     //Set up Data Members that correspond to columns in the Music table 
     private String artist; 
     private String songTitle; 
     private String albumTitle; 
     private int awards; 
     @DynamoDBHashKey(attributeName="Artist") 
     public String getArtist() { 
         return this.artist; 
     } 
     public void setArtist(String artist) { 
         this.artist = artist; 
     } 
     @DynamoDBRangeKey(attributeName="SongTitle") 
     public String getSongTitle() { 
         return this.songTitle; 
     } 
     public void setSongTitle(String title) { 
         this.songTitle = title; 
     } 
     @DynamoDBAttribute(attributeName="AlbumTitle") 
     public String getAlbumTitle() { 
         return this.albumTitle;
```

```
 } 
     public void setAlbumTitle(String title) { 
          this.albumTitle = title; 
     } 
     @DynamoDBAttribute(attributeName="Awards") 
     public int getAwards() { 
          return this.awards; 
     } 
     public void setAwards(int awards) { 
          this.awards = awards; 
     } 
 }
```
[GitHub](https://github.com/awsdocs/aws-doc-sdk-examples/blob/master/java/example_code/dynamodb/src/main/java/aws/example/dynamodb/UseDynamoMapping.java) で完全な例をご覧ください。

# 詳細

- Amazon DynamoDB デベロッパーガイドの[項目の操作のガイドライン](https://docs.aws.amazon.com/amazondynamodb/latest/developerguide/GuidelinesForItems.html)
- Amazon DynamoDB デベロッパーガイドの [DynamoDB の項目の操作](https://docs.aws.amazon.com/amazondynamodb/latest/developerguide/WorkingWithItems.html)

# Amazon EC2AWS SDK for Java を使用した例

このセクションでは、AWS SDK for Java で [Amazon EC2](https://aws.amazon.com/ec2/) をプログラムする例を示します。

トピック

- [チュートリアル: EC2 インスタンスの開始](#page-90-0)
- [Amazon EC2 での IAM ロールを使用した AWS リソースへのアクセスの許可](#page-95-0)
- [チュートリアル: Amazon EC2 スポットインスタンス](#page-101-0)
- [チュートリアル: Amazon EC2 スポットリクエストの高度な管理](#page-113-0)
- [Amazon EC2 インスタンスの管理](#page-130-0)
- [での Elastic IP アドレスの使用 Amazon EC2](#page-135-0)
- [リージョンとアベイラビリティーゾーンを使用する](#page-139-0)
- [Amazon EC2 キーペアでの作業](#page-142-0)
- [Amazon EC2 でセキュリティグループを操作する](#page-144-0)

# <span id="page-90-0"></span>チュートリアル: EC2 インスタンスの開始

このチュートリアルでは、AWS SDK for Java を使用して EC2 インスタンスを開始する方法を示し ます。

トピック

- [前提条件](#page-90-1)
- [Amazon EC2 セキュリティグループを作成する](#page-90-2)
- [キーペアの作成](#page-93-0)
- [Amazon EC2 インスタンスを実行する](#page-94-0)

#### <span id="page-90-1"></span>前提条件

開始する前に、AWS アカウント を作成したこと、および AWS 認証情報を設定したことを確認しま す。詳細については、「 [の使用開始](#page-11-0)」を参照してください。

<span id="page-90-2"></span>Amazon EC2 セキュリティグループを作成する

EC2-Classic は廃止されます

**A** Warning

2022 年 8 月 15 日に、EC2-Classic の提供を終了しhます。EC2-Classic は、VPC への移行 をお勧めします。詳細については、[Amazon EC2](https://docs.aws.amazon.com/AWSEC2/latest/UserGuide/vpc-migrate.html) EC2-Classic から VPC への移行[Amazon](https://docs.aws.amazon.com/AWSEC2/latest/WindowsGuide/vpc-migrate.html) [EC2](https://docs.aws.amazon.com/AWSEC2/latest/WindowsGuide/vpc-migrate.html)」を参照してください。ブログ記事[「EC2-Classic-Classic Networking is Retiring –](https://aws.amazon.com/blogs/aws/ec2-classic-is-retiring-heres-how-to-prepare/) [Here's How to Prepare」](https://aws.amazon.com/blogs/aws/ec2-classic-is-retiring-heres-how-to-prepare/)も参照してください。

セキュリティグループを作成します。セキュリティグループは、1 つ以上の EC2 インスタンスの ネットワークトラフィックを制御する仮想ファイアウォールとして機能します。デフォルトでは、 は、インバウンドトラフィックを許可しないセキュリティグループにインスタンスを Amazon EC2 関連付けます。EC2 インスタンスが特定のトラフィックを受け付けるようにするセキュリティグ ループを作成できます。たとえば、Linux インスタンスに接続する必要がある場合は、SSH トラ フィックを許可するようにセキュリティグループを設定する必要があります。 Amazon EC2 コン ソールまたは を使用してセキュリティグループを作成できます AWS SDK for Java。

EC2-Classic または EC2-VPC で使用するセキュリティグループを作成します。EC2-Classic および EC2-VPC の詳細については、Linux インスタンス用 Amazon EC2 ユーザーガイドの[「サポートされ](https://docs.aws.amazon.com/AWSEC2/latest/UserGuide/ec2-supported-platforms.html) [ているプラットフォーム](https://docs.aws.amazon.com/AWSEC2/latest/UserGuide/ec2-supported-platforms.html)」を参照してください。

Amazon EC2 コンソールを使用したセキュリティグループの作成の詳細については、Linux インス タンス用 Amazon EC2 ユーザーガイド[のAmazon EC2 「セキュリティグループ](https://docs.aws.amazon.com/AWSEC2/latest/UserGuide/using-network-security.html)」を参照してくださ い。

1. [CreateSecurityGroupRequest](https://docs.aws.amazon.com/sdk-for-java/v1/reference/com/amazonaws/services/ec2/model/CreateSecurityGroupRequest.html) インスタンスを作成して初期化します[。withGroupName](https://docs.aws.amazon.com/sdk-for-java/v1/reference/com/amazonaws/services/ec2/model/CreateSecurityGroupRequest.html#withGroupName-java.lang.String-) メソッド を使用してセキュリティグループ名を設定し[、withDescription](https://docs.aws.amazon.com/sdk-for-java/v1/reference/com/amazonaws/services/ec2/model/CreateSecurityGroupRequest.html#withDescription-java.lang.String-) メソッドを使用してセキュリティ グループの説明を次のように設定します。

CreateSecurityGroupRequest csgr = new CreateSecurityGroupRequest(); csgr.withGroupName("JavaSecurityGroup").withDescription("My security group");

セキュリティグループ名は、 Amazon EC2 クライアントを初期化する AWS リージョン内で一意 である必要があります。セキュリティグループの名前と説明には、US-ASCII 文字を使用する必要 があります。

2. リクエストオブジェクトをパラメータとして [createSecurityGroupメ](https://docs.aws.amazon.com/sdk-for-java/v1/reference/com/amazonaws/services/ec2/AmazonEC2.html#createSecurityGroup-com.amazonaws.services.ec2.model.CreateSecurityGroupRequest-)ソッドに渡します。メソッド は、次のように [CreateSecurityGroupResult](https://docs.aws.amazon.com/sdk-for-java/v1/reference/com/amazonaws/services/ec2/model/CreateSecurityGroupResult.html) オブジェクトを返します。

CreateSecurityGroupResult createSecurityGroupResult = amazonEC2Client.createSecurityGroup(csgr);

既存のセキュリティグループと同じ名前でセキュリティグループを作成しようとする と、createSecurityGroup によって例外がスローされます。

デフォルトでは、新しいセキュリティグループは Amazon EC2 インスタンスへのインバウンドトラ フィックを許可しません。インバウンドトラフィックを許可するには、セキュリティグループの進入 を明示的に承認する必要があります。個々の IP アドレス、IP アドレスの範囲、特定のプロトコル、 および TCP/UDP ポートに対して進入を承認することができます。

1. [IpPermission](https://docs.aws.amazon.com/sdk-for-java/v1/reference/com/amazonaws/services/ec2/model/IpPermission.html) インスタンスを作成して初期化します[。withIpv4Ranges](https://docs.aws.amazon.com/sdk-for-java/v1/reference/com/amazonaws/services/ec2/model/IpPermission.html#withIpv4Ranges-java.util.Collection-) メソッドを使用して、進入 を許可する IP アドレスの範囲を設定し、 [withIpProtocol](https://docs.aws.amazon.com/sdk-for-java/v1/reference/com/amazonaws/services/ec2/model/IpPermission.html#withIpProtocol-java.lang.String-)メソッドを使用して IP プロトコルを設定 します[。withFromPort](https://docs.aws.amazon.com/sdk-for-java/v1/reference/com/amazonaws/services/ec2/model/IpPermission.html#withFromPort-java.lang.Integer-) および [withToPortメ](https://docs.aws.amazon.com/sdk-for-java/v1/reference/com/amazonaws/services/ec2/model/IpPermission.html#withToPort-java.lang.Integer-)ソッドを使用して、次のように進入を承認するポート の範囲を指定します。

IpPermission ipPermission =

new IpPermission();

```
IpRange ipRange1 = new IpRange().withCidrIp("111.111.111.111/32");IpRange ipRange2 = new IpRange().withoutLeftCidrIp("150.150.150.150/32");ipPermission.withIpv4Ranges(Arrays.asList(new IpRange[] {ipRange1, ipRange2})) 
             .withIpProtocol("tcp") 
              .withFromPort(22) 
              .withToPort(22);
```
進入が許可されるには、IpPermission オブジェクトで指定したすべての条件を満たしている必 要があります。

CIDR 表記を使用して IP アドレスを指定します。プロトコルを TCP/UDP として指定した場合 は、送信元ポートと送信先ポートを指定する必要があります。ポートを承認できるのは、TCP ま たは UDP を指定した場合のみです。

2. [AuthorizeSecurityGroupIngressRequest](https://docs.aws.amazon.com/sdk-for-java/v1/reference/com/amazonaws/services/ec2/model/AuthorizeSecurityGroupEgressRequest.html) インスタンスを作成して初期化します。withGroupName メソッドを使用してセキュリティグループ名を指定し、次のように、前に初期化し たIpPermissionオブジェクトを [withIpPermissions](https://docs.aws.amazon.com/sdk-for-java/v1/reference/com/amazonaws/services/ec2/model/AuthorizeSecurityGroupEgressRequest.html#withIpPermissions-com.amazonaws.services.ec2.model.IpPermission%E2%80%A6%E2%80%8B-) メソッドに渡します。

AuthorizeSecurityGroupIngressRequest authorizeSecurityGroupIngressRequest = new AuthorizeSecurityGroupIngressRequest();

authorizeSecurityGroupIngressRequest.withGroupName("JavaSecurityGroup") .withIpPermissions(ipPermission);

3. 次のように、リクエストオブジェクトを [authorizeSecurityGroupIngress](https://docs.aws.amazon.com/sdk-for-java/v1/reference/com/amazonaws/services/ec2/AmazonEC2Client.html#authorizeSecurityGroupIngress-com.amazonaws.services.ec2.model.AuthorizeSecurityGroupIngressRequest-) メソッドに渡します。

amazonEC2Client.authorizeSecurityGroupIngress(authorizeSecurityGroupIngressRequest);

進入がすでに承認されている IP アドレスを使用して authorizeSecurityGroupIngress を呼 び出すと、メソッドによって例外がスローされます。AuthorizeSecurityGroupIngress を呼 び出す前に、新しい IpPermission オブジェクトを作成し、初期化して、異なる IP、ポート、 プロトコルに対して進入を承認します。

[authorizeSecurityGroupIngress メソッドま](https://docs.aws.amazon.com/sdk-for-java/v1/reference/com/amazonaws/services/ec2/AmazonEC2Client.html#authorizeSecurityGroupIngress-com.amazonaws.services.ec2.model.AuthorizeSecurityGroupIngressRequest-)たは [authorizeSecurityGroupEgress](https://docs.aws.amazon.com/sdk-for-java/v1/reference/com/amazonaws/services/ec2/AmazonEC2Client.html#authorizeSecurityGroupEgress-com.amazonaws.services.ec2.model.AuthorizeSecurityGroupEgressRequest-) メソッドを呼び出す たびに、ルールがセキュリティグループに追加されます。

## <span id="page-93-0"></span>キーペアの作成

EC2 インスタンスを起動するときはキーペアを指定し、インスタンスに接続するときはキーペアの プライベートキーを指定する必要があります。キーペアを作成することも、他のインスタンスの起動 時に使用した既存のキーペアを使用することもできます。詳細については、「Linux インスタンス用 Amazon EC2 ユーザーガイド」の「[Amazon EC2 Key Pairs](https://docs.aws.amazon.com/AWSEC2/latest/UserGuide/ec2-key-pairs.html)」を参照してください。

1. [CreateKeyPairRequest](https://docs.aws.amazon.com/sdk-for-java/v1/reference/com/amazonaws/services/ec2/model/CreateKeyPairRequest.html) インスタンスを作成し、初期化します[。withKeyName](https://docs.aws.amazon.com/sdk-for-java/v1/reference/com/amazonaws/services/ec2/model/CreateKeyPairRequest.html#withKeyName-java.lang.String-) メソッドを使用し て、キーペアの名前を設定します。次に例を示します。

CreateKeyPairRequest createKeyPairRequest = new CreateKeyPairRequest();

createKeyPairRequest.withKeyName(keyName);

**A** Important

キーペア名は一意である必要があります。既存のキーペアと同じキー名でキーペアを作成 しようとすると、例外が発生します。

2. [createKeyPair](https://docs.aws.amazon.com/sdk-for-java/v1/reference/com/amazonaws/services/ec2/AmazonEC2.html#createKeyPair-com.amazonaws.services.ec2.model.CreateKeyPairRequest--) メソッドにリクエストオブジェクトを渡します。このメソッドは、 [CreateKeyPairResult](https://docs.aws.amazon.com/sdk-for-java/v1/reference/com/amazonaws/services/ec2/model/CreateKeyPairResult.html) インスタンスを返します。次に例を示します。

CreateKeyPairResult createKeyPairResult = amazonEC2Client.createKeyPair(createKeyPairRequest);

3. 結果のオブジェクトの [getKeyPair](https://docs.aws.amazon.com/sdk-for-java/v1/reference/com/amazonaws/services/ec2/model/CreateKeyPairResult.html#getKeyPair--) メソッドを呼び出して、[KeyPair](https://docs.aws.amazon.com/sdk-for-java/v1/reference/com/amazonaws/services/ec2/model/KeyPair.html) オブジェクトを取得しま す。KeyPair オブジェクトの [getKeyMaterial](https://docs.aws.amazon.com/sdk-for-java/v1/reference/com/amazonaws/services/ec2/model/KeyPair.html#getKeyMaterial--) メソッドを呼び出して、暗号化されていない PEM エンコード形式のプライベートキーを取得します。次に例を示します。

```
KeyPair keyPair = new KeyPair();
```

```
keyPair = createKeyPairResult.getKeyPair();
```
String privateKey = keyPair.getKeyMaterial();

# <span id="page-94-0"></span>Amazon EC2 インスタンスを実行する

同じ Amazon Machine Image (AMI) から全く同じに設定された 1 つ以上の EC2 インスタンスを起動 するには、以下の手順を使用します。EC2 インスタンスを作成した後は、ステータスを確認できま す。EC2 インスタンスが実行した後は、それに接続できます。

1. [RunInstancesRequest](https://docs.aws.amazon.com/sdk-for-java/v1/reference/com/amazonaws/services/ec2/model/RunInstancesRequest.html) インスタンスを作成し、初期化します。指定した AMI、キーペア、および セキュリティグループが、クライアントオブジェクトを作成したときに指定したリージョンに存 在することを確認します。

```
RunInstancesRequest runInstancesRequest = 
    new RunInstancesRequest();
runInstancesRequest.withImageId("ami-a9d09ed1") 
                     .withInstanceType(InstanceType.T1Micro) 
                     .withMinCount(1) 
                     .withMaxCount(1) 
                     .withKeyName("my-key-pair") 
                     .withSecurityGroups("my-security-group");
```
#### [withImageId](https://docs.aws.amazon.com/sdk-for-java/v1/reference/com/amazonaws/services/ec2/model/RunInstancesRequest.html#withImageId-java.lang.String-)

• AMI の ID。Amazon から提供されるパブリック AMI を見つける方法や独自の AMI を作成す る方法については、[「Amazon マシンイメージ \(AMI\)](https://docs.aws.amazon.com/AWSEC2/latest/UserGuide/AMIs.html)」を参照してください。

[withInstanceType](https://docs.aws.amazon.com/sdk-for-java/v1/reference/com/amazonaws/services/ec2/model/RunInstancesRequest.html#withInstanceType-java.lang.String-)

• 指定した AMI と互換性のあるインスタンスタイプ。詳細については、Amazon EC2 Linux イ ンスタンス用ユーザーガイド[のインスタンスタイプ](https://docs.aws.amazon.com/AWSEC2/latest/UserGuide/instance-types.html)を参照してください。

[withMinCount](https://docs.aws.amazon.com/sdk-for-java/v1/reference/com/amazonaws/services/ec2/model/RunInstancesRequest.html#withMinCount-java.lang.Integer-)

• 起動する EC2 インスタンスの最小数。ターゲットアベイラビリティーゾーンで Amazon EC2 が起動できるインスタンスより多い場合、Amazon EC2 はインスタンスを起動しませ ん。

[withMaxCount](https://docs.aws.amazon.com/sdk-for-java/v1/reference/com/amazonaws/services/ec2/model/RunInstancesRequest.html#withMaxCount-java.lang.Integer-)

• 起動する EC2 インスタンスの最大数。ターゲットアベイラビリティーゾーンで Amazon EC2 が起動できるインスタンスより多い場合、Amazon EC2 は MinCount より多くて可能 な最大数のインスタンスを起動します。1 から、インスタンスタイプに対して許可されてい るインスタンスの最大数の間で起動できます。詳細については、Amazon EC2 の一般的なよ くある質問の Amazon EC2 でいくつインスタンスを実行できますか? を参照してください。

[withKeyName](https://docs.aws.amazon.com/sdk-for-java/v1/reference/com/amazonaws/services/ec2/model/RunInstancesRequest.html#withKeyName-java.lang.String-)

• EC2 キーペアの名前。キーペアを指定せずにインスタンスを起動すると、接続できません。 詳細については、[「キーペアの作成](#page-93-0)」を参照してください。

[withSecurityGroups](https://docs.aws.amazon.com/sdk-for-java/v1/reference/com/amazonaws/services/ec2/model/RunInstancesRequest.html#withSecurityGroups-java.util.Collection-)

- 1 つまたは複数のセキュリティグループ。詳細については[、Amazon EC2 セキュリティグ](#page-90-2) [ループの作成](#page-90-2)を参照してください。
- 2. リクエストオブジェクトを [runInstances](https://docs.aws.amazon.com/sdk-for-java/v1/reference/com/amazonaws/services/ec2/AmazonEC2Client.html#runInstances-com.amazonaws.services.ec2.model.RunInstancesRequest-) メソッドに渡してインスタンスを起動します。このメ ソッドは[、RunInstancesResult](https://docs.aws.amazon.com/sdk-for-java/v1/reference/com/amazonaws/services/ec2/model/RunInstancesResult.html) オブジェクトを返します。次に例を示します。

RunInstancesResult result = amazonEC2Client.runInstances( runInstancesRequest);

インスタンスの実行後は、キーペアを使用してインスタンスにリモート接続することができます。詳 細については、Amazon EC2 Linux インスタンス用ユーザーガイドの [Linux インスタンスへの接続](https://docs.aws.amazon.com/AWSEC2/latest/UserGuide/AccessingInstances.html)を 参照してください。

<span id="page-95-0"></span>Amazon EC2 での IAM ロールを使用した AWS リソースへのアクセスの許 可

Amazon Web Services (AWS) へのリクエストはすべて、AWS が発行した認証情報を使用して暗号 で署名される必要があります。IAM ロールを使用することで、Amazon EC2 インスタンスから AWS リソースへのセキュアなアクセスを簡単に付与できます。

このトピックでは、Amazon EC2 で実行されている Java SDK アプリケーションで IAM ロールを 使用する方法について説明します。IAM インスタンスの詳細については、「Linux インスタンス用 Amazon EC2 ユーザーガイドの [IAM Roles for Amazon EC2」](https://docs.aws.amazon.com/AWSEC2/latest/UserGuide/iam-roles-for-amazon-ec2.html)を参照してください。

デフォルトプロバイダチェーンと EC2 インスタンスプロファイル

アプリケーションでデフォルトのコンストラクタを使用して AWS クライアントを作成する場合、そ のクライアントはデフォルトの認証情報プロバイダチェーンを使用して次の順序で認証情報を検索し ます。

1. Java のシステムプロパティ: aws.accessKeyId と aws.secretKey。

- 2. システム環境変数: AWS\_ACCESS\_KEY\_ID と AWS\_SECRET\_ACCESS\_KEY。
- 3. デフォルトの認証情報ファイル (このファイルの場所はプラットフォームによって異なります)。
- 4. AWS CONTAINER CREDENTIALS RELATIVE URI 環境変数が設定されていて、セキュリティマ ネージャーが変数にアクセスするアクセス権限を持っている場合、Amazon EC2 コンテナサービ スを介して配信される認証情報。
- 5. インスタンスプロファイル認証情報。EC2 インスタンスの IAM ロールに関連付けられたインスタ ンスメタデータ内にあります。
- 6. 環境またはコンテナからのウェブアイデンティティトークンの認証情報。

デフォルトのプロバイダチェーンのインスタンスプロファイル認証情報ステップは、アプリ ケーションを Amazon EC2 インスタンスで実行する場合にのみ使用できます。Amazon EC2 インスタンスを使用する場合にもっとも使い方が簡単でセキュリティに優れた方法です。ま た、[InstanceProfileCredentialsProvider](https://docs.aws.amazon.com/sdk-for-java/v1/reference/com/amazonaws/auth/InstanceProfileCredentialsProvider.html) インスタンスを直接クライアントコンストラクタに渡して、 デフォルトプロバイダーチェーン全体を経ることなく、インスタンスプロファイル認証情報を取得す ることもできます。

例:

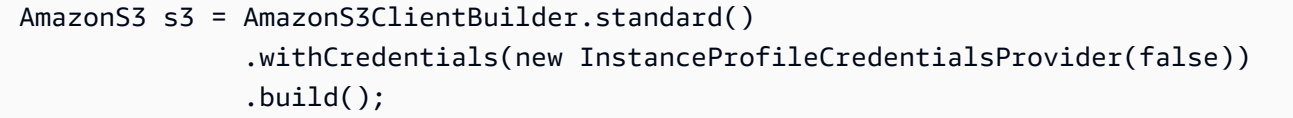

この方法を使用する場合、SDK はインスタンスプロファイル内の Amazon EC2 インス タンスに関連付けられている IAM ロールに関連付けられたのと同じ許可を持つ一時的な AWS 認証情報を取得します。これらの認証情報は一時的なもので、最終的には失効します が、InstanceProfileCredentialsProvider によって定期的に更新されるため、取得済みの認 証情報で引き続き AWS にアクセスできます。

**A** Important

認証情報の自動更新は、デフォルトのプロバイダーチェーンの一部として独自の InstanceProfileCredentialsProvider を作成するデフォルトのクライアントコンス トラクターを使用する場合、または InstanceProfileCredentialsProvider インスタ ンスをクライアントコンストラクターに直接渡す場合にのみ行われます。その他の手段でイ ンスタンスプロファイル認証情報を取得または渡す場合は、お客様自身で期限切れ認証情報 を確認し更新する必要があります。

クライアントコンストラクタが認証情報プロバイダチェーンを使用して証明書を見つけられない場 合、[AmazonClientException](https://docs.aws.amazon.com/sdk-for-java/v1/reference/com/amazonaws/AmazonClientException.html) がスローされます。

ウォークスルー: EC2 インスタンスでの IAM ロールの使用

以下のウォークスルーでは、アクセス権を管理するために IAM ロールを使用して Amazon S3 から オブジェクトを取得する方法を示します。

IAM ロールを作成します。

Amazon S3 に読み取り専用アクセスを付与する IAM ロールを作成します。

- 1. [[IAM コンソール](https://console.aws.amazon.com/iam/home)] を開きます。
- 2. ナビゲーションペインで [Roles]、[Create New Role] の順に選択します。
- 3. ロールの名前を入力し、[Next Step] (次のステップ) を選択します。この名前は Amazon EC2 イン スタンスを起動するときに必要になるため、覚えておいてください。
- 4. [ロールタイプの選択] ページの [AWS のサービス ロール] で、[Amazon EC2] を選択します。
- 5. [許可を設定] ページの [ポリシーテンプレートの選択] で、[Amazon S3 読み取り専用アクセス] を 選択して、[次のステップ] を選択します。
- 6. [Review] ページで、[Create Role] を選択します。

EC2 インスタンスを起動して IAM ロールを指定する

Amazon EC2 コンソールまたは AWS SDK for Java を使用して、IAM ロールで Amazon EC2 インス タンスを起動できます。

• コンソールを使用して Amazon EC2 インスタンスを起動するには、Amazon EC2 Linux インスタ ンス用ユーザーガイドの [Amazon EC2 Linux インスタンスの開始方法](https://docs.aws.amazon.com/AWSEC2/latest/UserGuide/EC2_GetStarted.html)の指示に従います。

[Review Instance Launch (インスタンス作成の確認)] ページを開いたら、[Edit instance details (イ ンスタンスの詳細の編集)] を選択します。[IAM role] (IAM ロール) で、前に作成した IAM ロールを 選択します。指示にしたがって手順を完了します。

**a**) Note

そのインスタンスに接続するには、セキュリティグループとキーペアを作成するか、また は既存のものを使用する必要があります。

• AWS SDK for Java を使用して IAM ロールを使用する Amazon EC2 インスタンスを起動するに は、[Amazon EC2 インスタンスの実行を](#page-94-0)参照してください。

アプリケーションを作成する

EC2 インスタンスで実行するサンプルアプリケーションを作成してみましょう。まず、チュートリ アルファイルを保存するために使用できるディレクトリを作成します (例: GetS3ObjectApp)。

次に、新しく作成したディレクトリに AWS SDK for Java ライブラリをコピーします。AWS SDK for Java を ~/Downloads ディレクトリにダウンロードした場合は、次のコマンドを使用してそれら のライブラリをコピーできます。

cp -r ~/Downloads/aws-java-sdk-{1.7.5}/lib . cp -r ~/Downloads/aws-java-sdk-{1.7.5}/third-party .

新規ファイルを開き、GetS3Object.java と名付け、次のコードを追加します。

```
import java.io.*;
import com.amazonaws.auth.*;
import com.amazonaws.services.s3.*;
import com.amazonaws.services.s3.model.*;
import com.amazonaws.AmazonClientException;
import com.amazonaws.AmazonServiceException;
public class GetS3Object { 
   private static final String bucketName = "text-content"; 
   private static final String key = "text-object.txt"; 
   public static void main(String[] args) throws IOException 
   { 
     AmazonS3 s3Client = AmazonS3ClientBuilder.defaultClient(); 
     try { 
       System.out.println("Downloading an object"); 
       S3Object s3object = s3Client.getObject( 
           new GetObjectRequest(bucketName, key)); 
       displayTextInputStream(s3object.getObjectContent()); 
     } 
     catch(AmazonServiceException ase) { 
       System.err.println("Exception was thrown by the service");
```
}

```
 catch(AmazonClientException ace) { 
       System.err.println("Exception was thrown by the client"); 
     } 
   } 
   private static void displayTextInputStream(InputStream input) throws IOException 
   { 
     // Read one text line at a time and display. 
     BufferedReader reader = new BufferedReader(new InputStreamReader(input)); 
     while(true) 
    \mathcal{L} String line = reader.readLine(); 
       if(line == null) break; 
      System.out.println( " " + line );
     } 
     System.out.println(); 
   }
}
```
新規ファイルを開き、build.xml と名付け、次の行を追加します。

```
<project name="Get {S3} Object" default="run" basedir="."> 
   <path id="aws.java.sdk.classpath"> 
     <fileset dir="./lib" includes="**/*.jar"/> 
     <fileset dir="./third-party" includes="**/*.jar"/> 
     <pathelement location="lib"/> 
     <pathelement location="."/> 
   </path> 
   <target name="build"> 
   <javac debug="true" 
     includeantruntime="false" 
     srcdir="." 
     destdir="." 
     classpathref="aws.java.sdk.classpath"/> 
   </target> 
   <target name="run" depends="build"> 
     <java classname="GetS3Object" classpathref="aws.java.sdk.classpath" fork="true"/> 
   </target>
</project>
```
変更を加えたプログラムを構築し、実行します。プログラムには認証情報は保存され ていません。このため、AWS 認証情報が既に指定されていない場合、コードによって AmazonServiceException がスローされます。例:

\$ ant Buildfile: /path/to/my/GetS3ObjectApp/build.xml build: [javac] Compiling 1 source file to /path/to/my/GetS3ObjectApp run: [java] Downloading an object [java] AmazonServiceException

BUILD SUCCESSFUL

EC2 インスタンスへのコンパイルしたプログラムの転送

Secure Copy (Amazon EC2) を使用して、 ライブラリとともに AWS SDK for Java インスタンスに プログラムを転送します。一連のコマンドは、次のようになります。

```
scp -p -i {my-key-pair}.pem GetS3Object.class ec2-user@{public_dns}:GetS3Object.class
scp -p -i {my-key-pair}.pem build.xml ec2-user@{public_dns}:build.xml
scp -r -p -i {my-key-pair}.pem lib ec2-user@{public_dns}:lib
scp -r -p -i {my-key-pair}.pem third-party ec2-user@{public_dns}:third-party
```
**a** Note

使用した Linux ディストリビューションに応じて、ユーザー名は「ec2-user」、「root」、 「ubuntu」のいずれかになります。インスタンスのパブリック DNS 名を取得するに は、[EC2 コンソールを](https://console.aws.amazon.com/ec2/home)開き、[Description] (説明) タブで [Public DNS] (パブリック DNS) 値 を探します (例: ec2-198-51-100-1.compute-1.amazonaws.com)。

上記のコマンドでは:

- GetS3Object.class はコンパイルされたプログラム、
- build.xml はプログラムを構築して実行するために使用する ant ファイル、
- lib ディレクトリと third-party ディレクトリは、AWS SDK for Java の対応するライブラリ フォルダです。
- -r スイッチは、scp が AWS SDK for Java ディストリビューションの library ディレクトリと third-party ディレクトリのすべてのコンテンツについて、再帰的なコピーを実行することを示 しています。
- -p スイッチは、ソースファイルがコピー先にコピーされるときに、scp ではソースファイルのア クセス許可が維持されることを示しています。

**a** Note

この -p スイッチは、Linux、macOS、または Unix でのみ機能します。Windows からファ イルをコピーする場合、必要に応じて次のコマンドを使用し、インスタンスでのファイル へのアクセス許可を修正します。

chmod -R u+rwx GetS3Object.class build.xml lib third-party

EC2 インスタンスでサンプルプログラムを実行する

プログラムを実行するには、Amazon EC2 インスタンスに接続します。詳細については、Amazon EC2 Linux インスタンス用ユーザーガイドの [Linux インスタンスへの接続を](https://docs.aws.amazon.com/AWSEC2/latest/UserGuide/AccessingInstances.html)参照してください。

**ant** がインスタンスで使用できない場合は、次のコマンドを使用してインストールします。

sudo yum install ant

次に、ant を使用して次のようにプログラムを実行します。

ant run

プログラムでは、Amazon S3 オブジェクトのコンテンツがコマンドウィンドウに表示されます。

# <span id="page-101-0"></span>チュートリアル: Amazon EC2 スポットインスタンス

#### 概要

スポットインスタンスとは、Amazon Elastic Compute Cloud (Amazon EC2) の未使用キャパシティ に対してお客様から価格を提示していただき、入札価格がその時点のスポット料金を上回っている限 り、お客様がそのインスタンスを取得し、実行できるというシステムです。Amazon EC2 のスポッ ト料金は、需要と供給に基づいて定期的に変動しますが、お客様の入札価格がその価格以上ならば、

空いているスポットインスタンスにアクセスできます。オンデマンドインスタンスやリザーブドイン スタンスと同様に、スポットインスタンスは計算キャパシティを増やしたいときの選択肢の 1 つと なります。

スポットインスタンスを利用すると、Amazon EC2 によるバッチ処理、科学研究、画像処理、動画 エンコーディング、データと Web のクローリング、財務分析、テストなどのコストの大幅削減を期 待できます。加えて、スポットインスタンスは、大量の追加計算キャパシティが必要であるけれども その緊急性が低いという場合にも適しています。

スポットインスタンスを使用するには、スポットインスタンスリクエストを提出し、このときにイン スタンス時間当たりいくらまで支払えるかを指定します。これが入札価格です。入札価格がその時点 のスポット価格を超えている場合は、リクエストが受理されてインスタンスを実行できるようになり ます。このインスタンスの実行は、お客様がインスタンスを終了した時点と、スポット価格が入札価 格を上回った時点のいずれか早い方までとなります。

次のことに注意することが重要です。

- 時間当たりの支払い金額が入札価格を下回ることもよくあります。Amazon EC2 のスポット料金 は、提出されるリクエストや空きインスタンスの変動に応じて、定期的に変更されます。お客様そ れぞれの入札価格の方が上かどうかにかかわらず、どのお客様もその期間の同一のスポット料金を お支払いいただきます。したがって、お客様が支払う金額は入札価格を下回ることもありますが、 入札価格を超えることはありません。
- スポットインスタンスを実行しているときに、お客様の入札価格がその時点のスポット料金以上 ではなくなった場合は、そのインスタンスは終了となります。つまり、この変動性の高いキャパシ ティを活用できる、柔軟性の高いワークロードとアプリケーションに限ってスポットインスタンス を利用することをお勧めします。

スポットインスタンスは稼働中、他の Amazon EC2 インスタンスとまったく同じように動作しま す。そして他の Amazon EC2 インスタンスと同様に、スポットインスタンスは必要がなくなった場 合に終了することができます。お客様がインスタンスを終了した場合は、使用時間の端数分につい ても料金をいただきます (オンデマンドやリザーブドのインスタンスと同様です)。ただし、スポット 価格がお客様の入札価格を超えたためにインスタンスが Amazon EC2 によって終了させられた場合 は、使用時間の端数分の料金は発生しません。

このチュートリアルでは、AWS SDK for Java を使用して以下を行う方法について説明します。

- スポットリクエストを提出する
- スポットリクエストが受理されたかどうかを判断する

• スポットリクエストをキャンセルする

• 関連するインスタンスを終了させる

#### 前提条件

このチュートリアルを使用するには、AWS SDK for Java がインストールされており、基本イン ストール前提条件を満たしている必要があります。詳細については、「[Set up the AWS SDK for](#page-15-0)  [Java](#page-15-0)」を参照してください。

ステップ 1: 認証情報のセットアップ

このサンプルコードの使用を開始するには、AWS 認証情報を設定する必要があります。その方法に ついては、[開発用の AWS 認証情報とリージョンのセットアップを](#page-24-0)参照してください。

**a** Note

IAM ユーザーの認証情報を使用してこれらの値を指定することをお勧めします。詳細につい ては、[AWS にサインアップし、IAM ユーザーを作成する](#page-11-1)を参照してください。

これで設定が完了したので、例に示すコードを使用できるようになります。

ステップ 2: セキュリティグループのセットアップ

セキュリティグループとは、ファイアウォールとしての役割を果たすものであり、インスタンスのグ ループに対してどのトラフィックの送受信を許可するかを制御します。デフォルトでは、インスタン スの起動時にセキュリティグループは何も設定されていません。つまり、着信 IP トラフィックは、 どの TCP ポートであってもすべて拒否されます。したがって、ここでは、スポットリクエストを提 出する前に、必要なネットワークトラフィックを許可するセキュリティグループをセットアップす ることにします。このチュートリアルの目的に合わせて、ここでは新しいセキュリティグループを 「GettingStarted」という名前で作成します。このグループでは、自分のアプリケーションを実行す る IP アドレスからの Secure Shell (SSH) トラフィックを許可します。新しいセキュリティグループ をセットアップするには、次に示すコードサンプルをインクルードするか実行する必要があります。 このコードは、セキュリティグループをプログラムからセットアップするためのものです。

AmazonEC2 クライアントオブジェクトを作成した後で、CreateSecurityGroupRequest オブ ジェクトを作成し、「GettingStarted」という名前と、セキュリティグループの説明を指定します。 その後で、ec2.createSecurityGroup API を呼び出してグループを作成します。

このグループにアクセスできるようにするために、ipPermission オブジェクトを作成しま す。IP アドレス範囲は、ローカルコンピュータのサブネット (CIDR 表現) で設定します。IP アドレスの「/10」というサフィックスが、指定した IP アドレスのサブネットを示します。ま た、ipPermission オブジェクトを設定して TCP プロトコルとポート 22 (SSH) を指定します。最 後のステップは、ec2.authorizeSecurityGroupIngress を呼び出すことです。このときに、 作成したセキュリティグループの名前と ipPermission オブジェクトを指定します。

```
// Create the AmazonEC2 client so we can call various APIs.
AmazonEC2 ec2 = AmazonEC2ClientBuilder.defaultClient();
// Create a new security group.
try { 
     CreateSecurityGroupRequest securityGroupRequest = new 
  CreateSecurityGroupRequest("GettingStartedGroup", "Getting Started Security Group"); 
     ec2.createSecurityGroup(securityGroupRequest);
} catch (AmazonServiceException ase) { 
     // Likely this means that the group is already created, so ignore. 
     System.out.println(ase.getMessage());
}
String ipAddr = "0.0.0.0/0";
// Get the IP of the current host, so that we can limit the Security
// Group by default to the ip range associated with your subnet.
try { 
     InetAddress addr = InetAddress.getLocalHost(); 
     // Get IP Address 
     ipAddr = addr.getHostAddress()+"/10";
} catch (UnknownHostException e) {
}
// Create a range that you would like to populate.
ArrayList<String> ipRanges = new ArrayList<String>();
ipRanges.add(ipAddr);
// Open up port 22 for TCP traffic to the associated IP
// from above (e.g. ssh traffic).
ArrayList<IpPermission> ipPermissions = new ArrayList<IpPermission> ();
IpPermission ipPermission = new IpPermission();
ipPermission.setIpProtocol("tcp");
ipPermission.setFromPort(new Integer(22));
ipPermission.setToPort(new Integer(22));
```

```
ipPermission.setIpRanges(ipRanges);
ipPermissions.add(ipPermission);
try { 
     // Authorize the ports to the used. 
     AuthorizeSecurityGroupIngressRequest ingressRequest = 
        new AuthorizeSecurityGroupIngressRequest("GettingStartedGroup", ipPermissions);
     ec2.authorizeSecurityGroupIngress(ingressRequest);
} catch (AmazonServiceException ase) { 
     // Ignore because this likely means the zone has 
     // already been authorized. 
     System.out.println(ase.getMessage());
}
```
このアプリケーションを実行して新しいセキュリティグループを作成する必要があるのは 1 回のみ です。

また、AWS Toolkit for Eclipse を使用してセキュリティグループを作成することもできます。詳細に ついては、「[Managing Security Groups from AWS Cost Explorer」](https://docs.aws.amazon.com/toolkit-for-eclipse/v1/user-guide/tke-sg.html)を参照してください。

ステップ 3: スポットリクエストを提出する

スポットリクエストを提出するには、最初に、使用するインスタンスタイプ、Amazon マシンイメー ジ (AMI)、最高入札価格を決定する必要があります。前のステップで設定したセキュリティグループ も指定する必要があります。これは、必要に応じてインスタンスにログインできるようにするためで す。

選択できるインスタンスタイプにはさまざまなものがあります。すべての一覧については、Amazon EC2 インスタンスタイプのページを参照してください。このチュートリアルでは、最も低価格のイ ンスタンスタイプである t1.micro を使用します。次に、使用する AMI のタイプを決定します。こ こでは、ami-a9d09ed1 を使用します。これは、このチュートリアルの執筆時点で最新の Amazon Linux AMI です。最新の AMI は時間の経過と共に変化する可能性がありますが、次のステップを実 行することで最新バージョンの AMI であることを常に判断できます。

- 1. [Amazon EC2 コンソール](https://console.aws.amazon.com/ec2/home)を開きます。
- 2. [Launch Instance (インスタンスの起動)] ボタンを選択します。
- 3. 最初のウィンドウには、利用可能な AMI が表示されます。各 AMI のタイトルの横には、AMI の ID が表示されます。DescribeImages API を使用することもできますが、このコマンドの利用 方法は、このチュートリアルでは取り上げません。

スポットインスタンス入札のアプローチは多数あります。さまざまなアプローチの概要について は、[スポットインスタンスの入札](https://www.youtube.com/watch?v=WD9N73F3Fao&feature=player_embedded)の動画をご覧ください。ただし、ここでは初めての方のために、3 つの一般的な戦略について説明します。その 3 つとは、「コストがオンデマンド価格より低くなる ように入札する」、「計算処理の結果の価値に基づいて入札する」、「できるだけ早くコンピュー ティング性能を獲得できるように入札する」です。

- コストをオンデマンドよりも低くする 実行完了までに何時間も、あるいは何日間もかかるバッチ 処理ジョブがあるとします。ただし、いつ開始していつ完了するかについては、特に決められてい ないものとします。このジョブを完了するためのコストを、オンデマンドインスタンスを使用する 場合よりも低くできるかどうかを考えます。インスタンスタイプのスポット価格の履歴を、AWS Management Console または Amazon EC2 API を使用して調べます。詳細については、「[スポッ](https://docs.aws.amazon.com/AWSEC2/latest/UserGuide/using-spot-instances-history.html) [ト価格の履歴の表示](https://docs.aws.amazon.com/AWSEC2/latest/UserGuide/using-spot-instances-history.html)」を参照してください。使用したいインスタンスタイプの、特定のアベイラ ビリティーゾーンでの価格履歴を分析した後は、入札のアプローチとして次の 2 つも考えられま す。
	- スポット料金の範囲の上限(ただしオンデマンド価格よりは下)で入札します。このようにすれ ば、この 1 回限りのスポットリクエストが受理される可能性が高くなり、ジョブが完了するま で連続して実行できるからです。
	- または、スポットインスタンスに対して支払う金額をオンデマンドインスタンス料金の % で指 定し、1 つの永続リクエストで次々とインスタンスを起動することを計画できます。指定された 料金を超えた場合、スポットインスタンスは終了します。(この作業を自動化する方法について は、このチュートリアルで後ほど説明します。)
- 結果の価値以上は支払わない データ処理ジョブを実行するとします。このジョブの結果の価値は 判明しており、計算コストに換算してどれくらいになるかもわかっています。使用するインスタン スタイプのスポット料金履歴の分析が完了した後で、入札価格を選択します。コンピューティング 時間のコストがこのジョブの結果の価値を上回ることがないように、価格を決定します。永続リク エストを作成し、スポット料金が入札価格以下となったときに断続的に実行するよう設定します。
- 計算キャパシティをすぐに獲得する 追加のキャパシティが突然、短期間だけ必要になることがあ り、オンデマンドインスタンスではそのキャパシティを獲得できないとします。使用するインスタ ンスタイプのスポット料金履歴の分析が完了した後で、履歴の価格の最大値を超える価格で入札し ます。このようにすれば、リクエストがすぐに受理される可能性が高まり、完了するまで連続して 計算できるようになります。

入札価格を選択すると、スポットインスタンスをリクエストできる状態になります。ここでは、 このチュートリアルの目的に合わせて、オンデマンド価格 (0.03 USD) で入札します。これは、 受理される可能性を最大にするためです。利用できるインスタンスのタイプと、インスタンス のオンデマンド料金を調べるには、Amazon EC2 の料金のページを参照してください。スポッ

チュートリアル: Amazon EC2 スポットインスタンス 99

トインスタンスの実行中は、インスタンスが実行された期間で有効なスポット料金を支払い続 けます。スポットインスタンス料金は Amazon EC2 で設定され、長期の需要と供給応じて、ス ポットインスタンス容量に合わせて緩やかに調整されます。また、スポットインスタンスに対 して支払う金額をオンデマンドインスタンス料金の % で指定することもできます。スポットイ ンスタンスをリクエストするには、先ほど選択したパラメータを使用してリクエストを構築す るだけです。初めに、RequestSpotInstanceRequest オブジェクトを作成します。このリ クエストオブジェクトには、起動したいインスタンスの数と入札価格が必要です。さらに、リ クエストの LaunchSpecification を設定する必要があります。この内容は、インスタンス タイプ、AMI ID、および使用するセキュリティグループです。リクエストの内容が入力された ら、requestSpotInstances オブジェクトの AmazonEC2Client メソッドを呼び出します。次の 例で、スポットインスタンスをリクエストする方法を示します。

// Create the AmazonEC2 client so we can call various APIs. AmazonEC2 ec2 = AmazonEC2ClientBuilder.defaultClient();

// Initializes a Spot Instance Request RequestSpotInstancesRequest requestRequest = new RequestSpotInstancesRequest();

// Request 1 x t1.micro instance with a bid price of \$0.03. requestRequest.setSpotPrice("0.03"); requestRequest.setInstanceCount(Integer.valueOf(1));

// Setup the specifications of the launch. This includes the // instance type (e.g. t1.micro) and the latest Amazon Linux // AMI id available. Note, you should always use the latest // Amazon Linux AMI id or another of your choosing. LaunchSpecification launchSpecification = new LaunchSpecification(); launchSpecification.setImageId("ami-a9d09ed1"); launchSpecification.setInstanceType(InstanceType.T1Micro);

// Add the security group to the request. ArrayList<String> securityGroups = new ArrayList<String>(); securityGroups.add("GettingStartedGroup"); launchSpecification.setSecurityGroups(securityGroups);

// Add the launch specifications to the request. requestRequest.setLaunchSpecification(launchSpecification);

// Call the RequestSpotInstance API. RequestSpotInstancesResult requestResult = ec2.requestSpotInstances(requestRequest);
このコードを実行すると、新しいスポットインスタンスリクエストが発行されます。他にも、ス ポットリクエストの設定に使用できるオプションがあります。詳細については、[チュートリアル:](#page-113-0) [Amazon EC2 スポットリクエストの高度な管理ま](#page-113-0)たは AWS SDK for Java API リファレンスの [RequestSpotInstances](https://docs.aws.amazon.com/sdk-for-java/v1/reference/com/amazonaws/services/ec2/model/RequestSpotInstancesRequest.html) クラスにアクセスしてください。

#### **a** Note

スポットインスタンスが実際に起動されるとお客様への課金が発生するので、料金を抑える ために、リクエストを作成した場合はキャンセルし、インスタンスを起動した場合は終了し てください。

## ステップ 4: スポットリクエストの状態を特定する

次に、最後のステップに進む前にスポットリクエストの状態が「アクティブ」になるのを 待つようにするコードを作成する必要があります。スポットリクエストの状態を特定するに は、[describeSpotInstanceRequests](https://docs.aws.amazon.com/sdk-for-java/v1/reference/com/amazonaws/services/ec2/AmazonEC2Client.html#describeSpotInstanceRequests) メソッドをポーリングすることによって、モニタリング対象の スポットリクエスト ID の状態を調べます。

ステップ 2 で作成したリクエスト ID は、requestSpotInstances リクエストへのレスポンスに埋 め込まれています。次に示すコード例では、リクエスト ID を requestSpotInstances レスポン スから取り出して ArrayList への入力に使用する方法を示します。

```
// Call the RequestSpotInstance API.
RequestSpotInstancesResult requestResult = ec2.requestSpotInstances(requestRequest);
List<SpotInstanceRequest> requestResponses = requestResult.getSpotInstanceRequests();
// Setup an arraylist to collect all of the request ids we want to
// watch hit the running state.
ArrayList<String> spotInstanceRequestIds = new ArrayList<String>();
// Add all of the request ids to the hashset, so we can determine when they hit the
// active state.
for (SpotInstanceRequest requestResponse : requestResponses) { 
     System.out.println("Created Spot Request: 
  "+requestResponse.getSpotInstanceRequestId()); 
     spotInstanceRequestIds.add(requestResponse.getSpotInstanceRequestId());
}
```
リクエスト ID をモニタリングするには、describeSpotInstanceRequests メソッドを呼び出し てリクエストの状態を特定します。その後で、リクエストが「オープン」状態でなくなるまでループ を繰り返します。状態が、例えば「アクティブ」ではなく、「オープン」以外かどうかをモニタリン グするのは、リクエストが直接「クローズ済み」に遷移することもあるからです (リクエストの引数 に問題がある場合)。次に示すコード例では、このことを実現する具体的な方法を示します。

```
// Create a variable that will track whether there are any
// requests still in the open state.
boolean anyOpen;
do { 
     // Create the describeRequest object with all of the request ids 
     // to monitor (e.g. that we started). 
     DescribeSpotInstanceRequestsRequest describeRequest = new 
  DescribeSpotInstanceRequestsRequest(); 
     describeRequest.setSpotInstanceRequestIds(spotInstanceRequestIds); 
     // Initialize the anyOpen variable to false - which assumes there 
     // are no requests open unless we find one that is still open. 
     anyOpen=false; 
     try { 
         // Retrieve all of the requests we want to monitor. 
         DescribeSpotInstanceRequestsResult describeResult = 
  ec2.describeSpotInstanceRequests(describeRequest); 
         List<SpotInstanceRequest> describeResponses = 
  describeResult.getSpotInstanceRequests(); 
         // Look through each request and determine if they are all in 
         // the active state. 
         for (SpotInstanceRequest describeResponse : describeResponses) { 
             // If the state is open, it hasn't changed since we attempted 
             // to request it. There is the potential for it to transition 
             // almost immediately to closed or cancelled so we compare 
             // against open instead of active. 
         if (describeResponse.getState().equals("open")) { 
             anyOpen = true; 
             break; 
         } 
     }
} catch (AmazonServiceException e) { 
       // If we have an exception, ensure we don't break out of 
       // the loop. This prevents the scenario where there was
```

```
 // blip on the wire. 
       anyOpen = true; 
     } 
     try { 
         // Sleep for 60 seconds. 
         Thread.sleep(60*1000); 
     } catch (Exception e) { 
         // Do nothing because it woke up early. 
     }
} while (anyOpen);
```
このコードを実行すると、スポットインスタンスリクエストは完了するか、エラーありで失敗し、そ のエラーが画面に出力されます。どちらの場合も、次のステップに進んで、アクティブなリクエスト がある場合はクリーンアップし、実行中のインスタンスがある場合は終了させてください。

ステップ 5: スポットリクエストとインスタンスをクリーンアップする

最後に、リクエストとインスタンスをクリーンアップする必要があります。未完了リクエストのキャ ンセルと、インスタンスの削除の両方を行うことが重要です。リクエストをキャンセルするだけでは インスタンスは終了しないので、引き続きお客様への課金が発生することになります。インスタンス を削除すると、スポットリクエストがキャンセルされることもありますが、場合によっては (持続的 入札を使用した場合など)、インスタンスを終了しただけでは、リクエストが再度受理されるのを停 止できないことがあります。したがって、アクティブな入札のキャンセルと実行中インスタンスの削 除の両方を行うことをお勧めします。

次のコードでは、リクエストをキャンセルする方法を示します。

```
try { 
     // Cancel requests. 
     CancelSpotInstanceRequestsRequest cancelRequest = 
        new CancelSpotInstanceRequestsRequest(spotInstanceRequestIds); 
     ec2.cancelSpotInstanceRequests(cancelRequest);
} catch (AmazonServiceException e) { 
     // Write out any exceptions that may have occurred. 
     System.out.println("Error cancelling instances"); 
     System.out.println("Caught Exception: " + e.getMessage()); 
     System.out.println("Reponse Status Code: " + e.getStatusCode()); 
     System.out.println("Error Code: " + e.getErrorCode()); 
     System.out.println("Request ID: " + e.getRequestId());
}
```
稼働中のインスタンスを終了させるには、そのインスタンスを起動したリクエストに関連付けられて いるインスタンス ID が必要です。次のコード例は、前に示したインスタンスをモニタリングするた めのコードに ArrayList を追加したものです。この中に、describeInstance レスポンスに関連 付けられているインスタンス ID を格納します。 // Create a variable that will track whether there are any requests // still in the open state. boolean anyOpen; // Initialize variables. ArrayList<String> instanceIds = new ArrayList<String>(); do { // Create the describeRequest with all of the request ids to // monitor (e.g. that we started). DescribeSpotInstanceRequestsRequest describeRequest = new DescribeSpotInstanceRequestsRequest(); describeRequest.setSpotInstanceRequestIds(spotInstanceRequestIds); // Initialize the anyOpen variable to false, which assumes there // are no requests open unless we find one that is still open. anyOpen = false; try { // Retrieve all of the requests we want to monitor. DescribeSpotInstanceRequestsResult describeResult = ec2.describeSpotInstanceRequests(describeRequest); List<SpotInstanceRequest> describeResponses = describeResult.getSpotInstanceRequests(); // Look through each request and determine if they are all // in the active state. for (SpotInstanceRequest describeResponse : describeResponses) { // If the state is open, it hasn't changed since we // attempted to request it. There is the potential for // it to transition almost immediately to closed or // cancelled so we compare against open instead of active. if (describeResponse.getState().equals("open")) { anyOpen = true; break; } // Add the instance id to the list we will // eventually terminate. instanceIds.add(describeResponse.getInstanceId());

```
 } 
    } catch (AmazonServiceException e) { 
       // If we have an exception, ensure we don't break out 
       // of the loop. This prevents the scenario where there 
       // was blip on the wire. 
       anyOpen = true; 
    } 
     try { 
         // Sleep for 60 seconds. 
         Thread.sleep(60*1000); 
     } catch (Exception e) { 
         // Do nothing because it woke up early. 
     }
} while (anyOpen);
```

```
この ArrayList に格納されているインスタンス ID を使用して、稼働中のインスタンスを終了させ
ます。コードは次のとおりです。
```

```
try { 
     // Terminate instances. 
     TerminateInstancesRequest terminateRequest = new 
  TerminateInstancesRequest(instanceIds); 
     ec2.terminateInstances(terminateRequest);
} catch (AmazonServiceException e) { 
     // Write out any exceptions that may have occurred. 
     System.out.println("Error terminating instances"); 
     System.out.println("Caught Exception: " + e.getMessage()); 
     System.out.println("Reponse Status Code: " + e.getStatusCode()); 
     System.out.println("Error Code: " + e.getErrorCode()); 
     System.out.println("Request ID: " + e.getRequestId());
}
```
# ステップの集約

これまでに説明したステップは、よりオブジェクト指向的なアプローチをとって 1 つに集約するこ とができます。このステップとは、EC2 クライアントの初期化、スポットリクエストの提出、ス ポットリクエストがオープン状態でなくなったかどうかの特定、および未完了のスポットリクエスト や関連するインスタンスのクリーンアップです。これらのすべてを実行する、Requests というク ラスを作成します。

さらに、GettingStartedApp というクラスも作成します。ここにメインメソッドがあり、ここで 高レベルの関数呼び出しを実行します。具体的には、既に説明した Requests オブジェクトを初期 化します。スポットインスタンスリクエストを提出します。その後は、スポットリクエストが「アク ティブ」状態になるまで待ちます。最後に、リクエストとインスタンスをクリーンアップします。

この例の完全なソースコードは、[GitHub](https://github.com/aws/aws-sdk-java/tree/master/src/samples/AmazonEC2SpotInstances-GettingStarted) で確認またはダウンロードできます。

お疲れ様でした。これで、AWS SDK for Java を使用したスポットインスタンスソフトウェア開発の 入門チュートリアルは終了です。

次のステップ

<span id="page-113-0"></span>[チュートリアル: Amazon EC2 スポットリクエストの高度な管理に](#page-113-0)進みます。

## チュートリアル: Amazon EC2 スポットリクエストの高度な管理

Amazon EC2 スポットインスタンスとは、Amazon EC2 の未使用キャパシティに対してお客様から 価格を提示していただき、入札値段がその時点のスポット料金を上回っている限り、お客様がイン スタンスを実行できるというシステムです。Amazon EC2 のスポット料金は、需要と供給に応じて 定期的に変動します。スポットインスタンスの詳細については、Amazon EC2 Linux インスタンス用 ユーザーガイドの[スポットインスタンス](https://docs.aws.amazon.com/AWSEC2/latest/UserGuide/using-spot-instances.html)を参照してください。

#### 前提条件

このチュートリアルを使用するには、AWS SDK for Java がインストールされており、基本イン ストール前提条件を満たしている必要があります。詳細については、「[Set up the AWS SDK for](#page-15-0)  [Java](#page-15-0)」を参照してください。

認証情報のセットアップ

このサンプルコードの使用を開始するには、AWS 認証情報を設定する必要があります。その方法に ついては、[開発用の AWS 認証情報とリージョンのセットアップを](#page-24-0)参照してください。

**a** Note

IAM ユーザーの認証情報を使用してこれらの値を指定することをお勧めします。詳細につい ては、[AWS にサインアップし、IAM ユーザーを作成する](#page-11-0)を参照してください。

これで設定が完了したので、例に示すコードを使用できるようになります。

# セキュリティグループのセットアップ

セキュリティグループとは、ファイアウォールとしての役割を果たすものであり、インスタンスのグ ループに対してどのトラフィックの送受信を許可するかを制御します。デフォルトでは、インスタン スの起動時にセキュリティグループは何も設定されていません。つまり、着信 IP トラフィックは、 どの TCP ポートであってもすべて拒否されます。したがって、ここでは、スポットリクエストを提 出する前に、必要なネットワークトラフィックを許可するセキュリティグループをセットアップす ることにします。このチュートリアルの目的に合わせて、ここでは新しいセキュリティグループを 「GettingStarted」という名前で作成します。このグループでは、自分のアプリケーションを実行す る IP アドレスからの Secure Shell (SSH) トラフィックを許可します。新しいセキュリティグループ をセットアップするには、次に示すコードサンプルをインクルードするか実行する必要があります。 このコードは、セキュリティグループをプログラムからセットアップするためのものです。

AmazonEC2 クライアントオブジェクトを作成した後で、CreateSecurityGroupRequest オブ ジェクトを作成し、「GettingStarted」という名前と、セキュリティグループの説明を指定します。 その後で、ec2.createSecurityGroup API を呼び出してグループを作成します。

このグループにアクセスできるようにするために、ipPermission オブジェクトを作成しま す。IP アドレス範囲は、ローカルコンピュータのサブネット (CIDR 表現) で設定します。IP アドレスの「/10」というサフィックスが、指定した IP アドレスのサブネットを示します。ま た、ipPermission オブジェクトを設定して TCP プロトコルとポート 22 (SSH) を指定します。最 後のステップは、ec2 .authorizeSecurityGroupIngress を呼び出すことです。このときに、 作成したセキュリティグループの名前と ipPermission オブジェクトを指定します。

(次に示すコードは、最初のチュートリアルで使用したのと同じものです)

```
// Create the AmazonEC2Client object so we can call various APIs.
AmazonEC2 ec2 = AmazonEC2ClientBuilder.standard() 
                      .withCredentials(credentials) 
                      .build();
// Create a new security group.
try { 
     CreateSecurityGroupRequest securityGroupRequest = 
         new CreateSecurityGroupRequest("GettingStartedGroup", 
         "Getting Started Security Group"); 
     ec2.createSecurityGroup(securityGroupRequest);
} catch (AmazonServiceException ase) { 
     // Likely this means that the group is already created, so ignore. 
     System.out.println(ase.getMessage());
}
```

```
String ipAddr = "0.0.0.0/0";
// Get the IP of the current host, so that we can limit the Security Group
// by default to the ip range associated with your subnet.
try { 
     // Get IP Address 
     InetAddress addr = InetAddress.getLocalHost(); 
     ipAddr = addr.getHostAddress()+"/10";
}
catch (UnknownHostException e) { 
     // Fail here...
}
// Create a range that you would like to populate.
ArrayList<String> ipRanges = new ArrayList<String>();
ipRanges.add(ipAddr);
// Open up port 22 for TCP traffic to the associated IP from
// above (e.g. ssh traffic).
ArrayList<IpPermission> ipPermissions = new ArrayList<IpPermission> ();
IpPermission ipPermission = new IpPermission();
ipPermission.setIpProtocol("tcp");
ipPermission.setFromPort(new Integer(22));
ipPermission.setToPort(new Integer(22));
ipPermission.setIpRanges(ipRanges);
ipPermissions.add(ipPermission);
try { 
     // Authorize the ports to the used. 
     AuthorizeSecurityGroupIngressRequest ingressRequest = 
         new AuthorizeSecurityGroupIngressRequest( 
             "GettingStartedGroup",ipPermissions); 
    ec2.authorizeSecurityGroupIngress(ingressRequest);
}
catch (AmazonServiceException ase) { 
     // Ignore because this likely means the zone has already 
     // been authorized. 
     System.out.println(ase.getMessage());
}
```
このコードサンプル全体を見るには、advanced.CreateSecurityGroupApp.java コードサンプ ルを参照してください。このアプリケーションを実行して新しいセキュリティグループを作成する必 要があるのは 1 回のみです。

**a** Note

また、AWS Toolkit for Eclipse を使用してセキュリティグループを作成することもできま す。詳細については、「AWS Toolkit for Eclipse ユーザーガイド」の「[Managing Security](https://docs.aws.amazon.com/toolkit-for-eclipse/v1/user-guide/tke-sg.html)  [Groups from AWS Cost Explorer](https://docs.aws.amazon.com/toolkit-for-eclipse/v1/user-guide/tke-sg.html)」を参照してください。

#### スポットインスタンスリクエスト作成の詳細なオプション

[チュートリアル: Amazon EC2 スポットインスタンスで](#page-101-0)説明したように、リクエストを作成してイン スタンスタイプ、Amazon Machine Image (AMI)、および最高入札価格を指定する必要があります。

初めに、RequestSpotInstanceRequest オブジェクトを作成します。このリクエスト オブジェクトには、必要なインスタンスの数と入札価格が必要です。さらに、リクエスト の LaunchSpecification も設定する必要があります。この内容は、インスタンスタイ プ、AMI ID、および使用するセキュリティグループです。リクエストの内容が入力された ら、requestSpotInstances オブジェクトの AmazonEC2Client メソッドを呼び出します。ス ポットインスタンスをリクエストする方法の例を次に示します。

(次に示すコードは、最初のチュートリアルで使用したのと同じものです)

```
// Create the AmazonEC2 client so we can call various APIs.
AmazonEC2 ec2 = AmazonEC2ClientBuilder.defaultClient();
// Initializes a Spot Instance Request
RequestSpotInstancesRequest requestRequest = new RequestSpotInstancesRequest();
// Request 1 x t1.micro instance with a bid price of $0.03.
requestRequest.setSpotPrice("0.03");
requestRequest.setInstanceCount(Integer.valueOf(1));
// Set up the specifications of the launch. This includes the
// instance type (e.g. t1.micro) and the latest Amazon Linux
// AMI id available. Note, you should always use the latest
// Amazon Linux AMI id or another of your choosing.
LaunchSpecification launchSpecification = new LaunchSpecification();
```

```
launchSpecification.setImageId("ami-a9d09ed1");
launchSpecification.setInstanceType(InstanceType.T1Micro);
```
// Add the security group to the request. ArrayList<String> securityGroups = new ArrayList<String>(); securityGroups.add("GettingStartedGroup"); launchSpecification.setSecurityGroups(securityGroups);

// Add the launch specification. requestRequest.setLaunchSpecification(launchSpecification);

```
// Call the RequestSpotInstance API.
RequestSpotInstancesResult requestResult = 
    ec2.requestSpotInstances(requestRequest);
```
## 永続リクエストと 1 回限りのリクエスト

スポットリクエストを作成するときは、複数の任意パラメータを指定できます。最初のパラメータ は、そのリクエストが 1 回限りか持続的なものかを指定するためのものです。デフォルトでは、リ クエストは 1 回限りとなります。1 回限りのリクエストが受理されるのは 1 回だけであり、リクエ ストしたインスタンスが終了すると、そのリクエストはクローズ済みとなります。永続リクエスト は、同じリクエストで実行されているスポットインスタンスがない限り、常に受理の対象となりま す。リクエストのタイプを指定するには、スポットリクエストの Type を設定します。このことを行 うコードを次に示します。

```
// Retrieves the credentials from an AWSCredentials.properties file.
AWSCredentials credentials = null;
try { 
     credentials = new PropertiesCredentials( 
         GettingStartedApp.class.getResourceAsStream("AwsCredentials.properties"));
}
catch (IOException e1) { 
     System.out.println( 
         "Credentials were not properly entered into AwsCredentials.properties."); 
     System.out.println(e1.getMessage()); 
     System.exit(-1);
}
// Create the AmazonEC2 client so we can call various APIs.
AmazonEC2 ec2 = AmazonEC2ClientBuilder.defaultClient();
// Initializes a Spot Instance Request
```

```
RequestSpotInstancesRequest requestRequest =
     new RequestSpotInstancesRequest();
// Request 1 x t1.micro instance with a bid price of $0.03.
requestRequest.setSpotPrice("0.03");
requestRequest.setInstanceCount(Integer.valueOf(1));
// Set the type of the bid to persistent.
requestRequest.setType("persistent");
// Set up the specifications of the launch. This includes the
// instance type (e.g. t1.micro) and the latest Amazon Linux
// AMI id available. Note, you should always use the latest
// Amazon Linux AMI id or another of your choosing.
LaunchSpecification launchSpecification = new LaunchSpecification();
launchSpecification.setImageId("ami-a9d09ed1");
launchSpecification.setInstanceType(InstanceType.T1Micro);
// Add the security group to the request.
ArrayList<String> securityGroups = new ArrayList<String>();
securityGroups.add("GettingStartedGroup");
launchSpecification.setSecurityGroups(securityGroups);
// Add the launch specification.
requestRequest.setLaunchSpecification(launchSpecification);
// Call the RequestSpotInstance API.
RequestSpotInstancesResult requestResult = 
    ec2.requestSpotInstances(requestRequest);
```
## リクエストの期間の制限

また、リクエストの有効期間もオプションで指定できます。その期間の開始時点と終了時点の両方を 指定できます。デフォルトでは、スポットリクエストが受理の対象とみなされるのは、作成された時 点から、そのリクエストが受理されるか作成者によってキャンセルされるまでの間となります。ただ し、必要であれば、作成時に有効期間を指定できます。この期間を指定する方法の例を次のコードに 示します。

// Create the AmazonEC2 client so we can call various APIs. AmazonEC2 ec2 = AmazonEC2ClientBuilder.defaultClient();

// Initializes a Spot Instance Request RequestSpotInstancesRequest requestRequest = new RequestSpotInstancesRequest();

```
// Request 1 x t1.micro instance with a bid price of $0.03.
requestRequest.setSpotPrice("0.03");
requestRequest.setInstanceCount(Integer.valueOf(1));
// Set the valid start time to be two minutes from now.
Calendar cal = Calendar.getInstance();
cal.add(Calendar.MINUTE, 2);
requestRequest.setValidFrom(cal.getTime());
// Set the valid end time to be two minutes and two hours from now.
cal.add(Calendar.HOUR, 2);
requestRequest.setValidUntil(cal.getTime());
// Set up the specifications of the launch. This includes
// the instance type (e.g. t1.micro)
// and the latest Amazon Linux AMI id available.
// Note, you should always use the latest Amazon
// Linux AMI id or another of your choosing.
LaunchSpecification launchSpecification = new LaunchSpecification();
launchSpecification.setImageId("ami-a9d09ed1");
launchSpecification.setInstanceType("t1.micro");
// Add the security group to the request.
ArrayList<String> securityGroups = new ArrayList<String>();
securityGroups.add("GettingStartedGroup");
launchSpecification.setSecurityGroups(securityGroups);
// Add the launch specification.
requestRequest.setLaunchSpecification(launchSpecification);
// Call the RequestSpotInstance API.
RequestSpotInstancesResult requestResult = ec2.requestSpotInstances(requestRequest);
```
# Amazon EC2 スポットインスタンスリクエストのグループ化

スポットインスタンスリクエストには、いくつか異なる方法でグループ化するオプションがありま す。ここでは、起動グループ、アベイラビリティーゾーングループ、およびプレイスメントグループ の利点について説明します。

リクエストしたスポットインスタンスがすべて同時に起動され、同時に終了するようにしたい場合 は、起動グループを利用します。起動グループとは、1 つにまとめる入札のグループに付けられるラ

```
ベルです。同じ起動グループ内のインスタンスはすべて、同時に起動されて同時に終了します。な
お、起動グループ内のインスタンスが受理済みの場合に、その同じ起動グループで起動される新しい
インスタンスも受理されるという保証はありません。起動グループを設定する方法の例を次のコード
サンプルで示します。
 // Create the AmazonEC2 client so we can call various APIs.
 AmazonEC2 ec2 = AmazonEC2ClientBuilder.defaultClient();
 // Initializes a Spot Instance Request
 RequestSpotInstancesRequest requestRequest = new RequestSpotInstancesRequest();
// Request 5 x t1.micro instance with a bid price of $0.03.
 requestRequest.setSpotPrice("0.03");
 requestRequest.setInstanceCount(Integer.valueOf(5));
// Set the launch group.
 requestRequest.setLaunchGroup("ADVANCED-DEMO-LAUNCH-GROUP");
// Set up the specifications of the launch. This includes
 // the instance type (e.g. t1.micro) and the latest Amazon Linux
 // AMI id available. Note, you should always use the latest
// Amazon Linux AMI id or another of your choosing.
 LaunchSpecification launchSpecification = new LaunchSpecification();
 launchSpecification.setImageId("ami-a9d09ed1");
 launchSpecification.setInstanceType(InstanceType.T1Micro);
// Add the security group to the request.
 ArrayList<String> securityGroups = new ArrayList<String>();
 securityGroups.add("GettingStartedGroup");
 launchSpecification.setSecurityGroups(securityGroups);
// Add the launch specification.
 requestRequest.setLaunchSpecification(launchSpecification);
// Call the RequestSpotInstance API.
 RequestSpotInstancesResult requestResult = 
    ec2.requestSpotInstances(requestRequest);
```
1 つのリクエスト内のすべてのインスタンスが同じアベイラビリティーゾーン内で起動されるように する必要があるが、どのアベイラビリティーゾーンでもかまわない場合は、アベイラビリティーゾー ングループを利用します。アベイラビリティーゾーングループとは、同じアベイラビリティーゾーン にまとめるインスタンスのグループに付けられるラベルです。同じアベイラビリティーゾーングルー

```
プに属し、同時に受理されたインスタンスはすべて、同じアベイラビリティーゾーンで起動されま
す。アベイラビリティーゾーングループを設定する方法の例を次に示します。
```

```
// Create the AmazonEC2 client so we can call various APIs.
AmazonEC2 ec2 = AmazonEC2ClientBuilder.defaultClient();
// Initializes a Spot Instance Request
RequestSpotInstancesRequest requestRequest = new RequestSpotInstancesRequest();
// Request 5 x t1.micro instance with a bid price of $0.03.
requestRequest.setSpotPrice("0.03");
requestRequest.setInstanceCount(Integer.valueOf(5));
// Set the availability zone group.
requestRequest.setAvailabilityZoneGroup("ADVANCED-DEMO-AZ-GROUP");
// Set up the specifications of the launch. This includes the instance
// type (e.g. t1.micro) and the latest Amazon Linux AMI id available.
// Note, you should always use the latest Amazon Linux AMI id or another
// of your choosing.
LaunchSpecification launchSpecification = new LaunchSpecification();
launchSpecification.setImageId("ami-a9d09ed1");
launchSpecification.setInstanceType(InstanceType.T1Micro);
// Add the security group to the request.
ArrayList<String> securityGroups = new ArrayList<String>();
securityGroups.add("GettingStartedGroup");
launchSpecification.setSecurityGroups(securityGroups);
// Add the launch specification.
requestRequest.setLaunchSpecification(launchSpecification);
// Call the RequestSpotInstance API.
RequestSpotInstancesResult requestResult = 
    ec2.requestSpotInstances(requestRequest);
```

```
リクエストするスポットインスタンスをどのアベイラビリティーゾーンで起動したいかを指定できま
す。次のコードサンプルでは、アベイラビリティーゾーンの設定方法を示します。
```
// Create the AmazonEC2 client so we can call various APIs. AmazonEC2 ec2 = AmazonEC2ClientBuilder.defaultClient();

// Initializes a Spot Instance Request

```
RequestSpotInstancesRequest requestRequest = new RequestSpotInstancesRequest();
// Request 1 x t1.micro instance with a bid price of $0.03.
requestRequest.setSpotPrice("0.03");
requestRequest.setInstanceCount(Integer.valueOf(1));
// Set up the specifications of the launch. This includes the instance
// type (e.g. t1.micro) and the latest Amazon Linux AMI id available.
// Note, you should always use the latest Amazon Linux AMI id or another
// of your choosing.
LaunchSpecification launchSpecification = new LaunchSpecification();
launchSpecification.setImageId("ami-a9d09ed1");
launchSpecification.setInstanceType(InstanceType.T1Micro);
// Add the security group to the request.
ArrayList<String> securityGroups = new ArrayList<String>();
securityGroups.add("GettingStartedGroup");
launchSpecification.setSecurityGroups(securityGroups);
// Set up the availability zone to use. Note we could retrieve the
// availability zones using the ec2.describeAvailabilityZones() API. For
// this demo we will just use us-east-1a.
SpotPlacement placement = new SpotPlacement("us-east-1b");
launchSpecification.setPlacement(placement);
// Add the launch specification.
requestRequest.setLaunchSpecification(launchSpecification);
// Call the RequestSpotInstance API.
RequestSpotInstancesResult requestResult =
```
最後のプレイスメントグループは、ハイパフォーマンスコンピューティング (HPC) スポットインス タンス (クラスターコンピュートインスタンスやクラスター GPU インスタンスなど) を使用する場合 に指定できます。プレイスメントグループを利用すると、低レイテンシー、高帯域幅でインスタンス 間を接続できます。プレイスメントグループを設定する方法の例を次に示します。

// Create the AmazonEC2 client so we can call various APIs. AmazonEC2 ec2 = AmazonEC2ClientBuilder.defaultClient();

ec2.requestSpotInstances(requestRequest);

// Initializes a Spot Instance Request RequestSpotInstancesRequest requestRequest = new RequestSpotInstancesRequest();

```
// Request 1 x t1.micro instance with a bid price of $0.03.
requestRequest.setSpotPrice("0.03");
requestRequest.setInstanceCount(Integer.valueOf(1));
// Set up the specifications of the launch. This includes the instance
// type (e.g. t1.micro) and the latest Amazon Linux AMI id available.
// Note, you should always use the latest Amazon Linux AMI id or another
// of your choosing.
LaunchSpecification launchSpecification = new LaunchSpecification();
launchSpecification.setImageId("ami-a9d09ed1");
launchSpecification.setInstanceType(InstanceType.T1Micro);
// Add the security group to the request.
ArrayList<String> securityGroups = new ArrayList<String>();
securityGroups.add("GettingStartedGroup");
launchSpecification.setSecurityGroups(securityGroups);
// Set up the placement group to use with whatever name you desire.
// For this demo we will just use "ADVANCED-DEMO-PLACEMENT-GROUP".
SpotPlacement placement = new SpotPlacement();
placement.setGroupName("ADVANCED-DEMO-PLACEMENT-GROUP");
launchSpecification.setPlacement(placement);
// Add the launch specification.
requestRequest.setLaunchSpecification(launchSpecification);
// Call the RequestSpotInstance API.
RequestSpotInstancesResult requestResult = 
    ec2.requestSpotInstances(requestRequest);
```
このセクションで示したパラメータはいずれも、省略可能です。また、これらのパラメータのほと んど (入札が 1 回限りであるか永続的であるかを除く) により、入札が履行される可能性を低減でき ることを理解することも重要です。したがって、これらのオプションは、そのオプションが必要な 場合に限って使用することが重要です。これまでに示したコード例すべてを 1 つにまとめたものが com.amazonaws.codesamples.advanced.InlineGettingStartedCodeSampleApp.java クラスの中にあります。

中断または終了の後もルートパーティションを永続化する方法

スポットインスタンスの中断を管理する最も簡単な方法は、データのチェックポイントを作成して Amazon Elastic Block Store (Amazon Amazon EBS) ボリュームに保存するという処理を定期的に行 うことです。チェックポイントを定期的に作成しておくと、中断が発生したときでも、データが失 われるのは最後のチェックポイント以降に作成された分だけになります(その間に他の非べき等アク ションが実行されていないことを前提とします)。このプロセスを容易にするには、スポットリクエ ストを設定するときに、中断時や終了時にルートパーティションを削除しないことを指定します。こ のシナリオを実現する方法を示す新しいコードが、次の例に挿入されています。

追加されたコードの中では、BlockDeviceMapping オブジェクトを作成し、対応する Amazon Elastic Block Store (Amazon EBS) を Amazon EBS オブジェクトに設定しています (このオブジェ クトは、スポットインスタンスが終了しても削除しない (not) よう設定済みです)。その後で、この BlockDeviceMapping をマッピングの ArrayList に追加し、起動指定の中でこのマッピングを指定 します。

```
// Retrieves the credentials from an AWSCredentials.properties file.
AWSCredentials credentials = null;
try { 
     credentials = new PropertiesCredentials( 
         GettingStartedApp.class.getResourceAsStream("AwsCredentials.properties"));
}
catch (IOException e1) { 
     System.out.println( 
         "Credentials were not properly entered into AwsCredentials.properties."); 
     System.out.println(e1.getMessage()); 
     System.exit(-1);
}
// Create the AmazonEC2 client so we can call various APIs.
AmazonEC2 ec2 = AmazonEC2ClientBuilder.defaultClient();
// Initializes a Spot Instance Request
RequestSpotInstancesRequest requestRequest = new RequestSpotInstancesRequest();
// Request 1 x t1.micro instance with a bid price of $0.03.
requestRequest.setSpotPrice("0.03");
requestRequest.setInstanceCount(Integer.valueOf(1));
// Set up the specifications of the launch. This includes the instance
// type (e.g. t1.micro) and the latest Amazon Linux AMI id available.
// Note, you should always use the latest Amazon Linux AMI id or another
// of your choosing.
LaunchSpecification launchSpecification = new LaunchSpecification();
launchSpecification.setImageId("ami-a9d09ed1");
launchSpecification.setInstanceType(InstanceType.T1Micro);
```

```
// Add the security group to the request.
ArrayList<String> securityGroups = new ArrayList<String>();
securityGroups.add("GettingStartedGroup");
launchSpecification.setSecurityGroups(securityGroups);
// Create the block device mapping to describe the root partition.
BlockDeviceMapping blockDeviceMapping = new BlockDeviceMapping();
blockDeviceMapping.setDeviceName("/dev/sda1");
// Set the delete on termination flag to false.
EbsBlockDevice ebs = new EbsBlockDevice();
ebs.setDeleteOnTermination(Boolean.FALSE);
blockDeviceMapping.setEbs(ebs);
// Add the block device mapping to the block list.
ArrayList<BlockDeviceMapping> blockList = new ArrayList<BlockDeviceMapping>();
blockList.add(blockDeviceMapping);
// Set the block device mapping configuration in the launch specifications.
launchSpecification.setBlockDeviceMappings(blockList);
// Add the launch specification.
requestRequest.setLaunchSpecification(launchSpecification);
// Call the RequestSpotInstance API.
RequestSpotInstancesResult requestResult = 
    ec2.requestSpotInstances(requestRequest);
```
このボリュームがインスタンスの起動時に再度接続されるようにしたい場合は、ブロックデバイス マッピング設定を使用することもできます。別の方法としては、ルート以外のパーティションを接 続する場合に、どの Amazon Amazon EBS ボリュームをスポットインスタンス再開後にインスタン スに接続するかを指定できます。このようにするには、スナップショット ID を EbsBlockDevice オブジェクトで指定し、代替デバイス名を BlockDeviceMapping オブジェクトで指定します。ブ ロックデバイスマッピングを利用すると、インスタンスのブートストラップが容易になります。

ルートパーティションを使用して重要なデータのチェックポイントを作成しておくと、インスタンス の中断の可能性を管理するうえで大いに役立ちます。中断の可能性を管理するその他の方法について は、[中断の管理についての動画](https://www.youtube.com/watch?feature=player_embedded&v=wcPNnUo60pc)をご覧ください。

## スポットリクエストとインスタンスにタグを付加する方法

Amazon EC2 リソースにタグを追加すると、クラウドインフラストラクチャの管理を簡略化できま す。タグとは、メタデータの形を取るものであり、わかりやすい名前を付けるのに使用できます。 また、検索がしやすくなり、複数ユーザー間での共同作業にも役立ちます。タグは、プロセスのス クリプトや各部分の自動化にも使用できます。Amazon EC2 リソースのタグ付けの詳細について は、Amazon EC2 Linux インスタンス用ユーザーガイドの[タグの使用を](https://docs.aws.amazon.com/AWSEC2/latest/UserGuide/Using_Tags.html)参照してください。

リクエストのタグ付け

使用するスポットリクエストにタグを追加するには、リソースをリクエストした後でタグを付ける必 要があります。requestSpotInstances() からの戻り値によって、タグ付けのためのスポットリ クエスト ID を取得する際に使用できる [RequestSpotInstancesResult](https://docs.aws.amazon.com/sdk-for-java/v1/reference/com/amazonaws/services/ec2/model/RequestSpotInstancesResult.html) オブジェクトが提供されます。

```
// Call the RequestSpotInstance API.
RequestSpotInstancesResult requestResult = ec2.requestSpotInstances(requestRequest);
List<SpotInstanceRequest> requestResponses = requestResult.getSpotInstanceRequests();
// A list of request IDs to tag
ArrayList<String> spotInstanceRequestIds = new ArrayList<String>();
// Add the request ids to the hashset, so we can determine when they hit the
// active state.
for (SpotInstanceRequest requestResponse : requestResponses) { 
     System.out.println("Created Spot Request: 
  "+requestResponse.getSpotInstanceRequestId()); 
     spotInstanceRequestIds.add(requestResponse.getSpotInstanceRequestId());
}
```
ID を取得したら[、CreateTagsRequest](https://docs.aws.amazon.com/sdk-for-java/v1/reference/com/amazonaws/services/ec2/model/CreateTagsRequest.html) に ID を追加し、Amazon EC2 クライアントの createTags() メソッドを呼び出してリクエストにタグを追加できます。

```
// The list of tags to create
ArrayList<Tag> requestTags = new ArrayList<Tag>();
requestTags.add(new Tag("keyname1","value1"));
// Create the tag request
CreateTagsRequest createTagsRequest_requests = new CreateTagsRequest();
createTagsRequest_requests.setResources(spotInstanceRequestIds);
createTagsRequest_requests.setTags(requestTags);
```
// Tag the spot request

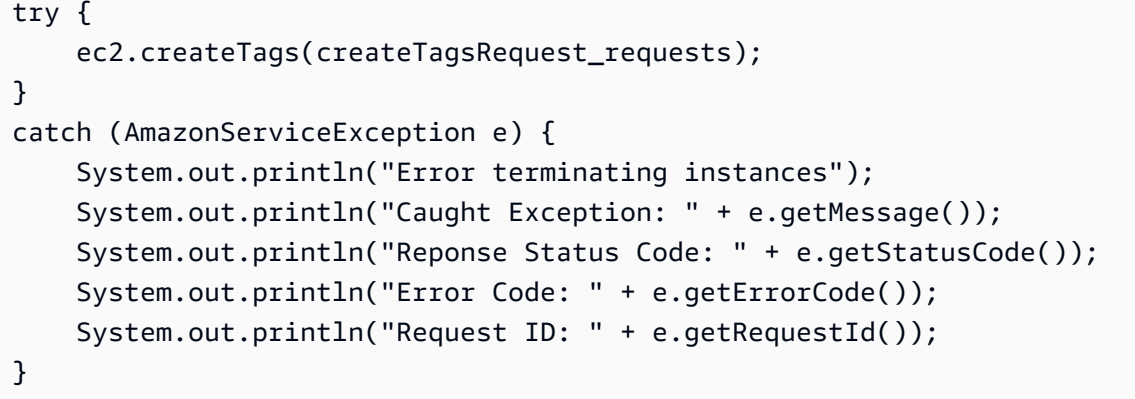

#### インスタンスにタグを付ける

同様に、スポットリクエスト自体に対し、インスタンスの作成後 1 つのインスタンスのみにタグを 追加でき、またそのタグはスポットリクエストに一致する場合のみ追加されます (オープン状態では なくなります)。

Amazon EC2 クライアントの describeSpotInstanceRequests()メソッドを [DescribeSpotInstanceRequestsRequest](https://docs.aws.amazon.com/sdk-for-java/v1/reference/com/amazonaws/services/ec2/model/DescribeSpotInstanceRequestsRequest.html) オブジェクトとともに呼び出し、リクエストのステータス を確認できます。返される [DescribeSpotInstanceRequestsResult](https://docs.aws.amazon.com/sdk-for-java/v1/reference/com/amazonaws/services/ec2/model/DescribeSpotInstanceRequestsResult.html) オブジェクトには、スポットリク エストのステータスをクエリし、open 状態でなくなったときにインスタンス ID を取得するために 使用できる [SpotInstanceRequest](https://docs.aws.amazon.com/sdk-for-java/v1/reference/com/amazonaws/services/ec2/model/SpotInstanceRequest.html) オブジェクトのリストが含まれています。

スポットリクエストがオープン状態でなくなると、getInstanceId() メソッドを呼び出すこと で、そのインスタンス ID を SpotInstanceRequest オブジェクトから取得できます。

```
boolean anyOpen; // tracks whether any requests are still open
// a list of instances to tag.
ArrayList<String> instanceIds = new ArrayList<String>();
do { 
     DescribeSpotInstanceRequestsRequest describeRequest = 
         new DescribeSpotInstanceRequestsRequest(); 
     describeRequest.setSpotInstanceRequestIds(spotInstanceRequestIds); 
     anyOpen=false; // assume no requests are still open 
     try { 
         // Get the requests to monitor 
         DescribeSpotInstanceRequestsResult describeResult = 
             ec2.describeSpotInstanceRequests(describeRequest);
```

```
 List<SpotInstanceRequest> describeResponses = 
             describeResult.getSpotInstanceRequests(); 
         // are any requests open? 
         for (SpotInstanceRequest describeResponse : describeResponses) { 
                  if (describeResponse.getState().equals("open")) { 
                      anyOpen = true; 
                      break; 
 } 
                  // get the corresponding instance ID of the spot request 
                  instanceIds.add(describeResponse.getInstanceId()); 
         } 
     } 
     catch (AmazonServiceException e) { 
         // Don't break the loop due to an exception (it may be a temporary issue) 
         anyOpen = true; 
     } 
     try { 
         Thread.sleep(60*1000); // sleep 60s. 
     } 
     catch (Exception e) { 
         // Do nothing if the thread woke up early. 
     }
} while (anyOpen);
```
## ここで、返されるインスタンスにタグを追加できます。

```
// Create a list of tags to create
ArrayList<Tag> instanceTags = new ArrayList<Tag>();
instanceTags.add(new Tag("keyname1","value1"));
// Create the tag request
CreateTagsRequest createTagsRequest_instances = new CreateTagsRequest();
createTagsRequest_instances.setResources(instanceIds);
createTagsRequest_instances.setTags(instanceTags);
// Tag the instance
try { 
     ec2.createTags(createTagsRequest_instances);
}
catch (AmazonServiceException e) {
```
}

```
 // Write out any exceptions that may have occurred. 
 System.out.println("Error terminating instances"); 
 System.out.println("Caught Exception: " + e.getMessage()); 
 System.out.println("Reponse Status Code: " + e.getStatusCode()); 
 System.out.println("Error Code: " + e.getErrorCode()); 
 System.out.println("Request ID: " + e.getRequestId());
```
スポットリクエストのキャンセルとインスタンスの削除

スポットリクエストのキャンセル

スポットインスタンスリクエストをキャンセルするには、Amazon EC2 クライアントの cancelSpotInstanceRequests を [CancelSpotInstanceRequestsRequest](https://docs.aws.amazon.com/sdk-for-java/v1/reference/com/amazonaws/services/ec2/model/CancelSpotInstanceRequestsRequest.html) オブジェクトとともに 呼び出します。

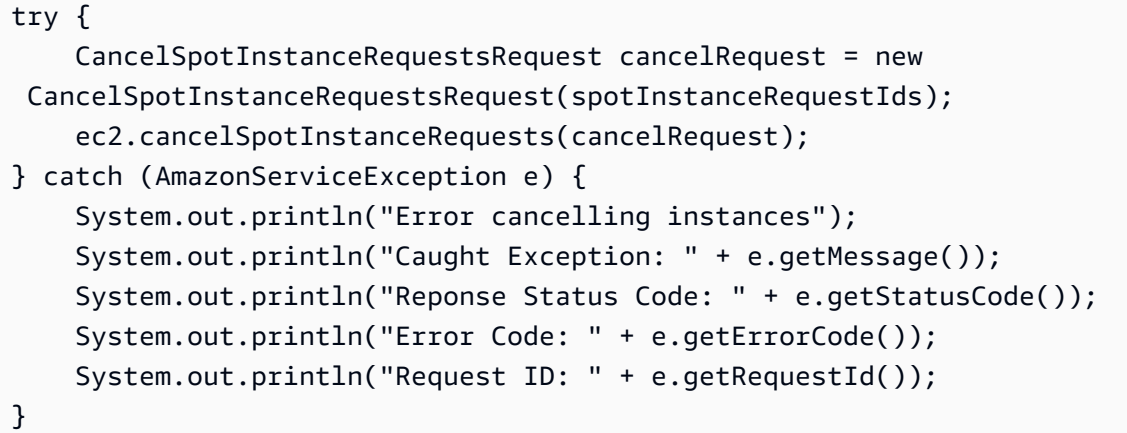

スポットインスタンスの削除

Amazon EC2 クライアントの terminateInstances() メソッドに ID を渡すことで、実行中のす べてのスポットインスタンスを終了できます。

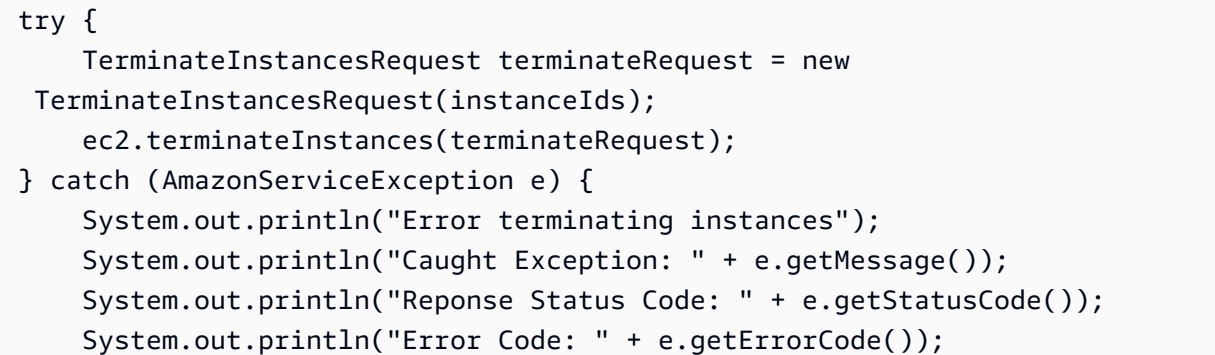

}

```
 System.out.println("Request ID: " + e.getRequestId());
```
## ステップの集約

これまでに説明したステップは、よりオブジェクト指向的なアプローチをとって1つのクラスに集 約し、利便性を高めることができます。Requests という名前のクラスをインスタンス化すると、 これらのアクションを実行できます。さらに、GettingStartedApp というクラスも作成します。 ここにメインメソッドがあり、ここで高レベルの関数呼び出しを実行します。

この例の完全なソースコードは、[GitHub](https://github.com/aws/aws-sdk-java/tree/master/src/samples/AmazonEC2SpotInstances-Advanced) で確認またはダウンロードできます。

お疲れ様でした。これで、AWS SDK for Java を使用してスポットインスタンスソフトウェアを開発 するための、高度なリクエスト機能のチュートリアルは終了です。

## Amazon EC2 インスタンスの管理

インスタンスを作成する

新しい Amazon EC2 インスタンスを作成するには、AmazonEC2Client の runInstances メソッ ドを呼び出して、使用する [Amazon マシンイメージ \(AMI\)](https://docs.aws.amazon.com/AWSEC2/latest/UserGuide/AMIs.html)、およ[びインスタンスタイプ](https://docs.aws.amazon.com/AWSEC2/latest/UserGuide/instance-types.html)を含む [RunInstancesRequest](https://docs.aws.amazon.com/sdk-for-java/v1/reference/com/amazonaws/services/ec2/model/RunInstancesRequest.html) を指定します。

インポート

import com.amazonaws.services.ec2.AmazonEC2ClientBuilder; import com.amazonaws.services.ec2.model.InstanceType; import com.amazonaws.services.ec2.model.RunInstancesRequest; import com.amazonaws.services.ec2.model.RunInstancesResult; import com.amazonaws.services.ec2.model.Tag;

Code

```
RunInstancesRequest run_request = new RunInstancesRequest() 
     .withImageId(ami_id) 
     .withInstanceType(InstanceType.T1Micro) 
     .withMaxCount(1) 
     .withMinCount(1);
```
RunInstancesResult run\_response = ec2.runInstances(run\_request);

String reservation\_id =

run\_response.getReservation().getInstances().get(0).getInstanceId();

[完全な例](https://github.com/awsdocs/aws-doc-sdk-examples/blob/master/java/example_code/ec2/src/main/java/aws/example/ec2/CreateInstance.java)をご覧ください。

インスタンスの起動

Amazon EC2 インスタンスを起動するには、AmazonEC2Client の startInstances メソッドを呼 び出して、開始するインスタンスの ID を含む [StartInstancesRequest](https://docs.aws.amazon.com/sdk-for-java/v1/reference/com/amazonaws/services/ec2/model/StartInstancesRequest.html) 指定します。

インポート

import com.amazonaws.services.ec2.AmazonEC2; import com.amazonaws.services.ec2.AmazonEC2ClientBuilder; import com.amazonaws.services.ec2.model.StartInstancesRequest;

Code

```
final AmazonEC2 ec2 = AmazonEC2ClientBuilder.defaultClient();
```

```
StartInstancesRequest request = new StartInstancesRequest() 
     .withInstanceIds(instance_id);
```
ec2.startInstances(request);

[完全な例](https://github.com/awsdocs/aws-doc-sdk-examples/blob/master/java/example_code/ec2/src/main/java/aws/example/ec2/StartStopInstance.java)をご覧ください。

インスタンスの停止

Amazon EC2 インスタンスを停止するには、AmazonEC2Client の stopInstances メソッドを呼び 出して、停止するインスタンスの ID を含む [StopInstancesRequest](https://docs.aws.amazon.com/sdk-for-java/v1/reference/com/amazonaws/services/ec2/model/StopInstancesRequest.html) 指定します。

インポート

```
import com.amazonaws.services.ec2.AmazonEC2;
import com.amazonaws.services.ec2.AmazonEC2ClientBuilder;
import com.amazonaws.services.ec2.model.StopInstancesRequest;
```
Code

final AmazonEC2 ec2 = AmazonEC2ClientBuilder.defaultClient();

```
StopInstancesRequest request = new StopInstancesRequest() 
    .withInstanceIds(instance id);
```

```
ec2.stopInstances(request);
```
[完全な例](https://github.com/awsdocs/aws-doc-sdk-examples/blob/master/java/example_code/ec2/src/main/java/aws/example/ec2/StartStopInstance.java)をご覧ください。

インスタンスの再起動

Amazon EC2 インスタンスを再起動するには、AmazonEC2Client の rebootInstancesメソッドを 呼び出して、再起動するインスタンスの ID を含む [RebootInstancesRequest](https://docs.aws.amazon.com/sdk-for-java/v1/reference/com/amazonaws/services/ec2/model/RebootInstancesRequest.html) を指定します。

インポート

```
import com.amazonaws.services.ec2.AmazonEC2;
import com.amazonaws.services.ec2.AmazonEC2ClientBuilder;
import com.amazonaws.services.ec2.model.RebootInstancesRequest;
import com.amazonaws.services.ec2.model.RebootInstancesResult;
```
Code

```
final AmazonEC2 ec2 = AmazonEC2ClientBuilder.defaultClient();
```

```
RebootInstancesRequest request = new RebootInstancesRequest() 
     .withInstanceIds(instance_id);
```
RebootInstancesResult response = ec2.rebootInstances(request);

[完全な例](https://github.com/awsdocs/aws-doc-sdk-examples/blob/master/java/example_code/ec2/src/main/java/aws/example/ec2/RebootInstance.java)をご覧ください。

インスタンスの説明

インスタンスをリスト表示するには、[DescribeInstancesRequest](https://docs.aws.amazon.com/sdk-for-java/v1/reference/com/amazonaws/services/ec2/model/DescribeInstancesRequest.html) を作成し、AmazonEC2Client の describeInstances メソッドを呼び出します。お客様のアカウントとリージョンの [インスタン](https://docs.aws.amazon.com/sdk-for-java/v1/reference/com/amazonaws/services/ec2/model/DescribeInstancesResult.html) [スをリスト表示するのに使用できる](https://docs.aws.amazon.com/sdk-for-java/v1/reference/com/amazonaws/services/ec2/model/DescribeInstancesResult.html) DescribeInstancesResultAmazon EC2 オブジェクトが返されま す。

インスタンスは予約ごとにグループ化されています。それぞれの予約は、インスタンスを起動 した startInstances の呼び出しに対応しています。インスタンスをリスト表示するには、ま

## ず DescribeInstancesResult クラスの getReservations' method, and then call `getInstances[予約オ](https://docs.aws.amazon.com/sdk-for-java/v1/reference/com/amazonaws/services/ec2/model/Reservation.html)ブジェクトごとにメソッド名 getInstances を呼び出します。

### インポート

```
import com.amazonaws.services.ec2.AmazonEC2;
import com.amazonaws.services.ec2.AmazonEC2ClientBuilder;
import com.amazonaws.services.ec2.model.DescribeInstancesRequest;
import com.amazonaws.services.ec2.model.DescribeInstancesResult;
import com.amazonaws.services.ec2.model.Instance;
import com.amazonaws.services.ec2.model.Reservation;
```
#### Code

```
final AmazonEC2 ec2 = AmazonEC2ClientBuilder.defaultClient();
boolean done = false;
DescribeInstancesRequest request = new DescribeInstancesRequest();
while(!done) { 
     DescribeInstancesResult response = ec2.describeInstances(request); 
     for(Reservation reservation : response.getReservations()) { 
         for(Instance instance : reservation.getInstances()) { 
             System.out.printf( 
                  "Found instance with id %s, " + 
                  "AMI %s, " + 
                  "type %s, " + 
                  "state %s " + 
                  "and monitoring state %s", 
                  instance.getInstanceId(), 
                  instance.getImageId(), 
                  instance.getInstanceType(), 
                  instance.getState().getName(), 
                  instance.getMonitoring().getState()); 
         } 
     } 
     request.setNextToken(response.getNextToken()); 
     if(response.getNextToken() == null) { 
         done = true; 
     }
```
}

結果はページ分割されます。さらに結果を取得するには、結果オブジェクトの getNextToken メ ソッドから返された値を元のリクエストオブジェクトの setNextToken メソッドに渡した後、次の describeInstances の呼び出しで同じリクエストオブジェクトを使用します。

[完全な例](https://github.com/awsdocs/aws-doc-sdk-examples/blob/master/java/example_code/ec2/src/main/java/aws/example/ec2/DescribeInstances.java)をご覧ください。

### インスタンスの監視

CPU やネットワークの使用率、使用可能なメモリ、ディスクの残り容量など、Amazon EC2 インス タンスのさまざまな側面を監視できます。インスタンスのモニタリングの詳細については、「Linux インスタンス用 Amazon EC2 ユーザーガイド」の[「Monitoring Amazon EC2](https://docs.aws.amazon.com/AWSEC2/latest/UserGuide/monitoring_ec2.html)」を参照してくださ い。

インスタンスのモニタリングを開始するには、モニタリングするインスタンスの ID で [MonitorInstancesRequest](https://docs.aws.amazon.com/sdk-for-java/v1/reference/com/amazonaws/services/ec2/model/MonitorInstancesRequest.html) を作成し、AmazonEC2Client の monitorInstances メソッドに渡しま す。

インポート

```
import com.amazonaws.services.ec2.AmazonEC2;
import com.amazonaws.services.ec2.AmazonEC2ClientBuilder;
import com.amazonaws.services.ec2.model.MonitorInstancesRequest;
```
Code

final AmazonEC2 ec2 = AmazonEC2ClientBuilder.defaultClient();

MonitorInstancesRequest request = new MonitorInstancesRequest() .withInstanceIds(instance id);

ec2.monitorInstances(request);

[完全な例](https://github.com/awsdocs/aws-doc-sdk-examples/blob/master/java/example_code/ec2/src/main/java/aws/example/ec2/MonitorInstance.java)をご覧ください。

#### インスタンス監視の停止

インスタンスのモニタリングを停止するには、モニタリングを停止するインスタンスの ID で [UnmonitorInstancesRequest](https://docs.aws.amazon.com/sdk-for-java/v1/reference/com/amazonaws/services/ec2/model/UnmonitorInstancesRequest.html) を作成し、AmazonEC2Client の unmonitorInstances メソッドに渡 します。

#### インポート

```
import com.amazonaws.services.ec2.AmazonEC2;
import com.amazonaws.services.ec2.AmazonEC2ClientBuilder;
import com.amazonaws.services.ec2.model.UnmonitorInstancesRequest;
```
Code

```
final AmazonEC2 ec2 = AmazonEC2ClientBuilder.defaultClient();
UnmonitorInstancesRequest request = new UnmonitorInstancesRequest() 
     .withInstanceIds(instance_id);
ec2.unmonitorInstances(request);
```
#### [完全な例](https://github.com/awsdocs/aws-doc-sdk-examples/blob/master/java/example_code/ec2/src/main/java/aws/example/ec2/MonitorInstance.java)をご覧ください。

#### 詳細情報

- Amazon EC2 API リファレンスの [RunInstances](https://docs.aws.amazon.com/AWSEC2/latest/APIReference/API_RunInstances.html)
- Amazon EC2 API リファレンスの [DescribeInstances](https://docs.aws.amazon.com/AWSEC2/latest/APIReference/API_DescribeInstances.html)
- Amazon EC2 API リファレンスの [StartInstances](https://docs.aws.amazon.com/AWSEC2/latest/APIReference/API_StartInstances.html)
- Amazon EC2 API リファレンスの [StopInstances](https://docs.aws.amazon.com/AWSEC2/latest/APIReference/API_StopInstances.html)
- Amazon EC2 API リファレンスの [RebootInstances](https://docs.aws.amazon.com/AWSEC2/latest/APIReference/API_RebootInstances.html)
- Amazon EC2 API リファレンスの [MonitorInstances](https://docs.aws.amazon.com/AWSEC2/latest/APIReference/API_MonitorInstances.html)
- Amazon EC2 API リファレンスの [UnmonitorInstances](https://docs.aws.amazon.com/AWSEC2/latest/APIReference/API_UnmonitorInstances.html)

# での Elastic IP アドレスの使用 Amazon EC2

#### EC2-Classic は廃止されます

```
A Warning
```
2022 年 8 月 15 日に、EC2-Classic の提供を終了しhます。EC2-Classic は、VPC への移行 をお勧めします。詳細については、[Amazon EC2](https://docs.aws.amazon.com/AWSEC2/latest/UserGuide/vpc-migrate.html) EC2-Classic から VPC への移行[Amazon](https://docs.aws.amazon.com/AWSEC2/latest/WindowsGuide/vpc-migrate.html) [EC2](https://docs.aws.amazon.com/AWSEC2/latest/WindowsGuide/vpc-migrate.html)」を参照してください。ブログ記事[「EC2-Classic-Classic Networking is Retiring –](https://aws.amazon.com/blogs/aws/ec2-classic-is-retiring-heres-how-to-prepare/) [Here's How to Prepare」](https://aws.amazon.com/blogs/aws/ec2-classic-is-retiring-heres-how-to-prepare/)も参照してください。

### Elastic IP アドレスの割り当て

Elastic IP アドレスを使用するには、まずアカウントに 1 つ割り当ててから、それをインスタンスま たはネットワークインターフェイスに関連付けます。

Elastic IP アドレスを割り当てるには、ネットワークタイプ (クラシック EC22 または VPC) を含 むオブジェクトを使用して AmazonEC2Client の allocateAddressメソッドを呼び出します。 [AllocateAddressRequest](https://docs.aws.amazon.com/sdk-for-java/v1/reference/com/amazonaws/services/ec2/model/AllocateAddressRequest.html)

返される には、 の割り当て ID とインスタンス ID を AmazonEC2Client の associateAddressメ ソッドに渡すことで、アドレスをインスタンス[AssociateAddressRequestに](https://docs.aws.amazon.com/sdk-for-java/v1/reference/com/amazonaws/services/ec2/model/AssociateAddressRequest.html)関連付けるために使用で きる割り当て ID [AllocateAddressResult](https://docs.aws.amazon.com/sdk-for-java/v1/reference/com/amazonaws/services/ec2/model/AllocateAddressResult.html)が含まれています。 AmazonEC2Client

インポート

```
import com.amazonaws.services.ec2.AmazonEC2;
import com.amazonaws.services.ec2.AmazonEC2ClientBuilder;
import com.amazonaws.services.ec2.model.AllocateAddressRequest;
import com.amazonaws.services.ec2.model.AllocateAddressResult;
import com.amazonaws.services.ec2.model.AssociateAddressRequest;
import com.amazonaws.services.ec2.model.AssociateAddressResult;
import com.amazonaws.services.ec2.model.DomainType;
```
Code

```
final AmazonEC2 ec2 = AmazonEC2ClientBuilder.defaultClient();
AllocateAddressRequest allocate_request = new AllocateAddressRequest() 
     .withDomain(DomainType.Vpc);
AllocateAddressResult allocate_response = 
     ec2.allocateAddress(allocate_request);
String allocation_id = allocate_response.getAllocationId();
AssociateAddressRequest associate_request = 
     new AssociateAddressRequest() 
         .withInstanceId(instance_id) 
         .withAllocationId(allocation_id);
AssociateAddressResult associate_response =
```
ec2.associateAddress(associate\_request);

[完全な例](https://github.com/awsdocs/aws-doc-sdk-examples/blob/master/java/example_code/ec2/src/main/java/aws/example/ec2/AllocateAddress.java)をご覧ください。

Elastic IP アドレスの説明

アカウントに割り当てられた Elastic IP アドレスを一覧表示するには AmazonEC2Client の describeAddresses メソッドを呼び出します。これは、アカウントの Elastic IP [アドレス](https://docs.aws.amazon.com/sdk-for-java/v1/reference/com/amazonaws/services/ec2/model/Address.html)を表す Address オブジェクトのリストを取得するため[にDescribeAddressesResult](https://docs.aws.amazon.com/sdk-for-java/v1/reference/com/amazonaws/services/ec2/model/DescribeAddressesResult.html)使用できる を返します。

インポート

import com.amazonaws.services.ec2.AmazonEC2; import com.amazonaws.services.ec2.AmazonEC2ClientBuilder; import com.amazonaws.services.ec2.model.Address; import com.amazonaws.services.ec2.model.DescribeAddressesResult;

Code

```
final AmazonEC2 ec2 = AmazonEC2ClientBuilder.defaultClient();
DescribeAddressesResult response = ec2.describeAddresses();
for(Address address : response.getAddresses()) { 
     System.out.printf( 
              "Found address with public IP %s, " + 
              "domain %s, " + 
              "allocation id %s " + 
              "and NIC id %s", 
              address.getPublicIp(), 
              address.getDomain(), 
              address.getAllocationId(), 
              address.getNetworkInterfaceId());
}
```
#### [完全な例](https://github.com/awsdocs/aws-doc-sdk-examples/blob/master/java/example_code/ec2/src/main/java/aws/example/ec2/DescribeAddresses.java)をご覧ください。

Elastic IP アドレスを解放する

Elastic IP アドレスを解放するには、AmazonEC2Client の releaseAddressメソッドを呼び出し、 解放する Elastic IP アドレスの割り当て ID [ReleaseAddressRequestを](https://docs.aws.amazon.com/sdk-for-java/v1/reference/com/amazonaws/services/ec2/model/ReleaseAddressRequest.html)含む を渡します。

#### インポート

```
import com.amazonaws.services.ec2.AmazonEC2;
import com.amazonaws.services.ec2.AmazonEC2ClientBuilder;
import com.amazonaws.services.ec2.model.ReleaseAddressRequest;
import com.amazonaws.services.ec2.model.ReleaseAddressResult;
```
Code

```
final AmazonEC2 ec2 = AmazonEC2ClientBuilder.defaultClient();
ReleaseAddressRequest request = new ReleaseAddressRequest() 
     .withAllocationId(alloc_id);
ReleaseAddressResult response = ec2.releaseAddress(request);
```
Elastic IP アドレスを解放すると、そのアドレスは AWS IP アドレスプールに解放され、その後使用 できなくなる場合があります。DNS レコード、およびそのアドレスと通信するすべてのサーバーま たはデバイスを更新してください。既にリリースした Elastic IP アドレスを解放しようとすると、そ のアドレスが既に別の に割り当てられている場合にAuthFailureエラーが発生します AWS アカウン ト。

EC2-Classic またはデフォルト VPC を使用している場合、Elastic IP アドレスを解放すると関連付け られているすべてのインスタンスからの関連付けが自動的に解除されます。Elastic IP アドレスを開 放せずに関連付けを解除するには、AmazonEC2Client の disassociateAddress メソッドを使用 します。

デフォルト以外の VPC を使用している場合は、開放しようとする前に必ず disassociateAddress を使用して Elastic IP アドレスの関連付けを解除する必要があります。そ れ以外の場合は、エラー (InvalidIPAddress ) Amazon EC2 を返します。InvalidIPAddressInUse

[完全な例](https://github.com/awsdocs/aws-doc-sdk-examples/blob/master/java/example_code/ec2/src/main/java/aws/example/ec2/ReleaseAddress.java)をご覧ください。

#### 詳細情報

- [「Linux インスタンス用ユーザーガイド」の「Elastic IP アドレス](https://docs.aws.amazon.com/AWSEC2/latest/UserGuide/elastic-ip-addresses-eip.html) Amazon EC2 」
- [AllocateAddress](https://docs.aws.amazon.com/AWSEC2/latest/APIReference/API_AllocateAddress.html) Amazon EC2 API リファレンスの
- [DescribeAddresses](https://docs.aws.amazon.com/AWSEC2/latest/APIReference/API_DescribeAddresses.html) Amazon EC2 API リファレンスの
- [ReleaseAddress](https://docs.aws.amazon.com/AWSEC2/latest/APIReference/API_ReleaseAddress.html) Amazon EC2 API リファレンスの

# リージョンとアベイラビリティーゾーンを使用する

#### リージョンの詳細を表示する

アカウントに使用可能なリージョンを一覧表示するには、AmazonEC2Client の describeRegions メソッドを呼び出します。[DescribeRegionsResult](https://docs.aws.amazon.com/sdk-for-java/v1/reference/com/amazonaws/services/ec2/model/DescribeRegionsResult.html) が返されます。返されたオブジェクトの getRegions メソッドを呼び出して、各リージョンを表す [Region](https://docs.aws.amazon.com/sdk-for-java/v1/reference/com/amazonaws/services/ec2/model/Region.html) オブジェクトの一覧を取得しま す。

インポート

import com.amazonaws.services.ec2.AmazonEC2; import com.amazonaws.services.ec2.AmazonEC2ClientBuilder; import com.amazonaws.services.ec2.model.DescribeRegionsResult; import com.amazonaws.services.ec2.model.Region; import com.amazonaws.services.ec2.model.AvailabilityZone; import com.amazonaws.services.ec2.model.DescribeAvailabilityZonesResult;

Code

```
DescribeRegionsResult regions_response = ec2.describeRegions();
for(Region region : regions_response.getRegions()) { 
     System.out.printf( 
         "Found region %s " + 
         "with endpoint %s", 
         region.getRegionName(), 
         region.getEndpoint());
}
```
[完全な例](https://github.com/awsdocs/aws-doc-sdk-examples/blob/master/java/example_code/ec2/src/main/java/aws/example/ec2/DescribeRegionsAndZones.java)をご覧ください。

アベイラビリティーゾーンの詳細を表示する

アカウントに使用可能な各アベイラビリティーゾーンを一覧表示するには、AmazonEC2Client の describeAvailabilityZones メソッドを呼び出します[。DescribeAvailabilityZonesResult](https://docs.aws.amazon.com/sdk-for-java/v1/reference/com/amazonaws/services/ec2/model/DescribeAvailabilityZonesResult.html) が返さ れます。それの getAvailabilityZones メソッドを呼び出して、各アベイラビリティーゾーンを 表す [AvailabilityZone](https://docs.aws.amazon.com/sdk-for-java/v1/reference/com/amazonaws/services/ec2/model/AvailabilityZone.html) オブジェクトの一覧を取得します。

インポート

```
import com.amazonaws.services.ec2.AmazonEC2;
import com.amazonaws.services.ec2.AmazonEC2ClientBuilder;
import com.amazonaws.services.ec2.model.DescribeRegionsResult;
import com.amazonaws.services.ec2.model.Region;
import com.amazonaws.services.ec2.model.AvailabilityZone;
import com.amazonaws.services.ec2.model.DescribeAvailabilityZonesResult;
```
Code

```
DescribeAvailabilityZonesResult zones_response = 
     ec2.describeAvailabilityZones();
for(AvailabilityZone zone : zones_response.getAvailabilityZones()) { 
     System.out.printf( 
         "Found availability zone %s " + 
         "with status %s " + 
         "in region %s", 
         zone.getZoneName(), 
         zone.getState(), 
         zone.getRegionName());
}
```
[完全な例](https://github.com/awsdocs/aws-doc-sdk-examples/blob/master/java/example_code/ec2/src/main/java/aws/example/ec2/DescribeRegionsAndZones.java)をご覧ください。

アカウントの説明

アカウントの詳細を表示するには、AmazonEC2Client の describeAccountAttributes メソッド を呼び出します。このメソッドは、[DescribeAccountAttributesResult](https://docs.aws.amazon.com/sdk-for-java/v1/reference/com/amazonaws/services/ec2/model/DescribeAccountAttributesResult.html) オブジェクトを返します。この オブジェクト getAccountAttributes メソッドを呼び出して、[AccountAttribute](https://docs.aws.amazon.com/sdk-for-java/v1/reference/com/amazonaws/services/ec2/model/AccountAttribute.html) オブジェクトの リストを取得します。リストを反復処理して、[AccountAttribute](https://docs.aws.amazon.com/sdk-for-java/v1/reference/com/amazonaws/services/ec2/model/AccountAttribute.html) オブジェクトを取得できます。

アカウントの属性値は、[AccountAttribute](https://docs.aws.amazon.com/sdk-for-java/v1/reference/com/amazonaws/services/ec2/model/AccountAttribute.html) オブジェクトの getAttributeValues メソッドを呼び 出すことで取得できます。このメソッドは、[AccountAttributeValue](https://docs.aws.amazon.com/sdk-for-java/v1/reference/com/amazonaws/services/ec2/model/AccountAttributeValue.html) オブジェクトのリストを返しま す。この 2 番目のリストを反復処理して、属性の値を表示できます (次のコード例を参照)。

インポート

import com.amazonaws.services.ec2.AmazonEC2; import com.amazonaws.services.ec2.AmazonEC2ClientBuilder; import com.amazonaws.services.ec2.model.AccountAttributeValue;

```
import com.amazonaws.services.ec2.model.DescribeAccountAttributesResult;
import com.amazonaws.services.ec2.model.AccountAttribute;
import java.util.List;
import java.util.ListIterator;
```
#### Code

```
AmazonEC2 ec2 = AmazonEC2ClientBuilder.defaultClient();
try{ 
     DescribeAccountAttributesResult accountResults = ec2.describeAccountAttributes(); 
    List<AccountAttribute> accountList = accountResults.getAccountAttributes();
     for (ListIterator iter = accountList.listIterator(); iter.hasNext(); ) { 
         AccountAttribute attribute = (AccountAttribute) iter.next(); 
         System.out.print("\n The name of the attribute is 
  "+attribute.getAttributeName()); 
        List<AccountAttributeValue> values = attribute.getAttributeValues();
          //iterate through the attribute values 
         for (ListIterator iterVals = values.listIterator(); iterVals.hasNext(); ) { 
             AccountAttributeValue myValue = (AccountAttributeValue) iterVals.next(); 
             System.out.print("\n The value of the attribute is 
  "+myValue.getAttributeValue()); 
         } 
     } 
     System.out.print("Done");
}
catch (Exception e)
\mathcal{L} e.getStackTrace();
}
```
[GitHub](https://github.com/awsdocs/aws-doc-sdk-examples/blob/master/java/example_code/ec2/src/main/java/aws/example/ec2/DescribeAccount.java) で完全な例をご覧ください。

## 詳細情報

- Amazon EC2 Linux インスタンス用ユーザーガイドの[リージョンとアベイラビリティーゾーン](https://docs.aws.amazon.com/AWSEC2/latest/UserGuide/using-regions-availability-zones.html)
- Amazon EC2 API リファレンスの [DescribeRegions](https://docs.aws.amazon.com/AWSEC2/latest/APIReference/API_DescribeRegions.html)
- Amazon EC2 API リファレンスの [DescribeAvailabilityZones](https://docs.aws.amazon.com/AWSEC2/latest/APIReference/API_DescribeAvailabilityZones.html)

# Amazon EC2 キーペアでの作業

#### キーペアを作成する

キーペアを作成するには、そのキーの名前を含む [CreateKeyPairRequest](https://docs.aws.amazon.com/sdk-for-java/v1/reference/com/amazonaws/services/ec2/model/CreateKeyPairRequest.html) を使用して AmazonEC2Client の createKeyPair メソッドを呼び出します。

```
インポート
```
import com.amazonaws.services.ec2.AmazonEC2; import com.amazonaws.services.ec2.AmazonEC2ClientBuilder; import com.amazonaws.services.ec2.model.CreateKeyPairRequest; import com.amazonaws.services.ec2.model.CreateKeyPairResult;

Code

```
final AmazonEC2 ec2 = AmazonEC2ClientBuilder.defaultClient();
```

```
CreateKeyPairRequest request = new CreateKeyPairRequest() 
     .withKeyName(key_name);
```
CreateKeyPairResult response = ec2.createKeyPair(request);

[完全な例](https://github.com/awsdocs/aws-doc-sdk-examples/blob/master/java/example_code/ec2/src/main/java/aws/example/ec2/CreateKeyPair.java)をご覧ください。

### キーペアの詳細を表示する

キーペアを一覧表示したりキーペアに関する情報を入手するには、AmazonEC2Client の describeKeyPairs メソッドを呼び出します。 [メソッドを呼び出すことでキーペアの一覧にアク](https://docs.aws.amazon.com/sdk-for-java/v1/reference/com/amazonaws/services/ec2/model/DescribeKeyPairsResult.html) [セスするのに使用できる](https://docs.aws.amazon.com/sdk-for-java/v1/reference/com/amazonaws/services/ec2/model/DescribeKeyPairsResult.html) DescribeKeyPairsResultgetKeyPairs が返され、それにより [KeyPairInfo](https://docs.aws.amazon.com/sdk-for-java/v1/reference/com/amazonaws/services/ec2/model/KeyPairInfo.html) オブジェクトの一覧が返されます。

インポート

import com.amazonaws.services.ec2.AmazonEC2; import com.amazonaws.services.ec2.AmazonEC2ClientBuilder; import com.amazonaws.services.ec2.model.DescribeKeyPairsResult; import com.amazonaws.services.ec2.model.KeyPairInfo;

Code

```
final AmazonEC2 ec2 = AmazonEC2ClientBuilder.defaultClient();
DescribeKeyPairsResult response = ec2.describeKeyPairs();
for(KeyPairInfo key_pair : response.getKeyPairs()) { 
     System.out.printf( 
         "Found key pair with name %s " + 
         "and fingerprint %s", 
         key_pair.getKeyName(), 
         key_pair.getKeyFingerprint());
}
```
#### [完全な例](https://github.com/awsdocs/aws-doc-sdk-examples/blob/master/java/example_code/ec2/src/main/java/aws/example/ec2/DescribeKeyPairs.java)をご覧ください。

# キーペアを削除する

キーペアを削除するには、AmazonEC2Client の deleteKeyPair メソッドを呼び出し、それに削除 するキーペアの名前を含む [DeleteKeyPairRequest](https://docs.aws.amazon.com/sdk-for-java/v1/reference/com/amazonaws/services/ec2/model/DeleteKeyPairRequest.html) を渡します。

インポート

```
import com.amazonaws.services.ec2.AmazonEC2;
import com.amazonaws.services.ec2.AmazonEC2ClientBuilder;
import com.amazonaws.services.ec2.model.DeleteKeyPairRequest;
import com.amazonaws.services.ec2.model.DeleteKeyPairResult;
```
Code

```
final AmazonEC2 ec2 = AmazonEC2ClientBuilder.defaultClient();
DeleteKeyPairRequest request = new DeleteKeyPairRequest() 
     .withKeyName(key_name);
```
DeleteKeyPairResult response = ec2.deleteKeyPair(request);

# [完全な例](https://github.com/awsdocs/aws-doc-sdk-examples/blob/master/java/example_code/ec2/src/main/java/aws/example/ec2/DeleteKeyPair.java)をご覧ください。

## 詳細情報

- Linux インスタンス用 Amazon EC2 ユーザーガイドの [Amazon EC2 キーペア](https://docs.aws.amazon.com/AWSEC2/latest/UserGuide/ec2-key-pairs.html)
- Amazon EC2 API リファレンスの [CreateKeyPair](https://docs.aws.amazon.com/AWSEC2/latest/APIReference/API_CreateKeyPair.html)
- Amazon EC2 API リファレンスの [DescribeKeyPairs](https://docs.aws.amazon.com/AWSEC2/latest/APIReference/API_DescribeKeyPairs.html)
- Amazon EC2 API リファレンスの [DeleteKeyPair](https://docs.aws.amazon.com/AWSEC2/latest/APIReference/API_DeleteKeyPair.html)

# Amazon EC2 でセキュリティグループを操作する

セキュリティグループを作成する

セキュリティグループを作成するには、そのキーの名前を含む [CreateSecurityGroupRequest](https://docs.aws.amazon.com/sdk-for-java/v1/reference/com/amazonaws/services/ec2/model/CreateSecurityGroupRequest.html) を使用 して AmazonEC2Client の createSecurityGroup メソッドを呼び出します。

インポート

```
import com.amazonaws.services.ec2.AmazonEC2;
import com.amazonaws.services.ec2.AmazonEC2ClientBuilder;
import com.amazonaws.services.ec2.model.CreateSecurityGroupRequest;
import com.amazonaws.services.ec2.model.CreateSecurityGroupResult;
```
Code

```
final AmazonEC2 ec2 = AmazonEC2ClientBuilder.defaultClient();
CreateSecurityGroupRequest create_request = new 
     CreateSecurityGroupRequest() 
         .withGroupName(group_name) 
         .withDescription(group_desc) 
         .withVpcId(vpc_id);
CreateSecurityGroupResult create_response = 
     ec2.createSecurityGroup(create_request);
```
[完全な例](https://github.com/awsdocs/aws-doc-sdk-examples/blob/master/java/example_code/ec2/src/main/java/aws/example/ec2/CreateSecurityGroup.java)をご覧ください。

セキュリティグループを設定する

セキュリティグループは、Amazon EC2 インスタンスへのインバウンド (ingress) とアウトバウンド (egress) トラフィックの両方を制御できます。

セキュリティグループに Ingress ルールを追加するには、AmazonEC2Client の authorizeSecurityGroupIngress メソッドを使用して、セキュリティグループの名前と [AuthorizeSecurityGroupIngressRequest](https://docs.aws.amazon.com/sdk-for-java/v1/reference/com/amazonaws/services/ec2/model/IpPermission.html) オブジェクト内で割り当てるアクセスルール ([IpPermission](https://docs.aws.amazon.com/sdk-for-java/v1/reference/com/amazonaws/services/ec2/model/AuthorizeSecurityGroupIngressRequest.html)) を指定します。以下の例では、セキュリティグループへの IP のアクセス許可の追加方法を説明しま す。

インポート

```
import com.amazonaws.services.ec2.AmazonEC2;
import com.amazonaws.services.ec2.AmazonEC2ClientBuilder;
import com.amazonaws.services.ec2.model.CreateSecurityGroupRequest;
import com.amazonaws.services.ec2.model.CreateSecurityGroupResult;
```
Code

```
IpRange ip_range = new IpRange() 
     .withCidrIp("0.0.0.0/0");
IpPermission ip_perm = new IpPermission() 
     .withIpProtocol("tcp") 
     .withToPort(80) 
     .withFromPort(80) 
     .withIpv4Ranges(ip_range);
IpPermission ip_perm2 = new IpPermission() 
     .withIpProtocol("tcp") 
     .withToPort(22) 
     .withFromPort(22) 
     .withIpv4Ranges(ip_range);
AuthorizeSecurityGroupIngressRequest auth_request = new 
     AuthorizeSecurityGroupIngressRequest() 
         .withGroupName(group_name) 
         .withIpPermissions(ip_perm, ip_perm2);
AuthorizeSecurityGroupIngressResult auth_response = 
     ec2.authorizeSecurityGroupIngress(auth_request);
```
セキュリティグループに egress ルールを追加するには、同様のデータを AmazonEC2Client の authorizeSecurityGroupEgress メソッドに [AuthorizeSecurityGroupEgressRequest](https://docs.aws.amazon.com/sdk-for-java/v1/reference/com/amazonaws/services/ec2/model/AuthorizeSecurityGroupEgressRequest.html) で指定し ます。

[完全な例](https://github.com/awsdocs/aws-doc-sdk-examples/blob/master/java/example_code/ec2/src/main/java/aws/example/ec2/CreateSecurityGroup.java)をご覧ください。

# セキュリティグループについて説明する

セキュリティグループについて記述、またはそれらに関する情報を収集するに は、AmazonEC2Client の describeSecurityGroups メソッドを呼び出しま す。getSecurityGroupsメソッドを呼び出すことでセキュリティグループの一覧にアクセスする のに使用できる [DescribeSecurityGroupsResult](https://docs.aws.amazon.com/sdk-for-java/v1/reference/com/amazonaws/services/ec2/model/DescribeSecurityGroupsResult.html) が返され、それにより [SecurityGroup](https://docs.aws.amazon.com/AWSJavaSDK/latest/javadoc/com/amazonaws/services/ec2/model/SecurityGroup.html) オブジェクト の一覧が返されます。

インポート

```
import com.amazonaws.services.ec2.AmazonEC2;
import com.amazonaws.services.ec2.AmazonEC2ClientBuilder;
import com.amazonaws.services.ec2.model.DescribeSecurityGroupsRequest;
import com.amazonaws.services.ec2.model.DescribeSecurityGroupsResult;
```
Code

```
final String USAGE = 
     "To run this example, supply a group id\n" + 
     "Ex: DescribeSecurityGroups <group-id>\n";
if (args.length != 1) { 
     System.out.println(USAGE); 
     System.exit(1);
}
String group_id = args[0];
```
[完全な例](https://github.com/awsdocs/aws-doc-sdk-examples/blob/master/java/example_code/ec2/src/main/java/aws/example/ec2/DescribeSecurityGroups.java)をご覧ください。

セキュリティグループの削除

セキュリティグループを削除するには、AmazonEC2Client の deleteSecurityGroup メソッドを 呼び出し、それに削除するセキュリティグループの ID を含む [DeleteSecurityGroupRequest](https://docs.aws.amazon.com/sdk-for-java/v1/reference/com/amazonaws/services/ec2/model/DeleteSecurityGroupRequest.html) を渡し ます。

インポート

```
import com.amazonaws.services.ec2.AmazonEC2;
import com.amazonaws.services.ec2.AmazonEC2ClientBuilder;
```

```
import com.amazonaws.services.ec2.model.DeleteSecurityGroupRequest;
import com.amazonaws.services.ec2.model.DeleteSecurityGroupResult;
```
#### Code

```
final AmazonEC2 ec2 = AmazonEC2ClientBuilder.defaultClient();
```

```
DeleteSecurityGroupRequest request = new DeleteSecurityGroupRequest() 
     .withGroupId(group_id);
```
DeleteSecurityGroupResult response = ec2.deleteSecurityGroup(request);

## [完全な例](https://github.com/awsdocs/aws-doc-sdk-examples/blob/master/java/example_code/ec2/src/main/java/aws/example/ec2/DeleteSecurityGroup.java)をご覧ください。

### 詳細情報

- Linux インスタンス用 Amazon EC2 ユーザーガイドの [Amazon EC2 セキュリティグループ](https://docs.aws.amazon.com/AWSEC2/latest/UserGuide/ec2-key-pairs.html)
- Amazon EC2 Linux インスタンス用ユーザーガイドでの [Linux インスタンスのインバウンドトラ](https://docs.aws.amazon.com/AWSEC2/latest/UserGuide/authorizing-access-to-an-instance.html) [フィックの承認](https://docs.aws.amazon.com/AWSEC2/latest/UserGuide/authorizing-access-to-an-instance.html)
- Amazon EC2 API リファレンスの [CreateSecurityGroup](https://docs.aws.amazon.com/AWSEC2/latest/APIReference/API_CreateSecurityGroup.html)
- Amazon EC2 API リファレンスの [DescribeSecurityGroups](https://docs.aws.amazon.com/AWSEC2/latest/APIReference/API_DescribeSecurityGroups.html)
- Amazon EC2 API リファレンスの [DeleteSecurityGroup](https://docs.aws.amazon.com/AWSEC2/latest/APIReference/API_DeleteSecurityGroup.html)
- Amazon EC2 API リファレンスの [AuthorizeSecurityGroupIngress](https://docs.aws.amazon.com/AWSEC2/latest/APIReference/API_AuthorizeSecurityGroupIngress.html)

# AWS SDK for Java を使用した IAM の例

このセクションでは、[AWS SDK for Java](https://aws.amazon.com/sdk-for-java/) を使用して [IAM](https://aws.amazon.com/iam/) をプログラムする例を示します。

AWS Identity and Access Management (IAM) を使用すると、AWS のサービスおよびリソースに 対するお客様のユーザーのアクセスを安全にコントロールすることができます。IAM を使用する と、AWS のユーザーとグループを作成および管理し、許可を使用して AWS リソースへのアクセス を許可および拒否できます。IAM の詳細なガイドについては、「[IAM ユーザーガイド](https://docs.aws.amazon.com/IAM/latest/UserGuide/)」を参照して ください。

### **a** Note

例には各手法を示すのに必要なコードのみが含まれます。[完全なサンプルコードは GitHub](https://github.com/awsdocs/aws-doc-sdk-examples/tree/master/java)  [で入手できます](https://github.com/awsdocs/aws-doc-sdk-examples/tree/master/java)。そこから、単一のソースファイルをダウンロードするかリポジトリをロー カルにクローン作成して、ビルドし実行するためのすべての例を取得できます。

トピック

- [IAM アクセスキーの管理](#page-148-0)
- [IAM ユーザーの管理](#page-153-0)
- [IAM アカウントエイリアスの使用](#page-156-0)
- [IAM ポリシーの使用](#page-158-0)
- [IAM サーバー証明書の使用](#page-163-0)

# <span id="page-148-0"></span>IAM アクセスキーの管理

アクセスキーの作成

IAM アクセスキーを作成するには、AmazonIdentityManagementClientcreateAccessKey メソッド を [CreateAccessKeyRequest](https://docs.aws.amazon.com/sdk-for-java/v1/reference/com/amazonaws/services/identitymanagement/model/CreateAccessKeyRequest.html) オブジェクトを使用して呼び出します。

CreateAccessKeyRequest には 2 つのコンストラクタ、すなわち、ユーザー名を取るも のとパラメータのないものとがあります。パラメータを取らないバージョンを使用する場 合、createAccessKey メソッドに渡す前に withUserName setter メソッドを使用してユーザー名 を設定する必要があります。

インポート

import com.amazonaws.services.identitymanagement.AmazonIdentityManagement; import com.amazonaws.services.identitymanagement.AmazonIdentityManagementClientBuilder; import com.amazonaws.services.identitymanagement.model.CreateAccessKeyRequest; import com.amazonaws.services.identitymanagement.model.CreateAccessKeyResult;

#### Code

final AmazonIdentityManagement iam =

AmazonIdentityManagementClientBuilder.defaultClient();

CreateAccessKeyRequest request = new CreateAccessKeyRequest() .withUserName(user);

CreateAccessKeyResult response = iam.createAccessKey(request);

[GitHub](https://github.com/awsdocs/aws-doc-sdk-examples/blob/master/java/example_code/iam/src/main/java/aws/example/iam/CreateAccessKey.java) で完全な例をご覧ください。

アクセスキーの一覧表示

特定のユーザーのアクセスキーを一覧表示するには、キーの一覧表示の対象となるユーザー名を含 む [ListAccessKeysRequest](https://docs.aws.amazon.com/sdk-for-java/v1/reference/com/amazonaws/services/identitymanagement/model/ListAccessKeysRequest.html) オブジェクトを作成し、それを AmazonIdentityManagementClient の listAccessKeys メソッドに渡します。

**a** Note

ユーザー名を listAccessKeys に渡さない場合は、リクエストに署名した AWS アカウン ト に関連付けられているアクセスキーの一覧表示を試行します。

#### インポート

```
import com.amazonaws.services.identitymanagement.AmazonIdentityManagement;
import com.amazonaws.services.identitymanagement.AmazonIdentityManagementClientBuilder;
import com.amazonaws.services.identitymanagement.model.AccessKeyMetadata;
import com.amazonaws.services.identitymanagement.model.ListAccessKeysRequest;
import com.amazonaws.services.identitymanagement.model.ListAccessKeysResult;
```

```
final AmazonIdentityManagement iam = 
     AmazonIdentityManagementClientBuilder.defaultClient();
boolean done = false;
ListAccessKeysRequest request = new ListAccessKeysRequest() 
         .withUserName(username);
while (!done) {
```

```
 ListAccessKeysResult response = iam.listAccessKeys(request); 
     for (AccessKeyMetadata metadata : 
              response.getAccessKeyMetadata()) { 
         System.out.format("Retrieved access key %s", 
                  metadata.getAccessKeyId()); 
     } 
     request.setMarker(response.getMarker()); 
     if (!response.getIsTruncated()) { 
         done = true; 
     }
}
```
listAccessKeys の結果はページ分割されます (デフォルトで最大 1 回の呼び出しごとに 100 レコード)。返された [ListAccessKeysResult](https://docs.aws.amazon.com/sdk-for-java/v1/reference/com/amazonaws/services/identitymanagement/model/ListAccessKeysResult.html) オブジェクトで getIsTruncated を呼び出し、よ り少ない結果を返されたクエリが利用可能かどうか確認することができます。利用可能な場合 は、ListAccessKeysRequest で setMarker を呼び出し、それを listAccessKeys の次の呼び 出しに返します。

[GitHub](https://github.com/awsdocs/aws-doc-sdk-examples/blob/master/java/example_code/iam/src/main/java/aws/example/iam/ListAccessKeys.java) で完全な例をご覧ください。

アクセスキーの最終使用時刻の取得

アクセスキーが最後に使用された時刻を取得するには、そのアクセスキーの ID で AmazonIdentityManagementClient の getAccessKeyLastUsed メソッドを呼び出します。アクセ スキーの ID は [GetAccessKeyLastUsedRequest](https://docs.aws.amazon.com/sdk-for-java/v1/reference/com/amazonaws/services/identitymanagement/model/GetAccessKeyLastUsedRequest.html) オブジェクトを使用して、またはアクセスキー ID を直接取るオーバーロードへ直接渡すことができます。

```
その後返された GetAccessKeyLastUsedResult オブジェクトを使用して、キーの最終使用時刻を取
得できます。
```
インポート

import com.amazonaws.services.identitymanagement.AmazonIdentityManagement; import com.amazonaws.services.identitymanagement.AmazonIdentityManagementClientBuilder; import com.amazonaws.services.identitymanagement.model.GetAccessKeyLastUsedRequest; import com.amazonaws.services.identitymanagement.model.GetAccessKeyLastUsedResult;

final AmazonIdentityManagement iam = AmazonIdentityManagementClientBuilder.defaultClient();

```
GetAccessKeyLastUsedRequest request = new GetAccessKeyLastUsedRequest() 
    .withAccessKeyId(access id);
```
GetAccessKeyLastUsedResult response = iam.getAccessKeyLastUsed(request);

```
System.out.println("Access key was last used at: " + 
         response.getAccessKeyLastUsed().getLastUsedDate());
```
[GitHub](https://github.com/awsdocs/aws-doc-sdk-examples/blob/master/java/example_code/iam/src/main/java/aws/example/iam/AccessKeyLastUsed.java) で完全な例をご覧ください。

# <span id="page-151-0"></span>アクセスキーのアクティブ化や非アクティブ化

アクセスキーをアクティブ化または非アクティブ化するには、[UpdateAccessKeyRequest](https://docs.aws.amazon.com/sdk-for-java/v1/reference/com/amazonaws/services/identitymanagement/model/UpdateAccessKeyRequest.html) オブジェ クトを作成し、アクセスキー ID、オプションでユーザー名、また目的[のステータス](https://docs.aws.amazon.com/sdk-for-java/v1/reference/com/amazonaws/services/identitymanagement/model/StatusType.html)を渡して、次に そのリクエストオブジェクトを AmazonIdentityManagementClient の updateAccessKey メソッド に渡します。

インポート

```
import com.amazonaws.services.identitymanagement.AmazonIdentityManagement;
import com.amazonaws.services.identitymanagement.AmazonIdentityManagementClientBuilder;
import com.amazonaws.services.identitymanagement.model.UpdateAccessKeyRequest;
import com.amazonaws.services.identitymanagement.model.UpdateAccessKeyResult;
```
Code

```
final AmazonIdentityManagement iam = 
     AmazonIdentityManagementClientBuilder.defaultClient();
UpdateAccessKeyRequest request = new UpdateAccessKeyRequest() 
     .withAccessKeyId(access_id) 
     .withUserName(username) 
     .withStatus(status);
```

```
UpdateAccessKeyResult response = iam.updateAccessKey(request);
```
#### [GitHub](https://github.com/awsdocs/aws-doc-sdk-examples/blob/master/java/example_code/iam/src/main/java/aws/example/iam/UpdateAccessKey.java) で完全な例をご覧ください。

## アクセスキーの削除

アクセスキーを完全に削除するには、AmazonIdentityManagementClient の deleteKey メソッドを 呼び出し、それにアクセスキーの ID とユーザーネームを含む [DeleteAccessKeyRequest](https://docs.aws.amazon.com/sdk-for-java/v1/reference/com/amazonaws/services/identitymanagement/model/DeleteAccessKeyRequest.html) を渡しま す。

**a** Note

削除してしまうと、キーは取得することも使用することもできなくなります。後で再度アク ティブ化できるようキーを一時的に非アクティブ化するには、代わりに [updateAccessKey](#page-151-0) メソッドを使用します。

インポート

```
import com.amazonaws.services.identitymanagement.AmazonIdentityManagement;
import com.amazonaws.services.identitymanagement.AmazonIdentityManagementClientBuilder;
import com.amazonaws.services.identitymanagement.model.DeleteAccessKeyRequest;
import com.amazonaws.services.identitymanagement.model.DeleteAccessKeyResult;
```
Code

```
final AmazonIdentityManagement iam = 
     AmazonIdentityManagementClientBuilder.defaultClient();
DeleteAccessKeyRequest request = new DeleteAccessKeyRequest() 
     .withAccessKeyId(access_key) 
     .withUserName(username);
```
DeleteAccessKeyResult response = iam.deleteAccessKey(request);

[GitHub](https://github.com/awsdocs/aws-doc-sdk-examples/blob/master/java/example_code/iam/src/main/java/aws/example/iam/DeleteAccessKey.java) で完全な例をご覧ください。

#### 詳細情報

- IAM API リファレンスの [CreateAccessKey](https://docs.aws.amazon.com/IAM/latest/APIReference/API_CreateAccessKey.html)
- IAM API リファレンスの [ListAccessKeys](https://docs.aws.amazon.com/IAM/latest/APIReference/API_ListAccessKeys.html)
- IAM API リファレンスの [GetAccessKeyLastUsed](https://docs.aws.amazon.com/IAM/latest/APIReference/API_GetAccessKeyLastUsed.html)
- IAM API リファレンスの [UpdateAccessKey](https://docs.aws.amazon.com/IAM/latest/APIReference/API_UpdateAccessKey.html)

• IAM API リファレンスの [DeleteAccessKey](https://docs.aws.amazon.com/IAM/latest/APIReference/API_DeleteAccessKey.html)

## <span id="page-153-0"></span>IAM ユーザーの管理

ユーザーの作成

新しい IAM ユーザーを作成するには、直接、またはユーザー名を含む [CreateUserRequest](https://docs.aws.amazon.com/sdk-for-java/v1/reference/com/amazonaws/services/identitymanagement/model/CreateUserRequest.html) オブジェ クトを使用して、AmazonIdentityManagementClient の createUser メソッドにユーザー名を渡し ます。

インポート

```
import com.amazonaws.services.identitymanagement.AmazonIdentityManagement;
import com.amazonaws.services.identitymanagement.AmazonIdentityManagementClientBuilder;
import com.amazonaws.services.identitymanagement.model.CreateUserRequest;
import com.amazonaws.services.identitymanagement.model.CreateUserResult;
```
Code

```
final AmazonIdentityManagement iam = 
     AmazonIdentityManagementClientBuilder.defaultClient();
CreateUserRequest request = new CreateUserRequest() 
     .withUserName(username);
```

```
CreateUserResult response = iam.createUser(request);
```
[GitHub](https://github.com/awsdocs/aws-doc-sdk-examples/blob/master/java/example_code/iam/src/main/java/aws/example/iam/CreateUser.java) で完全な例をご覧ください。

ユーザーの一覧表示

アカウントの IAM ユーザーを一覧表示するには、新しい [ListUsersRequest](https://docs.aws.amazon.com/sdk-for-java/v1/reference/com/amazonaws/services/identitymanagement/model/ListUsersRequest.html) を作成して、それを AmazonIdentityManagementClient の listUsers メソッドに渡します。返された [ListUsersResult](https://docs.aws.amazon.com/AWSJavaSDK/latest/javadoc/com/amazonaws/services/identitymanagement/model/ListUsersResult.html) オブジェクトで getUsers を呼び出すことでユーザーのリストを取得できます。

listUsers によって返されたユーザーのリストはページ分割されます。取得できる結果がさらにあ ることを確認するには、応答オブジェクトの getIsTruncated メソッドを呼び出します。true が 返ってきた場合、リクエストオブジェクトの setMarker() メソッドを呼び出し、それに応答オブ ジェクトの getMarker() メソッドの戻り値を渡します。

### インポート

```
import com.amazonaws.services.identitymanagement.AmazonIdentityManagement;
import com.amazonaws.services.identitymanagement.AmazonIdentityManagementClientBuilder;
import com.amazonaws.services.identitymanagement.model.ListUsersRequest;
import com.amazonaws.services.identitymanagement.model.ListUsersResult;
import com.amazonaws.services.identitymanagement.model.User;
```
#### Code

```
final AmazonIdentityManagement iam = 
     AmazonIdentityManagementClientBuilder.defaultClient();
boolean done = false;
ListUsersRequest request = new ListUsersRequest();
while(!done) { 
     ListUsersResult response = iam.listUsers(request); 
     for(User user : response.getUsers()) { 
         System.out.format("Retrieved user %s", user.getUserName()); 
     } 
     request.setMarker(response.getMarker()); 
     if(!response.getIsTruncated()) { 
         done = true; 
     }
}
```
[GitHub](https://github.com/awsdocs/aws-doc-sdk-examples/blob/master/java/example_code/iam/src/main/java/aws/example/iam/ListUsers.java) で完全な例をご覧ください。

## ユーザーの更新

ユーザーを更新するには、AmazonIdentityManagementClient オブジェクトの updateUser メソッ ドを呼び出し、それが取得する [UpdateUserRequest](https://docs.aws.amazon.com/sdk-for-java/v1/reference/com/amazonaws/services/identitymanagement/model/UpdateUserRequest.html) オブジェクトを使用して、ユーザーの名前また はパスを変更します。

```
インポート
```

```
import com.amazonaws.services.identitymanagement.AmazonIdentityManagement;
import com.amazonaws.services.identitymanagement.AmazonIdentityManagementClientBuilder;
```

```
import com.amazonaws.services.identitymanagement.model.UpdateUserRequest;
import com.amazonaws.services.identitymanagement.model.UpdateUserResult;
```
#### Code

```
final AmazonIdentityManagement iam = 
     AmazonIdentityManagementClientBuilder.defaultClient();
UpdateUserRequest request = new UpdateUserRequest() 
     .withUserName(cur_name) 
     .withNewUserName(new_name);
```

```
UpdateUserResult response = iam.updateUser(request);
```
[GitHub](https://github.com/awsdocs/aws-doc-sdk-examples/blob/master/java/example_code/iam/src/main/java/aws/example/iam/UpdateUser.java) で完全な例をご覧ください。

## ユーザーの削除

ユーザーを削除するには、[UpdateUserRequest](https://docs.aws.amazon.com/sdk-for-java/v1/reference/com/amazonaws/services/identitymanagement/model/UpdateUserRequest.html) オブジェクトに削除するユーザー名を設定し て、AmazonIdentityManagementClient の deleteUser リクエストを呼び出します。

インポート

```
import com.amazonaws.services.identitymanagement.AmazonIdentityManagement;
import com.amazonaws.services.identitymanagement.AmazonIdentityManagementClientBuilder;
import com.amazonaws.services.identitymanagement.model.DeleteConflictException;
import com.amazonaws.services.identitymanagement.model.DeleteUserRequest;
```

```
final AmazonIdentityManagement iam = 
     AmazonIdentityManagementClientBuilder.defaultClient();
DeleteUserRequest request = new DeleteUserRequest() 
     .withUserName(username);
try { 
     iam.deleteUser(request);
} catch (DeleteConflictException e) { 
     System.out.println("Unable to delete user. Verify user is not" + 
             " associated with any resources"); 
     throw e;
```
}

[GitHub](https://github.com/awsdocs/aws-doc-sdk-examples/blob/master/java/example_code/iam/src/main/java/aws/example/iam/DeleteUser.java) で完全な例をご覧ください。

## 詳細情報

- IAM ユーザーガイドの [IAM ユーザー](https://docs.aws.amazon.com/IAM/latest/UserGuide/id_users.html)
- IAM ユーザーガイドの [IAM ユーザーの管理](https://docs.aws.amazon.com/IAM/latest/UserGuide/id_users_manage.html)
- IAM API リファレンスの [CreateUser](https://docs.aws.amazon.com/IAM/latest/APIReference/API_CreateUser.html)
- IAM API リファレンスの [ListUsers](https://docs.aws.amazon.com/IAM/latest/APIReference/API_ListUsers.html)
- IAM API リファレンスの [UpdateUser](https://docs.aws.amazon.com/IAM/latest/APIReference/API_UpdateUser.html)
- IAM API リファレンスの [DeleteUser](https://docs.aws.amazon.com/IAM/latest/APIReference/API_DeleteUser.html)

# <span id="page-156-0"></span>IAM アカウントエイリアスの使用

サインインページの URL に、AWS アカウント ID ではなく企業の名前または他のわかりやすい識別 子を含めるには、AWS アカウント のエイリアスを作成します。

**a** Note

AWS ではアカウントごとに 1 つのアカウントのエイリアスのみがサポートされます。

## アカウントエイリアスの作成

アカウントエイリアスを作成するには、そのエイリアス名が含まれる [CreateAccountAliasRequest](https://docs.aws.amazon.com/sdk-for-java/v1/reference/com/amazonaws/services/identitymanagement/model/CreateAccountAliasRequest.html) オブジェクトを使用して AmazonIdentityManagementClient の createAccountAlias メソッドを 呼び出します。

インポート

import com.amazonaws.services.identitymanagement.AmazonIdentityManagement; import com.amazonaws.services.identitymanagement.AmazonIdentityManagementClientBuilder; import com.amazonaws.services.identitymanagement.model.CreateAccountAliasRequest; import com.amazonaws.services.identitymanagement.model.CreateAccountAliasResult;

final AmazonIdentityManagement iam = AmazonIdentityManagementClientBuilder.defaultClient(); CreateAccountAliasRequest request = new CreateAccountAliasRequest() .withAccountAlias(alias);

CreateAccountAliasResult response = iam.createAccountAlias(request);

[GitHub](https://github.com/awsdocs/aws-doc-sdk-examples/blob/master/java/example_code/iam/src/main/java/aws/example/iam/CreateAccountAlias.java) で完全な例をご覧ください。

アカウントエイリアスを一覧表示する

アカウントエイリアスを一覧表示するには、AmazonIdentityManagementClient の listAccountAliases メソッドを呼び出します。

**a** Note

返される [ListAccountAliasesResult](https://docs.aws.amazon.com/AWSJavaSDK/latest/javadoc/com/amazonaws/services/identitymanagement/model/ListAccountAliasesResult.html) は、他の AWS SDK for Java list メソッドと同じ getIsTruncated および getMarker メソッドがサポートされますが、AWS アカウント で 使用できるアカウントエイリアスは 1 つのみです。

インポート

```
import com.amazonaws.services.identitymanagement.AmazonIdentityManagement;
import com.amazonaws.services.identitymanagement.AmazonIdentityManagementClientBuilder;
import com.amazonaws.services.identitymanagement.model.ListAccountAliasesResult;
```
コード

```
final AmazonIdentityManagement iam = 
     AmazonIdentityManagementClientBuilder.defaultClient();
ListAccountAliasesResult response = iam.listAccountAliases();
for (String alias : response.getAccountAliases()) { 
     System.out.printf("Retrieved account alias %s", alias);
}
```
GitHub で[完全な例を](https://github.com/awsdocs/aws-doc-sdk-examples/blob/master/java/example_code/iam/src/main/java/aws/example/iam/ListAccountAliases.java)ご覧ください。

## アカウントエイリアスを削除する

アカウントエイリアスを削除するには、AmazonIdentityManagementClient の deleteAccountAlias メソッドを呼び出します。アカウントエイリアスを削除する場合 は、[DeleteAccountAliasRequest](https://docs.aws.amazon.com/sdk-for-java/v1/reference/com/amazonaws/services/identitymanagement/model/DeleteAccountAliasRequest.html) オブジェクトを使用してその名前を指定する必要があります。

インポート

```
import com.amazonaws.services.identitymanagement.AmazonIdentityManagement;
import com.amazonaws.services.identitymanagement.AmazonIdentityManagementClientBuilder;
import com.amazonaws.services.identitymanagement.model.DeleteAccountAliasRequest;
import com.amazonaws.services.identitymanagement.model.DeleteAccountAliasResult;
```
Code

```
final AmazonIdentityManagement iam = 
     AmazonIdentityManagementClientBuilder.defaultClient();
```

```
DeleteAccountAliasRequest request = new DeleteAccountAliasRequest() 
     .withAccountAlias(alias);
```
DeleteAccountAliasResult response = iam.deleteAccountAlias(request);

[GitHub](https://github.com/awsdocs/aws-doc-sdk-examples/blob/master/java/example_code/iam/src/main/java/aws/example/iam/DeleteAccountAlias.java) で完全な例をご覧ください。

## 詳細情報

- IAM ユーザーガイドの [AWS アカウント ID とそのエイリアス](https://docs.aws.amazon.com/IAM/latest/UserGuide/console_account-alias.html)
- IAM API リファレンスの [CreateAccountAlias](https://docs.aws.amazon.com/IAM/latest/APIReference/API_CreateAccountAlias.html)
- IAM API リファレンスの [ListAccountAliases](https://docs.aws.amazon.com/IAM/latest/APIReference/API_ListAccountAliases.html)
- IAM API リファレンスの [DeleteAccountAlias](https://docs.aws.amazon.com/IAM/latest/APIReference/API_DeleteAccountAlias.html)

# <span id="page-158-0"></span>IAM ポリシーの使用

ポリシーの作成

新しいポリシーを作成するには、[CreatePolicyRequest](https://docs.aws.amazon.com/sdk-for-java/v1/reference/com/amazonaws/services/identitymanagement/model/CreatePolicyRequest.html) 内のポリシーの名前および JSON 形式のポリ シードキュメントを AmazonIdentityManagementClient の createPolicy メソッドに渡します。

インポート

```
import com.amazonaws.services.identitymanagement.AmazonIdentityManagement;
import com.amazonaws.services.identitymanagement.AmazonIdentityManagementClientBuilder;
import com.amazonaws.services.identitymanagement.model.CreatePolicyRequest;
import com.amazonaws.services.identitymanagement.model.CreatePolicyResult;
```
Code

```
final AmazonIdentityManagement iam = 
     AmazonIdentityManagementClientBuilder.defaultClient();
CreatePolicyRequest request = new CreatePolicyRequest() 
     .withPolicyName(policy_name) 
     .withPolicyDocument(POLICY_DOCUMENT);
CreatePolicyResult response = iam.createPolicy(request);
```
IAM ポリシードキュメントは[文書による十分な裏づけのある構文を](https://docs.aws.amazon.com/IAM/latest/UserGuide/reference_policies_grammar.html)持つ JSON 文字列で す。DynamoDB に特定のリクエストをするためのアクセスを提供する例を以下に示します。

```
public static final String POLICY_DOCUMENT = 
     "{" + 
     " \"Version\": \"2012-10-17\"," + 
       " \"Statement\": [" + 
     " {" + 
            \"Effect\": \"Allow\"," +
     " \"Action\": \"logs:CreateLogGroup\"," + 
    " \vee"Resource\vee": \vee"%s\vee"" +
    " }, " +
    " {" +
     " \"Effect\": \"Allow\"," + 
    " \Upsilon"Action\Upsilon": [" +
                 " \"dynamodb:DeleteItem\"," + 
    " \"dynamodb:GetItem\"," +
                 " \"dynamodb:PutItem\"," + 
    " \"dynamodb:Scan\"," +
     " \"dynamodb:UpdateItem\"" + 
    " 1," +
            " \"Resource\": \"RESOURCE_ARN\"" + 
     " }" + 
     " ]" + 
     "}";
```
[GitHub](https://github.com/awsdocs/aws-doc-sdk-examples/blob/master/java/example_code/iam/src/main/java/aws/example/iam/CreatePolicy.java) で完全な例をご覧ください。

## ポリシーの取得

既存のポリシーを取得するには、AmazonIdentityManagementClient の getPolicy メソッドを呼び 出して、[GetPolicyRequest](https://docs.aws.amazon.com/sdk-for-java/v1/reference/com/amazonaws/services/identitymanagement/model/GetPolicyRequest.html) オブジェクト内のポリシーの ARN を渡します。

インポート

```
import com.amazonaws.services.identitymanagement.AmazonIdentityManagement;
import com.amazonaws.services.identitymanagement.AmazonIdentityManagementClientBuilder;
import com.amazonaws.services.identitymanagement.model.GetPolicyRequest;
import com.amazonaws.services.identitymanagement.model.GetPolicyResult;
```
Code

```
final AmazonIdentityManagement iam = 
     AmazonIdentityManagementClientBuilder.defaultClient();
```

```
GetPolicyRequest request = new GetPolicyRequest() 
     .withPolicyArn(policy_arn);
```

```
GetPolicyResult response = iam.getPolicy(request);
```
[GitHub](https://github.com/awsdocs/aws-doc-sdk-examples/blob/master/java/example_code/iam/src/main/java/aws/example/iam/GetPolicy.java) で完全な例をご覧ください。

ロールポリシーのアタッチ

```
ポリシーを IAMhttp://docs.aws.amazon.com/IAM/latest/UserGuide/id_roles.html[ロール] にア
タッチするには、AmazonIdentityManagementClient の attachRolePolicy メソッドを呼び出
し、AttachRolePolicyRequest でロール名とポリシー ARN を指定します。
```

```
インポート
```

```
import com.amazonaws.services.identitymanagement.AmazonIdentityManagement;
import com.amazonaws.services.identitymanagement.AmazonIdentityManagementClientBuilder;
import com.amazonaws.services.identitymanagement.model.AttachRolePolicyRequest;
import com.amazonaws.services.identitymanagement.model.AttachedPolicy;
```

```
final AmazonIdentityManagement iam =
```

```
 AmazonIdentityManagementClientBuilder.defaultClient();
```

```
AttachRolePolicyRequest attach request =
     new AttachRolePolicyRequest() 
         .withRoleName(role_name) 
         .withPolicyArn(POLICY_ARN);
```
iam.attachRolePolicy(attach\_request);

[GitHub](https://github.com/awsdocs/aws-doc-sdk-examples/blob/master/java/example_code/iam/src/main/java/aws/example/iam/AttachRolePolicy.java) で完全な例をご覧ください。

## アタッチ済みロールポリシーの一覧表示

ロールのアタッチ済みポリシーを一覧表示するには、AmazonIdentityManagementClient の listAttachedRolePolicies メソッドを呼び出します。このメソッドは、ポリシーを一覧表示す るロール名を含む [ListAttachedRolePoliciesRequest](https://docs.aws.amazon.com/sdk-for-java/v1/reference/com/amazonaws/services/identitymanagement/model/ListAttachedRolePoliciesRequest.html) オブジェクトを受け取ります。

返された [ListAttachedRolePoliciesResult](https://docs.aws.amazon.com/sdk-for-java/v1/reference/com/amazonaws/services/identitymanagement/model/ListAttachedRolePoliciesResult.html) オブジェクトで getAttachedPolicies を呼び 出してアタッチ済みポリシーのリストを取得します。結果は切り捨てられる場合がありま す。ListAttachedRolePoliciesResult オブジェクトの getIsTruncated メソッドが true を返す場合は、ListAttachedRolePoliciesRequest オブジェクトの setMarker メソッドを呼 び出し、それを使用して listAttachedRolePolicies を再び呼び出し、結果の次のバッチを取得 します。

インポート

```
import com.amazonaws.services.identitymanagement.AmazonIdentityManagement;
import com.amazonaws.services.identitymanagement.AmazonIdentityManagementClientBuilder;
import com.amazonaws.services.identitymanagement.model.ListAttachedRolePoliciesRequest;
import com.amazonaws.services.identitymanagement.model.ListAttachedRolePoliciesResult;
import java.util.ArrayList;
import java.util.List;
import java.util.stream.Collectors;
```

```
final AmazonIdentityManagement iam = 
     AmazonIdentityManagementClientBuilder.defaultClient();
ListAttachedRolePoliciesRequest request = 
     new ListAttachedRolePoliciesRequest() 
         .withRoleName(role_name);
```

```
List<AttachedPolicy> matching_policies = new ArrayList<>();
boolean done = false;
while(!done) { 
     ListAttachedRolePoliciesResult response = 
         iam.listAttachedRolePolicies(request); 
     matching_policies.addAll( 
             response.getAttachedPolicies() 
                      .stream() 
                      .filter(p -> p.getPolicyName().equals(role_name)) 
                      .collect(Collectors.toList())); 
     if(!response.getIsTruncated()) { 
         done = true; 
     } 
     request.setMarker(response.getMarker());
}
```
[GitHub](https://github.com/awsdocs/aws-doc-sdk-examples/blob/master/java/example_code/iam/src/main/java/aws/example/iam/AttachRolePolicy.java) で完全な例をご覧ください。

ロールポリシーのデタッチ

ロールからポリシーをデタッチするには、AmazonIdentityManagementClient の detachRolePolicy メソッドを呼び出し、それに [DetachRolePolicyRequest](https://docs.aws.amazon.com/sdk-for-java/v1/reference/com/amazonaws/services/identitymanagement/model/DetachRolePolicyRequest.html) 内のロール名および ポリシー ARN を渡します。

インポート

```
import com.amazonaws.services.identitymanagement.AmazonIdentityManagement;
import com.amazonaws.services.identitymanagement.AmazonIdentityManagementClientBuilder;
import com.amazonaws.services.identitymanagement.model.DetachRolePolicyRequest;
import com.amazonaws.services.identitymanagement.model.DetachRolePolicyResult;
```

```
final AmazonIdentityManagement iam = 
     AmazonIdentityManagementClientBuilder.defaultClient();
DetachRolePolicyRequest request = new DetachRolePolicyRequest() 
     .withRoleName(role_name)
```
.withPolicyArn(policy\_arn);

DetachRolePolicyResult response = iam.detachRolePolicy(request);

[GitHub](https://github.com/awsdocs/aws-doc-sdk-examples/blob/master/java/example_code/iam/src/main/java/aws/example/iam/DetachRolePolicy.java) で完全な例をご覧ください。

#### 詳細情報

- IAM ユーザーガイドの [IAM ポリシーの概要。](https://docs.aws.amazon.com/IAM/latest/UserGuide/access_policies.html)
- IAM ユーザーガイドの [AWS IAM ポリシーのリファレンス](https://docs.aws.amazon.com/IAM/latest/UserGuide/reference_policies.html)。
- IAM API リファレンスの [CreatePolicy](https://docs.aws.amazon.com/IAM/latest/APIReference/API_CreatePolicy.html)
- IAM API リファレンスの [GetPolicy](https://docs.aws.amazon.com/IAM/latest/APIReference/API_GetPolicy.html)
- IAM API リファレンスの [AttachRolePolicy](https://docs.aws.amazon.com/IAM/latest/APIReference/API_AttachRolePolicy.html)
- IAM API リファレンスの [ListAttachedRolePolicies](https://docs.aws.amazon.com/IAM/latest/APIReference/API_ListAttachedRolePolicies.html)
- IAM API リファレンスの [DetachRolePolicy](https://docs.aws.amazon.com/IAM/latest/APIReference/API_DetachRolePolicy.html)

## <span id="page-163-0"></span>IAM サーバー証明書の使用

AWS でウェブサイトまたはアプリケーションへの HTTPS 接続を有効にするには、SSL/TLS サー バー証明書が必要です。AWS Certificate Manager から提供されたサーバー証明書、または外部プロ バイダーから入手したサーバー証明書を使用できます。

ACM を使用してサーバー証明書のプロビジョニング、管理、デプロイを行うことをお勧めしま す。ACM を使用すると、証明書をリクエストし、それを AWS リソースにデプロイして、証明書の 更新を ACM で処理できます。ACM で提供される証明書は無料です。ACM の詳細については[、ACM](https://docs.aws.amazon.com/acm/latest/userguide/)  [ユーザーガイド](https://docs.aws.amazon.com/acm/latest/userguide/)を参照してください。

#### サーバー証明書の取得

サーバー証明書を取得するには、AmazonIdentityManagementClient の getServerCertificate メソッドを呼び出し、それに証明書の名前を含む [GetServerCertificateRequest](https://docs.aws.amazon.com/sdk-for-java/v1/reference/com/amazonaws/services/identitymanagement/model/GetServerCertificateRequest.html) を渡します。

インポート

```
import com.amazonaws.services.identitymanagement.AmazonIdentityManagement;
import com.amazonaws.services.identitymanagement.AmazonIdentityManagementClientBuilder;
import com.amazonaws.services.identitymanagement.model.GetServerCertificateRequest;
import com.amazonaws.services.identitymanagement.model.GetServerCertificateResult;
```
#### Code

```
final AmazonIdentityManagement iam = 
     AmazonIdentityManagementClientBuilder.defaultClient();
```

```
GetServerCertificateRequest request = new GetServerCertificateRequest() 
             .withServerCertificateName(cert_name);
```
GetServerCertificateResult response = iam.getServerCertificate(request);

[GitHub](https://github.com/awsdocs/aws-doc-sdk-examples/blob/master/java/example_code/iam/src/main/java/aws/example/iam/GetServerCertificate.java) で完全な例をご覧ください。

## サーバー証明書の一覧表示

サーバー証明書を一覧表示するには、AmazonIdentityManagementClient の listServerCertificates メソッドを呼び出し、[ListServerCertificatesRequest](https://docs.aws.amazon.com/sdk-for-java/v1/reference/com/amazonaws/services/identitymanagement/model/ListServerCertificatesRequest.html) を渡しま す。[ListServerCertificatesResult](https://docs.aws.amazon.com/sdk-for-java/v1/reference/com/amazonaws/services/identitymanagement/model/ListServerCertificatesResult.html) が返されます。

返された ListServerCertificateResult オブジェクトの getServerCertificateMetadataList メソッドを呼び出して、各証明書についての情報を取得 するために使用できる [ServerCertificateMetadata](https://docs.aws.amazon.com/sdk-for-java/v1/reference/com/amazonaws/services/identitymanagement/model/ServerCertificateMetadata.html) オブジェクトの一覧を取得します。

結果は切り捨てられる場合があります。ListServerCertificateResult オブジェクトの getIsTruncated メソッドが true を返す場合は、ListServerCertificatesRequest オブ ジェクトの setMarker メソッドを呼び出し、それを使用して listServerCertificates を再び 呼び出し、結果の次のバッチを取得します。

インポート

```
import com.amazonaws.services.identitymanagement.AmazonIdentityManagement;
import com.amazonaws.services.identitymanagement.AmazonIdentityManagementClientBuilder;
import com.amazonaws.services.identitymanagement.model.ListServerCertificatesRequest;
import com.amazonaws.services.identitymanagement.model.ListServerCertificatesResult;
import com.amazonaws.services.identitymanagement.model.ServerCertificateMetadata;
```

```
final AmazonIdentityManagement iam = 
     AmazonIdentityManagementClientBuilder.defaultClient();
boolean done = false;
```

```
ListServerCertificatesRequest request =
```

```
 new ListServerCertificatesRequest();
while(!done) { 
     ListServerCertificatesResult response = 
         iam.listServerCertificates(request); 
     for(ServerCertificateMetadata metadata : 
              response.getServerCertificateMetadataList()) { 
         System.out.printf("Retrieved server certificate %s", 
                  metadata.getServerCertificateName()); 
     } 
     request.setMarker(response.getMarker()); 
     if(!response.getIsTruncated()) { 
         done = true; 
     }
}
```
[GitHub](https://github.com/awsdocs/aws-doc-sdk-examples/blob/master/java/example_code/iam/src/main/java/aws/example/iam/ListServerCertificates.java) で完全な例をご覧ください。

## サーバー証明書の更新

サーバー証明書の名前やパスを更新するには、AmazonIdentityManagementClient の updateServerCertificate メソッドを呼び出します。サーバー証明書の現在の名前および使用 する新しい名前か新しいパスのいずれかを使って設定した [UpdateServerCertificateRequest](https://docs.aws.amazon.com/sdk-for-java/v1/reference/com/amazonaws/services/identitymanagement/model/UpdateServerCertificateRequest.html) オブジェ クトが使用されます。

インポート

```
import com.amazonaws.services.identitymanagement.AmazonIdentityManagement;
import com.amazonaws.services.identitymanagement.AmazonIdentityManagementClientBuilder;
import com.amazonaws.services.identitymanagement.model.UpdateServerCertificateRequest;
import com.amazonaws.services.identitymanagement.model.UpdateServerCertificateResult;
```

```
final AmazonIdentityManagement iam = 
     AmazonIdentityManagementClientBuilder.defaultClient();
```

```
UpdateServerCertificateRequest request =
```

```
 new UpdateServerCertificateRequest() 
     .withServerCertificateName(cur_name) 
    .withNewServerCertificateName(new_name);
```

```
UpdateServerCertificateResult response = 
     iam.updateServerCertificate(request);
```
[GitHub](https://github.com/awsdocs/aws-doc-sdk-examples/blob/master/java/example_code/iam/src/main/java/aws/example/iam/UpdateServerCertificate.java) で完全な例をご覧ください。

サーバー証明書の削除

サーバー証明書を削除するには、証明書の名前を含む [DeleteServerCertificateRequest](https://docs.aws.amazon.com/sdk-for-java/v1/reference/com/amazonaws/services/identitymanagement/model/DeleteServerCertificateRequest.html) を使用し て、AmazonIdentityManagementClient の deleteServerCertificate メソッドを呼び出します。

インポート

```
import com.amazonaws.services.identitymanagement.AmazonIdentityManagement;
import com.amazonaws.services.identitymanagement.AmazonIdentityManagementClientBuilder;
import com.amazonaws.services.identitymanagement.model.DeleteServerCertificateRequest;
import com.amazonaws.services.identitymanagement.model.DeleteServerCertificateResult;
```
Code

```
final AmazonIdentityManagement iam = 
     AmazonIdentityManagementClientBuilder.defaultClient();
DeleteServerCertificateRequest request = 
     new DeleteServerCertificateRequest() 
         .withServerCertificateName(cert_name);
DeleteServerCertificateResult response = 
     iam.deleteServerCertificate(request);
```
[GitHub](https://github.com/awsdocs/aws-doc-sdk-examples/blob/master/java/example_code/iam/src/main/java/aws/example/iam/DeleteServerCertificate.java) で完全な例をご覧ください。

## 詳細情報

- IAM ユーザーガイドの[サーバー証明書の使用](https://docs.aws.amazon.com/IAM/latest/UserGuide/id_credentials_server-certs.html)
- IAM API リファレンスの [GetServerCertificate](https://docs.aws.amazon.com/IAM/latest/APIReference/API_GetServerCertificate.html)
- IAM API リファレンスの [ListServerCertificates](https://docs.aws.amazon.com/IAM/latest/APIReference/API_ListServerCertificates.html)
- IAM API リファレンスの [UpdateServerCertificate](https://docs.aws.amazon.com/IAM/latest/APIReference/API_UpdateServerCertificate.html)
- IAM API リファレンスの [DeleteServerCertificate](https://docs.aws.amazon.com/IAM/latest/APIReference/API_DeleteServerCertificate.html)
- [ACM ユーザーガイド](https://docs.aws.amazon.com/acm/latest/userguide/)

# LambdaAWS SDK for Java を使用した例

このセクションでは、AWS SDK for Java を使用して Lambda をプログラムする例を示します。

**a** Note

例には各手法を示すのに必要なコードのみが含まれます。[完全なサンプルコードは GitHub](https://github.com/awsdocs/aws-doc-sdk-examples/tree/master/java)  [で入手できます](https://github.com/awsdocs/aws-doc-sdk-examples/tree/master/java)。そこから、単一のソースファイルをダウンロードするかリポジトリをロー カルにクローン作成して、ビルドし実行するためのすべての例を取得できます。

トピック

• [Lambda 関数の呼び出し、一覧表示、および削除](#page-167-0)

# <span id="page-167-0"></span>Lambda 関数の呼び出し、一覧表示、および削除

このセクションでは、AWS SDK for Java を使用した Lambda のサービスのクライアントでのプログ ラミングの例を示します。Lambda 関数の作成方法については、[AWS Lambda 関数の作成方法を](https://docs.aws.amazon.com/toolkit-for-eclipse/v1/user-guide/lambda-tutorial.html)参 照してください。

トピック

- [関数を呼び出す](#page-167-1)
- [関数の一覧表示](#page-169-0)
- [関数を削除する](#page-170-0)

#### <span id="page-167-1"></span>関数を呼び出す

[AWSLambda](https://docs.aws.amazon.com/sdk-for-java/v1/reference/com/amazonaws/services/lambda/AWSLambda.html) オブジェクトを作成し、その invoke メソッドを呼び出すことによって、Lambda 関数を呼び出すことができます。[InvokeRequest](https://docs.aws.amazon.com/sdk-for-java/v1/reference/com/amazonaws/services/lambda/model/InvokeRequest.html) オブジェクトを作成して、Lambda 関数 に渡す関数名やペイロードなどの追加情報を指定します。関数名は、arn:aws:lambda:useast-1:555556330391:function:HelloFunction と表示されます。AWS Management Console で関数を 確認することで、値を取得できます。

ペイロードデータを関数に渡すには、次のコード例に示すように、[InvokeRequest](https://docs.aws.amazon.com/sdk-for-java/v1/reference/com/amazonaws/services/lambda/model/InvokeRequest.html) オブジェクトの withPayload メソッドを呼び出し、JSON 形式の文字列を指定します。

### インポート

```
import com.amazonaws.auth.profile.ProfileCredentialsProvider;
import com.amazonaws.regions.Regions;
import com.amazonaws.services.lambda.AWSLambda;
import com.amazonaws.services.lambda.AWSLambdaClientBuilder;
import com.amazonaws.services.lambda.model.InvokeRequest;
import com.amazonaws.services.lambda.model.InvokeResult;
import com.amazonaws.services.lambda.model.ServiceException;
```
import java.nio.charset.StandardCharsets;

#### Code

次のコード例は、Lambda 関数を呼び出す方法を示しています。

```
String functionName = args[0];
        InvokeRequest invokeRequest = new InvokeRequest() 
                 .withFunctionName(functionName) 
                 .withPayload("{\n" + 
                         " \"Hello \": \"Paris\",\n" + 
                         " \"countryCode\": \"FR\"\n" + 
                         "}"); 
        InvokeResult invokeResult = null; 
        try { 
            AWSLambda awsLambda = AWSLambdaClientBuilder.standard() 
                     .withCredentials(new ProfileCredentialsProvider()) 
                     .withRegion(Regions.US_WEST_2).build(); 
            invokeResult = awsLambda.invoke(invokeRequest); 
             String ans = new String(invokeResult.getPayload().array(), 
 StandardCharsets.UTF_8); 
            //write out the return value 
             System.out.println(ans); 
        } catch (ServiceException e) {
```
}

System.out.println(e);

System.out.println(invokeResult.getStatusCode());

[GitHub](https://github.com/awsdocs/aws-doc-sdk-examples/blob/master/java/example_code/lambda/src/main/java/com/example/lambda/LambdaInvokeFunction.java) で完全な例をご覧ください。

<span id="page-169-0"></span>関数の一覧表示

[AWSLambda](https://docs.aws.amazon.com/sdk-for-java/v1/reference/com/amazonaws/services/lambda/AWSLambda.html) オブジェクトを構築し、その listFunctions メソッドを呼び出します。このメソッ ドは、[ListFunctionsResult](https://docs.aws.amazon.com/sdk-for-java/v1/reference/com/amazonaws/services/lambda/model/ListFunctionsResult.html) オブジェクトを返します。このオブジェクトの getFunctions メソッド を呼び出して、[FunctionConfiguration](https://docs.aws.amazon.com/sdk-for-java/v1/reference/com/amazonaws/services/lambda/model/FunctionConfiguration.html) オブジェクトのリストを返すことができます。リストを反復 処理して、関数に関する情報を取得できます。たとえば、次の Java コード例は、各関数名を取得す る方法を示しています。

インポート

```
import com.amazonaws.auth.profile.ProfileCredentialsProvider;
import com.amazonaws.regions.Regions;
import com.amazonaws.services.lambda.AWSLambda;
import com.amazonaws.services.lambda.AWSLambdaClientBuilder;
import com.amazonaws.services.lambda.model.FunctionConfiguration;
import com.amazonaws.services.lambda.model.ListFunctionsResult;
import com.amazonaws.services.lambda.model.ServiceException;
import java.util.Iterator;
import java.util.List;
```
#### Code

次の Java コード例は、Lambda 関数名のリストを取得する方法を示しています。

```
 ListFunctionsResult functionResult = null; 
 try { 
     AWSLambda awsLambda = AWSLambdaClientBuilder.standard() 
              .withCredentials(new ProfileCredentialsProvider()) 
              .withRegion(Regions.US_WEST_2).build(); 
     functionResult = awsLambda.listFunctions(); 
     List<FunctionConfiguration> list = functionResult.getFunctions();
```

```
for (Iterator iter = list.iterator(); iter.hasNext(); ) {
                FunctionConfiguration config = (FunctionConfiguration)iter.next(); 
                System.out.println("The function name is "+config.getFunctionName()); 
 } 
        } catch (ServiceException e) { 
             System.out.println(e); 
        }
```
[GitHub](https://github.com/awsdocs/aws-doc-sdk-examples/blob/master/java/example_code/lambda/src/main/java/com/example/lambda/ListFunctions.java) で完全な例をご覧ください。

#### <span id="page-170-0"></span>関数を削除する

[AWSLambda](https://docs.aws.amazon.com/sdk-for-java/v1/reference/com/amazonaws/services/lambda/AWSLambda.html) オブジェクトを構築し、その deleteFunction メソッドを呼び出しま す。[DeleteFunctionRequest](https://docs.aws.amazon.com/sdk-for-java/v1/reference/com/amazonaws/services/lambda/model/DeleteFunctionRequest.html) オブジェクトを作成し、deleteFunction メソッドに渡し ます。このオブジェクトには、削除する関数の名前などの情報が含まれています。関数名 は、arn:aws:lambda:us-east-1:555556330391:function:HelloFunction と表示されます。AWS Management Console で関数を確認することで、値を取得できます。

インポート

```
import com.amazonaws.auth.profile.ProfileCredentialsProvider;
import com.amazonaws.regions.Regions;
import com.amazonaws.services.lambda.AWSLambda;
import com.amazonaws.services.lambda.AWSLambdaClientBuilder;
import com.amazonaws.services.lambda.model.ServiceException;
import com.amazonaws.services.lambda.model.DeleteFunctionRequest;
```
#### Code

次の Java コードは、Lambda 関数を削除する方法を示しています。

```
 String functionName = args[0]; 
 try { 
     AWSLambda awsLambda = AWSLambdaClientBuilder.standard() 
              .withCredentials(new ProfileCredentialsProvider()) 
             .withRegion(Regions.US_WEST_2).build(); 
     DeleteFunctionRequest delFunc = new DeleteFunctionRequest(); 
     delFunc.withFunctionName(functionName); 
     //Delete the function
```

```
awsLambda.deleteFunction(delFunc);
     System.out.println("The function is deleted"); 
 } catch (ServiceException e) { 
     System.out.println(e); 
 }
```
[GitHub](https://github.com/awsdocs/aws-doc-sdk-examples/blob/master/java/example_code/lambda/src/main/java/com/example/lambda/DeleteFunction.java) で完全な例をご覧ください。

# Amazon PinpointAWS SDK for Java を使用した例

このセクションでは、[AWS SDK for Java](https://aws.amazon.com/sdk-for-java/) を使用して [Amazon Pinpoint](https://aws.amazon.com/pinpoint/) をプログラムする例を示しま す。

#### **a** Note

例には各手法を示すのに必要なコードのみが含まれます。[完全なサンプルコードは GitHub](https://github.com/awsdocs/aws-doc-sdk-examples/tree/master/java)  [で入手できます](https://github.com/awsdocs/aws-doc-sdk-examples/tree/master/java)。そこから、単一のソースファイルをダウンロードするかリポジトリをロー カルにクローン作成して、ビルドし実行するためのすべての例を取得できます。

トピック

- [Amazon Pinpoint のアプリの作成および削除](#page-171-0)
- [Amazon Pinpoint でのエンドポイントの作成](#page-173-0)
- [Amazon Pinpoint でのセグメントの作成](#page-175-0)
- [Amazon Pinpoint でのキャンペーンの作成](#page-177-0)
- [Amazon Pinpoint のチャネルの更新](#page-178-0)

<span id="page-171-0"></span>Amazon Pinpoint のアプリの作成および削除

アプリとは、個別のアプリケーションのオーディエンスを定義する Amazon Pinpoint のプロジェク トです。このオーディエンスにカスタマイズされたメッセージを使用して働きかけます。このページ の例では、新しいアプリの作成方法や既存のアプリの削除方法を説明します。

## アプリの作成

アプリ名を [CreateAppRequest](https://docs.aws.amazon.com/sdk-for-java/v1/reference/com/amazonaws/services/pinpoint/model/CreateAppRequest.html) オブジェクトに指定し、そのオブジェクトを AmazonPinpointClient の createApp メソッドに渡して、Amazon Pinpoint に新しいアプリケーションを作成します。

### インポート

```
import com.amazonaws.services.pinpoint.AmazonPinpoint;
import com.amazonaws.services.pinpoint.AmazonPinpointClientBuilder;
import com.amazonaws.services.pinpoint.model.CreateAppRequest;
import com.amazonaws.services.pinpoint.model.CreateAppResult;
import com.amazonaws.services.pinpoint.model.CreateApplicationRequest;
```
Code

```
CreateApplicationRequest appRequest = new CreateApplicationRequest() 
   .withName(appName);
```

```
CreateAppRequest request = new CreateAppRequest();
request.withCreateApplicationRequest(appRequest);
CreateAppResult result = pinpoint.createApp(request);
```
[GitHub](https://github.com/awsdocs/aws-doc-sdk-examples/blob/master/java/example_code/pinpoint/src/main/java/com/example/pinpoint/CreateApp.java) で完全な例をご覧ください。

## アプリの削除

アプリケーションを削除するには、削除するアプリケーション名を設定した [DeleteAppRequest](https://docs.aws.amazon.com/sdk-for-java/v1/reference/com/amazonaws/services/pinpoint/model/DeleteAppRequest.html) オブ ジェクトを指定して AmazonPinpointClient の deleteApp リクエストを呼び出します。

#### インポート

```
import com.amazonaws.services.pinpoint.AmazonPinpoint;
import com.amazonaws.services.pinpoint.AmazonPinpointClientBuilder;
```
Code

```
DeleteAppRequest deleteRequest = new DeleteAppRequest() 
   .withApplicationId(appID);
```
pinpoint.deleteApp(deleteRequest);

[GitHub](https://github.com/awsdocs/aws-doc-sdk-examples/blob/master/java/example_code/pinpoint/src/main/java/com/example/pinpoint/DeleteApp.java) で完全な例をご覧ください。

## 詳細情報

• Amazon Pinpoint API リファレンスの[アプリケーション](https://docs.aws.amazon.com/pinpoint/latest/apireference/rest-api-apps.html)

• Amazon Pinpoint API リファレンスの[アプリケーション](https://docs.aws.amazon.com/pinpoint/latest/apireference/rest-api-app.html)

## <span id="page-173-0"></span>Amazon Pinpoint でのエンドポイントの作成

エンドポイントでユーザーデバイスを一意に識別し、Amazon Pinpoint でプッシュ通知を送信する ことができます。アプリで Amazon Pinpoint サポートが有効になっている場合、アプリは、新しい ユーザーがアプリを開いたときに Amazon Pinpoint で自動的にエンドポイントを登録します。次の 例では、プログラムで新しいエンドポイントを追加する方法について説明します。

エンドポイントの作成

Amazon Pinpoint で新しいエンドポイントを作成するには、[EndpointRequest](https://docs.aws.amazon.com/sdk-for-java/v1/reference/com/amazonaws/services/pinpoint/model/EndpointRequest.html) オブジェクトにエンド ポイントデータを指定します。

インポート

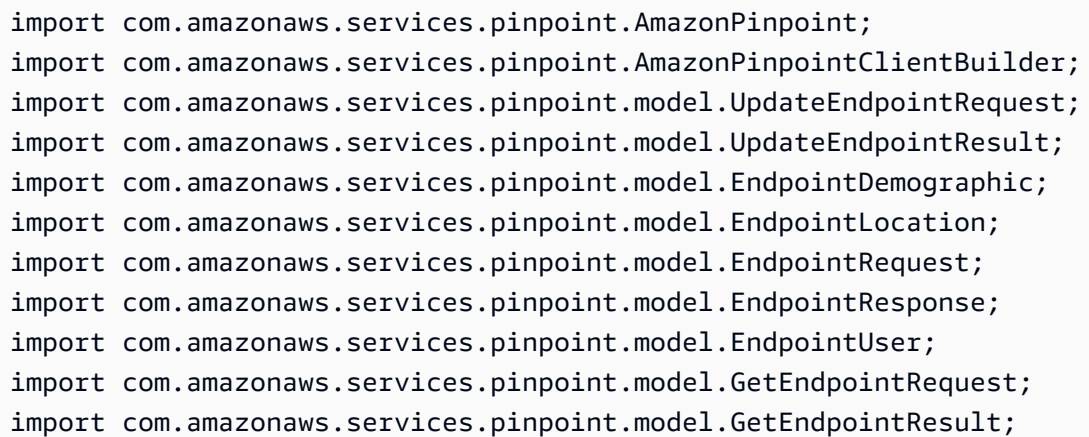

```
HashMap<String, List<String>> customAttributes = new HashMap<>();
List<String> favoriteTeams = new ArrayList<>();
favoriteTeams.add("Lakers");
favoriteTeams.add("Warriors");
customAttributes.put("team", favoriteTeams);
EndpointDemographic demographic = new EndpointDemographic() 
         .withAppVersion("1.0") 
         .withMake("apple") 
         .withModel("iPhone") 
         .withModelVersion("7")
```

```
 .withPlatform("ios") 
         .withPlatformVersion("10.1.1") 
         .withTimezone("America/Los_Angeles");
EndpointLocation location = new EndpointLocation() 
         .withCity("Los Angeles") 
         .withCountry("US") 
         .withLatitude(34.0) 
         .withLongitude(-118.2) 
         .withPostalCode("90068") 
         .withRegion("CA");
Map<String,Double> metrics = new HashMap<>();
metrics.put("health", 100.00);
metrics.put("luck", 75.00);
EndpointUser user = new EndpointUser() 
         .withUserId(UUID.randomUUID().toString());
DateFormat df = new SimpleDateFormat("yyyy-MM-dd'T'HH:mm'Z'"); // Quoted "Z" to 
  indicate UTC, no timezone offset
String nowAsISO = df.format(new Date());
EndpointRequest endpointRequest = new EndpointRequest() 
         .withAddress(UUID.randomUUID().toString()) 
         .withAttributes(customAttributes) 
         .withChannelType("APNS") 
         .withDemographic(demographic) 
         .withEffectiveDate(nowAsISO) 
         .withLocation(location) 
         .withMetrics(metrics) 
         .withOptOut("NONE") 
         .withRequestId(UUID.randomUUID().toString()) 
         .withUser(user);
```
次に、その EndpointRequest オブジェクトを使用して [UpdateEndpointRequest](https://docs.aws.amazon.com/sdk-for-java/v1/reference/com/amazonaws/services/pinpoint/model/UpdateEndpointRequest.html) オブジェク トを作成します。最後に、UpdateEndpointRequest オブジェクトを AmazonPinpointClient の updateEndpoint メソッドに渡します。

#### Code

UpdateEndpointRequest updateEndpointRequest = new UpdateEndpointRequest() .withApplicationId(appId)

 .withEndpointId(endpointId) .withEndpointRequest(endpointRequest);

UpdateEndpointResult updateEndpointResponse = client.updateEndpoint(updateEndpointRequest); System.out.println("Update Endpoint Response: " + updateEndpointResponse.getMessageBody());

[GitHub](https://github.com/awsdocs/aws-doc-sdk-examples/blob/master/java/example_code/pinpoint/src/main/java/com/example/pinpoint/CreateEndpoint.java) で完全な例をご覧ください。

### 詳細情報

- Amazon Pinpoint デベロッパーガイドの[エンドポイントの追加](https://docs.aws.amazon.com/pinpoint/latest/developerguide/endpoints.html)
- Amazon Pinpoint API リファレンスの[エンドポイント](https://docs.aws.amazon.com/pinpoint/latest/apireference/rest-api-endpoint.html)

<span id="page-175-0"></span>Amazon Pinpoint でのセグメントの作成

ユーザーセグメントは、ユーザーが最近いつ頃アプリを開いたか、またはどのデバイスを使用してい るか、などの共有特性に基づくユーザーのサブセットを表します。次の例では、ユーザーのセグメン トを定義する方法を示しています。

セグメントの作成

Amazon PinpointSegmentDimension[s オブジェクトでセグメントのディメンションを定義すること](https://docs.aws.amazon.com/sdk-for-java/v1/reference/com/amazonaws/services/pinpoint/model/SegmentDimensions.html) [で、](https://docs.aws.amazon.com/sdk-for-java/v1/reference/com/amazonaws/services/pinpoint/model/SegmentDimensions.html) に新しいセグメントを作成します。

インポート

```
import com.amazonaws.services.pinpoint.AmazonPinpoint;
import com.amazonaws.services.pinpoint.AmazonPinpointClientBuilder;
import com.amazonaws.services.pinpoint.model.CreateSegmentRequest;
import com.amazonaws.services.pinpoint.model.CreateSegmentResult;
import com.amazonaws.services.pinpoint.model.AttributeDimension;
import com.amazonaws.services.pinpoint.model.AttributeType;
import com.amazonaws.services.pinpoint.model.RecencyDimension;
import com.amazonaws.services.pinpoint.model.SegmentBehaviors;
import com.amazonaws.services.pinpoint.model.SegmentDemographics;
import com.amazonaws.services.pinpoint.model.SegmentDimensions;
import com.amazonaws.services.pinpoint.model.SegmentLocation;
import com.amazonaws.services.pinpoint.model.SegmentResponse;
import com.amazonaws.services.pinpoint.model.WriteSegmentRequest;
```
#### Code

```
Pinpoint pinpoint = 
  AmazonPinpointClientBuilder.standard().withRegion(Regions.US_EAST_1).build();
Map<String, AttributeDimension> segmentAttributes = new HashMap<>();
segmentAttributes.put("Team", new 
  AttributeDimension().withAttributeType(AttributeType.INCLUSIVE).withValues("Lakers"));
SegmentBehaviors segmentBehaviors = new SegmentBehaviors();
SegmentDemographics segmentDemographics = new SegmentDemographics();
SegmentLocation segmentLocation = new SegmentLocation();
RecencyDimension recencyDimension = new RecencyDimension();
recencyDimension.withDuration("DAY_30").withRecencyType("ACTIVE");
segmentBehaviors.setRecency(recencyDimension);
SegmentDimensions dimensions = new SegmentDimensions() 
         .withAttributes(segmentAttributes) 
         .withBehavior(segmentBehaviors) 
         .withDemographic(segmentDemographics) 
         .withLocation(segmentLocation);
```
次に [SegmentDimensions](https://docs.aws.amazon.com/sdk-for-java/v1/reference/com/amazonaws/services/pinpoint/model/SegmentDimensions.html) オブジェクトを [WriteSegmentRequest](https://docs.aws.amazon.com/sdk-for-java/v1/reference/com/amazonaws/services/pinpoint/model/WriteSegmentRequest.html) に設定します。これは [CreateSegmentRequest](https://docs.aws.amazon.com/sdk-for-java/v1/reference/com/amazonaws/services/pinpoint/model/CreateSegmentRequest.html) オブジェクトの作成に使用されます。その後、CreateSegmentRequest オブ ジェクトを AmazonPinpointClient の createSegment メソッドに渡します。

Code

```
WriteSegmentRequest writeSegmentRequest = new WriteSegmentRequest() 
         .withName("MySegment").withDimensions(dimensions);
```

```
CreateSegmentRequest createSegmentRequest = new CreateSegmentRequest() 
         .withApplicationId(appId).withWriteSegmentRequest(writeSegmentRequest);
```

```
CreateSegmentResult createSegmentResult = client.createSegment(createSegmentRequest);
```
## [GitHub](https://github.com/awsdocs/aws-doc-sdk-examples/blob/master/java/example_code/pinpoint/src/main/java/com/example/pinpoint/CreateSegment.java) で完全な例をご覧ください。

## 詳細情報

- Amazon Pinpoint ユーザーガイドの [Amazon Pinpoint セグメント](https://docs.aws.amazon.com/pinpoint/latest/userguide/segments.html)
- Amazon Pinpoint デベロッパーガイドの[セグメントの作成](https://docs.aws.amazon.com/pinpoint/latest/developerguide/segments.html)
- Amazon Pinpoint API リファレンスの[セグメント](https://docs.aws.amazon.com/pinpoint/latest/apireference/rest-api-segments.html)
- Amazon Pinpoint API リファレンスの[セグメント](https://docs.aws.amazon.com/pinpoint/latest/apireference/rest-api-segment.html)

## <span id="page-177-0"></span>Amazon Pinpoint でのキャンペーンの作成

キャンペーンを使用して、ユーザーとアプリケーション間の関与を向上させることができます。キャ ンペーンを作成すると、ユーザーのセグメントに合わせてカスタマイズされたメッセージまたは特別 なプロモーションを使用してユーザーに連絡できます。この例では、指定されたセグメントにカスタ マイズされたプッシュ通知を送信する標準的なキャンペーンを新しく作成する方法を説明します。

### キャンペーンの作成

新しいキャンペーンを作成する前に、[スケジュール](https://docs.aws.amazon.com/sdk-for-java/v1/reference/com/amazonaws/services/pinpoint/model/Schedule.html)と[メッセージ](https://docs.aws.amazon.com/sdk-for-java/v1/reference/com/amazonaws/services/pinpoint/model/Message.html)を定義し、[WriteCampaignRequest](https://docs.aws.amazon.com/sdk-for-java/v1/reference/com/amazonaws/services/pinpoint/model/WriteCampaignRequest.html) オブジェクトでこれらの値を設定する必要があります。

インポート

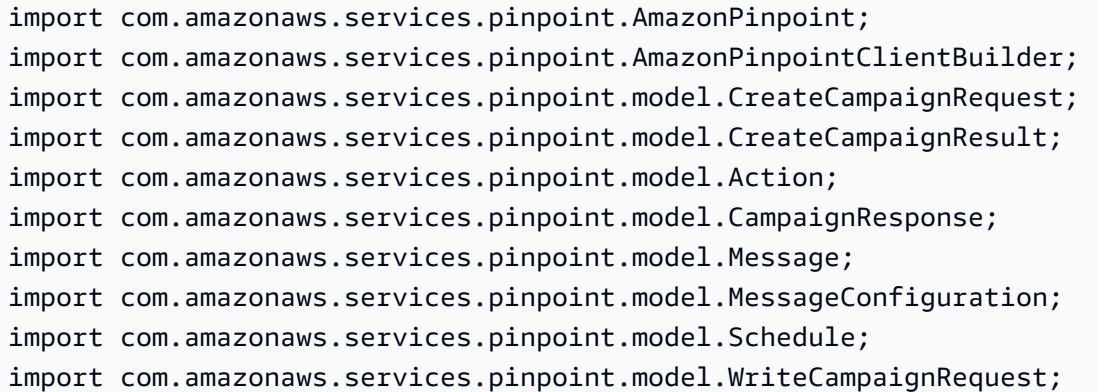

```
Schedule schedule = new Schedule() 
         .withStartTime("IMMEDIATE");
Message defaultMessage = new Message() 
         .withAction(Action.OPEN_APP) 
         .withBody("My message body.") 
         .withTitle("My message title.");
MessageConfiguration messageConfiguration = new MessageConfiguration() 
         .withDefaultMessage(defaultMessage);
```

```
WriteCampaignRequest request = new WriteCampaignRequest() 
         .withDescription("My description.") 
         .withSchedule(schedule) 
         .withSegmentId(segmentId) 
         .withName("MyCampaign") 
         .withMessageConfiguration(messageConfiguration);
```
次に、Amazon PinpointCreateCampaignReques[t オブジェクトに W](https://docs.aws.amazon.com/sdk-for-java/v1/reference/com/amazonaws/services/pinpoint/model/WriteCampaignRequest.html)riteCampaignRequest [をキャン](https://docs.aws.amazon.com/AWSJavaSDK/latest/javadoc/com/amazonaws/services/pinpoint/model/CreateCampaignRequest.html) [ペーン設定とともに指定し、](https://docs.aws.amazon.com/AWSJavaSDK/latest/javadoc/com/amazonaws/services/pinpoint/model/CreateCampaignRequest.html) で新規キャンペーンを作成します。最後に、CreateCampaignRequest オブジェクトを AmazonPinpointClient の createCampaign メソッドに渡します。

Code

```
CreateCampaignRequest createCampaignRequest = new CreateCampaignRequest() 
         .withApplicationId(appId).withWriteCampaignRequest(request);
```
CreateCampaignResult result = client.createCampaign(createCampaignRequest);

#### [GitHub](https://github.com/awsdocs/aws-doc-sdk-examples/blob/master/java/example_code/pinpoint/src/main/java/com/example/pinpoint/CreateApp.java) で完全な例をご覧ください。

### 詳細情報

- Amazon Pinpoint ユーザーガイドの [Amazon Pinpoint キャンペーン](https://docs.aws.amazon.com/pinpoint/latest/userguide/campaigns.html)
- Amazon Pinpoint デベロッパーガイドの[キャンペーンの作成](https://docs.aws.amazon.com/pinpoint/latest/developerguide/campaigns.html)
- Amazon Pinpoint API リファレンスの[キャンペーン](https://docs.aws.amazon.com/pinpoint/latest/apireference/rest-api-campaigns.html)
- Amazon Pinpoint API リファレンスの[キャンペーン](https://docs.aws.amazon.com/pinpoint/latest/apireference/rest-api-campaign.html)
- Amazon Pinpoint API リファレンスの[キャンペーンアクティビティ](https://docs.aws.amazon.com/pinpoint/latest/apireference/rest-api-campaign-activities.html)
- Amazon Pinpoint API リファレンスの[キャンペーンバージョン](https://docs.aws.amazon.com/pinpoint/latest/apireference/rest-api-campaign-versions.html)
- Amazon Pinpoint API リファレンスの[キャンペーンバージョン](https://docs.aws.amazon.com/pinpoint/latest/apireference/rest-api-campaign-version.html)

## <span id="page-178-0"></span>Amazon Pinpoint のチャネルの更新

チャネルはメッセージを配信するプラットフォームのタイプを定義します。この例は、APN チャネ ルを使用してメッセージを送信する方法を示しています。

## チャネルの更新

アプリ ID と更新するチャネルタイプのリクエストオブジェクトを指定して、Amazon Pinpoint のチャネルを有効にします。この例では、[APNSChannelRequest](https://docs.aws.amazon.com/sdk-for-java/v1/reference/com/amazonaws/services/pinpoint/model/APNSChannelRequest.html) オブジェクトを要求する APN

チャネルが更新されます。これらを [UpdateApnsChannelRequest](https://docs.aws.amazon.com/sdk-for-java/v1/reference/com/amazonaws/services/pinpoint/model/UpdateApnsChannelRequest.html) に設定し、そのオブジェクトを AmazonPinpointClient の updateApnsChannel メソッドに渡します。

インポート

```
import com.amazonaws.services.pinpoint.AmazonPinpoint;
import com.amazonaws.services.pinpoint.AmazonPinpointClientBuilder;
import com.amazonaws.services.pinpoint.model.APNSChannelRequest;
import com.amazonaws.services.pinpoint.model.APNSChannelResponse;
import com.amazonaws.services.pinpoint.model.GetApnsChannelRequest;
import com.amazonaws.services.pinpoint.model.GetApnsChannelResult;
import com.amazonaws.services.pinpoint.model.UpdateApnsChannelRequest;
import com.amazonaws.services.pinpoint.model.UpdateApnsChannelResult;
```
Code

```
APNSChannelRequest request = new APNSChannelRequest() 
   .withEnabled(enabled);
UpdateApnsChannelRequest updateRequest = new UpdateApnsChannelRequest() 
   .withAPNSChannelRequest(request) 
   .withApplicationId(appId);
UpdateApnsChannelResult result = client.updateApnsChannel(updateRequest);
```
## [GitHub](https://github.com/awsdocs/aws-doc-sdk-examples/blob/master/java/example_code/pinpoint/src/main/java/com/example/pinpoint/UpdateChannel.java) で完全な例をご覧ください。

## 詳細情報

- Amazon Pinpoint ユーザーガイドの [Amazon Pinpoint チャネル](https://docs.aws.amazon.com/pinpoint/latest/userguide/channels.html)
- Amazon Pinpoint API リファレンスの [ADM チャネル](https://docs.aws.amazon.com/pinpoint/latest/apireference/rest-api-adm-channel.html)
- Amazon Pinpoint API リファレンスの [APN チャネル](https://docs.aws.amazon.com/pinpoint/latest/apireference/rest-api-apns-channel.html)
- Amazon Pinpoint API リファレンスの [APN サンドボックスチャネル](https://docs.aws.amazon.com/pinpoint/latest/apireference/rest-api-apns-sandbox-channel.html)
- Amazon Pinpoint API リファレンスの [APN VoIP チャネル](https://docs.aws.amazon.com/pinpoint/latest/apireference/rest-api-apns-voip-channel.html)
- Amazon Pinpoint API リファレンスの [APNs VoIP サンドボックスチャネル](https://docs.aws.amazon.com/pinpoint/latest/apireference/rest-api-apns-voip-sandbox-channel.html)
- Amazon Pinpoint API リファレンスの [Baidu チャネル](https://docs.aws.amazon.com/pinpoint/latest/apireference/rest-api-baidu-channel.html)
- Amazon Pinpoint API リファレンスの [E メールチャネル](https://docs.aws.amazon.com/pinpoint/latest/apireference/rest-api-email-channel.html)
- Amazon Pinpoint API リファレンスの [GCM チャネル](https://docs.aws.amazon.com/pinpoint/latest/apireference/rest-api-gcm-channel.html)
- Amazon Pinpoint API リファレンスの [SMS チャネル](https://docs.aws.amazon.com/pinpoint/latest/apireference/rest-api-sms-channel.html)
# Amazon S3AWS SDK for Java を使用した例

このセクションでは、[AWS SDK for Java](https://aws.amazon.com/sdk-for-java/) を使用して [Amazon S3](https://aws.amazon.com/s3/) をプログラムする例を示します。

**a** Note

例には各手法を示すのに必要なコードのみが含まれます。[完全なサンプルコードは GitHub](https://github.com/awsdocs/aws-doc-sdk-examples/tree/master/java)  [で入手できます](https://github.com/awsdocs/aws-doc-sdk-examples/tree/master/java)。そこから、単一のソースファイルをダウンロードするかリポジトリをロー カルにクローン作成して、ビルドし実行するためのすべての例を取得できます。

トピック

- [Amazon S3 バケットの作成、一覧表示、削除](#page-180-0)
- [Amazon S3 オブジェクトに対する操作の実行](#page-185-0)
- [バケットおよびオブジェクトの Amazon S3 アクセス許可の管理](#page-191-0)
- [バケットポリシーを使用した Amazon S3 バケットへのアクセス管理](#page-195-0)
- [Amazon S3 操作の TransferManager の使用](#page-198-0)
- [ウェブサイトとしての Amazon S3 バケットの設定](#page-211-0)
- [Amazon S3 クライアント側の暗号化を使用する](#page-214-0)

## <span id="page-180-0"></span>Amazon S3 バケットの作成、一覧表示、削除

Amazon S3 の各オブジェクト (ファイル) は、オブジェクトのコレクション (コンテナ) を表すバケッ ト内に存在している必要があります。各バケットはキー (名前) で識別され、それは一意である必要 があります。バケットおよびその設定についての詳細は、Amazon Simple Storage Service ユーザー ガイドの [Amazon S3 バケットの使用を](https://docs.aws.amazon.com/AmazonS3/latest/dev/UsingBucket.html)参照してください。

**a** Note

ベストプラクティス

[バケットで](https://docs.aws.amazon.com/AmazonS3/latest/API/RESTBucketPUTlifecycle.html) AbortIncompleteMultipartUploadAmazon S3 ライフサイクルルールを有効にする ことをお勧めします。

このルールは、開始後、指定された日数内に完了しないマルチパートアップロードを中止す るよう Amazon S3 に指示できます。設定した時間制限を超えると、Amazon S3 はアップ ロードを中止して、不完全なアップロードデータを削除します。

詳細については、Amazon S3 ユーザーガイド[のバージョニングを使用したバケットのライフ](https://docs.aws.amazon.com/AmazonS3/latest/userguide/lifecycle-configuration-bucket-with-versioning.html) [サイクル設定](https://docs.aws.amazon.com/AmazonS3/latest/userguide/lifecycle-configuration-bucket-with-versioning.html)を参照してください。

**a** Note

これらのコード例では、ユーザーが [AWS SDK for Java の使用の](#page-28-0)内容を理解し、[開発用の](#page-24-0)  [AWS 認証情報とリージョンのセットアップの](#page-24-0)情報を使用してデフォルトの AWS 認証情報を 設定していることを前提としています。

<span id="page-181-0"></span>バケットの作成

AmazonS3 クライアントの createBucket メソッドを使用します。新し[いバケットが](https://docs.aws.amazon.com/sdk-for-java/v1/reference/com/amazonaws/services/s3/model/Bucket.html)返されま す。createBucket メソッドでは、バケットが既に存在する場合、例外が発生します。

**a** Note

同じ名前のバケットを作成する前にバケットが既に存在するかどうかを確認するに は、doesBucketExist メソッドを呼び出してください。バケットが存在する場合は true を返し、それ以外の場合は false を返します。

インポート

import com.amazonaws.regions.Regions; import com.amazonaws.services.s3.AmazonS3; import com.amazonaws.services.s3.AmazonS3ClientBuilder; import com.amazonaws.services.s3.model.AmazonS3Exception; import com.amazonaws.services.s3.model.Bucket; import java.util.List;

```
if (s3.doesBucketExistV2(bucket_name)) { 
     System.out.format("Bucket %s already exists.\n", bucket_name); 
     b = getBucket(bucket_name);
```

```
} else { 
     try { 
         b = s3.createBucket(bucket_name); 
     } catch (AmazonS3Exception e) { 
          System.err.println(e.getErrorMessage()); 
     }
}
return b;
```
[GitHub](https://github.com/awsdocs/aws-doc-sdk-examples/blob/master/java/example_code/s3/src/main/java/aws/example/s3/CreateBucket.java) で完全な例をご覧ください。

バケットの一覧表示

AmazonS3 クライアントの listBucket メソッドを使用します。成功すると、[バケットの](https://docs.aws.amazon.com/sdk-for-java/v1/reference/com/amazonaws/services/s3/model/Bucket.html)リストが 返されます。

インポート

```
import com.amazonaws.regions.Regions;
import com.amazonaws.services.s3.AmazonS3;
import com.amazonaws.services.s3.AmazonS3ClientBuilder;
import com.amazonaws.services.s3.model.Bucket;
```
import java.util.List;

Code

```
List<Bucket> buckets = s3.listBuckets();
System.out.println("Your {S3} buckets are:");
for (Bucket b : buckets) { 
     System.out.println("* " + b.getName());
}
```
[GitHub](https://github.com/awsdocs/aws-doc-sdk-examples/blob/master/java/example_code/s3/src/main/java/aws/example/s3/ListBuckets.java) で完全な例をご覧ください。

バケットの削除

Amazon S3 バケットを削除する前に、バケットが空であることを必ず確認してください。空になっ ていないとエラーが発生します。[バージョニングされたバケット](https://docs.aws.amazon.com/AmazonS3/latest/dev/Versioning.html)がある場合は、このバケットに関連 付けられているすべてのバージョニングされたオブジェクトも削除する必要があります。

#### **a** Note

[完全な例](https://github.com/awsdocs/aws-doc-sdk-examples/blob/master/java/example_code/s3/src/main/java/aws/example/s3/DeleteBucket.java)には、これらの各ステップが順に含まれており、Amazon S3 バケットとそのコンテ ンツを削除するための完全なソリューションを提供しています。

トピック

- [バケットを削除する前にバージョニングされていないバケットからオブジェクトを削除する](#page-183-0)
- [バケットを削除する前にバージョニングされているバケットからオブジェクトを削除する](#page-184-0)
- [空のバケットを削除する](#page-185-1)

<span id="page-183-0"></span>バケットを削除する前にバージョニングされていないバケットからオブジェクトを削除する

AmazonS3 クライアントの listObjects メソッドを使用してオブジェクトのリストおよび deleteObject を取得し、それぞれを削除します。

インポート

```
import com.amazonaws.AmazonServiceException;
import com.amazonaws.regions.Regions;
import com.amazonaws.services.s3.AmazonS3;
import com.amazonaws.services.s3.AmazonS3ClientBuilder;
import com.amazonaws.services.s3.model.*;
```
import java.util.Iterator;

```
System.out.println(" - removing objects from bucket");
ObjectListing object_listing = s3.listObjects(bucket_name);
while (true) { 
     for (Iterator<?> iterator = 
          object_listing.getObjectSummaries().iterator(); 
          iterator.hasNext(); ) { 
         S3ObjectSummary summary = (S3ObjectSummary) iterator.next(); 
         s3.deleteObject(bucket_name, summary.getKey()); 
     } 
     // more object_listing to retrieve? 
     if (object_listing.isTruncated()) {
```

```
 object_listing = s3.listNextBatchOfObjects(object_listing); 
     } else { 
          break; 
     }
}
```
[GitHub](https://github.com/awsdocs/aws-doc-sdk-examples/blob/master/java/example_code/s3/src/main/java/aws/example/s3/DeleteBucket.java) で完全な例をご覧ください。

<span id="page-184-0"></span>バケットを削除する前にバージョニングされているバケットからオブジェクトを削除する

[バージョニングされたバケット](https://docs.aws.amazon.com/AmazonS3/latest/dev/Versioning.html)を使用している場合は、バケットを削除する前に、バケットに保存さ れているすべてのバージョンのオブジェクトも削除する必要があります。

バケット内のオブジェクトを削除する際に使用したのと同じような方法で、バージョニングされたオ ブジェクトを削除します。まず、AmazonS3 クライアントの listVersions メソッドを使用してす べてのバージョニングされたオブジェクトを一覧表示し、次に deleteVersion を使用して各オブ ジェクトを削除します。

インポート

```
import com.amazonaws.AmazonServiceException;
import com.amazonaws.regions.Regions;
import com.amazonaws.services.s3.AmazonS3;
import com.amazonaws.services.s3.AmazonS3ClientBuilder;
import com.amazonaws.services.s3.model.*;
```
import java.util.Iterator;

```
System.out.println(" - removing versions from bucket");
VersionListing version_listing = s3.listVersions( 
         new ListVersionsRequest().withBucketName(bucket_name));
while (true) { 
     for (Iterator<?> iterator = 
          version_listing.getVersionSummaries().iterator(); 
          iterator.hasNext(); ) { 
         S3VersionSummary vs = (S3VersionSummary) iterator.next(); 
         s3.deleteVersion( 
                 bucket_name, vs.getKey(), vs.getVersionId()); 
     } 
     if (version_listing.isTruncated()) {
```

```
 version_listing = s3.listNextBatchOfVersions( 
                  version listing);
     } else { 
          break; 
     }
}
```
[GitHub](https://github.com/awsdocs/aws-doc-sdk-examples/blob/master/java/example_code/s3/src/main/java/aws/example/s3/DeleteBucket.java) で完全な例をご覧ください。

<span id="page-185-1"></span>空のバケットを削除する

バケットからオブジェクト (すべてのバージョニングされたオブジェクトを含む) を削除した ら、AmazonS3 クライアントの deleteBucket メソッドを使用してバケット自体を削除できます。

インポート

```
import com.amazonaws.AmazonServiceException;
import com.amazonaws.regions.Regions;
import com.amazonaws.services.s3.AmazonS3;
import com.amazonaws.services.s3.AmazonS3ClientBuilder;
import com.amazonaws.services.s3.model.*;
```
import java.util.Iterator;

Code

System.out.println(" OK, bucket ready to delete!"); s3.deleteBucket(bucket\_name);

[GitHub](https://github.com/awsdocs/aws-doc-sdk-examples/blob/master/java/example_code/s3/src/main/java/aws/example/s3/DeleteBucket.java) で完全な例をご覧ください。

## <span id="page-185-0"></span>Amazon S3 オブジェクトに対する操作の実行

Amazon S3 オブジェクトは、ファイルまたはデータの集合を表します。すべてのオブジェクト[がバ](#page-180-0) [ケット](#page-180-0)内にある必要があります。

**G** Note

これらのコード例では、ユーザーが [AWS SDK for Java の使用の](#page-28-0)内容を理解し、[開発用の](#page-24-0)  [AWS 認証情報とリージョンのセットアップの](#page-24-0)情報を使用してデフォルトの AWS 認証情報を 設定していることを前提としています。

#### トピック

- [オブジェクトのアップロード](#page-186-0)
- [オブジェクトのリスト化](#page-186-1)
- [オブジェクトのダウンロード](#page-187-0)
- [オブジェクトのコピー、移動、または名前の変更](#page-189-0)
- [オブジェクトの削除](#page-189-1)
- [複数オブジェクトの一括削除](#page-190-0)

<span id="page-186-0"></span>オブジェクトのアップロード

AmazonS3 クライアントの putObject メソッドを使用して、バケット名、キー名、アップロード するファイルを指定します。バケットが存在している必要があり、存在しない場合はエラーが発生し ます。

インポート

```
import com.amazonaws.AmazonServiceException;
import com.amazonaws.regions.Regions;
import com.amazonaws.services.s3.AmazonS3;
```
Code

```
System.out.format("Uploading %s to S3 bucket %s...\n", file_path, bucket_name);
final AmazonS3 s3 = 
  AmazonS3ClientBuilder.standard().withRegion(Regions.DEFAULT_REGION).build();
try { 
     s3.putObject(bucket_name, key_name, new File(file_path));
} catch (AmazonServiceException e) { 
     System.err.println(e.getErrorMessage()); 
     System.exit(1);
}
```
[GitHub](https://github.com/awsdocs/aws-doc-sdk-examples/blob/master/java/example_code/s3/src/main/java/aws/example/s3/PutObject.java) で完全な例をご覧ください。

<span id="page-186-1"></span>オブジェクトのリスト化

バケット内のオブジェクトのリストを取得するには、AmazonS3 クライアントの listObjects メ ソッドを使用して、バケット名を指定します。

listObjects メソッドは、バケットのオブジェクトに関する情報を提供する [ObjectListing](https://docs.aws.amazon.com/sdk-for-java/v1/reference/com/amazonaws/services/s3/model/ObjectListing.html) オブ ジェクトを返します。オブジェクト名 (キー) を一覧表示するには、getObjectSummaries メソッ ドを使用して、それぞれがバケット内の単一のオブジェクトを表す [S3ObjectSummary](https://docs.aws.amazon.com/sdk-for-java/v1/reference/com/amazonaws/services/s3/model/S3ObjectSummary.html) オブジェク トのリストを取得し、 メソッドを呼び出してオブジェクト名を取得します。それから、getKey メ ソッドを呼び出してオブジェクト名を取得します。

インポート

```
import com.amazonaws.regions.Regions;
import com.amazonaws.services.s3.AmazonS3;
import com.amazonaws.services.s3.AmazonS3ClientBuilder;
import com.amazonaws.services.s3.model.ListObjectsV2Result;
import com.amazonaws.services.s3.model.S3ObjectSummary;
```
Code

```
System.out.format("Objects in S3 bucket %s:\n", bucket name);
final AmazonS3 s3 = 
 AmazonS3ClientBuilder.standard().withRegion(Regions.DEFAULT_REGION).build();
ListObjectsV2Result result = s3.listObjectsV2(bucket_name);
List<S3ObjectSummary> objects = result.getObjectSummaries();
for (S3ObjectSummary os : objects) { 
     System.out.println("* " + os.getKey());
}
```
[GitHub](https://github.com/awsdocs/aws-doc-sdk-examples/blob/master/java/example_code/s3/src/main/java/aws/example/s3/ListObjects.java) で完全な例をご覧ください。

<span id="page-187-0"></span>オブジェクトのダウンロード

AmazonS3 クライアントの getObject メソッドを使用して、ダウンロードするバケットの名前と オブジェクトを渡します。成功すると、このメソッドによって [S3Object](https://docs.aws.amazon.com/sdk-for-java/v1/reference/com/amazonaws/services/s3/model/S3Object.html) が返されます。指定された バケットとオブジェクトキーが存在している必要があり、存在しない場合エラーが発生します。

オブジェクトのコンテンツは、getObjectContent の S3Object を呼び出して取得できます。こ れにより、標準の Java InputStream オブジェクトとして動作する [S3ObjectInputStream](https://docs.aws.amazon.com/sdk-for-java/v1/reference/com/amazonaws/services/s3/model/S3ObjectInputStream.html) が返され ます。

次の例では、S3 からオブジェクトをダウンロードし、そのコンテンツをファイルに保存します (オ ブジェクトキーと同じ名前を使用)。

#### インポート

import java.io.File;

```
import com.amazonaws.AmazonServiceException;
import com.amazonaws.regions.Regions;
import com.amazonaws.services.s3.AmazonS3;
import com.amazonaws.services.s3.AmazonS3ClientBuilder;
import com.amazonaws.services.s3.model.S3Object;
import com.amazonaws.services.s3.model.S3ObjectInputStream;
```
Code

```
System.out.format("Downloading %s from S3 bucket %s...\n", key_name, bucket_name);
final AmazonS3 s3 = 
  AmazonS3ClientBuilder.standard().withRegion(Regions.DEFAULT_REGION).build();
try { 
     S3Object o = s3.getObject(bucket_name, key_name); 
     S3ObjectInputStream s3is = o.getObjectContent(); 
     FileOutputStream fos = new FileOutputStream(new File(key_name)); 
    byte[] read_buf = new byte[1024];
     int read_len = 0; 
    while ((read_len = s3is.read(read_buf)) > \emptyset) {
         fos.write(read_buf, 0, read_len); 
     } 
     s3is.close(); 
     fos.close();
} catch (AmazonServiceException e) { 
     System.err.println(e.getErrorMessage()); 
     System.exit(1);
} catch (FileNotFoundException e) { 
     System.err.println(e.getMessage()); 
     System.exit(1);
} catch (IOException e) { 
     System.err.println(e.getMessage()); 
     System.exit(1);
}
```
[GitHub](https://github.com/awsdocs/aws-doc-sdk-examples/blob/master/java/example_code/s3/src/main/java/aws/example/s3/GetObject.java) で完全な例をご覧ください。

## <span id="page-189-0"></span>オブジェクトのコピー、移動、または名前の変更

AmazonS3 クライアントの copyObject メソッドを使用して、1 つのバケットから別のバケットへ オブジェクトをコピーできます。コピー元のバケットの名前、コピーするオブジェクト、およびコ ピー先バケットの名前が継承されます。

インポート

```
import com.amazonaws.AmazonServiceException;
import com.amazonaws.regions.Regions;
```
Code

```
try { 
     s3.copyObject(from_bucket, object_key, to_bucket, object_key);
} catch (AmazonServiceException e) { 
     System.err.println(e.getErrorMessage()); 
     System.exit(1);
}
System.out.println("Done!");
```
[GitHub](https://github.com/awsdocs/aws-doc-sdk-examples/blob/master/java/example_code/s3/src/main/java/aws/example/s3/CopyObject.java) で完全な例をご覧ください。

**a** Note

copyObject を [deleteObject](#page-189-1) とともに使用して、最初にオブジェクトを新しい名前でコピー し (コピー元とコピー先の両方に同じバケットの使用が可能)、元の場所からそのオブジェク トを削除することで、オブジェクトの移動または名前変更ができます。

## <span id="page-189-1"></span>オブジェクトの削除

AmazonS3 クライアントの deleteObject メソッドを使用して、削除するバケットの名前とオブ ジェクトを渡します。指定されたバケットとオブジェクトキーが存在している必要があり、存在しな い場合エラーが発生します。

インポート

import com.amazonaws.AmazonServiceException;

import com.amazonaws.regions.Regions;

#### Code

```
final AmazonS3 s3 = 
  AmazonS3ClientBuilder.standard().withRegion(Regions.DEFAULT_REGION).build();
try { 
     s3.deleteObject(bucket_name, object_key);
} catch (AmazonServiceException e) { 
     System.err.println(e.getErrorMessage()); 
     System.exit(1);
}
```
<span id="page-190-0"></span>[GitHub](https://github.com/awsdocs/aws-doc-sdk-examples/blob/master/java/example_code/s3/src/main/java/aws/example/s3/DeleteObject.java) で完全な例をご覧ください。

複数オブジェクトの一括削除

AmazonS3 クライアントの deleteObjects メソッドを使用すると、link:sdk-for-java/v1/reference/ com/amazonaws/services/s3/model/DeleteObjectsRequest.html メソッドに名前を渡すことで、同じ バケットから複数のオブジェクトを削除できます。

インポート

```
import com.amazonaws.AmazonServiceException;
import com.amazonaws.regions.Regions;
import com.amazonaws.services.s3.AmazonS3;
```
#### Code

```
final AmazonS3 s3 = 
  AmazonS3ClientBuilder.standard().withRegion(Regions.DEFAULT_REGION).build();
try { 
     DeleteObjectsRequest dor = new DeleteObjectsRequest(bucket_name) 
              .withKeys(object_keys); 
     s3.deleteObjects(dor);
} catch (AmazonServiceException e) { 
     System.err.println(e.getErrorMessage()); 
     System.exit(1);
}
```
#### [GitHub](https://github.com/awsdocs/aws-doc-sdk-examples/blob/master/java/example_code/s3/src/main/java/aws/example/s3/DeleteObjects.java) で完全な例をご覧ください。

# <span id="page-191-0"></span>バケットおよびオブジェクトの Amazon S3 アクセス許可の管理

Amazon S3 バケットとオブジェクトのアクセスコントロールリスト (ACL) を使用して、Amazon S3 リソースをきめ細かく制御することができます。

**a** Note

これらのコード例では、ユーザーが [AWS SDK for Java の使用の](#page-28-0)内容を理解し、[開発用の](#page-24-0)  [AWS 認証情報とリージョンのセットアップの](#page-24-0)情報を使用してデフォルトの AWS 認証情報を 設定していることを前提としています。

## バケットのアクセスコントロールリストの取得

バケットの現在の ACL を取得するには、AmazonS3 の getBucketAcl メソッドを呼び出して、そ れにクエリを実行するバケット名を渡します。このメソッドは、[AccessControlList](https://docs.aws.amazon.com/sdk-for-java/v1/reference/com/amazonaws/services/s3/model/AccessControlList.html) オブジェクトを 返します。リスト内の各アクセス権を取得するには、その getGrantsAsList メソッドを呼び出し ます。これにより、[Grant](https://docs.aws.amazon.com/sdk-for-java/v1/reference/com/amazonaws/services/s3/model/Grant.html) オブジェクトの標準 Java リストが返されます。

インポート

```
import com.amazonaws.AmazonServiceException;
import com.amazonaws.regions.Regions;
import com.amazonaws.services.s3.AmazonS3;
import com.amazonaws.services.s3.AmazonS3ClientBuilder;
import com.amazonaws.services.s3.model.AccessControlList;
import com.amazonaws.services.s3.model.Grant;
```

```
final AmazonS3 s3 = AmazonS3ClientBuilder.standard().withRegion(Regions.DEFAULT_REGION).build();
try { 
    AccessControlList acl = s3.getBucketAcl(bucket_name);
     List<Grant> grants = acl.getGrantsAsList(); 
     for (Grant grant : grants) { 
         System.out.format(" %s: %s\n", grant.getGrantee().getIdentifier(), 
                 grant.getPermission().toString()); 
     }
} catch (AmazonServiceException e) {
```
}

```
 System.err.println(e.getErrorMessage()); 
 System.exit(1);
```
[GitHub](https://github.com/awsdocs/aws-doc-sdk-examples/blob/master/java/example_code/s3/src/main/java/aws/example/s3/GetAcl.java) で完全な例をご覧ください。

バケットのアクセスコントロールリストの設定

バケットの ACL に許可の追加や変更をするには、AmazonS3 の setBucketAcl メソッドを呼び出 します。設定する被付与者やアクセスレベルのリストを含む [AccessControlList](https://docs.aws.amazon.com/sdk-for-java/v1/reference/com/amazonaws/services/s3/model/AccessControlList.html) オブジェクトが使用 されます。

インポート

```
import com.amazonaws.AmazonServiceException;
import com.amazonaws.regions.Regions;
import com.amazonaws.services.s3.AmazonS3;
import com.amazonaws.services.s3.AmazonS3ClientBuilder;
import com.amazonaws.services.s3.model.AccessControlList;
import com.amazonaws.services.s3.model.EmailAddressGrantee;
```

```
final AmazonS3 s3 = 
  AmazonS3ClientBuilder.standard().withRegion(Regions.DEFAULT_REGION).build();
try { 
     // get the current ACL 
    AccessControlList acl = s3.getBucketAcl(bucket_name);
     // set access for the grantee 
     EmailAddressGrantee grantee = new EmailAddressGrantee(email); 
     Permission permission = Permission.valueOf(access); 
     acl.grantPermission(grantee, permission); 
     s3.setBucketAcl(bucket_name, acl);
} catch (AmazonServiceException e) { 
     System.err.println(e.getErrorMessage()); 
     System.exit(1);
}
```
**a** Note

[Grantee](https://docs.aws.amazon.com/sdk-for-java/v1/reference/com/amazonaws/services/s3/model/Grantee.html) クラスを使用して直接被付与者の一意の識別子を提供するか、ここで行ったよう に、[EmailAddressGrantee](https://docs.aws.amazon.com/sdk-for-java/v1/reference/com/amazonaws/services/s3/model/EmailAddressGrantee.html) クラスを使用して被付与者を E メールで設定することができま す。

[GitHub](https://github.com/awsdocs/aws-doc-sdk-examples/blob/master/java/example_code/s3/src/main/java/aws/example/s3/SetAcl.java) で完全な例をご覧ください。

オブジェクトのアクセスコントロールリストの取得

オブジェクトの現在の ACL を取得するには、AmazonS3 の getObjectAcl メソッドを呼び出し て、それにクエリを実行するバケット名およびオブジェクト名を渡します。getBucketAcl と同様 に、このメソッドは各[権限](https://docs.aws.amazon.com/sdk-for-java/v1/reference/com/amazonaws/services/s3/model/AccessControlList.html)を調べるのに使用できる [AccessControlList](https://docs.aws.amazon.com/sdk-for-java/v1/reference/com/amazonaws/services/s3/model/Grant.html) オブジェクトを返します。

インポート

```
import com.amazonaws.AmazonServiceException;
import com.amazonaws.regions.Regions;
import com.amazonaws.services.s3.AmazonS3;
import com.amazonaws.services.s3.AmazonS3ClientBuilder;
import com.amazonaws.services.s3.model.AccessControlList;
import com.amazonaws.services.s3.model.Grant;
```
Code

```
try { 
     AccessControlList acl = s3.getObjectAcl(bucket_name, object_key); 
     List<Grant> grants = acl.getGrantsAsList(); 
     for (Grant grant : grants) { 
         System.out.format(" %s: %s\n", grant.getGrantee().getIdentifier(), 
                  grant.getPermission().toString()); 
     }
} catch (AmazonServiceException e) { 
     System.err.println(e.getErrorMessage()); 
     System.exit(1);
}
```
[GitHub](https://github.com/awsdocs/aws-doc-sdk-examples/blob/master/java/example_code/s3/src/main/java/aws/example/s3/GetAcl.java) で完全な例をご覧ください。

## オブジェクトのアクセスコントロールリストの設定

オブジェクトの ACL に許可の追加や変更をするには、AmazonS3 の setObjectAcl メソッドを呼 び出します。設定する被付与者やアクセスレベルのリストを含む [AccessControlList](https://docs.aws.amazon.com/sdk-for-java/v1/reference/com/amazonaws/services/s3/model/AccessControlList.html) オブジェクトが 使用されます。

インポート

```
import com.amazonaws.AmazonServiceException;
import com.amazonaws.regions.Regions;
import com.amazonaws.services.s3.AmazonS3;
import com.amazonaws.services.s3.AmazonS3ClientBuilder;
import com.amazonaws.services.s3.model.AccessControlList;
import com.amazonaws.services.s3.model.EmailAddressGrantee;
```
Code

```
 try { 
         // get the current ACL 
         AccessControlList acl = s3.getObjectAcl(bucket_name, object_key); 
         // set access for the grantee 
         EmailAddressGrantee grantee = new EmailAddressGrantee(email); 
         Permission permission = Permission.valueOf(access); 
         acl.grantPermission(grantee, permission); 
         s3.setObjectAcl(bucket_name, object_key, acl); 
     } catch (AmazonServiceException e) { 
         System.err.println(e.getErrorMessage()); 
         System.exit(1); 
     }
}
```
**a** Note

[Grantee](https://docs.aws.amazon.com/sdk-for-java/v1/reference/com/amazonaws/services/s3/model/Grantee.html) クラスを使用して直接被付与者の一意の識別子を提供するか、ここで行ったよう に、[EmailAddressGrantee](https://docs.aws.amazon.com/sdk-for-java/v1/reference/com/amazonaws/services/s3/model/EmailAddressGrantee.html) クラスを使用して被付与者を E メールで設定することができま す。

[GitHub](https://github.com/awsdocs/aws-doc-sdk-examples/blob/master/java/example_code/s3/src/main/java/aws/example/s3/SetAcl.java) で完全な例をご覧ください。

## 詳細情報

- Amazon S3 API リファレンスの [GET Bucket acl](https://docs.aws.amazon.com/AmazonS3/latest/API/RESTBucketGETacl.html)
- Amazon S3 API リファレンスの [PUT Bucket acl](https://docs.aws.amazon.com/AmazonS3/latest/API/RESTBucketPUTacl.html)
- Amazon S3 API リファレンスの [GET Object acl](https://docs.aws.amazon.com/AmazonS3/latest/API/RESTObjectGETacl.html)
- Amazon S3 API リファレンスの [PUT Object acl](https://docs.aws.amazon.com/AmazonS3/latest/API/RESTObjectPUTacl.html)

<span id="page-195-0"></span>バケットポリシーを使用した Amazon S3 バケットへのアクセス管理

バケットポリシーを設定、取得、または削除して、Amazon S3 バケットへのアクセスを管理できま す。

バケットポリシーの設定

特定の S3 バケットにバケットポリシーを設定するには。

- AmazonS3 クライアントの setBucketPolicy を呼び出し、[SetBucketPolicyRequest](https://docs.aws.amazon.com/sdk-for-java/v1/reference/com/amazonaws/services/s3/model/SetBucketPolicyRequest.html) を渡しま す。
- バケット名とポリシーテキスト (JSON 形式) を受け取る setBucketPolicy オーバーロードを使 用して、直接ポリシーを設定します。

インポート

```
import com.amazonaws.AmazonServiceException;
import com.amazonaws.auth.policy.Policy;
import com.amazonaws.auth.policy.Principal;
```
Code

```
 s3.setBucketPolicy(bucket_name, policy_text);
} catch (AmazonServiceException e) { 
     System.err.println(e.getErrorMessage()); 
     System.exit(1);
}
```
Policy クラスを使用してポリシーを生成または検証する

バケットポリシーを setBucketPolicy に渡す場合、以下のことができます。

• ポリシーを JSON 形式のテキスト文字列として直接指定できます。

• [Policy](https://docs.aws.amazon.com/sdk-for-java/v1/reference/com/amazonaws/auth/policy/Policy.html) クラスを使用してポリシーを構築できます。

Policy クラスを使用することで、テキスト文字列を正しくフォーマットすることについて心配する 必要はありません。Policy クラスから JSON ポリシーテキストを取得するには、その toJson メ ソッドを使用します。

インポート

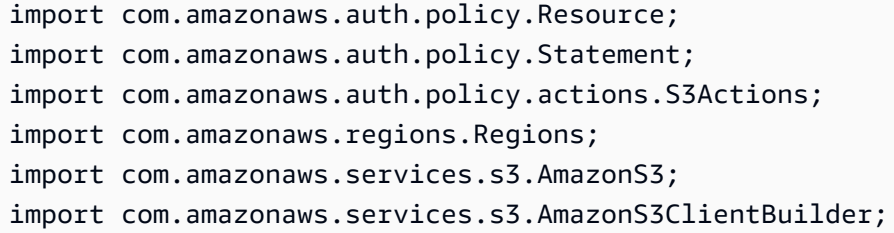

Code

```
 new Statement(Statement.Effect.Allow) 
                  .withPrincipals(Principal.AllUsers) 
                  .withActions(S3Actions.GetObject) 
                  .withResources(new Resource( 
                          "{region-arn}s3:::" + bucket_name + "/*")));
return bucket_policy.toJson();
```
Policy クラスは、渡された JSON 文字列を使用してポリシーの構築を試行できる fromJson メ ソッドも提供します。このメソッドは、確実にテキストが有効なポリシー構造へと変換できることを 検証し、ポリシーテキストが無効な場合には IllegalArgumentException エラーとなります。

```
Policy bucket_policy = null;
try { 
     bucket_policy = Policy.fromJson(file_text.toString());
} catch (IllegalArgumentException e) { 
     System.out.format("Invalid policy text in file: \"%s\"", 
             policy_file); 
     System.out.println(e.getMessage());
}
```
この方法を使用して、ファイルやその他の手段から読み取るポリシーを事前に検証できます。

[GitHub](https://github.com/awsdocs/aws-doc-sdk-examples/blob/master/java/example_code/s3/src/main/java/aws/example/s3/SetBucketPolicy.java) で完全な例をご覧ください。

バケットポリシーの取得

Amazon S3 バケットのポリシーを取得するには、AmazonS3 クライアントの getBucketPolicy メソッドを呼び出し、それにポリシーの取得元であるバケットの名前を渡します。

インポート

```
import com.amazonaws.AmazonServiceException;
import com.amazonaws.regions.Regions;
import com.amazonaws.services.s3.AmazonS3;
import com.amazonaws.services.s3.AmazonS3ClientBuilder;
```
Code

```
 try { 
     BucketPolicy bucket_policy = s3.getBucketPolicy(bucket_name); 
    policy text = bucket policy.getPolicyText();
 } catch (AmazonServiceException e) { 
     System.err.println(e.getErrorMessage()); 
     System.exit(1); 
 }
```
その名前のバケットが存在しない場合、バケットへのアクセス権がない場合、またはバケットポリ シーがない場合は、AmazonServiceException がスローされます。

[GitHub](https://github.com/awsdocs/aws-doc-sdk-examples/blob/master/java/example_code/s3/src/main/java/aws/example/s3/GetBucketPolicy.java) で完全な例をご覧ください。

バケットポリシーの削除

バケットポリシーを削除するには、AmazonS3 クライアントの deleteBucketPolicy を呼び出し て、それにバケット名を渡します。

インポート

import com.amazonaws.AmazonServiceException; import com.amazonaws.regions.Regions; import com.amazonaws.services.s3.AmazonS3;

#### Code

```
 try { 
    s3.deleteBucketPolicy(bucket name);
 } catch (AmazonServiceException e) { 
     System.err.println(e.getErrorMessage()); 
     System.exit(1); 
 }
```
このメソッドは、バケットにまだポリシーがない場合でも成功します。指定した名前のバケットが存 在していないか、バケットへのアクセス権がない場合は、AmazonServiceException がスローさ れます。

[GitHub](https://github.com/awsdocs/aws-doc-sdk-examples/blob/master/java/example_code/s3/src/main/java/aws/example/s3/DeleteBucketPolicy.java) で完全な例をご覧ください。

## 詳細

- Amazon Simple Storage Service ユーザーガイドの[アクセスポリシー言語の概要](https://docs.aws.amazon.com/AmazonS3/latest/dev/access-policy-language-overview.html)
- Amazon Simple Storage Service ユーザーガイドの[バケットポリシーの例](https://docs.aws.amazon.com/AmazonS3/latest/dev/example-bucket-policies.html)

## <span id="page-198-0"></span>Amazon S3 操作の TransferManager の使用

AWS SDK for Java TransferManager クラスを使用して、ローカル環境から Amazon S3へファイル を確実に転送し、S3 の複数の場所間でオブジェクトをコピーします。TransferManager は、転送 の進行状況を取得し、アップロードとダウンロードの一時停止/再開を行うことができます。

#### **a** Note

ベストプラクティス

[バケットで](https://docs.aws.amazon.com/AmazonS3/latest/API/RESTBucketPUTlifecycle.html) AbortIncompleteMultipartUploadAmazon S3 ライフサイクルルールを有効にする ことをお勧めします。

このルールは、開始後、指定された日数内に完了しないマルチパートアップロードを中止す るよう Amazon S3 に指示できます。設定した時間制限を超えると、Amazon S3 はアップ ロードを中止して、不完全なアップロードデータを削除します。

詳細については、Amazon S3 ユーザーガイド[のバージョニングを使用したバケットのライフ](https://docs.aws.amazon.com/AmazonS3/latest/userguide/lifecycle-configuration-bucket-with-versioning.html) [サイクル設定](https://docs.aws.amazon.com/AmazonS3/latest/userguide/lifecycle-configuration-bucket-with-versioning.html)を参照してください。

a Note

これらのコード例では、ユーザーが [AWS SDK for Java の使用の](#page-28-0)内容を理解し、[開発用の](#page-24-0)  [AWS 認証情報とリージョンのセットアップの](#page-24-0)情報を使用してデフォルトの AWS 認証情報を 設定していることを前提としています。

ファイルとディレクトリのアップロード

TransferManager は[、以前に作成した](#page-181-0) Amazon S3 バケットのいずれに対してもファイル、ファイル リスト、ディレクトリをアップロードできます。

トピック

- [1 つのファイルのアップロード](#page-199-0)
- [ファイルのリストのアップロード](#page-200-0)
- [ディレクトリのアップロード](#page-202-0)

<span id="page-199-0"></span>1 つのファイルのアップロード

TransferManager の upload メソッドを呼び出し、Amazon S3 バケット名、キー (オブジェクト) 名、アップロードするファイルを表す標準 Java [ファイルオ](https://docs.oracle.com/javase/8/docs/api/index.html?java/io/File.html)ブジェクトを指定します。

インポート

```
import com.amazonaws.AmazonServiceException;
import com.amazonaws.services.s3.transfer.MultipleFileUpload;
import com.amazonaws.services.s3.transfer.TransferManager;
import com.amazonaws.services.s3.transfer.TransferManagerBuilder;
import com.amazonaws.services.s3.transfer.Upload;
import java.io.File;
import java.util.ArrayList;
import java.util.Arrays;
```

```
File f = new File(file_path);
TransferManager xfer_mgr = TransferManagerBuilder.standard().build();
```

```
try { 
    Upload xfer = xfer mgr.upload(bucket name, key name, f);
     // loop with Transfer.isDone() 
     XferMgrProgress.showTransferProgress(xfer); 
     // or block with Transfer.waitForCompletion() 
     XferMgrProgress.waitForCompletion(xfer);
} catch (AmazonServiceException e) { 
     System.err.println(e.getErrorMessage()); 
     System.exit(1);
}
xfer_mgr.shutdownNow();
```
upload メソッドは、即座に返され、転送の状態を確認する、または、転送が完了するまで待機する ための Upload オブジェクトが提供されます。

waitForCompletion を使用して、転送が正常に完了した後に TransferManager の shutdownNow メソッドを呼び出すことの詳細については、[転送の完了の待機](#page-206-0)を参照してください。転送の完了を待 ちながら、転送の状態や進行状況に関する更新情報をポーリングまたはリスンできます。詳細につい ては、「[転送の状態と進行状況の取得](#page-206-1)」を参照してください。

<span id="page-200-0"></span>[GitHub](https://github.com/awsdocs/aws-doc-sdk-examples/blob/master/java/example_code/s3/src/main/java/aws/example/s3/XferMgrUpload.java) で完全な例をご覧ください。

ファイルのリストのアップロード

複数のファイルを一括してアップロードするには、TransferManageruploadFileList メソッドを 呼び出して、以下を指定します。

- Amazon S3 バケット名
- 作成したオブジェクトの名前の前に付加されるキープレフィックス (オブジェクトを置くバケット 内のパス)
- ファイルパスの作成元の相対ディレクトリを表す[ファイル](https://docs.oracle.com/javase/8/docs/api/index.html?java/io/File.html)オブジェクト
- [リスト](https://docs.oracle.com/javase/8/docs/api/index.html?java/util/List.html)オブジェクト (アップロードする一連[のファイル](https://docs.oracle.com/javase/8/docs/api/index.html?java/io/File.html)オブジェクトを含む)

インポート

import com.amazonaws.AmazonServiceException; import com.amazonaws.services.s3.transfer.MultipleFileUpload; import com.amazonaws.services.s3.transfer.TransferManager; import com.amazonaws.services.s3.transfer.TransferManagerBuilder;

```
import com.amazonaws.services.s3.transfer.Upload;
import java.io.File;
import java.util.ArrayList;
import java.util.Arrays;
```
Code

```
ArrayList<File> files = new ArrayList<File>();
for (String path : file_paths) { 
     files.add(new File(path));
}
TransferManager xfer_mgr = TransferManagerBuilder.standard().build();
try { 
    MultipleFileUpload xfer = xfer mgr.uploadFileList(bucket name,
             key_prefix, new File("."), files); 
     // loop with Transfer.isDone() 
     XferMgrProgress.showTransferProgress(xfer); 
     // or block with Transfer.waitForCompletion() 
     XferMgrProgress.waitForCompletion(xfer);
} catch (AmazonServiceException e) { 
     System.err.println(e.getErrorMessage()); 
     System.exit(1);
}
xfer mgr.shutdownNow();
```
waitForCompletion を使用して、転送が正常に完了した後に TransferManager の shutdownNow メソッドを呼び出すことの詳細については、[転送の完了の待機](#page-206-0)を参照してください。転送の完了を待 ちながら、転送の状態や進行状況に関する更新情報をポーリングまたはリスンできます。詳細につい ては、「[転送の状態と進行状況の取得](#page-206-1)」を参照してください。

uploadFileList から返される [MultipleFileUpload](https://docs.aws.amazon.com/sdk-for-java/v1/reference/com/amazonaws/services/s3/transfer/MultipleFileUpload.html) オブジェクトを使用して、転送の状態 や進行状況をクエリできます。詳細については、「[転送の現在の進行状況のポーリング](#page-207-0)」と 「[ProgressListener による転送の進行状況の取得」](#page-208-0)を参照してください。

MultipleFileUpload の getSubTransfers メソッドを使用して、転送中の各ファイルについて 個別の Upload オブジェクトを取得することもできます。詳細については、「[サブ転送の進行状況](#page-209-0) [の取得](#page-209-0)」を参照してください。

[GitHub](https://github.com/awsdocs/aws-doc-sdk-examples/blob/master/java/example_code/s3/src/main/java/aws/example/s3/XferMgrUpload.java) で完全な例をご覧ください。

#### <span id="page-202-0"></span>ディレクトリのアップロード

TransferManager の uploadDirectory メソッドを使用して、ファイルのディレクトリ全体をアッ プロードし、オプションとしてファイルをサブディレクトリに再帰的にコピーできます。このメソッ ドに、Amazon S3 バケット名、S3 キープレフィックス、コピーするローカルディレクトリを表す [File](https://docs.oracle.com/javase/8/docs/api/index.html?java/io/File.html) オブジェクト、およびサブディレクトリに再帰的にコピーするかどうか (booleantrue または false) を示す 値を渡します。

インポート

import com.amazonaws.AmazonServiceException; import com.amazonaws.services.s3.transfer.MultipleFileUpload; import com.amazonaws.services.s3.transfer.TransferManager; import com.amazonaws.services.s3.transfer.TransferManagerBuilder; import com.amazonaws.services.s3.transfer.Upload; import java.io.File; import java.util.ArrayList; import java.util.Arrays;

Code

```
TransferManager xfer_mgr = TransferManagerBuilder.standard().build();
try { 
     MultipleFileUpload xfer = xfer_mgr.uploadDirectory(bucket_name, 
            key prefix, new File(dir path), recursive);
     // loop with Transfer.isDone() 
     XferMgrProgress.showTransferProgress(xfer); 
     // or block with Transfer.waitForCompletion() 
     XferMgrProgress.waitForCompletion(xfer);
} catch (AmazonServiceException e) { 
     System.err.println(e.getErrorMessage()); 
     System.exit(1);
}
xfer_mgr.shutdownNow();
```
waitForCompletion を使用して、転送が正常に完了した後に TransferManager の shutdownNow メソッドを呼び出すことの詳細については、[転送の完了の待機](#page-206-0)を参照してください。転送の完了を待 ちながら、転送の状態や進行状況に関する更新情報をポーリングまたはリスンできます。詳細につい ては、「[転送の状態と進行状況の取得](#page-206-1)」を参照してください。

uploadFileList から返される [MultipleFileUpload](https://docs.aws.amazon.com/sdk-for-java/v1/reference/com/amazonaws/services/s3/transfer/MultipleFileUpload.html) オブジェクトを使用して、転送の状態 や進行状況をクエリできます。詳細については、「[転送の現在の進行状況のポーリング](#page-207-0)」と 「[ProgressListener による転送の進行状況の取得」](#page-208-0)を参照してください。

MultipleFileUpload の getSubTransfers メソッドを使用して、転送中の各ファイルについて 個別の Upload オブジェクトを取得することもできます。詳細については、「[サブ転送の進行状況](#page-209-0) [の取得](#page-209-0)」を参照してください。

[GitHub](https://github.com/awsdocs/aws-doc-sdk-examples/blob/master/java/example_code/s3/src/main/java/aws/example/s3/XferMgrUpload.java) で完全な例をご覧ください。

ファイルまたはディレクトリのダウンロード

TransferManager クラスを使用して、1 つのファイル (Amazon S3 オブジェクト) またはディレクト リ (Amazon S3 バケット名とオブジェクトプレフィックス) を Amazon S3 からダウンロードできま す。

トピック

- [1 つのファイルのダウンロード](#page-203-0)
- [ディレクトリのダウンロード](#page-204-0)

<span id="page-203-0"></span>1 つのファイルのダウンロード

TransferManager の download メソッドを使用して、ダウンロードするオブジェクトが含まれてい る Amazon S3 バケット名、キー (オブジェクト) 名、およびローカルシステムで作成するファイルを 表す[ファイル](https://docs.oracle.com/javase/8/docs/api/index.html?java/io/File.html)オブジェクトを渡します。

インポート

import com.amazonaws.AmazonServiceException; import com.amazonaws.services.s3.transfer.Download; import com.amazonaws.services.s3.transfer.MultipleFileDownload; import com.amazonaws.services.s3.transfer.TransferManager; import com.amazonaws.services.s3.transfer.TransferManagerBuilder;

import java.io.File;

```
File f = new File(file_path);
TransferManager xfer_mgr = TransferManagerBuilder.standard().build();
```

```
try { 
    Download xfer = xfer mgr.download(bucket name, key name, f);
     // loop with Transfer.isDone() 
     XferMgrProgress.showTransferProgress(xfer); 
     // or block with Transfer.waitForCompletion() 
     XferMgrProgress.waitForCompletion(xfer);
} catch (AmazonServiceException e) { 
     System.err.println(e.getErrorMessage()); 
     System.exit(1);
}
xfer_mgr.shutdownNow();
```
waitForCompletion を使用して、転送が正常に完了した後に TransferManager の shutdownNow メソッドを呼び出すことの詳細については、[転送の完了の待機](#page-206-0)を参照してください。転送の完了を待 ちながら、転送の状態や進行状況に関する更新情報をポーリングまたはリスンできます。詳細につい ては、「[転送の状態と進行状況の取得](#page-206-1)」を参照してください。

[GitHub](https://github.com/awsdocs/aws-doc-sdk-examples/blob/master/java/example_code/s3/src/main/java/aws/example/s3/XferMgrDownload.java) で完全な例をご覧ください。

<span id="page-204-0"></span>ディレクトリのダウンロード

同じキープレフィックス (ファイルシステムのディレクトリに相当) を共有するファイルのセットを Amazon S3 からダウンロードするには、TransferManagerdownloadDirectory メソッドを呼び出 します。このメソッドに、ダウンロードするオブジェクトが含まれている Amazon S3 バケットの名 前、すべてのオブジェクトに共有されているオブジェクトプレフィックス、およびローカルシステム にファイルをダウンロードする先のディレクトリを表す [ファイル](https://docs.oracle.com/javase/8/docs/api/index.html?java/io/File.html) オブジェクトを渡します。指定し たディレクトリがまだない場合は、自動的に作成されます。

インポート

```
import com.amazonaws.AmazonServiceException;
import com.amazonaws.services.s3.transfer.Download;
import com.amazonaws.services.s3.transfer.MultipleFileDownload;
import com.amazonaws.services.s3.transfer.TransferManager;
import com.amazonaws.services.s3.transfer.TransferManagerBuilder;
```

```
import java.io.File;
```
#### Code

TransferManager xfer\_mgr = TransferManagerBuilder.standard().build();

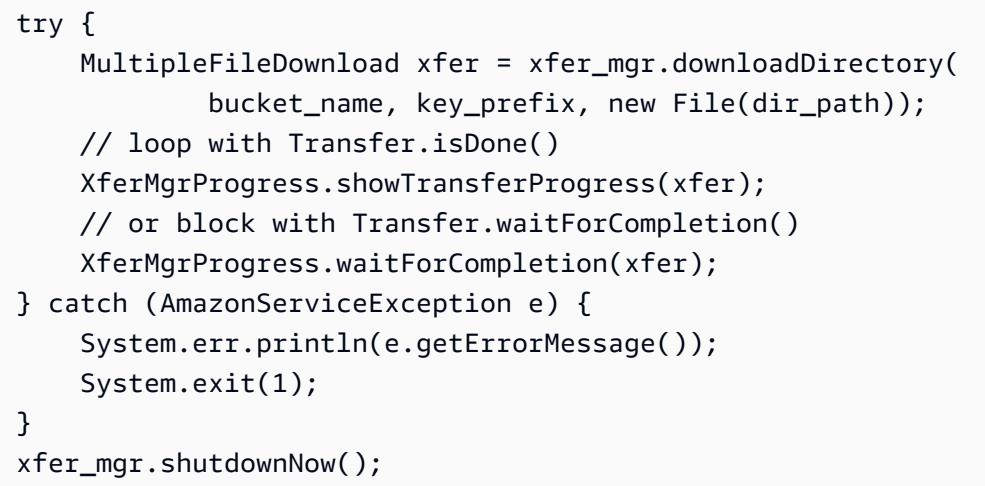

waitForCompletion を使用して、転送が正常に完了した後に TransferManager の shutdownNow メソッドを呼び出すことの詳細については、[転送の完了の待機](#page-206-0)を参照してください。転送の完了を待 ちながら、転送の状態や進行状況に関する更新情報をポーリングまたはリスンできます。詳細につい ては、「[転送の状態と進行状況の取得](#page-206-1)」を参照してください。

[GitHub](https://github.com/awsdocs/aws-doc-sdk-examples/blob/master/java/example_code/s3/src/main/java/aws/example/s3/XferMgrDownload.java) で完全な例をご覧ください。

オブジェクトのコピー

S3 バケット間でオブジェクトをコピーするには、TransferManagercopy メソッドを使用します。

インポート

```
import com.amazonaws.AmazonServiceException;
import com.amazonaws.services.s3.transfer.Copy;
import com.amazonaws.services.s3.transfer.TransferManager;
import com.amazonaws.services.s3.transfer.TransferManagerBuilder;
```

```
System.out.println("Copying s3 object: " + from_key);
System.out.println(" from bucket: " + from_bucket);
System.out.println(" to s3 object: " + to_key);
System.out.println(" in bucket: " + to_bucket);
TransferManager xfer_mgr = TransferManagerBuilder.standard().build();
try { 
    Copy xfer = xfer_mgr.copy(from_bucket, from_key, to_bucket, to_key);
```

```
 // loop with Transfer.isDone() 
     XferMgrProgress.showTransferProgress(xfer); 
     // or block with Transfer.waitForCompletion() 
     XferMgrProgress.waitForCompletion(xfer);
} catch (AmazonServiceException e) { 
     System.err.println(e.getErrorMessage()); 
     System.exit(1);
}
xfer mgr.shutdownNow();
```
[GitHub](https://github.com/awsdocs/aws-doc-sdk-examples/blob/master/java/example_code/s3/src/main/java/aws/example/s3/XferMgrCopy.java) で完全な例をご覧ください。

## <span id="page-206-0"></span>転送が完了するまで待つ

転送が完了するまでアプリケーション (またはスレッド) がブロックできる場合、[Transfer](https://docs.aws.amazon.com/sdk-for-java/v1/reference/com/amazonaws/services/s3/transfer/Transfer.html) インター フェイスの waitForCompletion メソッドを使用して転送が完了するまでブロックします。ブロッ クしないと、例外が発生します。

```
try { 
     xfer.waitForCompletion();
} catch (AmazonServiceException e) { 
     System.err.println("Amazon service error: " + e.getMessage()); 
     System.exit(1);
} catch (AmazonClientException e) { 
     System.err.println("Amazon client error: " + e.getMessage()); 
     System.exit(1);
} catch (InterruptedException e) { 
     System.err.println("Transfer interrupted: " + e.getMessage()); 
     System.exit(1);
}
```
を呼び出す前にwaitForCompletionイベントをポーリングする場合、別個のスレッドにポーリン グ機構を実装する場合、または [ProgressListener](https://docs.aws.amazon.com/sdk-for-java/v1/reference/com/amazonaws/event/ProgressListener.html) を使用して非同期的に進行状況の更新を受け取る 場合は、転送の進行状況が取得されます。

[GitHub](https://github.com/awsdocs/aws-doc-sdk-examples/blob/master/java/example_code/s3/src/main/java/aws/example/s3/XferMgrProgress.java) で完全な例をご覧ください。

## <span id="page-206-1"></span>転送の状態および進行状況の取得

TransferManagerupload\*、download\*、copy メソッドから返される各クラスは、1 つのファイル または複数のファイルの操作であるかどうかに応じて、以下のクラスのいずれかのインスタンスを返 します。

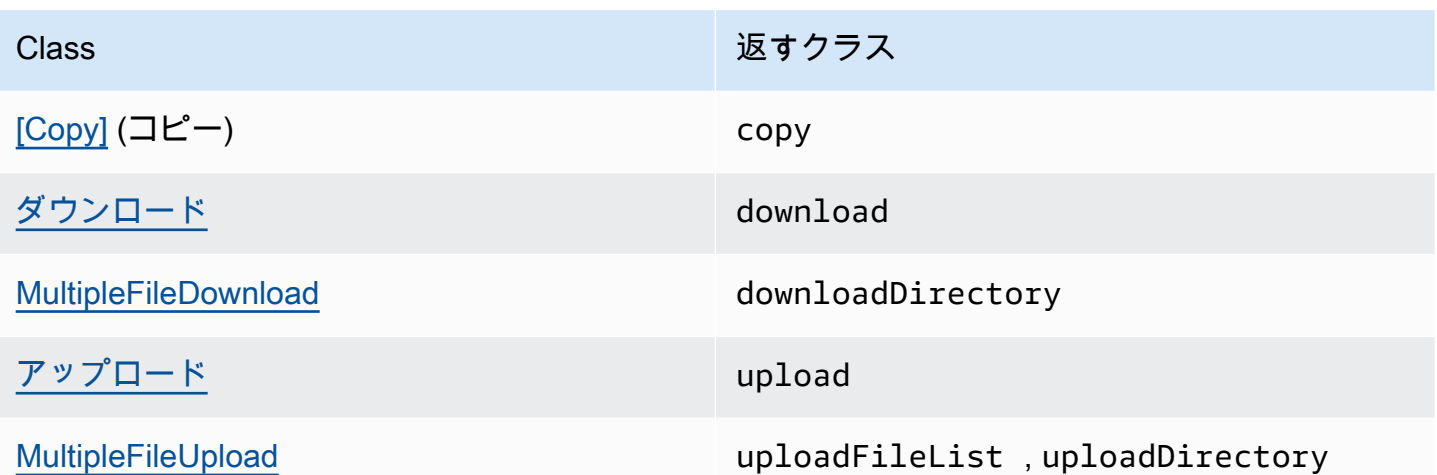

これらすべてのクラスは、[Transfer](https://docs.aws.amazon.com/sdk-for-java/v1/reference/com/amazonaws/services/s3/transfer/Transfer.html) インターフェイスを実装します。Transfer は、転送の進行状 況の取得や転送の一時停止/再開、および、転送の現在や最終ステータスを取得するのに役立つメ ソッドを提供します。

トピック

- [転送の現在の進行状況のポーリング](#page-207-0)
- [ProgressListener による転送の進行状況の取得](#page-208-0)
- [サブ転送の進行状況の取得](#page-209-0)

<span id="page-207-0"></span>転送の現在の進行状況のポーリング

このループでは、転送の進行状況を出力し、実行時は現在の進行状況を確認し、完了時は最終の状態 を出力します。

インポート

```
import com.amazonaws.AmazonClientException;
import com.amazonaws.AmazonServiceException;
import com.amazonaws.event.ProgressEvent;
import com.amazonaws.event.ProgressListener;
import com.amazonaws.services.s3.transfer.*;
import com.amazonaws.services.s3.transfer.Transfer.TransferState;
import java.io.File;
import java.util.ArrayList;
import java.util.Collection;
```
#### Code

```
// print the transfer's human-readable description
System.out.println(xfer.getDescription());
// print an empty progress bar...
printProgressBar(0.0);
// update the progress bar while the xfer is ongoing.
do { 
     try { 
         Thread.sleep(100); 
     } catch (InterruptedException e) { 
         return; 
     } 
     // Note: so_far and total aren't used, they're just for 
     // documentation purposes. 
     TransferProgress progress = xfer.getProgress(); 
     long so_far = progress.getBytesTransferred(); 
     long total = progress.getTotalBytesToTransfer(); 
     double pct = progress.getPercentTransferred(); 
     eraseProgressBar(); 
     printProgressBar(pct);
} while (xfer.isDone() == false);
// print the final state of the transfer.
TransferState xfer_state = xfer.getState();
System.out.println(": " + xfer_state);
```
[GitHub](https://github.com/awsdocs/aws-doc-sdk-examples/blob/master/java/example_code/s3/src/main/java/aws/example/s3/XferMgrProgress.java) で完全な例をご覧ください。

<span id="page-208-0"></span>ProgressListener による転送の進行状況の取得

[Transfer](https://docs.aws.amazon.com/sdk-for-java/v1/reference/com/amazonaws/services/s3/transfer/Transfer.html) インターフェイスの addProgressListener メソッドを使用して[、ProgressListener](https://docs.aws.amazon.com/sdk-for-java/v1/reference/com/amazonaws/event/ProgressListener.html) を任 意の転送にアタッチできます。

[ProgressListener](https://docs.aws.amazon.com/sdk-for-java/v1/reference/com/amazonaws/event/ProgressListener.html) は、メソッドとして progressChanged だけを必要とし、このメソッドに [ProgressEvent](https://docs.aws.amazon.com/sdk-for-java/v1/reference/com/amazonaws/event/ProgressEvent.html) オブジェクトを渡します。このオブジェクトでは、その getBytes メソッドを呼び 出してオペレーションの総バイト数を取得できます。また、getBytesTransferred を呼び出して それまでに転送されたバイト数を取得できます。

インポート

import com.amazonaws.AmazonClientException; import com.amazonaws.AmazonServiceException;

```
import com.amazonaws.event.ProgressEvent;
import com.amazonaws.event.ProgressListener;
import com.amazonaws.services.s3.transfer.*;
import com.amazonaws.services.s3.transfer.Transfer.TransferState;
import java.io.File;
import java.util.ArrayList;
import java.util.Collection;
```
#### Code

```
File f = new File(file path);TransferManager xfer_mgr = TransferManagerBuilder.standard().build();
try { 
     Upload u = xfer_mgr.upload(bucket_name, key_name, f); 
     // print an empty progress bar... 
     printProgressBar(0.0); 
     u.addProgressListener(new ProgressListener() { 
         public void progressChanged(ProgressEvent e) { 
             double pct = e.getBytesTransferred() * 100.0 / e.getBytes(); 
             eraseProgressBar(); 
             printProgressBar(pct); 
         } 
     }); 
     // block with Transfer.waitForCompletion() 
     XferMgrProgress.waitForCompletion(u); 
     // print the final state of the transfer. 
     TransferState xfer_state = u.getState(); 
     System.out.println(": " + xfer_state);
} catch (AmazonServiceException e) { 
     System.err.println(e.getErrorMessage()); 
     System.exit(1);
}
xfer_mgr.shutdownNow();
```
<span id="page-209-0"></span>[GitHub](https://github.com/awsdocs/aws-doc-sdk-examples/blob/master/java/example_code/s3/src/main/java/aws/example/s3/XferMgrProgress.java) で完全な例をご覧ください。

#### サブ転送の進行状況の取得

[MultipleFileUpload](https://docs.aws.amazon.com/sdk-for-java/v1/reference/com/amazonaws/services/s3/transfer/MultipleFileUpload.html) クラスは、その getSubTransfers メソッドを呼び出してサブ転送に関する情 報を返すことができます。[アップロード](https://docs.aws.amazon.com/sdk-for-java/v1/reference/com/amazonaws/services/s3/transfer/Upload.html)オブジェクトの変更不能な[コレクション](https://docs.oracle.com/javase/8/docs/api/index.html?java/util/Collection.html)を返して、サブ転送 ごとの転送の状態と進行状況を提供します。

### インポート

```
import com.amazonaws.AmazonClientException;
import com.amazonaws.AmazonServiceException;
import com.amazonaws.event.ProgressEvent;
import com.amazonaws.event.ProgressListener;
import com.amazonaws.services.s3.transfer.*;
import com.amazonaws.services.s3.transfer.Transfer.TransferState;
import java.io.File;
import java.util.ArrayList;
import java.util.Collection;
```

```
Collection<? extends Upload> sub_xfers = new ArrayList<Upload>();
sub_xfers = multi_upload.getSubTransfers();
do { 
     System.out.println("\nSubtransfer progress:\n"); 
     for (Upload u : sub_xfers) { 
         System.out.println(" " + u.getDescription()); 
         if (u.isDone()) { 
             TransferState xfer_state = u.getState(); 
             System.out.println(" " + xfer_state); 
         } else { 
             TransferProgress progress = u.getProgress(); 
             double pct = progress.getPercentTransferred(); 
             printProgressBar(pct); 
             System.out.println(); 
         } 
     } 
     // wait a bit before the next update. 
     try { 
         Thread.sleep(200); 
     } catch (InterruptedException e) { 
         return; 
     }
} while (multi_upload.isDone() == false);
// print the final state of the transfer.
TransferState xfer_state = multi_upload.getState();
System.out.println("\nMultipleFileUpload " + xfer_state);
```
[GitHub](https://github.com/awsdocs/aws-doc-sdk-examples/blob/master/java/example_code/s3/src/main/java/aws/example/s3/XferMgrProgress.java) で完全な例をご覧ください。

## 詳細

• Amazon Simple Storage Service ユーザーガイドの[オブジェクトキー](https://docs.aws.amazon.com/AmazonS3/latest/dev/UsingMetadata.html)

# <span id="page-211-0"></span>ウェブサイトとしての Amazon S3 バケットの設定

Amazon S3 バケットを、ウェブサイトのように機能させるよう設定できます。これを行うには、 ウェブサイト設定をセットする必要があります。

#### **a** Note

これらのコード例では、ユーザーが [AWS SDK for Java の使用の](#page-28-0)内容を理解し、[開発用の](#page-24-0)  [AWS 認証情報とリージョンのセットアップの](#page-24-0)情報を使用してデフォルトの AWS 認証情報を 設定していることを前提としています。

## バケットのウェブサイト設定をセットする

Amazon S3 バケットのウェブサイト設定をセットするには、AmazonS3 の setWebsiteConfiguration メソッドを設定するバケット名で呼び出し、バケットのウェブサイ ト設定が含まれる [BucketWebsiteConfiguration](https://docs.aws.amazon.com/sdk-for-java/v1/reference/com/amazonaws/services/s3/model/BucketWebsiteConfiguration.html) オブジェクトを呼び出します。

インデックスドキュメントの設定は必要ですが、他のすべてのパラメータはオプションです。

インポート

```
import com.amazonaws.AmazonServiceException;
import com.amazonaws.regions.Regions;
import com.amazonaws.services.s3.AmazonS3;
import com.amazonaws.services.s3.AmazonS3ClientBuilder;
import com.amazonaws.services.s3.model.BucketWebsiteConfiguration;
```
### Code

 String bucket\_name, String index\_doc, String error\_doc) { BucketWebsiteConfiguration website\_config = null;

```
if (index doc == null) {
    website config = new BucketWebsiteConfiguration();
} else if (error doc == null) {
     website_config = new BucketWebsiteConfiguration(index_doc);
} else { 
    website config = new BucketWebsiteConfiguration(index doc, error doc);
}
final AmazonS3 s3 = AmazonS3ClientBuilder.standard().withRegion(Regions.DEFAULT_REGION).build();
try { 
     s3.setBucketWebsiteConfiguration(bucket_name, website_config);
} catch (AmazonServiceException e) { 
     System.out.format( 
             "Failed to set website configuration for bucket '%s'!\n", 
             bucket_name); 
     System.err.println(e.getErrorMessage()); 
     System.exit(1);
}
```
**a** Note

ウェブサイト設定をセットしても、バケットのアクセス権限は変更されません。ウェブ上で ファイルが表示されるようにするには、バケットのファイルにパブリック読み取りアクセ スを許可するバケットポリシーも設定する必要があります。詳細については、[バケットポリ](#page-195-0) [シーを使用した Amazon S3 バケットへのアクセス管理を](#page-195-0)参照してください。

[GitHub](https://github.com/awsdocs/aws-doc-sdk-examples/blob/master/java/example_code/s3/src/main/java/aws/example/s3/SetWebsiteConfiguration.java) で完全な例をご覧ください。

バケットのウェブサイト設定を取得する

Amazon S3 バケットのウェブサイト設定を取得するには、AmazonS3 の getWebsiteConfiguration メソッドを、設定を取得するバケットの名前で呼び出します。

この設定は [BucketWebsiteConfiguration](https://docs.aws.amazon.com/sdk-for-java/v1/reference/com/amazonaws/services/s3/model/BucketWebsiteConfiguration.html) オブジェクトとして返されます。バケットのウェブサイト 設定がない場合は、null が返されます。

インポート

import com.amazonaws.AmazonServiceException;

```
import com.amazonaws.regions.Regions;
import com.amazonaws.services.s3.AmazonS3;
import com.amazonaws.services.s3.AmazonS3ClientBuilder;
import com.amazonaws.services.s3.model.BucketWebsiteConfiguration;
```
#### Code

```
final AmazonS3 s3 = 
  AmazonS3ClientBuilder.standard().withRegion(Regions.DEFAULT_REGION).build();
try { 
     BucketWebsiteConfiguration config = 
             s3.getBucketWebsiteConfiguration(bucket_name); 
    if (config == null) {
         System.out.println("No website configuration found!"); 
     } else { 
         System.out.format("Index document: %s\n", 
                  config.getIndexDocumentSuffix()); 
         System.out.format("Error document: %s\n", 
                  config.getErrorDocument()); 
     }
} catch (AmazonServiceException e) { 
     System.err.println(e.getErrorMessage()); 
     System.out.println("Failed to get website configuration!"); 
     System.exit(1);
}
```
[GitHub](https://github.com/awsdocs/aws-doc-sdk-examples/blob/master/java/example_code/s3/src/main/java/aws/example/s3/GetWebsiteConfiguration.java) で完全な例をご覧ください。

バケットのウェブサイト設定を削除する

Amazon S3 バケットのウェブサイト設定を削除するには、AmazonS3 の deleteWebsiteConfiguration メソッドを、設定を削除するバケットの名前で呼び出します。

インポート

```
import com.amazonaws.AmazonServiceException;
import com.amazonaws.regions.Regions;
import com.amazonaws.services.s3.AmazonS3;
import com.amazonaws.services.s3.AmazonS3ClientBuilder;
```

```
final AmazonS3 s3 = 
 AmazonS3ClientBuilder.standard().withRegion(Regions.DEFAULT_REGION).build();
try { 
    s3.deleteBucketWebsiteConfiguration(bucket name);
} catch (AmazonServiceException e) { 
     System.err.println(e.getErrorMessage()); 
     System.out.println("Failed to delete website configuration!"); 
     System.exit(1);
}
```
[GitHub](https://github.com/awsdocs/aws-doc-sdk-examples/blob/master/java/example_code/s3/src/main/java/aws/example/s3/DeleteWebsiteConfiguration.java) で完全な例をご覧ください。

## 詳細情報

- Amazon S3 API リファレンスの [PUT Bucket ウェブサイト](https://docs.aws.amazon.com/AmazonS3/latest/API/RESTBucketPUTwebsite.html)
- Amazon S3 API リファレンスの [GET Bucket ウェブサイト](https://docs.aws.amazon.com/AmazonS3/latest/API/RESTBucketGETwebsite.html)
- Amazon S3 API リファレンスの [DELETE Bucket ウェブサイト](https://docs.aws.amazon.com/AmazonS3/latest/API/RESTBucketDELETEwebsite.html)

# <span id="page-214-0"></span>Amazon S3 クライアント側の暗号化を使用する

Amazon S3 暗号化クライアントを使用したデータの暗号化は、Amazon S3 に保存された機密情報 に保護レイヤーを追加するための 1 つの方法です。このセクションの例では、アプリケーションの Amazon S3 暗号化クライアントを作成および設定する方法を示しています。

暗号化を初めて使用する場合は、AWS KMS デベロッパーガイドの[暗号化の基礎で](https://docs.aws.amazon.com/kms/latest/developerguide/crypto-intro.html)暗号化の用語や アルゴリズムの基本的な概要を参照してください。AWS SDK 全体の暗号化のサポートの詳細につい ては、「Amazon Web Services 全般のリファレンス」の「[AWS SDK Support for Amazon S3 Client-](https://docs.aws.amazon.com/general/latest/gr/aws_sdk_cryptography.html)[Side Encryption」](https://docs.aws.amazon.com/general/latest/gr/aws_sdk_cryptography.html)を参照してください。

**a** Note

これらのコード例では、ユーザーが [AWS SDK for Java の使用の](#page-28-0)内容を理解し、[開発用の](#page-24-0)  [AWS 認証情報とリージョンのセットアップの](#page-24-0)情報を使用してデフォルトの AWS 認証情報を 設定していることを前提としています。

AWS SDK for Java のバージョン 1.11.836 以前を使用している場合は、アプリケーションをそれ以 降のバージョンに移行する方法について、「[Amazon S3 Encryption Client Migration」](#page-283-0)を参照してく ださい。移行できない場合は、GitHub で[この完全な例を](https://github.com/awsdocs/aws-doc-sdk-examples/blob/master/java/example_code/s3/src/main/java/aws/example/s3/S3Encrypt.java)参照してください。

それ以外の場合であって、AWS SDK for Java のバージョン 1.11.837 以降を使用しているときは、 以下にリストされているトピックの例を調べて、Amazon S3 クライアント側の暗号化を使用してく ださい。

トピック

- [クライアントマスターキーを使用した Amazon S3 クライアント側の暗号化](#page-215-0)
- [AWS KMS マネージドキーを使用した Amazon S3 クライアント側の暗号化](#page-217-0)

## <span id="page-215-0"></span>クライアントマスターキーを使用した Amazon S3 クライアント側の暗号化

次の例では、[AmazonS3EncryptionClientV2Builder](https://docs.aws.amazon.com/sdk-for-java/v1/reference/com/amazonaws/services/s3/AmazonS3EncryptionClientV2Builder.html) クラスを使用して、クライアント側の暗号化が 有効になった Amazon S3 クライアントを作成します。有効にすると、このクライアントを使用して Amazon S3 にアップロードするすべてのオブジェクトが暗号化されます。このクライアントを使用 して Amazon S3 から取得したオブジェクトは、自動的に復号化されます。

**a** Note

次の例では、カスタマー管理のクライアントマスターキーを使用した Amazon S3 クライア ント側の暗号化の使用方法を説明します。AWS KMS マネージドの暗号化キーを使用する方 法については、「[Amazon S3 client-side encryption with AWS KMS managed keys」](#page-217-0)を参照 してください。

クライアント側の Amazon S3 暗号化を有効にする際に、厳格な認証済みまたは認証済みの 2 つの暗 号化モードから選択できます。以下のセクションで、各タイプを有効にする方法を説明します。各 モードで使用されるアルゴリズムについては、[CryptoMode](https://docs.aws.amazon.com/sdk-for-java/v1/reference/com/amazonaws/services/s3/model/CryptoMode.html) の定義を参照してください。

必須のインポート

これらの例では、次のクラスをインポートします。

インポート

import com.amazonaws.ClientConfiguration; import com.amazonaws.regions.Regions; import com.amazonaws.services.s3.AmazonS3EncryptionClientV2Builder; import com.amazonaws.services.s3.AmazonS3EncryptionV2; import com.amazonaws.services.s3.model.CryptoConfigurationV2; import com.amazonaws.services.s3.model.CryptoMode; import com.amazonaws.services.s3.model.EncryptionMaterials;
import com.amazonaws.services.s3.model.StaticEncryptionMaterialsProvider;

厳格な認証済み暗号化

厳密に認証された暗号化は、CryptoMode が指定されていない場合のデフォルトのモードです。

このモードを明示的に有効にするには、StrictAuthenticatedEncryption 値を withCryptoConfiguration メソッドに指定します。

#### **a** Note

クライアント側で認証済み暗号化を使用するには、最新の [Bouncy Castle jar](https://www.bouncycastle.org/latest_releases.html) ファイルをアプ リケーションのクラスパスに含める必要があります。

#### Code

```
AmazonS3EncryptionV2 s3Encryption = AmazonS3EncryptionClientV2Builder.standard() 
          .withRegion(Regions.US_WEST_2) 
          .withCryptoConfiguration(new 
  CryptoConfigurationV2().withCryptoMode((CryptoMode.StrictAuthenticatedEncryption))) 
          .withEncryptionMaterialsProvider(new StaticEncryptionMaterialsProvider(new 
  EncryptionMaterials(secretKey))) 
         .buid():
s3Encryption.putObject(bucket_name, ENCRYPTED_KEY2, "This is the 2nd content to
```
認証済み暗号化モード

encrypt");

AuthenticatedEncryption モードを使用すると、暗号化中に適用されるキーのラップアルゴリ ズムが強化されます。このモードで復号化するときは、アルゴリズムによって復号化されたオブジェ クトの整合性が検証され、チェックが失敗した場合は例外がスローされます。認証済み暗号化の動作 の詳細については、「[Amazon S3 Client-Side Authenticated Encryption」](https://aws.amazon.com/blogs/developer/amazon-s3-client-side-authenticated-encryption)というブログ記事を参照し てください。

**a** Note

クライアント側で認証済み暗号化を使用するには、最新の [Bouncy Castle jar](https://www.bouncycastle.org/latest_releases.html) ファイルをアプ リケーションのクラスパスに含める必要があります。

このモードを有効にするには、AuthenticatedEncryption 値を withCryptoConfiguration メソッドに指定します。

Code

```
AmazonS3EncryptionV2 s3EncryptionClientV2 = 
  AmazonS3EncryptionClientV2Builder.standard() 
          .withRegion(Regions.DEFAULT_REGION) 
          .withClientConfiguration(new ClientConfiguration()) 
          .withCryptoConfiguration(new 
  CryptoConfigurationV2().withCryptoMode(CryptoMode.AuthenticatedEncryption)) 
          .withEncryptionMaterialsProvider(new StaticEncryptionMaterialsProvider(new 
  EncryptionMaterials(secretKey))) 
         .build();
```
s3EncryptionClientV2.putObject(bucket\_name, ENCRYPTED\_KEY1, "This is the 1st content to encrypt");

## AWS KMS マネージドキーを使用した Amazon S3 クライアント側の暗号化

次の例では、[AmazonS3EncryptionClientV2Builder](https://docs.aws.amazon.com/sdk-for-java/v1/reference/com/amazonaws/services/s3/AmazonS3EncryptionClientV2Builder.html) クラスを使用して、クライアント側の暗号化が有 効になった Amazon S3 クライアントを作成します。この設定を行うと、このクライアントを使用し て Amazon S3 にアップロードするすべてのオブジェクトが暗号化されます。このクライアントを使 用して Amazon S3 から取得したオブジェクトは、自動的に復号化されます。

**a** Note

次の例では、AWS KMS マネージドキーを使用した Amazon S3 クライアント側の暗号化の 使用方法を説明します。独自の暗号化キーを使用する方法については、「[Amazon S3 client](#page-215-0)[side encryption with client master keys」](#page-215-0)を参照してください。

クライアント側の Amazon S3 暗号化を有効にする際に、厳格な認証済みまたは認証済みの 2 つの暗 号化モードから選択できます。以下のセクションで、各タイプを有効にする方法を説明します。各 モードで使用されるアルゴリズムについては、[CryptoMode](https://docs.aws.amazon.com/sdk-for-java/v1/reference/com/amazonaws/services/s3/model/CryptoMode.html) の定義を参照してください。

必須のインポート

これらの例では、次のクラスをインポートします。

#### インポート

import com.amazonaws.ClientConfiguration; import com.amazonaws.regions.Regions; import com.amazonaws.services.kms.AWSKMS; import com.amazonaws.services.kms.AWSKMSClientBuilder; import com.amazonaws.services.kms.model.GenerateDataKeyRequest; import com.amazonaws.services.kms.model.GenerateDataKeyResult; import com.amazonaws.services.s3.AmazonS3EncryptionClientV2Builder; import com.amazonaws.services.s3.AmazonS3EncryptionV2; import com.amazonaws.services.s3.model.CryptoConfigurationV2; import com.amazonaws.services.s3.model.CryptoMode; import com.amazonaws.services.s3.model.EncryptionMaterials; import com.amazonaws.services.s3.model.KMSEncryptionMaterialsProvider;

厳格な認証済み暗号化

厳密に認証された暗号化は、CryptoMode が指定されていない場合のデフォルトのモードです。

このモードを明示的に有効にするには、StrictAuthenticatedEncryption 値を withCryptoConfiguration メソッドに指定します。

**a** Note

クライアント側で認証済み暗号化を使用するには、最新の [Bouncy Castle jar](https://www.bouncycastle.org/latest_releases.html) ファイルをアプ リケーションのクラスパスに含める必要があります。

Code

```
AmazonS3EncryptionV2 s3Encryption = AmazonS3EncryptionClientV2Builder.standard() 
          .withRegion(Regions.US_WEST_2) 
          .withCryptoConfiguration(new 
  CryptoConfigurationV2().withCryptoMode((CryptoMode.StrictAuthenticatedEncryption))) 
          .withEncryptionMaterialsProvider(new KMSEncryptionMaterialsProvider(keyId)) 
          .build();
s3Encryption.putObject(bucket_name, ENCRYPTED_KEY3, "This is the 3rd content to encrypt
```
with a key created in the {console}");

System.out.println(s3Encryption.getObjectAsString(bucket\_name, ENCRYPTED\_KEY3));

Amazon S3 暗号化クライアントで putObject メソッドを呼び出して、オブジェクトをアップロー ドします。

#### Code

s3Encryption.putObject(bucket\_name, ENCRYPTED\_KEY3, "This is the 3rd content to encrypt with a key created in the {console}");

同じクライアントを使用してオブジェクトを取得できます。この例では、getObjectAsString メ ソッドを使用して保存された文字列を取得しています。

Code

System.out.println(s3Encryption.getObjectAsString(bucket\_name, ENCRYPTED\_KEY3));

認証済み暗号化モード

AuthenticatedEncryption モードを使用すると、暗号化中に適用されるキーのラップアルゴリ ズムが強化されます。このモードで復号化するときは、アルゴリズムによって復号化されたオブジェ クトの整合性が検証され、チェックが失敗した場合は例外がスローされます。認証済み暗号化の動作 の詳細については、「[Amazon S3 Client-Side Authenticated Encryption」](https://aws.amazon.com/blogs/developer/amazon-s3-client-side-authenticated-encryption)というブログ記事を参照し てください。

#### **a** Note

クライアント側で認証済み暗号化を使用するには、最新の [Bouncy Castle jar](https://www.bouncycastle.org/latest_releases.html) ファイルをアプ リケーションのクラスパスに含める必要があります。

このモードを有効にするには、AuthenticatedEncryption 値を withCryptoConfiguration メソッドに指定します。

#### Code

AmazonS3EncryptionV2 s3Encryption = AmazonS3EncryptionClientV2Builder.standard() .withRegion(Regions.US\_WEST\_2) .withCryptoConfiguration(new CryptoConfigurationV2().withCryptoMode((CryptoMode.AuthenticatedEncryption))) .withEncryptionMaterialsProvider(new KMSEncryptionMaterialsProvider(keyId)) .build();

#### AWS KMS クライアントの設定

Amazon S3 暗号化クライアントは、明示的に指定されていない限り、デフォルトで AWS KMS クラ イアントを作成します。

この自動作成された AWS KMS クライアントのリージョンを設定するには、awsKmsRegion を設定 します。

Code

```
Region kmsRegion = Region.getRegion(Regions.AP_NORTHEAST_1);
AmazonS3EncryptionV2 s3Encryption = AmazonS3EncryptionClientV2Builder.standard() 
         .withRegion(Regions.US_WEST_2) 
         .withCryptoConfiguration(new 
  CryptoConfigurationV2().withAwsKmsRegion(kmsRegion)) 
         .withEncryptionMaterialsProvider(new KMSEncryptionMaterialsProvider(keyId)) 
        .build();
```
または、独自の AWS KMS クライアントを使用して暗号化クライアントを初期化することもできま す。

Code

```
AWSKMS kmsClient = AWSKMSClientBuilder.standard() 
         .withRegion(Regions.US_WEST_2); 
         .build();
AmazonS3EncryptionV2 s3Encryption = AmazonS3EncryptionClientV2Builder.standard() 
         .withRegion(Regions.US_WEST_2) 
         .withKmsClient(kmsClient) 
         .withCryptoConfiguration(new 
  CryptoConfigurationV2().withCryptoMode((CryptoMode.AuthenticatedEncryption))) 
         .withEncryptionMaterialsProvider(new KMSEncryptionMaterialsProvider(keyId)) 
        .build();
```
# Amazon SQSAWS SDK for Java を使用した例

このセクションでは、[AWS SDK for Java](https://aws.amazon.com/sdk-for-java/) を使用して [Amazon SQS](https://aws.amazon.com/sqs/) をプログラムする例を示しま す。

### **a** Note

例には各手法を示すのに必要なコードのみが含まれます。[完全なサンプルコードは GitHub](https://github.com/awsdocs/aws-doc-sdk-examples/tree/master/java)  [で入手できます](https://github.com/awsdocs/aws-doc-sdk-examples/tree/master/java)。そこから、単一のソースファイルをダウンロードするかリポジトリをロー カルにクローン作成して、ビルドし実行するためのすべての例を取得できます。

## トピック

- [Amazon SQS メッセージキューの使用](#page-221-0)
- [Amazon SQS メッセージの送信、受信、削除](#page-224-0)
- [Amazon SQS メッセージキューのロングポーリングの有効化](#page-226-0)
- [Amazon SQS で可視性タイムアウトを設定する](#page-229-0)
- [Amazon SQS でのデッドレターキューの使用](#page-231-0)

# <span id="page-221-0"></span>Amazon SQS メッセージキューの使用

メッセージキューは、Amazon SQS でメッセージを確実に送信するために使用する論理コンテナで す。キューには、標準と先入れ先出し (FIFO) の 2 種類があります。キューおよびキュータイプ間の 相違点の詳細については、「[Amazon SQS デベロッパーガイド」](https://docs.aws.amazon.com/AWSSimpleQueueService/latest/SQSDeveloperGuide/)を参照してください。

このトピックでは、AWS SDK for Java を使用して Amazon SQS キューの URL の作成、一覧表示、 削除、および取得を行う方法について説明します。

## キューの作成

AmazonSQS クライアントの createQueue メソッドを使用し、キューのパラメータを記述する [CreateQueueRequest](https://docs.aws.amazon.com/sdk-for-java/v1/reference/com/amazonaws/services/sqs/model/CreateQueueRequest.html) オブジェクトを渡します。

### インポート

import com.amazonaws.services.sqs.AmazonSQS; import com.amazonaws.services.sqs.AmazonSQSClientBuilder; import com.amazonaws.services.sqs.model.AmazonSQSException; import com.amazonaws.services.sqs.model.CreateQueueRequest;

### Code

AmazonSQS sqs = AmazonSQSClientBuilder.defaultClient();

```
CreateQueueRequest create_request = new CreateQueueRequest(QUEUE_NAME) 
         .addAttributesEntry("DelaySeconds", "60") 
         .addAttributesEntry("MessageRetentionPeriod", "86400");
try { 
    sqs.createQueue(create_request);
} catch (AmazonSQSException e) { 
     if (!e.getErrorCode().equals("QueueAlreadyExists")) { 
         throw e; 
     }
}
```
キュー名だけを必要とする簡略化された形式の createQueue を使用して、標準キューを作成でき ます。

```
sqs.createQueue("MyQueue" + new Date().getTime());
```
[GitHub](https://github.com/awsdocs/aws-doc-sdk-examples/blob/master/java/example_code/sqs/src/main/java/aws/example/sqs/UsingQueues.java) で完全な例をご覧ください。

キューの一覧表示

アカウントの Amazon SQS キューを一覧表示するには、AmazonSQS クライアントの listQueues メソッドを呼び出します。

インポート

import com.amazonaws.services.sqs.AmazonSQS; import com.amazonaws.services.sqs.AmazonSQSClientBuilder; import com.amazonaws.services.sqs.model.ListQueuesResult;

Code

```
AmazonSQS sqs = AmazonSQSClientBuilder.defaultClient();
ListQueuesResult lq_result = sqs.listQueues();
System.out.println("Your SQS Queue URLs:");
for (String url : lq_result.getQueueUrls()) { 
     System.out.println(url);
}
```
パラメータなしで listQueues オーバーロードを使用すると、すべてのキューが返されます。返さ れた結果は、ListQueuesRequest オブジェクトに渡すことでフィルタできます。

#### インポート

```
import com.amazonaws.services.sqs.AmazonSQS;
import com.amazonaws.services.sqs.AmazonSQSClientBuilder;
import com.amazonaws.services.sqs.model.ListQueuesRequest;
```
Code

```
AmazonSQS sqs = AmazonSQSClientBuilder.defaultClient();
String name_prefix = "Queue";
lq_result = sqs.listQueues(new ListQueuesRequest(name_prefix));
System.out.println("Queue URLs with prefix: " + name_prefix);
for (String url : lq_result.getQueueUrls()) { 
     System.out.println(url);
}
```
[GitHub](https://github.com/awsdocs/aws-doc-sdk-examples/blob/master/java/example_code/sqs/src/main/java/aws/example/sqs/UsingQueues.java) で完全な例をご覧ください。

<span id="page-223-0"></span>キューの URL の取得

AmazonSQS クライアントの getQueueUrl メソッドを呼び出します。

インポート

```
import com.amazonaws.services.sqs.AmazonSQS;
import com.amazonaws.services.sqs.AmazonSQSClientBuilder;
```
Code

```
AmazonSQS sqs = AmazonSQSClientBuilder.defaultClient();
String queue_url = sqs.getQueueUrl(QUEUE_NAME).getQueueUrl();
```
[GitHub](https://github.com/awsdocs/aws-doc-sdk-examples/blob/master/java/example_code/sqs/src/main/java/aws/example/sqs/UsingQueues.java) で完全な例をご覧ください。

キューの削除

キューの [URL](#page-223-0) を AmazonSQS クライアントの deleteQueue メソッドに渡します。

インポート

```
import com.amazonaws.services.sqs.AmazonSQS;
import com.amazonaws.services.sqs.AmazonSQSClientBuilder;
```
#### Code

```
AmazonSQS sqs = AmazonSQSClientBuilder.defaultClient();
sqs.deleteQueue(queue_url);
```
[GitHub](https://github.com/awsdocs/aws-doc-sdk-examples/blob/master/java/example_code/sqs/src/main/java/aws/example/sqs/UsingQueues.java) で完全な例をご覧ください。

## 詳細

- Amazon SQS デベロッパーガイドの [Amazon SQS キューの仕組み](https://docs.aws.amazon.com/AWSSimpleQueueService/latest/SQSDeveloperGuide/sqs-how-it-works.html)
- Amazon SQS API リファレンスの [CreateQueue](https://docs.aws.amazon.com/AWSSimpleQueueService/latest/APIReference/API_CreateQueue.html)
- Amazon SQS API リファレンスの [GetQueueUrl](https://docs.aws.amazon.com/AWSSimpleQueueService/latest/APIReference/API_GetQueueUrl.html)
- Amazon SQS API リファレンスの [ListQueues](https://docs.aws.amazon.com/AWSSimpleQueueService/latest/APIReference/API_ListQueues.html)
- Amazon SQS API リファレンスの [DeleteQueues](https://docs.aws.amazon.com/AWSSimpleQueueService/latest/APIReference/API_DeleteQueues.html)

# <span id="page-224-0"></span>Amazon SQS メッセージの送信、受信、削除

このトピックでは、Amazon SQS メッセージを送信、受信、削除する方法について説明します。 メッセージは、常に [SQS キューを](#page-221-0)使用して提供されます。

## メッセージの送信

Amazon SQS キューに 1 つのメッセージ追加するには、AmazonSQS クライアントの sendMessage メソッドを呼び出します。キューの [URL、](#page-223-0)メッセージ本文、およびオプションの遅 延値 (秒単位) が含まれる [SendMessageRequest](https://docs.aws.amazon.com/sdk-for-java/v1/reference/com/amazonaws/services/sqs/model/SendMessageRequest.html) オブジェクトを指定します。

インポート

```
import com.amazonaws.services.sqs.AmazonSQS;
import com.amazonaws.services.sqs.AmazonSQSClientBuilder;
import com.amazonaws.services.sqs.model.SendMessageRequest;
```
## Code

```
SendMessageRequest send_msg_request = new SendMessageRequest() 
         .withQueueUrl(queueUrl) 
         .withMessageBody("hello world") 
         .withDelaySeconds(5);
sqs.sendMessage(send_msg_request);
```
一度に複数のメッセージを送信する

複数のメッセージを 1 回のリクエストで送信できます。複数のメッセージを送信するに は、AmazonSQS クライアントの sendMessageBatch メソッドを呼び出して、キュー URL と送信するメッセージのリスト (各メッセージが [SendMessageBatchRequestEntry\)](https://docs.aws.amazon.com/sdk-for-java/v1/reference/com/amazonaws/services/sqs/model/SendMessageBatchRequestEntry.html) を含む [SendMessageBatchRequest](https://docs.aws.amazon.com/sdk-for-java/v1/reference/com/amazonaws/services/sqs/model/SendMessageBatchRequest.html) を渡します。メッセージごとにオプションの遅延値を設定することもで きます。

インポート

```
import com.amazonaws.services.sqs.model.SendMessageBatchRequest;
import com.amazonaws.services.sqs.model.SendMessageBatchRequestEntry;
```
Code

```
SendMessageBatchRequest send_batch_request = new SendMessageBatchRequest() 
         .withQueueUrl(queueUrl) 
         .withEntries( 
                  new SendMessageBatchRequestEntry( 
                         "msq_1", "Hello from message 1"),
                  new SendMessageBatchRequestEntry( 
                          "msg_2", "Hello from message 2") 
                          .withDelaySeconds(10));
sqs.sendMessageBatch(send_batch_request);
```
[GitHub](https://github.com/awsdocs/aws-doc-sdk-examples/blob/master/java/example_code/sqs/src/main/java/aws/example/sqs/SendReceiveMessages.java) で完全な例をご覧ください。

## メッセージを受信する

キューに現在含まれているメッセージを取得するには、AmazonSQS クライアントの receiveMessage メソッドを呼び出して、キューの URL を渡します。メッセージは、[Message](https://docs.aws.amazon.com/sdk-for-java/v1/reference/com/amazonaws/services/sqs/model/Message.html) オ ブジェクトのリストとして返されます。

インポート

import com.amazonaws.services.sqs.AmazonSQSClientBuilder; import com.amazonaws.services.sqs.model.AmazonSQSException; import com.amazonaws.services.sqs.model.SendMessageBatchRequest;

Code

List<Message> messages = sgs.receiveMessage(queueUrl).getMessages();

## 受信後にメッセージを削除する

メッセージを受信し、その内容を処理した後で、メッセージをキューから削除するには、メッセージ の受信ハンドルとキュー URL を AmazonSQS クライアントの deleteMessage メソッドに送信し ます。

Code

```
for (Message m : messages) { 
     sqs.deleteMessage(queueUrl, m.getReceiptHandle());
}
```
[GitHub](https://github.com/awsdocs/aws-doc-sdk-examples/blob/master/java/example_code/sqs/src/main/java/aws/example/sqs/SendReceiveMessages.java) で完全な例をご覧ください。

### 詳細

- Amazon SQS デベロッパーガイドの [Amazon SQS キューの仕組み](https://docs.aws.amazon.com/AWSSimpleQueueService/latest/SQSDeveloperGuide/sqs-how-it-works.html)
- Amazon SQS API リファレンスの [SendMessage](https://docs.aws.amazon.com/AWSSimpleQueueService/latest/APIReference/API_SendMessage.html)
- Amazon SQS API リファレンスの [SendMessageBatch](https://docs.aws.amazon.com/AWSSimpleQueueService/latest/APIReference/API_SendMessageBatch.html)
- Amazon SQS API リファレンスの [ReceiveMessage](https://docs.aws.amazon.com/AWSSimpleQueueService/latest/APIReference/API_ReceiveMessage.html)
- Amazon SQS API リファレンスの [DeleteMessage](https://docs.aws.amazon.com/AWSSimpleQueueService/latest/APIReference/API_DeleteMessage.html)

## <span id="page-226-0"></span>Amazon SQS メッセージキューのロングポーリングの有効化

Amazon SQS はデフォルトでショートポーリングを使用して、サーバーのサブセットだけに対して (重み付けされたランダムディストリビューションに基づいて) クエリを実行し、レスポンスに含める ことができるメッセージがあるかどうかを調べます。

ロングポーリングは、Amazon SQS キューに送信された ReceiveMessage リクエストに応答して返 信するメッセージがない場合に、偽の空のレスポンスを排除して空のレスポンスの数を減らすこと で、Amazon SQS の使用コストを削減します。

**a** Note

1~20 秒でロングポーリング頻度を設定できます。

# キューの作成時にロングポーリングを有効化する

Amazon SQS キューを作成するときにロングポーリングを有効にするには、AmazonSQS クラスの createQueue メソッドを呼び出す前に [CreateQueueRequest](https://docs.aws.amazon.com/sdk-for-java/v1/reference/com/amazonaws/services/sqs/model/CreateQueueRequest.html) オブジェクトの ReceiveMessageWaitTimeSeconds 属性を設定します。

### インポート

```
import com.amazonaws.services.sqs.AmazonSQS;
import com.amazonaws.services.sqs.AmazonSQSClientBuilder;
import com.amazonaws.services.sqs.model.AmazonSQSException;
import com.amazonaws.services.sqs.model.CreateQueueRequest;
```
Code

```
final AmazonSQS sqs = AmazonSQSClientBuilder.defaultClient();
// Enable long polling when creating a queue
CreateQueueRequest create_request = new CreateQueueRequest() 
         .withQueueName(queue_name) 
         .addAttributesEntry("ReceiveMessageWaitTimeSeconds", "20");
try { 
     sqs.createQueue(create_request);
} catch (AmazonSQSException e) { 
     if (!e.getErrorCode().equals("QueueAlreadyExists")) { 
         throw e; 
     }
}
```
[GitHub](https://github.com/awsdocs/aws-doc-sdk-examples/blob/master/java/example_code/sqs/src/main/java/aws/example/sqs/LongPolling.java) で完全な例をご覧ください。

既存のキューでロングポーリングを有効にする

キューを作成するときにロングポーリングを有効にすることに加えて、AmazonSQS クラ スの setQueueAttributes メソッドを呼び出す前に[、SetQueueAttributesRequest](https://docs.aws.amazon.com/sdk-for-java/v1/reference/com/amazonaws/services/sqs/model/SetQueueAttributesRequest.html) で ReceiveMessageWaitTimeSeconds を設定することで既存のキューでも有効にできます。

インポート

import com.amazonaws.services.sqs.model.SetQueueAttributesRequest;

#### Code

```
SetQueueAttributesRequest set_attrs_request = new SetQueueAttributesRequest() 
         .withQueueUrl(queue_url) 
         .addAttributesEntry("ReceiveMessageWaitTimeSeconds", "20");
sqs.setQueueAttributes(set_attrs_request);
```
[GitHub](https://github.com/awsdocs/aws-doc-sdk-examples/blob/master/java/example_code/sqs/src/main/java/aws/example/sqs/LongPolling.java) で完全な例をご覧ください。

## メッセージ受信時のロングポーリングを有効にする

メッセージを受信した時にロングポーリングを有効にするには、AmazonSQS クラスの receiveMessage メソッドに提供する [ReceiveMessageRequest](https://docs.aws.amazon.com/sdk-for-java/v1/reference/com/amazonaws/services/sqs/model/ReceiveMessageRequest.html) の待機時間を秒単位で設定しま す。

#### **a** Note

次のポーリングイベントの待機中に receiveMessage リクエストがタイムアウトしないよ うに、AWS クライアントのリクエストのタイムアウトがロングポーリングの最大値 (20 秒) より長いことを確認します。

### インポート

import com.amazonaws.services.sqs.model.ReceiveMessageRequest;

#### Code

```
ReceiveMessageRequest receive_request = new ReceiveMessageRequest() 
         .withQueueUrl(queue_url) 
         .withWaitTimeSeconds(20);
sqs.receiveMessage(receive_request);
```
### [GitHub](https://github.com/awsdocs/aws-doc-sdk-examples/blob/master/java/example_code/sqs/src/main/java/aws/example/sqs/LongPolling.java) で完全な例をご覧ください。

## 詳細

- Amazon SQS デベロッパーガイドの [Amazon SQS ロングポーリング](https://docs.aws.amazon.com/AWSSimpleQueueService/latest/SQSDeveloperGuide/sqs-long-polling.html)
- Amazon SQS API リファレンスの [CreateQueue](https://docs.aws.amazon.com/AWSSimpleQueueService/latest/APIReference/API_CreateQueue.html)
- Amazon SQS API リファレンスの [ReceiveMessage](https://docs.aws.amazon.com/AWSSimpleQueueService/latest/APIReference/API_ReceiveMessage.html)
- Amazon SQS API リファレンスの [SetQueueAttributes](https://docs.aws.amazon.com/AWSSimpleQueueService/latest/APIReference/API_SetQueueAttributes.html)

## <span id="page-229-0"></span>Amazon SQS で可視性タイムアウトを設定する

Amazon SQS でメッセージを受信すると、受信確認のために、削除されるまでキューに残ります。 削除されなかった受信メッセージは、指定された可視性タイムアウトの後に以降のリクエストで使用 でき、メッセージが処理および削除される前に複数回受信することを防ぎます。

**a** Note

[標準キュー](https://docs.aws.amazon.com/AWSSimpleQueueService/latest/SQSDeveloperGuide/standard-queues.html)を使用している場合、可視性タイムアウトはメッセージを 2 回受信しない保証に はなりません。標準キューを使用している場合は、同じメッセージが複数回配信されるケー スをコードが処理できることを確認してください。

## 単一のメッセージのメッセージ可視性タイムアウトを設定する

メッセージを受信したとき、渡したい [ChangeMessageVisibilityRequest](https://docs.aws.amazon.com/sdk-for-java/v1/reference/com/amazonaws/services/sqs/model/ChangeMessageVisibilityRequest.html) の受信ハンドルを AmazonSQS クラスの changeMessageVisibility メソッドに渡すことで、可視性タイムアウト を変更することができます。

インポート

import com.amazonaws.services.sqs.AmazonSQS; import com.amazonaws.services.sqs.AmazonSQSClientBuilder;

Code

```
AmazonSQS sqs = AmazonSQSClientBuilder.defaultClient();
// Get the receipt handle for the first message in the queue.
String receipt = sqs.receiveMessage(queue_url) 
                     .getMessages() 
                    .get(0) .getReceiptHandle();
sqs.changeMessageVisibility(queue_url, receipt, timeout);
```
### 複数のメッセージのメッセージ可視性タイムアウトを同時に設定する

複数のメッセージのメッセージ可視性タイムアウトを設定するには、それぞれに一意の ID 文字列と 受信ハンドルを含む [ChangeMessageVisibilityBatchRequestEntry](https://docs.aws.amazon.com/sdk-for-java/v1/reference/com/amazonaws/services/sqs/model/ChangeMessageVisibilityBatchRequestEntry.html) オブジェクトのリストを作成しま す。次に、リストを Amazon SQS クライアントクラスの changeMessageVisibilityBatch メ ソッドに渡します。

インポート

```
import com.amazonaws.services.sqs.AmazonSQS;
import com.amazonaws.services.sqs.AmazonSQSClientBuilder;
import com.amazonaws.services.sqs.model.ChangeMessageVisibilityBatchRequestEntry;
import java.util.ArrayList;
import java.util.List;
```
#### Code

```
AmazonSQS sqs = AmazonSQSClientBuilder.defaultClient();
List<ChangeMessageVisibilityBatchRequestEntry> entries = 
     new ArrayList<ChangeMessageVisibilityBatchRequestEntry>();
entries.add(new ChangeMessageVisibilityBatchRequestEntry( 
             "unique_id_msg1", 
             sqs.receiveMessage(queue_url) 
                 .getMessages() 
                 .get(0) 
                 .getReceiptHandle()) 
         .withVisibilityTimeout(timeout));
entries.add(new ChangeMessageVisibilityBatchRequestEntry( 
             "unique_id_msg2", 
             sqs.receiveMessage(queue_url) 
                 .getMessages() 
                .get(0) .getReceiptHandle()) 
         .withVisibilityTimeout(timeout + 200));
sqs.changeMessageVisibilityBatch(queue_url, entries);
```
## 詳細

- Amazon SQS デベロッパーガイドの[可視性タイムアウト](https://docs.aws.amazon.com/AWSSimpleQueueService/latest/SQSDeveloperGuide/sqs-visibility-timeout.html)
- Amazon SQS API リファレンスの [SetQueueAttributes](https://docs.aws.amazon.com/AWSSimpleQueueService/latest/APIReference/API_SetQueueAttributes.html)
- Amazon SQS API リファレンスの [GetQueueAttributes](https://docs.aws.amazon.com/AWSSimpleQueueService/latest/APIReference/API_GetQueueAttributes.html)
- Amazon SQS API リファレンスの [ReceiveMessage](https://docs.aws.amazon.com/AWSSimpleQueueService/latest/APIReference/API_ReceiveMessage.html)
- Amazon SQS API リファレンスの [ChangeMessageVisibility](https://docs.aws.amazon.com/AWSSimpleQueueService/latest/APIReference/API_ChangeMessageVisibility.html)
- Amazon SQS API リファレンスの [ChangeMessageVisibilityBatch](https://docs.aws.amazon.com/AWSSimpleQueueService/latest/APIReference/API_ChangeMessageVisibilityBatch.html)

## <span id="page-231-0"></span>Amazon SQS でのデッドレターキューの使用

Amazon SQS では、デッドレターキューがサポートされます。デッドレターキューは、正常に処 理できないメッセージの送信先として他の (送信元) キューが使用できるキューです。これらのメッ セージは、処理が成功しなかった理由を判断するためにデッドレターキューに分離できます。

デッドレターキューの作成

デッドレターキューは、通常のキューと同じ方法で作成されますが、次の制限があります。

- デッドレターキューは、ソースキューと同じタイプのキュー (FIFO または標準) である必要があり ます。
- デッドレターキューは、ソースキューと同じ AWS アカウント およびリージョンを使用して作成 する必要があります。

ここで 2 つの同一の Amazon SQS キューを作成し、そのうちの 1 つがデッドレターキューとして機 能します。

#### インポート

import com.amazonaws.services.sqs.AmazonSQS; import com.amazonaws.services.sqs.AmazonSQSClientBuilder; import com.amazonaws.services.sqs.model.AmazonSQSException;

#### Code

final AmazonSQS sqs = AmazonSQSClientBuilder.defaultClient();

```
// Create source queue
try { 
     sqs.createQueue(src_queue_name);
} catch (AmazonSQSException e) { 
     if (!e.getErrorCode().equals("QueueAlreadyExists")) { 
         throw e; 
     }
}
// Create dead-letter queue
try { 
     sqs.createQueue(dl_queue_name);
} catch (AmazonSQSException e) { 
     if (!e.getErrorCode().equals("QueueAlreadyExists")) { 
         throw e; 
     }
}
```
ソースキューに対するデッドレターキューの指定

デッドレターキューを指定するには、まず再処理ポリシーを作成し、次にキューの属性でそのポリ シーを設定します。再処理ポリシーは JSON で指定され、デッドレターキューの ARN、およびメッ セージがデッドレターキューに送信される前に受信できて処理できない最大回数を指定します。

ソースキューに再処理ポリシーを設定するには、JSON 再処理ポリシーで RedrivePolicy 属 性を設定した [SetQueueAttributesRequest](https://docs.aws.amazon.com/sdk-for-java/v1/reference/com/amazonaws/services/sqs/model/SetQueueAttributesRequest.html) オブジェクトを使用して、AmazonSQS クラスの setQueueAttributes メソッドを呼び出します。

インポート

import com.amazonaws.services.sqs.model.GetQueueAttributesRequest; import com.amazonaws.services.sqs.model.GetQueueAttributesResult; import com.amazonaws.services.sqs.model.SetQueueAttributesRequest;

Code

String dl\_queue\_url = sqs.getQueueUrl(dl\_queue\_name) .getQueueUrl();

```
GetQueueAttributesResult queue_attrs = sqs.getQueueAttributes( 
        new GetQueueAttributesRequest(dl queue url)
             .withAttributeNames("QueueArn"));
String dl_queue_arn = queue_attrs.getAttributes().get("QueueArn");
// Set dead letter queue with redrive policy on source queue.
String src_queue_url = sqs.getQueueUrl(src_queue_name) 
                            .getQueueUrl();
SetQueueAttributesRequest request = new SetQueueAttributesRequest() 
         .withQueueUrl(src_queue_url) 
         .addAttributesEntry("RedrivePolicy", 
                 "{\"maxReceiveCount\":\"5\", \"deadLetterTargetArn\":\"" 
                 + dl_queue_arn + "\"}");
sqs.setQueueAttributes(request);
```
## 詳細

- Amazon SQS デベロッパーガイドでの [Amazon SQSデッドレターキューの使用](https://docs.aws.amazon.com/AWSSimpleQueueService/latest/SQSDeveloperGuide/sqs-dead-letter-queues.html)
- Amazon SQS API リファレンスの [SetQueueAttributes](https://docs.aws.amazon.com/AWSSimpleQueueService/latest/APIReference/API_SetQueueAttributes.html)

# Amazon SWFAWS SDK for Java を使用した例

[Amazon SWF](https://aws.amazon.com/swf/) は、アクティビティ、子ワークフロー、または [Lambda](https://aws.amazon.com/lambda/) タスクで構成される並列また はシーケンシャルステップを持つことができる分散ワークフローをデベロッパーが構築およびスケー ルできるようにする、ワークフロー管理サービスです。

AWS SDK for Java を使用して Amazon SWF を操作する方法は 2 つあります。SWF クライアン トオブジェクトを使用する方法と、AWS Flow Framework for Java を使用する方法です。AWS Flow Framework for Java は注釈を多用し、AspectJ や Spring Framework などの追加のライブラ リに依存するため、初期設定がより難しくなります。ただし、大量または複雑なプロジェクトで は、AWS Flow Framework for Java を使用すると時間を節約できます。詳細については、「[AWS](https://docs.aws.amazon.com/amazonswf/latest/awsflowguide/)  [Flow Framework for Java デベロッパーガイド」](https://docs.aws.amazon.com/amazonswf/latest/awsflowguide/)を参照してください。

このセクションでは、AWS SDK for Java クライアントを直接使用することにより、Amazon SWF をプログラミングする例を示します。

トピック

- [SWF の基本](#page-234-0)
- [シンプルな Amazon SWF アプリケーションの構築](#page-236-0)
- [Lambda タスク](#page-255-0)
- [アクティビティおよびワークフローワーカーの適切なシャットダウン](#page-260-0)
- [ドメインの登録](#page-263-0)
- [ドメインの一覧表示](#page-264-0)

## <span id="page-234-0"></span>SWF の基本

以下は、AWS SDK for Java を使用して Amazon SWF を操作する一般的なパターンです。主に参照 用です。より詳細な入門チュートリアルについては、[シンプルな Amazon SWF アプリケーションの](#page-236-0) [構築](#page-236-0)を参照してください。

## 依存関係

基本的な Amazon SWF アプリケーションでは、次の依存関係が必要です (AWS SDK for Java に含 まれています)。

- aws-java-sdk-1.12.\*.jar
- commons-logging-1.2.\*.jar
- httpclient-4.3.\*.jar
- httpcore-4.3.\*.jar
- jackson-annotations-2.12.\*.jar
- jackson-core-2.12.\*.jar
- jackson-databind-2.12.\*.jar
- joda-time-2.8.\*.jar

**a** Note

これらのパッケージのバージョン番号はお手持ちの SDK のバージョンによって異なります が、SDK で提供するバージョンは互換性についてテスト済みで、使用するバージョンです。 AWS Flow Framework for Java アプリケーションでは、追加のセットアップおよび追加の依存関係 が必要です。フレームワークの使用の詳細については、「[AWS Flow Framework for Java デベロッ](https://docs.aws.amazon.com/amazonswf/latest/awsflowguide/) [パーガイド](https://docs.aws.amazon.com/amazonswf/latest/awsflowguide/)」を参照してください。

インポート

一般的に、コード開発には次のインポートを使用できます。

import com.amazonaws.services.simpleworkflow.AmazonSimpleWorkflowClientBuilder; import com.amazonaws.services.simpleworkflow.model.\*;

ただし、必要なクラスのみをインポートすることをお勧めしま

す。com.amazonaws.services.simpleworkflow.model ワークスペースで、特定のクラスを 指定することになる可能性があります。

import com.amazonaws.services.simpleworkflow.model.PollForActivityTaskRequest; import com.amazonaws.services.simpleworkflow.model.RespondActivityTaskCompletedRequest; import com.amazonaws.services.simpleworkflow.model.RespondActivityTaskFailedRequest; import com.amazonaws.services.simpleworkflow.model.TaskList;

AWS Flow Framework for Java を使用している場合

は、com.amazonaws.services.simpleworkflow.flow ワークスペースからクラスをインポー トします。例:

import com.amazonaws.services.simpleworkflow.AmazonSimpleWorkflow; import com.amazonaws.services.simpleworkflow.flow.ActivityWorker;

**a** Note

AWS Flow Framework for Java には、AWS SDK for Java の基本的な要件に加えて追加の要 件があります。詳細については、「[AWS Flow Framework for Java デベロッパーガイド」](https://docs.aws.amazon.com/amazonswf/latest/awsflowguide/)を 参照してください。

## SWF クライアントクラスの使用

Amazon SWF の基本的なインターフェイスは[、AmazonSimpleWorkflowClient](https://docs.aws.amazon.com/sdk-for-java/v1/reference/com/amazonaws/services/simpleworkflow/AmazonSimpleWorkflowClient.html) または [AmazonSimpleWorkflowAsyncClient](https://docs.aws.amazon.com/sdk-for-java/v1/reference/com/amazonaws/services/simpleworkflow/AmazonSimpleWorkflowAsyncClient.html) クラスを通じて提供されます。これらの主な違い は、\\*AsyncClient クラスは同時 (非同期) プログラミング用に [Future](https://docs.oracle.com/javase/8/docs/api/index.html?java/util/concurrent/Future.html) オブジェクトを返すことで す。

AmazonSimpleWorkflowClient swf = AmazonSimpleWorkflowClientBuilder.defaultClient();

# <span id="page-236-0"></span>シンプルな Amazon SWF アプリケーションの構築

このトピックでは、AWS SDK for Java を使用した [Amazon SWF](https://aws.amazon.com/swf/) アプリケーションのプログラミン グについて、重要な概念を示しながら説明します。

例について

例のプロジェクトでは、AWS クラウドを通じて渡されるワークフローデータを受け入れる 1 つのア クティビティでワークフローを作成し (HelloWorld では、いつものように、あいさつする相手の名前 になります)、応答であいさつを出力します。

これは表面的には非常に単純に見えますが、Amazon SWF アプリケーションは連携して動作する数 多くの部分で構成されます。

- ワークフロー実行データの論理コンテナとして使用されるドメイン。
- ワークフローのアクティビティと子ワークフローの実行の論理的順序を定義するコードコンポーネ ントを表す 1 つ以上のワークフロー。
- 決定タスクをポーリングし、それに応じてアクティビティまたは子ワークフローをスケジュールす るワークフローワーカー (ディサイダーとも呼ばれる)。
- それぞれがワークフローのワークの単位を表す、1 つ以上のアクティビティ。
- アクティビティタスクをポーリングし、それに応じてアクティビティメソッドを実行するアクティ ビティワーカー。
- ワークフローとアクティビティワーカーにリクエストを発行するために使用される によって管理 されるキューである、1 つ以上のタスクリストAmazon SWF。ワークフローワーカーを想定した タスクリスト内のタスクは、決定タスクと呼ばれます。アクティビティワーカーを想定したもの は、アクティビティタスクと呼ばれます。
- ワークフローの実行を開始するワークフロースターター。

バックグラウンドでは、Amazon SWF がこれらのコンポーネントの操作を調整して、AWS クラウド からのフローの連携、それらの間のデータの受け渡し、タイムアウトとハートビート通知の処理、お よびワークフロー実行履歴のログ記録を行います。

## 前提条件

デベロッパー環境

このチュートリアルで使用する開発環境は、以下で構成されます。

#### • 。[AWS SDK for Java](https://aws.amazon.com/sdk-for-java/)

- [Apache Maven](http://maven.apache.org/) (3.3.1)。
- JDK 1.7 以降。このチュートリアルは JDK 1.8.0 を使用して開発され、テスト済みです。
- 適切な Java テキストエディター (任意の選択)。

#### **a** Note

Maven とは異なるビルドシステムを使用する場合、環境に適したステップを使用してプロ ジェクトを作成し、ここに示されている概念を使用して作業を行うことができます。さまざ まな構築システムでの AWS SDK for Java の設定と使用の詳細は、「[はじめに」](#page-11-0)で示されて います。

同様に (より多くの努力が必要ですが)、ここに示すステップは、Amazon SWF をサポートし ている任意の AWS SDK を使用して実装できます。

すべての必要な外部依存関係は AWS SDK for Java に含まれているため、追加でダウンロードするも のはありません。

AWS アクセス

このチュートリアルを正常に進めるには、このガイドの[基本設定セクションで説明されている](#page-11-1) AWS アクセスポータルにアクセスできる必要があります。

手順には、ローカル共有 credentials ファイルにコピーして貼り付ける一時的な認証情報にアク セスする方法が記載されています。貼り付ける一時的な認証情報は、Amazon SWF へのアクセス権 限を持つ IAM ロールに AWS IAM Identity Center で関連付けられている必要があります。一時的な認 証情報を貼り付けると、credentials ファイルは次のようになります。

[default] aws\_access\_key\_id=AKIAIOSFODNN7EXAMPLE aws\_secret\_access\_key=wJalrXUtnFEMI/K7MDENG/bPxRfiCYEXAMPLEKEY aws\_session\_token=IQoJb3JpZ2luX2IQoJb3JpZ2luX2IQoJb3JpZ2luX2IQoJb3JpZ2luX2IQoJb3JpZVERYLONGSTRI これらの一時的な認証情報は、default プロファイルに関連付けられます。

SWF プロジェクトの作成

1. Maven での新しいプロジェクトの開始

```
mvn archetype:generate -DartifactId=helloswf \
-DgroupId=aws.example.helloswf -DinteractiveMode=false
```
これにより、標準の Maven プロジェクト構造を持つ新しいプロジェクトが作成されます。

```
helloswf
### pom.xml
### src 
    ### main 
    #   ### java 
    #   ### aws 
   #    ### example
    #   ### helloswf 
    #   ### App.java 
    ### test 
        ### ...
```
test ディレクトリとそれに含まれるすべては、このチュートリアルでは使用しないため、無視ま たは削除できます。また、新しいクラスに置き換えるため、App.java も削除できます。

2. <dependencies> ブロック内で依存関係を追加することで、プロジェクトの pom.xml ファイル を編集して aws-java-sdk-simpleworkflow モジュールを追加します。

```
<dependencies> 
   <dependency> 
     <groupId>com.amazonaws</groupId> 
     <artifactId>aws-java-sdk-simpleworkflow</artifactId> 
     <version>1.11.1000</version> 
   </dependency>
</dependencies>
```
3. Maven によって JDK 1.7 以降のサポートがあるプロジェクトが構築されることを確認します。プ ロジェクトの pom.xml に以下を追加します (<dependencies> ブロックの前または後)。

<build> <plugins>

```
 <plugin> 
       <artifactId>maven-compiler-plugin</artifactId> 
       <version>3.6.1</version> 
       <configuration> 
            <source>1.8</source> 
            <target>1.8</target> 
       </configuration> 
     </plugin> 
   </plugins>
</build>
```
# プロジェクトのコーディング

サンプルプロジェクトは 4 つの個別のアプリケーションで構成されます。それらについて 1 つずつ 説明します。

- HelloTypes.java--プロジェクトのドメイン、アクティビティ、およびワークフロータイプデータが 含まれ、他のコンポーネントと共有されます。また、SWF でのこれらのタイプの登録も処理され ます。
- ActivityWorker.java--アクティビティタスクをポーリングし、それに応じてアクティビティを実行 するアクティビティワーカーを含みます。
- WorkflowWorker.java--決定タスクをポーリングし、新しいアクティビティをスケジュールする ワークフローワーカー (ディサイダー) を含みます。
- WorkflowStarter.java--新しいワークフローの実行を開始するワークフロースターターを含みます。 ワークフロースターターにより、SWF はワーカーが使用する決定とワークフロータスクを生成し ます。

<span id="page-239-0"></span>すべてのソースファイルに共通のステップ

Java クラスを格納するために作成するすべてのファイルには、いくつか共通の事柄があります。時 間を節約するため、これらのステップはプロジェクトに新しいファイルを追加するたびに暗黙的に示 されます。

- 1. プロジェクトの src/main/java/aws/example/helloswf/ ディレクトリでファイルを作成し ます。
- 2. 各ファイルの先頭に package 宣言を追加して名前空間を宣言します。サンプルプロジェクトでは 以下を使用します。

package aws.example.helloswf;

3. [AmazonSimpleWorkflowClient](https://docs.aws.amazon.com/sdk-for-java/v1/reference/com/amazonaws/services/simpleworkflow/AmazonSimpleWorkflowClient.html) クラスおよび

com.amazonaws.services.simpleworkflow.model 名前空間内の複数のクラスの import 宣言を追加します。作業を簡素化するため、以下を使用します。

import com.amazonaws.regions.Regions; import com.amazonaws.services.simpleworkflow.AmazonSimpleWorkflow; import com.amazonaws.services.simpleworkflow.AmazonSimpleWorkflowClientBuilder; import com.amazonaws.services.simpleworkflow.model.\*;

ドメイン、ワークフロー、およびアクティビティタイプの登録

最初に、新しい実行可能クラス HelloTypes.java を作成します。このファイルには、ワークフ ローの各部分必要となる共有データ (アクティビティとワークフロータイプの名前とバージョン、ド メイン名、タスクリスト名など) が含まれます。

- 1. テキストエディターを開き、ファイル HelloTypes.java を作成して[、共通のステップ](#page-239-0)に従って パッケージ宣言とインポートを追加します。
- 2. HelloTypes クラスを宣言し、登録されたアクティビティとワークフロータイプで使用する値を 指定します。

 public static final String DOMAIN = "HelloDomain"; public static final String TASKLIST = "HelloTasklist"; public static final String WORKFLOW = "HelloWorkflow"; public static final String WORKFLOW\_VERSION = "1.0"; public static final String ACTIVITY = "HelloActivity"; public static final String ACTIVITY VERSION = "1.0";

これらの値は、コード全体で使用されます。

3. 文字列を宣言したら[、AmazonSimpleWorkflowClient](https://docs.aws.amazon.com/sdk-for-java/v1/reference/com/amazonaws/services/simpleworkflow/AmazonSimpleWorkflowClient.html) クラスのインスタンスを作成します。これ は、AWS SDK for Java で提供される Amazon SWF メソッドの基本インタフェースです。

private static final AmazonSimpleWorkflow swf =

AmazonSimpleWorkflowClientBuilder.standard().withRegion(Regions.DEFAULT\_REGION).build();

前述のスニペットでは、一時的な認証情報が default プロファイルに関連付けられているこ とを前提としています。別のプロファイルを使用する場合は、上記のコードを次のように変更 し、*profile\_name* を実際のプロファイル名の名前に置き換えてください。

private static final AmazonSimpleWorkflow swf = AmazonSimpleWorkflowClientBuilder .standard() .withCredentials(new ProfileCredentialsProvider("*profile\_name*")) .withRegion(Regions.DEFAULT\_REGION)  $.build()$ ;

4. SWF ドメインを登録するための新しい関数を追加します。ドメインは、数多くの関連 SWF アク ティビティおよびワークフロータイプ用の論理コンテナです。SWF コンポーネントは、同じドメ イン内に存在する場合にのみ相互に通信できます。

```
 try { 
     System.out.println("** Registering the domain '" + DOMAIN + "'."); 
     swf.registerDomain(new RegisterDomainRequest() 
         .withName(DOMAIN) 
         .withWorkflowExecutionRetentionPeriodInDays("1")); 
 } catch (DomainAlreadyExistsException e) { 
     System.out.println("** Domain already exists!"); 
 }
```
ドメインを登録する場合、名前 (:、/、| を除く 1~256 文字、制御文字、またはリテラル文字列 「arn」の任意のセット) と保持期間を指定します。保持期間は、ワークフローの実行が完了して から Amazon SWF がワークフローの実行履歴データを保持する日数です。ワークフロー実行の最 大保持期間は 90 日です。詳細については、[「RegisterDomainRequest](https://docs.aws.amazon.com/sdk-for-java/v1/reference/com/amazonaws/services/simpleworkflow/model/RegisterDomainRequest.html)」を参照してください。

その名前のドメインがすでに存在する場合[、DomainAlreadyExistsException](https://docs.aws.amazon.com/sdk-for-java/v1/reference/com/amazonaws/services/simpleworkflow/model/DomainAlreadyExistsException.html) が発生します。ドメ インがすでに作成されているかどうかは問題ではないため、この例外は無視できます。

**a** Note

このコードは、AWS SDK for Java のメソッドを使用する場合の一般的なパター ン、simpleworkflow.model 名前空間のクラスで提供されるメソッドのデータを示しま す。これは、チェーン可能な 0with\* メソッドを使用してインスタンス化および入力しま す。

## 5. 新しいアクティビティタイプを登録する関数を追加します。アクティビティはワークフローの ワークの単位を表します。

```
 try { 
     System.out.println("** Registering the activity type '" + ACTIVITY + 
         "-" + ACTIVITY_VERSION + "'."); 
     swf.registerActivityType(new RegisterActivityTypeRequest() 
         .withDomain(DOMAIN) 
         .withName(ACTIVITY) 
        .withVersion(ACTIVITY_VERSION)
         .withDefaultTaskList(new TaskList().withName(TASKLIST)) 
         .withDefaultTaskScheduleToStartTimeout("30") 
         .withDefaultTaskStartToCloseTimeout("600") 
         .withDefaultTaskScheduleToCloseTimeout("630") 
         .withDefaultTaskHeartbeatTimeout("10")); 
 } catch (TypeAlreadyExistsException e) { 
     System.out.println("** Activity type already exists!"); 
 }
```
アクティビティタイプは名前およびバージョンによって識別されます。これらは、登録されてい るドメインでこのアクティビティを他のアクティビティから一意に識別するために使用されま す。アクティビティには、SWF からタスクとデータを受け取るために使用されるデフォルトの タスクリスト、アクティビティ実行の各部分にかかる時間に対する制約適用に使用できるさま ざまなタイムアウトなど、数多くのオプションパラメーターも含まれます。詳細については、 [「RegisterActivityTypeRequest](https://docs.aws.amazon.com/sdk-for-java/v1/reference/com/amazonaws/services/simpleworkflow/model/RegisterActivityTypeRequest.html)」を参照してください。

**a** Note

すべてタイムアウト値は秒単位で指定されます。タイムアウトのワークフローの実行への 影響の詳細については、[「Amazon SWF Timeout Types」](https://docs.aws.amazon.com/amazonswf/latest/developerguide/swf-timeout-types.html)を参照してください。

登録しようとしているアクティビティタイプが既に存在する場合は、[TypeAlreadyExistsException](https://docs.aws.amazon.com/sdk-for-java/v1/reference/com/amazonaws/services/simpleworkflow/model/TypeAlreadyExistsException.html) が発生します。新しいワークフロータイプを登録する関数を追加します。ワークフローはディサイ ダーとも呼ばれ、ワークフロー実行のロジックを表します。

+

try {

System.out.println("\*\* Registering the workflow type '" + WORKFLOW +

 "-" + WORKFLOW\_VERSION + "'."); swf.registerWorkflowType(new RegisterWorkflowTypeRequest() .withDomain(DOMAIN) .withName(WORKFLOW) .withVersion(WORKFLOW\_VERSION) .withDefaultChildPolicy(ChildPolicy.TERMINATE) .withDefaultTaskList(new TaskList().withName(TASKLIST)) .withDefaultTaskStartToCloseTimeout("30")); } catch (TypeAlreadyExistsException e) { System.out.println("\*\* Workflow type already exists!"); }

+

アクティビティタイプと同様に、ワークフロータイプは名前とバージョンによって識別され、設定可 能なタイムアウトがあります。詳細については、「[RegisterWorkflowTypeRequest](https://docs.aws.amazon.com/sdk-for-java/v1/reference/com/amazonaws/services/simpleworkflow/model/RegisterWorkflowTypeRequest.html)」を参照してくだ さい。

+

登録しようとしているワークフロータイプが既に存在する場合は、[TypeAlreadyExistsException](https://docs.aws.amazon.com/sdk-for-java/v1/reference/com/amazonaws/services/simpleworkflow/model/TypeAlreadyExistsException.html) が 発生します。最後に、main メソッドを提供してクラスを実行可能にします。これはドメイン、アク ティビティタイプ、およびワークフロータイプを登録します。

```
+
```

```
 registerDomain(); 
 registerWorkflowType(); 
 registerActivityType();
```
ここで、アプリケーションを[構築](#page-252-0)および[実行](#page-254-0)して登録スクリプトを実行するか、アクティビティと ワークフローワーカーのコーディングを続行できます。ドメイン、ワークフロー、およびアクティビ ティが登録されたら、これを再度実行する必要はありません。これらのタイプは、ユーザーが自ら非 推奨とするまで保持されます。

アクティビティワーカーの実装

アクティビティは、ワークフローのワークの基本的な単位です。ワークフローは、ディシジョンタス クに応じて、ロジック、実行するスケジュールアクティビティ (または実行するその他のアクション) を提供します。通常、一般的なワークフローは、同期、非同期、またはそれらの組み合わせで実行で きる数多くのアクティビティで構成されます。

アクティビティワーカーは、ワークフローの決定に応じて Amazon SWF によって生成されるアク ティビティタスクをポーリングするコードです。アクティビティタスクを受け取ると、対応するアク ティビティを実行し、ワークフローに成功/失敗の応答を返します。

単一のアクティビティを駆動するシンプルなアクティビティワーカーを実装します。

1. テキストエディターを開き、ファイル ActivityWorker.java を作成して、[共通のステップに](#page-239-0) 従ってパッケージ宣言とインポートを追加します。

import com.amazonaws.regions.Regions; import com.amazonaws.services.simpleworkflow.AmazonSimpleWorkflow; import com.amazonaws.services.simpleworkflow.AmazonSimpleWorkflowClientBuilder; import com.amazonaws.services.simpleworkflow.model.\*;

2. ActivityWorker クラスをファイルに追加し、Amazon SWF を操作するために使用する SWF クライアントを保持するためのデータメンバーを提供します。

private static final AmazonSimpleWorkflow swf =

AmazonSimpleWorkflowClientBuilder.standard().withRegion(Regions.DEFAULT\_REGION).build();

3. アクティビティとして使用するメソッドを追加します。

```
private static String sayHello(String input) throws Throwable { 
     return "Hello, " + input + "!";
}
```
アクティビティは単純に文字列を受け取り、それをあいさつに組み合わせて、結果を返します。 このアクティビティで例外が発生する可能性はほとんどありませんが、何か問題が発生した場合 にエラーを発生させるアクティビティを設計することをお勧めします。

4. アクティビティタスクのポーリングメソッドとして使用する main メソッドを追加します。最初 に、アクティビティタスクについてタスクリストをポーリングするコードを追加します。

> System.out.println("Polling for an activity task from the tasklist '" + HelloTypes.TASKLIST + "' in the domain '" + HelloTypes.DOMAIN + "'."); ActivityTask task = swf.pollForActivityTask( new PollForActivityTaskRequest() .withDomain(HelloTypes.DOMAIN) .withTaskList(

new TaskList().withName(HelloTypes.TASKLIST)));

String task token = task.getTaskToken();

アクティビティは SWF クライアントの pollForActivityTask メソッドを呼び出して Amazon SWF からタスクを受け取り、渡された [PollForActivityTaskRequest](https://docs.aws.amazon.com/sdk-for-java/v1/reference/com/amazonaws/services/simpleworkflow/model/PollForActivityTaskRequest.html) で使用するドメインとタスク リストを指定します。

タスクを受け取ったら、タスクの getTaskToken メソッドを呼び出して、その固有の識別子を取 得します。

5. 次に、入ってきたタスクを処理するコードを記述します。main メソッドで、タスクをポーリング し、タスクトークンを取得するコードの直後に以下を追加します。

```
 if (task_token != null) { 
         String result = null; 
         Throwable error = null; 
         try { 
             System.out.println("Executing the activity task with input '" + 
                      task.getInput() + "'."); 
             result = sayHello(task.getInput()); 
         } catch (Throwable th) { 
             error = th; 
         } 
        if (error == null) {
             System.out.println("The activity task succeeded with result '" 
                      + result + "'."); 
             swf.respondActivityTaskCompleted( 
                 new RespondActivityTaskCompletedRequest() 
                      .withTaskToken(task_token) 
                      .withResult(result)); 
         } else { 
             System.out.println("The activity task failed with the error '" 
                      + error.getClass().getSimpleName() + "'."); 
             swf.respondActivityTaskFailed( 
                  new RespondActivityTaskFailedRequest() 
                      .withTaskToken(task_token) 
                      .withReason(error.getClass().getSimpleName()) 
                      .withDetails(error.getMessage())); 
 }
```
}

タスクトークンが null でない場合、アクティビティメソッド (sayHello) の実行を開始し、タ スクとともに送信された入力データを指定することができます。

タスクが成功した場合 (エラーが生成されなかった場合)、ワーカーは、タスクトークンとアク ティビティの結果データを含む [RespondActivityTaskCompletedRequest](https://docs.aws.amazon.com/sdk-for-java/v1/reference/com/amazonaws/services/simpleworkflow/model/RespondActivityTaskCompletedRequest.html) オブジェクトを使用 して SWF クライアントの respondActivityTaskCompleted メソッドを呼び出すことによ り、SWF に応答します。

一方、タスクが失敗した場

合、respondActivityTaskFailedRespondActivityTaskFailedRequest [オブジェクトとともに](https://docs.aws.amazon.com/sdk-for-java/v1/reference/com/amazonaws/services/simpleworkflow/model/RespondActivityTaskFailedRequest.html)  メソッドを呼び出し、タスクトークンとエラーに関する情報を渡して応答します。

**a** Note

このアクティビティは、強制終了した場合は適切にシャットダウンしません。このチュート リアルの対象外ですが、このアクティビティワーカーの代替の実装が、付随するトピック 「[アクティビティおよびワークフローワーカーの適切なシャットダウン](#page-260-0)」で示されていま す。

ワークフローワーカーの実装

ワークフローは、ワークフローワーカーと呼ばれるコードに置かれます。ワークフローワーカーは、 ドメイン内の Amazon SWF によって送信され、ワークフロータイプが登録されたデフォルトのタス クリスト上にある決定タスクをポーリングします。

ワークフローワーカーがタスクを受信すると、何らかの決定 (通常は新しいアクティビティタスクを スケジュールするかどうか) を行い、適切なアクション (アクティビティのスケジューリングなど) を 実行します。

- 1. テキストエディターを開き、ファイル WorkflowWorker.java を作成して、[共通のステップに](#page-239-0) 従ってパッケージ宣言とインポートを追加します。
- 2. いくつかのインポートをファイルに追加します。

import com.amazonaws.regions.Regions; import com.amazonaws.services.simpleworkflow.AmazonSimpleWorkflow;

```
import com.amazonaws.services.simpleworkflow.AmazonSimpleWorkflowClientBuilder;
import com.amazonaws.services.simpleworkflow.model.*;
import java.util.ArrayList;
import java.util.List;
import java.util.UUID;
```
3. WorkflowWorker クラスを宣言し、SWF メソッドへのアクセスに使用する [AmazonSimpleWorkflowClient](https://docs.aws.amazon.com/sdk-for-java/v1/reference/com/amazonaws/services/simpleworkflow/AmazonSimpleWorkflowClient.html) クラスのインスタンスを作成します。

```
 private static final AmazonSimpleWorkflow swf =
```
AmazonSimpleWorkflowClientBuilder.standard().withRegion(Regions.DEFAULT\_REGION).build();

- 4. main メソッドを追加します。このメソッドは連続してループし、SWF クライア ントの pollForDecisionTask メソッドを使用して決定タスクをポーリングしま
	- す[。PollForDecisionTaskRequest](https://docs.aws.amazon.com/sdk-for-java/v1/reference/com/amazonaws/services/simpleworkflow/model/PollForDecisionTaskRequest.html) によって詳細が提供されます。

```
 PollForDecisionTaskRequest task_request = 
         new PollForDecisionTaskRequest() 
             .withDomain(HelloTypes.DOMAIN) 
             .withTaskList(new TaskList().withName(HelloTypes.TASKLIST)); 
    while (true) { 
         System.out.println( 
                 "Polling for a decision task from the tasklist '" + 
                 HelloTypes.TASKLIST + "' in the domain '" + 
                 HelloTypes.DOMAIN + "'."); 
         DecisionTask task = swf.pollForDecisionTask(task_request); 
         String taskToken = task.getTaskToken(); 
         if (taskToken != null) { 
             try { 
                 executeDecisionTask(taskToken, task.getEvents()); 
             } catch (Throwable th) { 
                 th.printStackTrace(); 
 } 
         } 
     }
```
タスクを受け取ったら、その getTaskToken メソッドを呼び出します。これにより、 タスクの識別に使用できる文字列が返されます。返されたトークンが null でない場

合、executeDecisionTask メソッドでさらに処理し、タスクトークンおよびそのタスクで送信 された [HistoryEvent](https://docs.aws.amazon.com/sdk-for-java/v1/reference/com/amazonaws/services/simpleworkflow/model/HistoryEvent.html) オブジェクトのリストを渡します。

5. executeDecisionTask メソッドを追加し、タスクトークン (String) および HistoryEvent リストを受け取ります。

```
 List<Decision> decisions = new ArrayList<Decision>(); 
String workflow_input = null;
 int scheduled_activities = 0; 
 int open_activities = 0; 
 boolean activity_completed = false; 
 String result = null;
```
また、以下のような項目を追跡するためにいくつかのデータメンバーを設定します。

- タスクの処理結果を報告するために使用される [Decision](https://docs.aws.amazon.com/sdk-for-java/v1/reference/com/amazonaws/services/simpleworkflow/model/Decision.html) オブジェクトのリスト。
- "WorkflowExecutionStarted" イベントによって提供されるワークフロー入力を保持する文字列。
- すでにスケジュールされているか、現在実行中の場合に、同じアクティビティのスケジュール を回避するためにスケジュールされ、開いている (実行中) のアクティビティの数。
- アクティビティが完了したことを示すブール。
- ワークフローの結果として返すためにアクティビティの結果を保持する文字列。
- 6. 次に、executeDecisionTask メソッドによって報告されたイベントタイプに基づいて、タスク とともに送信された HistoryEvent オブジェクトを処理するコードを getEventType に追加し ます。

```
System.out.println("Executing the decision task for the history events: [");
for (HistoryEvent event : events) { 
     System.out.println(" " + event); 
     switch(event.getEventType()) { 
         case "WorkflowExecutionStarted": 
             workflow_input = 
                  event.getWorkflowExecutionStartedEventAttributes() 
                        .getInput(); 
              break; 
         case "ActivityTaskScheduled": 
              scheduled_activities++; 
              break; 
         case "ScheduleActivityTaskFailed": 
              scheduled_activities--; 
              break; 
         case "ActivityTaskStarted":
```

```
 scheduled_activities--; 
              open_activities++; 
              break; 
          case "ActivityTaskCompleted": 
              open_activities--; 
             activity completed = true;
              result = event.getActivityTaskCompletedEventAttributes() 
                              .getResult(); 
              break; 
          case "ActivityTaskFailed": 
              open_activities--; 
              break; 
          case "ActivityTaskTimedOut": 
              open_activities--; 
              break; 
     }
}
System.out.println("]");
```
ワークフローでは、以下が最も重要です。

- ワークフローの実行が開始したことを示し (通常はワークフローの最初のアクティビティ を実行する必要があることを意味します)、ワークフローに渡される最初の入力を提供す る、"WorkflowExecutionStarted" イベント。この場合、これはあいさつの名前部分であるため、 アクティビティの実行をスケジュールするときに使用する文字列に保存されます。
- スケジュールされたアクティビティが完了すると送信される、"ActivityTaskCompleted" イベン ト。イベントデータには、完了したアクティビティの戻り値も含まれます。1 つのアクティビ ティのみがあるため、この値をワークフロー全体の結果として使用します。

他のイベントタイプは、ワークフローで必要な場合に使用できます。各イベントタイプの詳細に ついては[、HistoryEvent](https://docs.aws.amazon.com/sdk-for-java/v1/reference/com/amazonaws/services/simpleworkflow/model/HistoryEvent.html) クラスの説明を参照してください。

+ 注: switch ステートメントの文字列は Java 7 で導入されました。以前のバージョンの Java を 使用している場合は[、EventType](https://docs.aws.amazon.com/AWSJavaSDK/latest/javadoc/com/amazonaws/services/simpleworkflow/model/EventType.html) クラスを使用して、history\_event.getType() で返される String を列挙値に変換し、必要に応じて String に戻すことができます。

EventType et = EventType.fromValue(event.getEventType());

1. switch ステートメントの後で、受け取ったタスクに応じて、適切な決定を使用して応答する コードを追加します。

```
if (activity_completed) { 
     decisions.add( 
         new Decision() 
              .withDecisionType(DecisionType.CompleteWorkflowExecution) 
              .withCompleteWorkflowExecutionDecisionAttributes( 
                  new CompleteWorkflowExecutionDecisionAttributes() 
                      .withResult(result)));
} else { 
     if (open_activities == 0 && scheduled_activities == 0) { 
         ScheduleActivityTaskDecisionAttributes attrs = 
             new ScheduleActivityTaskDecisionAttributes() 
                  .withActivityType(new ActivityType() 
                      .withName(HelloTypes.ACTIVITY) 
                      .withVersion(HelloTypes.ACTIVITY_VERSION)) 
                  .withActivityId(UUID.randomUUID().toString()) 
                  .withInput(workflow_input); 
         decisions.add( 
                  new Decision() 
                      .withDecisionType(DecisionType.ScheduleActivityTask) 
                      .withScheduleActivityTaskDecisionAttributes(attrs)); 
     } else { 
         // an instance of HelloActivity is already scheduled or running. Do nothing, 
  another 
         // task will be scheduled once the activity completes, fails or times out 
     }
}
System.out.println("Exiting the decision task with the decisions " + decisions);
```
- まだアクティビティがスケジュールされていない場合、ScheduleActivityTask 決定で応答します。これにより、Amazon SWF が次にスケジュールするアクティ ビティに関する情報が、Amazon SWF がアクティビティに送信するデータを含め て[、ScheduleActivityTaskDecisionAttributes](https://docs.aws.amazon.com/sdk-for-java/v1/reference/com/amazonaws/services/simpleworkflow/model/ScheduleActivityTaskDecisionAttributes.html) 構造で提供されます。
- アクティビティが完了すると、全体のワークフローが完了した と見なし、CompletedWorkflowExecution 決定で応答しま す[。CompleteWorkflowExecutionDecisionAttributes](https://docs.aws.amazon.com/sdk-for-java/v1/reference/com/amazonaws/services/simpleworkflow/model/CompleteWorkflowExecutionDecisionAttributes.html) 構造に入力し、完了したワークフローに関 する詳細を提供します。この場合、アクティビティの結果を返します。

いずれの場合も、メソッドの先頭で Decision リストに決定情報が追加されます。

## 2. タスクの処理中に収集された Decision オブジェクトのリストを返して、決定タスクを完了しま す。このコードを、これまで記述した executeDecisionTask メソッドの最後に追加します。

swf.respondDecisionTaskCompleted( new RespondDecisionTaskCompletedRequest() .withTaskToken(taskToken) .withDecisions(decisions));

SWF クライアントの respondDecisionTaskCompleted メソッドは、タスクと、Decision オブジェクトのリストを識別するタスクトークンを受け取ります。

ワークフロースターターの実装

最後に、ワークフロー実行を開始するコードを書きます。

- 1. テキストエディターを開き、ファイル WorkflowStarter.java を作成して[、共通のステップ](#page-239-0)に 従ってパッケージ宣言とインポートを追加します。
- 2. WorkflowStarter クラスを追加します。

package aws.example.helloswf;

```
import com.amazonaws.regions.Regions;
import com.amazonaws.services.simpleworkflow.AmazonSimpleWorkflow;
import com.amazonaws.services.simpleworkflow.AmazonSimpleWorkflowClientBuilder;
import com.amazonaws.services.simpleworkflow.model.*;
public class WorkflowStarter { 
     private static final AmazonSimpleWorkflow swf = 
  AmazonSimpleWorkflowClientBuilder.standard().withRegion(Regions.DEFAULT_REGION).build();
```

```
 public static final String WORKFLOW_EXECUTION = "HelloWorldWorkflowExecution";
```

```
 public static void main(String[] args) { 
     String workflow_input = "{SWF}"; 
    if (args.length > 0) {
        workflow input = args[0];
     } 
     System.out.println("Starting the workflow execution '" + WORKFLOW_EXECUTION + 
             "' with input '" + workflow_input + "'.");
```
```
 WorkflowType wf_type = new WorkflowType() 
              .withName(HelloTypes.WORKFLOW) 
              .withVersion(HelloTypes.WORKFLOW_VERSION); 
         Run run = swf.startWorkflowExecution(new StartWorkflowExecutionRequest() 
              .withDomain(HelloTypes.DOMAIN) 
              .withWorkflowType(wf_type) 
              .withWorkflowId(WORKFLOW_EXECUTION) 
              .withInput(workflow_input) 
              .withExecutionStartToCloseTimeout("90")); 
         System.out.println("Workflow execution started with the run id '" + 
                  run.getRunId() + "'."); 
     }
}
```
WorkflowStarter クラスは単一のメソッド main で構成されます。このメソッドはコマンドラ インで渡されたオプションの引数を、ワークフローの入力データとして受け取ります。

SWF のクライアントメソッド startWorkflowExecution は[、StartWorkflowExecutionRequest](https://docs.aws.amazon.com/sdk-for-java/v1/reference/com/amazonaws/services/simpleworkflow/model/StartWorkflowExecutionRequest.html) オブジェクトを入力として受け取ります。ここで、ドメインと実行するワークフロータイプの指 定に加えて、以下を指定します。

- 人間が読み取れるワークフロー実行の名前
- ワークフローの入力データ (この例のコマンドラインで提供)
- ワークフロー全体の実行時間 (秒単位) を表すタイムアウト値

[が返す R](https://docs.aws.amazon.com/sdk-for-java/v1/reference/com/amazonaws/services/simpleworkflow/model/Run.html)unstartWorkflowExecution オブジェクトは、実行 ID を提供します。これは、ワー クフロー実行の Amazon SWF の履歴でこの特定のワークフロー実行を識別するために使用できる 値です。

+ 注: 実行 ID は Amazon SWF によって生成され、ワークフローの実行を開始するときに渡すワー クフロー実行名と同じではありません。

例の作成

Maven でサンプルプロジェクトを構築するには、helloswf ディレクトリに移動し、次のように入 力します。

mvn package

結果的に生じる helloswf-1.0.jar が target ディレクトリに生成されます。

例の実行

この例は、4 つの異なる実行可能クラスで構成されます。これらは互いに独立して実行されます。

**a** Note

Linux、macOS、または Unix システムを使用している場合、それらのすべてを 1 つずつ、1 つのターミナルウィンドウで実行できます。Windows を実行している場合は、2 つの追加イ ンスタンスのコマンドラインを開き、それぞれの helloswf ディレクトリに移動します。

<span id="page-253-0"></span>Java クラスパスの設定

Maven によって依存関係が処理されましたが、この例を実行するには、Java のクラスパスで AWS SDK ライブラリとその依存関係を指定する必要があります。CLASSPATH 環境変数を AWS SDK ラ イブラリの場所に設定し、必要な依存関係を含む SDK の third-party/lib ディレクトリに設定 できます。

export CLASSPATH='target/helloswf-1.0.jar:/path/to/sdk/lib/\*:/path/to/sdk/third-party/  $lib/*$ '

java example.swf.hello.HelloTypes

または、 **java** コマンドの -cp オプションを使用して、各アプリケーションの実行中にクラスパ スを設定できます。

java -cp target/helloswf-1.0.jar:/path/to/sdk/lib/\*:/path/to/sdk/third-party/lib/\* \ example.swf.hello.HelloTypes

使用するスタイルはユーザーが選択できます。コードが問題なく作成されても、例を実行しようとす ると一連の "NoClassDefFound" エラーが表示される場合、クラスパスが正しく設定されていない可 能性があります。

ドメイン、ワークフロー、およびアクティビティタイプの登録

ワーカーおよびワークフロースターターを実行する前に、ドメイン、ワークフロータイプ、およびア クティビティタイプを登録する必要があります。これを行うコードは、[ドメイン、ワークフロー、お](#page-240-0) [よびアクティビティタイプの登録](#page-240-0)で実装しました。

構築後に [CLASSPATH を設定し](#page-253-0)た場合、次のコマンドを実行して登録コードを実行できます。

echo 'Supply the name of one of the example classes as an argument.'

アクティビティおよびワークフローワーカーの開始

これでタイプが登録されたため、アクティビティとワークフローワーカーを開始できます。これらは 継続して実行され、強制終了されるまでタスクをポーリングするため、別のターミナルウィンドウで 実行するか、Linux、macOS、または Unix で実行している場合は & 演算子を使用して、実行時にそ れぞれが別のプロセスとして生成されるようにできます。

 echo 'If there are arguments to the class, put them in quotes after the class name.' exit 1

別のウィンドウでこれらのコマンドを実行している場合は、各行から最終的な & 演算子を省略しま す。

ワークフロー実行の開始

これでアクティビティとワークフローワーカーがポーリングを実行しているため、ワークフロー実行 を開始できます。このプロセスは、ワークフローが完了したステータスを返すまで実行されます。(& オペレーターを使用して新しく生成されたプロセスとしてワーカーを実行していない限り) このプロ セスは新しいターミナルウィンドウで実行する必要があります。

fi

**a** Note

独自の入力データを提供する場合 (最初にワークフロー、次にアクティビティに渡されま す)、コマンドラインに追加します。例:

echo "## Running \$className..."

シンプルな Amazon SWF アプリケーションの構築 247

ワークフロー実行を開始すると、両方のワーカーおよびワークフロー実行そのものによって提供され た出力が表示され始めます。ワークフローが最終的に完了すると、その出力が画面に表示されます。

この例の完全なソース。

この例の[完全なソース](https://github.com/awsdocs/aws-doc-sdk-examples/tree/master/java/example_code/swf)は、Github の aws-java-developer-guide レポジトリで参照できます。

#### 詳細情報

- ここに示すワーカーにより、ワークフローポーリングがまだ行われている間にシャットダウンされ た場合、タスクが失われる可能性があります。ワーカーを適切にシャットダウンする方法を確認す るには、「[アクティビティおよびワークフローワーカーの適切なシャットダウン](#page-260-0)」を参照してくだ さい。
- Amazon SWF の詳細については[、Amazon SWF](https://aws.amazon.com/swf/) のホームページにアクセスするか、「[Amazon](https://docs.aws.amazon.com/amazonswf/latest/developerguide/)  [SWF デベロッパーガイド」](https://docs.aws.amazon.com/amazonswf/latest/developerguide/)を参照してください。
- AWS Flow Framework for Java を使用すると、注釈を使ってスマートな Java スタイルでより複 雑なワークフローを記述できます。詳細については、「[AWS Flow Framework for Java デベロッ](https://docs.aws.amazon.com/amazonswf/latest/awsflowguide/) [パーガイド](https://docs.aws.amazon.com/amazonswf/latest/awsflowguide/)」を参照してください。

## Lambda タスク

Amazon SWF アクティビティの代わりに、またはこれに併せて [Lambda](https://aws.amazon.com/lambda/) 関数を使用してワークフ ローの作業単位を表し、それらをアクティビティに合わせて同様にスケジュールできます。

このトピックでは、AWS SDK for Java を使用して Amazon SWF Lambda タスクを実装する方法に ついて説明します。一般的な Lambda タスクの詳細については、「Amazon SWF デベロッパーガイ ド」の「[AWS Lambda Tasks](https://docs.aws.amazon.com/amazonswf/latest/developerguide/lambda-task.html)」を参照してください。

## Lambda 関数を実行するサービス間 IAM ロールの設定

Amazon SWF が Lambda 関数を実行するには、事前に、ユーザーに代わって Lambda 関数を実行す るための Amazon SWF 許可を付与するよう IAM ロールを設定する必要があります。これを行う方 法に関する詳細については、「[AWS Lambda Tasks](https://docs.aws.amazon.com/amazonswf/latest/developerguide/lambda-task.html)」を参照してください。

Lambda タスクを使用するワークフローを登録するときに、この IAM ロールの Amazon リソース ネーム (ARN) が必要になります。

## Lambda 関数の作成

Java を含め、多数の異なる言語で Lambda 関数を記述できます。Lambda 関数の作成、デプロイ、 および使用の詳細については、「[AWS Lambda デベロッパーガイド](https://docs.aws.amazon.com/lambda/latest/dg/)」を参照してください。

#### **a** Note

Lambda 関数の記述に使用する言語は何であってもかまいません。ワークフローコードが記 述されている言語にかかわらず、任意の Amazon SWF ワークフローによってスケジュール および実行できます。Amazon SWF は関数の実行の詳細を処理し、データをやり取りしま す。

[シンプルな Amazon SWF アプリケーションの構築の](#page-236-0)アクティビティの代わりに使用できるシンプル な Lambda 関数を次に示します。

• このバージョンは JavaScript で書かれており、[AWS Management Consoleを](https://console.aws.amazon.com/console/home)使用して直接入力で きます。

```
exports.handler = function(event, context) { 
     context.succeed("Hello, " + event.who + "!");
};
```
package example.swf.hellolambda;

• 次に示すのは、Java で書かれた同じ関数です。これも Lambda でデプロイして実行できます。

```
import com.amazonaws.services.lambda.runtime.Context;
import com.amazonaws.services.lambda.runtime.RequestHandler;
import com.amazonaws.util.json.JSONException;
import com.amazonaws.util.json.JSONObject;
public class SwfHelloLambdaFunction implements RequestHandler<Object, Object> {
     @Override 
     public Object handleRequest(Object input, Context context) { 
        String who = "\{SWF\}";
        if (input != null) {
             JSONObject jso = null; 
             try { 
                 jso = new JSONObject(input.toString()); 
                 who = jso.getString("who");
```

```
 } catch (JSONException e) { 
                 e.printStackTrace(); 
 } 
         } 
        return ("Hello, " + who + "!");
     }
}
```
**a** Note

Java 関数の Lambda へのデプロイの詳細については、AWS Lambda デベロッパーガイド の[デプロイパッケージの作成 \(Java\)](https://docs.aws.amazon.com/lambda/latest/dg/lambda-java-how-to-create-deployment-package.html) を参照してください。また、[Java で Lambda 関数を](https://docs.aws.amazon.com/lambda/latest/dg/java-programming-model.html) [作成するためのプログラミングモデル](https://docs.aws.amazon.com/lambda/latest/dg/java-programming-model.html)というタイトルのセクションも参照することをお勧 めします。

Lambda 関数は、event または input オブジェクトを最初のパラメータとして受け取り、context オブ ジェクトを 2 番目のパラメータとして受け取ります。このオブジェクトは、Lambda 関数を実行する リクエストに関する情報を提供します。この特定の関数は、入力が JSON で、who フィールドがあ いさつの作成に使用される名前に設定されていることを想定しています。

Lambda で使用するワークフローを登録する

```
ワークフローで Lambda 関数をスケジュールするには、Lambda 関数を呼び出すアクセ
ス権限を Amazon SWF に提供する IAM ロールの名前を指定する必要があります。これ
は、withDefaultLambdaRoleRegisterWorkflowTypeRequestsetDefaultLambdaRole の また
は メソッドを使用して、ワークフロー登録中に設定できます。
```

```
System.out.println("** Registering the workflow type '" + WORKFLOW + "-" + 
 WORKFLOW_VERSION 
         + "'.");
try { 
     swf.registerWorkflowType(new RegisterWorkflowTypeRequest() 
         .withDomain(DOMAIN) 
         .withName(WORKFLOW) 
         .withDefaultLambdaRole(lambda_role_arn) 
         .withVersion(WORKFLOW_VERSION) 
         .withDefaultChildPolicy(ChildPolicy.TERMINATE) 
         .withDefaultTaskList(new TaskList().withName(TASKLIST)) 
         .withDefaultTaskStartToCloseTimeout("30"));
```
}

catch (TypeAlreadyExistsException e) {

```
Lambda タスクのスケジュール
```

```
Lambda タスクのスケジュールは、アクティビティのスケジュールに似ていま
```

```
す。`ScheduleLambdaFunction`DecisionType と ScheduleLambdaFunctionDecisionAttributes を使用
して Decision を提供します。
```

```
running_functions == 0 && scheduled_functions == 0) {
AWSLambda lam = AWSLambdaClientBuilder.defaultClient();
GetFunctionConfigurationResult function_config = 
     lam.getFunctionConfiguration( 
             new GetFunctionConfigurationRequest() 
                  .withFunctionName("HelloFunction"));
String function_arn = function_config.getFunctionArn();
ScheduleLambdaFunctionDecisionAttributes attrs = 
     new ScheduleLambdaFunctionDecisionAttributes() 
         .withId("HelloFunction (Lambda task example)") 
         .withName(function_arn) 
         .withInput(workflow_input);
```
decisions.add(

ScheduleLambdaFuntionDecisionAttributes で、呼び出す Lambda 関数の ARN である name と、履歴ログで Lambda 関数を識別するために Amazon SWF が使用する名前である id を指定 する必要があります。

また、Lambda 関数のオプションの input を指定し、その start to close timeout 値を設定できます。 これは、LambdaFunctionTimedOut イベントを生成する前に Lambda 関数に実行が許可される秒 数です。

**a** Note

このコードは、[AWSLambdaClient](https://docs.aws.amazon.com/sdk-for-java/v1/reference/com/amazonaws/services/lambda/AWSLambdaClient.html) を使用して、関数名が指定されると Lambda 関数の ARN を取得します。この手法を使用すれば、コードで完全な ARN のハードコーディング (AWS アカウント ID を含む) を行わなくても済みます。

## ディサイダーでの Lambda 関数イベントの処理

```
Lambda タスクでは、ワークフローワーカーの決定タスクでポーリングを行うと
きにアクションを実行できる数多くのイベントを生成します。これらは、Lambda 
タスクのライフサイクルに対応し、、、LambdaFunctionScheduled などの
LambdaFunctionStartedEventTypeLambdaFunctionCompleted 値を取ります。Lambda 
関数が失敗するか、設定されたタイムアウト値よりも長い時間がかかる場合、それぞれ
LambdaFunctionFailed または LambdaFunctionTimedOut イベントタイプを受け取ります。
```

```
boolean function_completed = false;
String result = null;
System.out.println("Executing the decision task for the history events: [");
for (HistoryEvent event : events) { 
     System.out.println(" " + event); 
     EventType event_type = EventType.fromValue(event.getEventType()); 
     switch(event_type) { 
     case WorkflowExecutionStarted: 
        workflow input =
              event.getWorkflowExecutionStartedEventAttributes() 
                    .getInput(); 
         break; 
     case LambdaFunctionScheduled: 
         scheduled_functions++; 
         break; 
     case ScheduleLambdaFunctionFailed: 
         scheduled_functions--; 
         break; 
     case LambdaFunctionStarted: 
         scheduled_functions--; 
         running_functions++; 
         break; 
     case LambdaFunctionCompleted: 
         running_functions--; 
         function_completed = true; 
         result = event.getLambdaFunctionCompletedEventAttributes() 
                         .getResult(); 
         break; 
     case LambdaFunctionFailed: 
         running_functions--; 
         break; 
     case LambdaFunctionTimedOut: 
         running_functions--;
```
break;

## Lambda 関数からの出力の受け取り

[LambdaFunctionCompletedEventAttributes](https://docs.aws.amazon.com/sdk-for-java/v1/reference/com/amazonaws/services/simpleworkflow/model/LambdaFunctionCompletedEventAttributes.html) オブジェクトを取得するために [HistoryEvent](https://docs.aws.amazon.com/sdk-for-java/v1/reference/com/amazonaws/services/simpleworkflow/model/HistoryEvent.html) で LambdaFunctionCompleted`[EventType,](https://docs.aws.amazon.com/sdk-for-java/v1/reference/com/amazonaws/services/simpleworkflow/model/EventType.html) you can retrieve your 0 function's return value by first calling `getLambdaFunctionCompletedEventAttributes を 受け取るときは、getResult メソッドを呼び出して Lambda 関数の出力を取得します。

 LambdaFunctionCompleted: running\_functions--;

この例の完全なソース。

この例の完全なソース :github:`<awsdocs/aws-java-developer-guide/tree/master/doc\_source/ snippets/helloswf\_lambda/> は、Github の aws-java-developer-guide レポジトリで参照できます。

<span id="page-260-0"></span>アクティビティおよびワークフローワーカーの適切なシャットダウン

[シンプルな Amazon SWF アプリケーションの構築の](#page-236-0)トピックでは、登録アプリケーション、アク ティビティとワークフローワーカー、およびワークフロースターターで構成されるシンプルなワーク フローアプリケーションの完全な実装について説明しました。

ワーカークラスは、アクティビティを実行したり、決定を返したりするため継続して実行 し、Amazon SWF によって送信されたタスクをポーリングするよう設計されています。ポーリング リクエストが行われると、Amazon SWF はポーリング元を記録し、それにタスクを割り当てるよう 試みます。

長いポーリング中にワークフローワーカーが終了すると、Amazon SWF は終了したワーカーへタ スクの送信を引き続き試み、その結果 (タスクのタイムアウトまで) タスクが失われる場合がありま す。

この状況に対応する 1 つの方法は、ワーカーが終了する前に、すべての長いポーリングリクエスト が戻るのを待つことです。

このトピックでは、Java のシャットダウンフックを使用してアクティビティワーカーの適切な シャットダウンを試み、helloswf からのアクティビティワーカーを再記述します。

完全なコードは次のとおりです。

import java.util.concurrent.CountDownLatch;

```
import java.util.concurrent.TimeUnit;
import com.amazonaws.regions.Regions;
import com.amazonaws.services.simpleworkflow.AmazonSimpleWorkflow;
import com.amazonaws.services.simpleworkflow.AmazonSimpleWorkflowClientBuilder;
import com.amazonaws.services.simpleworkflow.model.ActivityTask;
import com.amazonaws.services.simpleworkflow.model.PollForActivityTaskRequest;
import com.amazonaws.services.simpleworkflow.model.RespondActivityTaskCompletedRequest;
import com.amazonaws.services.simpleworkflow.model.RespondActivityTaskFailedRequest;
import com.amazonaws.services.simpleworkflow.model.TaskList;
public class ActivityWorkerWithGracefulShutdown { 
     private static final AmazonSimpleWorkflow swf = 
  AmazonSimpleWorkflowClientBuilder.standard().withRegion(Regions.DEFAULT_REGION).build(); 
     private static final CountDownLatch waitForTermination = new CountDownLatch(1); 
     private static volatile boolean terminate = false; 
     private static String executeActivityTask(String input) throws Throwable { 
         return "Hello, " + input + "!"; 
     } 
     public static void main(String[] args) { 
         Runtime.getRuntime().addShutdownHook(new Thread() { 
             @Override 
             public void run() { 
                 try { 
                     terminate = true; 
                     System.out.println("Waiting for the current poll request" + 
                             " to return before shutting down."); 
                     waitForTermination.await(60, TimeUnit.SECONDS); 
 } 
                 catch (InterruptedException e) { 
                     // ignore 
 } 
 } 
         }); 
         try { 
             pollAndExecute(); 
         } 
         finally { 
             waitForTermination.countDown(); 
         }
```

```
 } 
     public static void pollAndExecute() { 
         while (!terminate) { 
             System.out.println("Polling for an activity task from the tasklist '" 
                     + HelloTypes.TASKLIST + "' in the domain '" + 
                     HelloTypes.DOMAIN + "'."); 
             ActivityTask task = swf.pollForActivityTask(new 
 PollForActivityTaskRequest() 
                 .withDomain(HelloTypes.DOMAIN) 
                 .withTaskList(new TaskList().withName(HelloTypes.TASKLIST))); 
             String taskToken = task.getTaskToken(); 
             if (taskToken != null) { 
                 String result = null; 
                 Throwable error = null; 
                 try { 
                     System.out.println("Executing the activity task with input '" 
                             + task.getInput() + "'."); 
                     result = executeActivityTask(task.getInput()); 
 } 
                 catch (Throwable th) { 
                     error = th; 
 } 
                if (error == null) {
                     System.out.println("The activity task succeeded with result '" 
                             + result + "'."); 
                     swf.respondActivityTaskCompleted( 
                         new RespondActivityTaskCompletedRequest() 
                              .withTaskToken(taskToken) 
                              .withResult(result)); 
 } 
                 else { 
                     System.out.println("The activity task failed with the error '" 
                             + error.getClass().getSimpleName() + "'."); 
                     swf.respondActivityTaskFailed( 
                         new RespondActivityTaskFailedRequest() 
                              .withTaskToken(taskToken) 
                              .withReason(error.getClass().getSimpleName()) 
                              .withDetails(error.getMessage()));
```

$$
\begin{array}{c} \begin{array}{c} \text{ } & \text{ } \\ \text{ } & \text{ } \\ \text{ } & \text{ } \\ \text{ } & \text{ } \\ \text{ } & \text{ } \\ \text{ } & \text{ } \end{array} \end{array}
$$

このバージョンでは、元のバージョンの main 関数にあったポーリングコードが、独自のメソッドに 移動されました。pollAndExecute

main 関数は [CountDownLatch](https://docs.oracle.com/javase/8/docs/api/index.html?java/util/concurrent/CountDownLatch.html) を[シャットダウンフックと](https://docs.oracle.com/javase/8/docs/api/index.html?java/lang/Runtime.html)ともに使用して、終了がリクエストされた 後で最大 60 秒待ってから、スレッドをシャットダウンさせます。

# ドメインの登録

[Amazon SWF](https://aws.amazon.com/swf/) の各ワークフローとアクティビティでは、実行するドメインが必要です。

- 1. 新しい [RegisterDomainRequest](https://docs.aws.amazon.com/sdk-for-java/v1/reference/com/amazonaws/services/simpleworkflow/model/RegisterDomainRequest.html) オブジェクトを作成し、これに少なくともドメイン名とワークフ ロー実行保持期間を指定します (これらのパラメーターは両方とも必須です)。
- 2. [AmazonSimpleWorkflowClient.registerDomain](https://docs.aws.amazon.com/sdk-for-java/v1/reference/com/amazonaws/services/simpleworkflow/AmazonSimpleWorkflowClient.html#registerDomain-com.amazonaws.services.simpleworkflow.model.RegisterDomainRequest-) メソッドを、RegisterDomainRequest オブジェク トで呼び出します。
- 3. リクエストしているドメインがすでに存在している場合 (その場合、アクションは通常必要ありま せん)[、DomainAlreadyExistsException](https://docs.aws.amazon.com/sdk-for-java/v1/reference/com/amazonaws/services/simpleworkflow/model/DomainAlreadyExistsException.html) をキャッチします。

次のコードは、この手順を示しています。

```
public void register_swf_domain(AmazonSimpleWorkflowClient swf, String name)
{ 
    RegisterDomainRequest request = new RegisterDomainRequest().withName(name);
     request.setWorkflowExecutionRetentionPeriodInDays("10"); 
     try 
     { 
         swf.registerDomain(request); 
     } 
     catch (DomainAlreadyExistsException e) 
     { 
         System.out.println("Domain already exists!"); 
     }
}
```
## ドメインの一覧表示

登録タイプ別に、アカウントと AWS リージョンに関連付けられた [Amazon SWF](https://aws.amazon.com/swf/) ドメインを一覧表 示できます。

- 1. [ListDomainsRequest](https://docs.aws.amazon.com/sdk-for-java/v1/reference/com/amazonaws/services/simpleworkflow/model/ListDomainsRequest.html) オブジェクトを作成し、関心のあるドメインの登録ステータスを指定しま す。これは必須です。
- 2. [AmazonSimpleWorkflowClient.listDomains](https://docs.aws.amazon.com/sdk-for-java/v1/reference/com/amazonaws/services/simpleworkflow/AmazonSimpleWorkflowClient.html#listDomains-com.amazonaws.services.simpleworkflow.model.ListDomainsRequest-) を ListDomainRequest オブジェクトで呼び出します。 結果は [DomainInfos](https://docs.aws.amazon.com/sdk-for-java/v1/reference/com/amazonaws/services/simpleworkflow/model/DomainInfos.html) オブジェクトで示されます。
- 3. 返されたオブジェクトで [getDomainInfos](https://docs.aws.amazon.com/sdk-for-java/v1/reference/com/amazonaws/services/simpleworkflow/model/DomainInfos.html#getDomainInfos--) を呼び出して[、DomainInfo](https://docs.aws.amazon.com/sdk-for-java/v1/reference/com/amazonaws/services/simpleworkflow/model/DomainInfo.html) オブジェクトの一覧を取得 します。
- 4. 各 DomainInfo オブジェクトで [getName](https://docs.aws.amazon.com/sdk-for-java/v1/reference/com/amazonaws/services/simpleworkflow/model/DomainInfo.html#getName--) を呼び出して、その名前を取得します。

次のコードは、この手順を示しています。

```
public void list_swf_domains(AmazonSimpleWorkflowClient swf)
{ 
     ListDomainsRequest request = new ListDomainsRequest(); 
     request.setRegistrationStatus("REGISTERED"); 
     DomainInfos domains = swf.listDomains(request); 
     System.out.println("Current Domains:"); 
     for (DomainInfo di : domains.getDomainInfos()) 
     { 
         System.out.println(" * " + di.getName()); 
     }
}
```
# SDK に含まれるコードサンプル

AWS SDK for Java は、SDK のビルドおよび実行可能なプログラムの多くの機能を示す多数のコー ドサンプルでパッケージ化されています。AWS SDK for Java を使用して独自の AWS ソリューショ ンを実装する際に、これらを検討または変更できます。

## サンプルの入手方法

AWS SDK for Java コードサンプルは、SDK のサンプルディレクトリで提供されています。[AWS](#page-15-0)  [SDK for Javaのセットアップで](#page-15-0)の説明に従って SDK をダウンロードおよびインストールしていれ ば、サンプルは既にシステムに存在しています。

また、AWS SDK for Java の GitHub リポジトリの [src/samples](https://github.com/aws/aws-sdk-java/tree/master/src/samples) ディレクトリで、最新のサンプルを 確認することもできます。

# コマンドラインを使用したサンプルのビルドと実行

サンプルには [Ant](http://ant.apache.org/) ビルドスクリプトが含まれているため、コマンドラインからこれらを簡単にビル ドおよび実行できます。また、各サンプルには、各サンプルに固有の情報を含む README ファイル が HTML 形式で含まれています。

**a** Note

GitHub でサンプルコードを参照している場合は、サンプルの README.html ファイルを表示 するときに、ソースコード表示の [Raw] ボタンをクリックします。raw モードでは、HTML はお使いのブラウザで目的どおりにレンダリングされます。

#### 前提条件

AWS SDK for Java のサンプルを実行する前に、[開発用の AWS 認証情報とリージョンのセットアッ](#page-24-0) [プ](#page-24-0)での説明に従って、環境 または AWS CLI で AWS 認証情報を設定する必要があります。サンプル は、可能な限りデフォルトの認証情報プロバイダチェーンを使用します。そのため、この方法で認証 情報を設定することにより、ソースコードディレクトリ内のファイルに AWS 認証情報を挿入するリ スクの高い方法を回避できます (この方法では、意図せずにファイルにチェックインし、ファイルを 公開する可能性があります)。

## サンプルの実行

1. サンプルのコードを含むディレクトリに変更します。例えば、AWS SDK ダウンロードのルート ディレクトリで AwsConsoleApp サンプルを実行する場合は、次のように入力します。

cd samples/AwsConsoleApp

2. Ant を使用してサンプルをビルドおよび実行します。デフォルトのビルドターゲットでは両方のア クションが実行されるため、次のように入力できます。

ant

サンプルは、情報を標準出力に出力します。以下に例を示します。

```
===========================================
Welcome to the {AWS} Java SDK!
===========================================
You have access to 4 Availability Zones.
You have 0 {EC2} instance(s) running.
You have 13 Amazon SimpleDB domain(s) containing a total of 62 items.
```
You have 23 {S3} bucket(s), containing 44 objects with a total size of 154767691 bytes.

# Eclipse IDE を使用したサンプルのビルドと実行

AWS Toolkit for Eclipse を使用する場合は、AWS SDK for Java に基づいて Eclipse で新しいプロ ジェクトを開始したり、既存の Java プロジェクトに SDK を追加したりすることができます。

#### 前提条件

AWS Toolkit for Eclipse をインストールした後で、セキュリティ認証情報を使用して Toolkit を設定 することをお勧めします。これは、Eclipse の [Window] メニューから [詳細設定] を選択し、[AWS ツールキット] セクションを選択することで、いつでも実行できます。

## サンプルの実行

- 1. Eclipse を開きます。
- 2. 新しい AWS Java プロジェクトを作成します。Eclipse の [File] メニューで [New] を選択し、 [Project] をクリックします。[New Project] ウィザードが起動します。
- 3. [AWS] カテゴリを展開し、[AWS Java プロジェクト] を選択します。
- 4. [Next] (次へ) をクリックします。プロジェクトの設定ページが表示されます。
- 5. [Pattern Name] ボックスに名前を入力します。AWS SDK for Java サンプルグループに、既に説明 した SDK で使用できるサンプルが表示されます。
- 6. 各チェックボックスをオンにして、プロジェクトに含めるサンプルを選択します。
- 7. AWS 認証情報を入力します。認証情報を使用してすでに AWS Toolkit for Eclipse を設定している 場合、この情報は自動的に入力されます。
- 8. [終了] を選択します。プロジェクトが作成され、[Project Explorer] に追加されます。

9. 実行するサンプルの .java ファイルを選択します。たとえば、Amazon S3 サンプルの場合は S3Sample.java を選択します。

10.[Run] メニューで、[Run] を選択します。

- 11.[Project Explorer] でプロジェクトを右クリックし、[Build Path] をポイントして、[Add Libraries] を選択します。
- 12.[AWS Java SDK] を選択し、[Next] (次へ) を選択して、画面のその他の手順を実行します。

# のセキュリティ AWS SDK for Java

クラウドセキュリティは Amazon Web Services (AWS) の最優先事項です。 AWS のお客様は、セ キュリティを非常に重視する組織の要件を満たせるように構築されたデータセンターとネットワー クアーキテクチャーから利点を得ます。セキュリティは、 AWS とユーザーの間で共有される責任で す。[責任共有モデル](https://aws.amazon.com/compliance/shared-responsibility-model/)では、これをクラウドのセキュリティおよびクラウド内のセキュリティとして説 明しています。

クラウドのセキュリティ — AWS クラウドで提供されるすべてのサービスを実行するインフラスト ラクチャ AWS を保護し、安全に使用できるサービスを提供します。当社のセキュリティ責任は で 最優先事項であり AWS、当社のセキュリティの有効性は、[AWS コンプライアンスプログラム の一](https://aws.amazon.com/compliance/programs/) [環として、サードパーティーの監査者によって定期的にテストおよび検証されています](https://aws.amazon.com/compliance/programs/)。

クラウド内のセキュリティ — お客様の責任は、使用している AWS サービス、およびデータの機密 性、組織の要件、適用可能な法律や規制などのその他の要因によって決まります。

この AWS 製品またはサービスは、サポートする特定の Amazon Web Services (AWS) サービスを通 じて[責任共有モデル](https://aws.amazon.com/compliance/shared-responsibility-model/)に従います。 AWS サービスセキュリティ情報については、[AWS 「サービスセ](https://docs.aws.amazon.com/security/?id=docs_gateway#aws-security) [キュリティドキュメント」ページ](https://docs.aws.amazon.com/security/?id=docs_gateway#aws-security)と[AWS 、 AWS コンプライアンスプログラム によるコンプライア](https://aws.amazon.com/compliance/services-in-scope/) [ンスの取り組みの対象となるサービス](https://aws.amazon.com/compliance/services-in-scope/)を参照してください。

トピック

- [AWS SDK for Java 1.x でのデータ保護](#page-268-0)
- [AWS SDK for Java TLS のサポート](#page-269-0)
- [Identity and Access Management](#page-270-0)
- [この AWS 製品またはサービスのコンプライアンス検証](#page-280-0)
- [この AWS 製品またはサービスの耐障害性](#page-281-0)
- [この AWS 製品またはサービスのインフラストラクチャセキュリティ](#page-282-0)
- [Amazon S3 暗号化クライアントの移行](#page-283-0)

# <span id="page-268-0"></span>AWS SDK for Java 1.x でのデータ保護

責任[共有モデルは](https://aws.amazon.com/compliance/shared-responsibility-model)、この AWS 製品またはサービスのデータ保護に適用されます。このモデルで説明 されているように、 AWS はすべての AWS クラウドを実行するグローバルインフラストラクチャを

保護する責任があります。ユーザーには、このインフラストラクチャでホストされているコンテンツ に対する制御を維持する責任があります。このコンテンツには、使用する AWS のサービスに対する セキュリティの設定と管理タスクが含まれます。データプライバシーの詳細については、「[データ](https://aws.amazon.com/compliance/data-privacy-faq) [プライバシーのよくある質問](https://aws.amazon.com/compliance/data-privacy-faq)」を参照してください。欧州におけるデータ保護の詳細については、 AWS セキュリティブログの[AWS 「責任共有モデルと GDPR](https://aws.amazon.com/blogs/security/the-aws-shared-responsibility-model-and-gdpr)」ブログ記事を参照してください。

データ保護の目的で、 AWS アカウント 認証情報を保護し、 AWS Identity and Access Management () を使用して個々のユーザーアカウントを設定することをお勧めしますIAM。この方法により、それ ぞれのジョブを遂行するために必要な許可のみを各ユーザーに付与できます。また、次の方法でデー タを保護することをお勧めします。

- 各アカウントで多要素認証 (MFA) を使用します。
- SSL/TLS を使用して AWS リソースと通信します。
- で API とユーザーアクティビティのログ記録を設定します AWS CloudTrail。
- サービス内のすべてのデフォルトのセキュリティコントロールで AWS 暗号化ソリューション AWS を使用します。
- Amazon Macie などのアドバンストマネージドセキュリティサービスを使用します。これは、 Amazon S3に保存されている個人データの検出と保護を支援します。
- コマンドラインインターフェイスまたは API AWS を介して にアクセスするときに FIPS 140-2 検 証済みの暗号化モジュールが必要な場合は、FIPS エンドポイントを使用します。利用可能な FIPS エンドポイントの詳細については、「[連邦情報処理規格 \(FIPS\) 140-2」](https://aws.amazon.com/compliance/fips) を参照してください。

顧客のアカウント番号などの機密の識別情報は、[Name ] (名前)フィールドなどの自由形式のフィー ルドに配置しないことを強くお勧めします。これは、コンソール、API、または SDK を使用して、 この AWS 製品またはサービス AWS CLIまたは他の AWS のサービスを使用する場合も同様です。 AWS SDKs この AWS 製品またはサービスまたは他のサービスに入力したデータは、診断ログに取 り込まれる可能性があります。外部サーバーへの URL を指定するときは、そのサーバーへのリクエ ストを検証するための認証情報を URL に含めないでください。

# <span id="page-269-0"></span>AWS SDK for Java TLS のサポート

次の情報は、Java SSL 実装 ( のデフォルトの SSL 実装) にのみ適用されます AWS SDK for Java。 別の SSL 実装を使用している場合は、その SSL 実装を参照して、TLS バージョンを適用する方法を 確認してください。

# TLS のバージョンを確認する方法

Java virtual machine (JVM) プロバイダーのマニュアルを参照して、ご使用のプラットフォームでサ ポートされている TLS バージョンを確認してください。一部の JVM では、次のコードによってどの SSL バージョンがサポートされているかが出力されます。

System.out.println(Arrays.toString(SSLContext.getDefault().getSupportedSSLParameters().getProto

動作中の SSL ハンドシェイクと使用されている TLS のバージョンを確認するには、システムプロパ ティ javax.net.debug を使用します。

java app.jar -Djavax.net.debug=ssl

#### **a** Note

TLS 1.3 は Java バージョン 1.9.5 ~ 1.10.31 の SDK と互換性がありません。詳細について は、以下のブログ投稿を参照してください。 [https://aws.amazon.com/blogs/developer/tls-1-3-incompatibility-with-aws-sdk-for-java](https://aws.amazon.com/blogs/developer/tls-1-3-incompatibility-with-aws-sdk-for-java-versions-1-9-5-to-1-10-31/)[versions-1-9-5-to-1-10-31/](https://aws.amazon.com/blogs/developer/tls-1-3-incompatibility-with-aws-sdk-for-java-versions-1-9-5-to-1-10-31/)

## 最小 TLS バージョンの適用

SDK は常に、プラットフォームとサービスがサポートする最新の TLS バージョンを優先しま す。特定の最小 TLS バージョンを強制する場合は、「JVM のドキュメント」を参照してくださ い。OpenJDK ベースの JVM では、システムプロパティ jdk.tls.client.protocols を使用で きます。

java app.jar -Djdk.tls.client.protocols=PROTOCOLS

サポートされている PROTOCOLS の値については、「JVM のドキュメント」を参照してくださ い。

## <span id="page-270-0"></span>Identity and Access Management

AWS Identity and Access Management (IAM) は、管理者が AWS リソースへのアクセスを安全に制 御 AWS のサービス するのに役立つ です。IAM 管理者は、誰を認証 (サインイン) し、誰に AWS リ ソースの使用を承認する (アクセス許可を付与する) かを制御します。IAM は、追加料金なしで AWS のサービス 使用できる です。

トピック

- [対象者](#page-271-0)
- [アイデンティティを使用した認証](#page-271-1)
- [ポリシーを使用したアクセスの管理](#page-275-0)
- [IAM の AWS のサービス 仕組み](#page-278-0)
- [AWS ID とアクセスのトラブルシューティング](#page-278-1)

# <span id="page-271-0"></span>対象者

AWS Identity and Access Management (IAM) の使用方法は、 で行う作業によって異なります AWS。

サービスユーザー – AWS のサービス を使用してジョブを実行する場合、管理者から必要な認証情報 とアクセス許可が与えられます。さらに多くの AWS 機能を使用して作業を行う場合は、追加のアク セス許可が必要になることがあります。アクセスの管理方法を理解しておくと、管理者に適切な許可 をリクエストするうえで役立ちます。の機能にアクセスできない場合は AWS、[AWS ID とアクセス](#page-278-1) [のトラブルシューティング](#page-278-1)「」または AWS のサービス 使用している のユーザーガイドを参照して ください。

サービス管理者 – 社内の AWS リソースを担当している場合は、通常、 へのフルアクセスがありま す AWS。サービスユーザーがどの AWS 機能やリソースにアクセスするかを決めるのは管理者の仕 事です。その後、IAM 管理者にリクエストを送信して、サービスユーザーの権限を変更する必要が あります。このページの情報を点検して、IAM の基本概念を理解してください。会社で IAM を で使 用する方法の詳細については AWS、使用している の AWS のサービス ユーザーガイドを参照してく ださい。

IAM 管理者 - 管理者は、 AWSへのアクセスを管理するポリシーの書き込み方法の詳細について確認 する場合があります。IAM で使用できる AWS アイデンティティベースのポリシーの例を表示するに は、 AWS のサービス 使用している のユーザーガイドを参照してください。

# <span id="page-271-1"></span>アイデンティティを使用した認証

認証とは、ID 認証情報 AWS を使用して にサインインする方法です。として、IAM ユーザーとして AWS アカウントのルートユーザー、または IAM ロールを引き受けて認証 ( にサインイン AWS) さ れる必要があります。

ID ソースを介して提供された認証情報を使用して、フェデレーティッド ID AWS として にサインイ ンできます。 AWS IAM Identity Center (IAM Identity Center) ユーザー、会社のシングルサインオン 認証、Google または Facebook の認証情報は、フェデレーティッド ID の例です。フェデレーティッ ドアイデンティティとしてサインインする場合、IAM ロールを使用して、前もって管理者により ID フェデレーションが設定されています。フェデレーション AWS を使用して にアクセスすると、間 接的にロールを引き受けることになります。

ユーザーのタイプに応じて、 AWS Management Console または AWS アクセスポータルにサインイ ンできます。へのサインインの詳細については AWS、「 ユーザーガイド」の「 [にサインインする](https://docs.aws.amazon.com/signin/latest/userguide/how-to-sign-in.html) [方法 AWS アカウントA](https://docs.aws.amazon.com/signin/latest/userguide/how-to-sign-in.html)WS サインイン 」を参照してください。

AWS プログラムで にアクセスする場合、 は Software Development Kit (SDK) とコマンドラインイ ンターフェイス (CLI) AWS を提供し、認証情報を使用してリクエストに暗号で署名します。 AWS ツールを使用しない場合は、リクエストに自分で署名する必要があります。推奨される方法を使用 してリクエストを自分で署名する方法の詳細については、IAM [ユーザーガイドの API AWS リクエス](https://docs.aws.amazon.com/IAM/latest/UserGuide/reference_aws-signing.html) [ト](https://docs.aws.amazon.com/IAM/latest/UserGuide/reference_aws-signing.html)の署名を参照してください。

使用する認証方法を問わず、追加セキュリティ情報の提供をリクエストされる場合もあります。 例えば、 AWS では、多要素認証 (MFA) を使用してアカウントのセキュリティを向上させること をお勧めします。詳細については、『AWS IAM Identity Center ユーザーガイド』の「[Multi-factor](https://docs.aws.amazon.com/singlesignon/latest/userguide/enable-mfa.html)  [authentication」](https://docs.aws.amazon.com/singlesignon/latest/userguide/enable-mfa.html)(多要素認証) および『IAM ユーザーガイド』の「[AWSにおける多要素認証 \(MFA\) の](https://docs.aws.amazon.com/IAM/latest/UserGuide/id_credentials_mfa.html) [使用](https://docs.aws.amazon.com/IAM/latest/UserGuide/id_credentials_mfa.html)」を参照してください。

AWS アカウント ルートユーザー

を作成するときは AWS アカウント、アカウント内のすべての およびリソースへの AWS のサービス 完全なアクセス権を持つ 1 つのサインインアイデンティティから始めます。この ID は AWS アカウ ント ルートユーザーと呼ばれ、アカウントの作成に使用した E メールアドレスとパスワードでサイ ンインすることでアクセスできます。日常的なタスクには、ルートユーザーを使用しないことを強く お勧めします。ルートユーザーの認証情報は保護し、ルートユーザーでしか実行できないタスクを実 行するときに使用します。ルートユーザーとしてサインインする必要があるタスクの完全なリストに ついては、『IAM ユーザーガイド』の「[ルートユーザー認証情報が必要なタスク」](https://docs.aws.amazon.com/IAM/latest/UserGuide/root-user-tasks.html)を参照してくだ さい。

フェデレーティッドアイデンティティ

ベストプラクティスとして、管理者アクセスを必要とするユーザーを含む人間のユーザーに、一時 的な認証情報を使用して にアクセスするための ID プロバイダーとのフェデレーションの使用を要求 AWS のサービス します。

フェデレーティッド ID は、エンタープライズユーザーディレクトリ、ウェブ ID プロバイダー、 AWS Directory Service、アイデンティティセンターディレクトリのユーザー、または ID ソースを 通じて提供された認証情報 AWS のサービス を使用して にアクセスするユーザーです。フェデレー ティッド ID が にアクセスすると AWS アカウント、ロールが引き受けられ、ロールは一時的な認証 情報を提供します。

アクセスを一元管理する場合は、 AWS IAM Identity Centerを使用することをお勧めします。IAM Identity Center でユーザーとグループを作成することも、独自の ID ソース内のユーザーとグルー プのセットに接続して同期して、すべての AWS アカウント とアプリケーションで使用することも できます。IAM Identity Center の詳細については、『AWS IAM Identity Center ユーザーガイド』の 「[What is IAM Identity Center?」](https://docs.aws.amazon.com/singlesignon/latest/userguide/what-is.html)(IAM Identity Center とは) を参照してください。

IAM ユーザーとグループ

[IAM ユーザーは、](https://docs.aws.amazon.com/IAM/latest/UserGuide/id_users.html)単一のユーザーまたはアプリケーションに対して特定のアクセス許可 AWS アカウ ント を持つ 内のアイデンティティです。可能であれば、パスワードやアクセスキーなどの長期的な 認証情報を保有する IAM ユーザーを作成する代わりに、一時認証情報を使用することをお勧めしま す。ただし、IAM ユーザーでの長期的な認証情報が必要な特定のユースケースがある場合は、アク セスキーをローテーションすることをお勧めします。詳細については、IAM ユーザーガイドの「[長](https://docs.aws.amazon.com/IAM/latest/UserGuide/best-practices.html#rotate-credentials) [期的な認証情報を必要とするユースケースのためにアクセスキーを定期的にローテーションする](https://docs.aws.amazon.com/IAM/latest/UserGuide/best-practices.html#rotate-credentials)」を 参照してください。

[IAM グループは](https://docs.aws.amazon.com/IAM/latest/UserGuide/id_groups.html)、IAM ユーザーの集団を指定するアイデンティティです。グループとしてサインイ ンすることはできません。グループを使用して、複数のユーザーに対して一度に権限を指定できま す。多数のユーザーグループがある場合、グループを使用することで権限の管理が容易になります。 例えば、IAMAdmins という名前のグループを設定して、そのグループに IAM リソースを管理する権 限を与えることができます。

ユーザーは、ロールとは異なります。ユーザーは 1 人の人または 1 つのアプリケーションに一意に 関連付けられますが、ロールはそれを必要とする任意の人が引き受けるようになっています。ユー ザーには永続的な長期の認証情報がありますが、ロールでは一時的な認証情報が提供されます。詳 細については、『IAM ユーザーガイド』の「[IAM ユーザー \(ロールではなく\) の作成が適している場](https://docs.aws.amazon.com/IAM/latest/UserGuide/id.html#id_which-to-choose) [合](https://docs.aws.amazon.com/IAM/latest/UserGuide/id.html#id_which-to-choose)」を参照してください。

IAM ロール

[IAM ロールは](https://docs.aws.amazon.com/IAM/latest/UserGuide/id_roles.html)、特定のアクセス許可 AWS アカウント を持つ 内のアイデンティティです。これは IAM ユーザーに似ていますが、特定のユーザーには関連付けられていません。ロール を切り替える AWS Management Console こと[で、 で IAM ロールを](https://docs.aws.amazon.com/IAM/latest/UserGuide/id_roles_use_switch-role-console.html)一時的に引き受けることができます。ロール を引き受けるには、 または AWS API AWS CLI オペレーションを呼び出すか、カスタム URL を使 用します。ロールを使用する方法の詳細については、「IAM ユーザーガイド」の「[IAM ロールの使](https://docs.aws.amazon.com/IAM/latest/UserGuide/id_roles_use.html) [用](https://docs.aws.amazon.com/IAM/latest/UserGuide/id_roles_use.html)」を参照してください。

IAM ロールと一時的な認証情報は、次の状況で役立ちます:

- フェデレーションユーザーアクセス フェデレーティッドアイデンティティに権限を割り当てる には、ロールを作成してそのロールの権限を定義します。フェデレーティッドアイデンティティ が認証されると、そのアイデンティティはロールに関連付けられ、ロールで定義されている権限 が付与されます。フェデレーションの詳細については、『IAM ユーザーガイド』の「[サードパー](https://docs.aws.amazon.com/IAM/latest/UserGuide/id_roles_create_for-idp.html) [ティーアイデンティティプロバイダー向けロールの作成](https://docs.aws.amazon.com/IAM/latest/UserGuide/id_roles_create_for-idp.html)」 を参照してください。IAM アイデン ティティセンターを使用する場合、権限セットを設定します。アイデンティティが認証後にアク セスできるものを制御するため、IAM Identity Center は、権限セットを IAM のロールに関連付け ます。権限セットの詳細については、『AWS IAM Identity Center ユーザーガイド』の「[権限セッ](https://docs.aws.amazon.com/singlesignon/latest/userguide/permissionsetsconcept.html) [ト](https://docs.aws.amazon.com/singlesignon/latest/userguide/permissionsetsconcept.html)」を参照してください。
- 一時的な IAM ユーザー権限 IAM ユーザーまたはロールは、特定のタスクに対して複数の異なる 権限を一時的に IAM ロールで引き受けることができます。
- クロスアカウントアクセス IAM ロールを使用して、自分のアカウントのリソースにアクセスす ることを、別のアカウントの人物 (信頼済みプリンシパル) に許可できます。クロスアカウントア クセス権を付与する主な方法は、ロールを使用することです。ただし、一部の では AWS のサー ビス、(ロールをプロキシとして使用する代わりに) ポリシーをリソースに直接アタッチできま す。クロスアカウントアクセスにおけるロールとリソースベースのポリシーの違いについては、 『IAM ユーザーガイド』の「[IAM ロールとリソースベースのポリシーとの相違点](https://docs.aws.amazon.com/IAM/latest/UserGuide/id_roles_compare-resource-policies.html)」を参照してく ださい。
- クロスサービスアクセス 一部の は、他の の機能 AWS のサービス を使用します AWS のサー ビス。例えば、あるサービスで呼び出しを行うと、通常そのサービスによって Amazon EC2 でア プリケーションが実行されたり、Amazon S3 にオブジェクトが保存されたりします。サービスで は、呼び出し元プリンシパルの権限、サービスロール、またはサービスにリンクされたロールを使 用してこれを行う場合があります。
	- 転送アクセスセッション (FAS) IAM ユーザーまたはロールを使用して でアクションを実行 する場合 AWS、ユーザーはプリンシパルと見なされます。一部のサービスを使用する際に、 アクションを実行することで、別のサービスの別のアクションがトリガーされることがありま す。FAS は、 を呼び出すプリンシパルのアクセス許可を AWS のサービス、ダウンストリーム サービス AWS のサービス へのリクエストのリクエストと組み合わせて使用します。FAS リク エストは、サービスが他の AWS のサービス またはリソースとのやり取りを完了する必要があ るリクエストを受け取った場合にのみ行われます。この場合、両方のアクションを実行するため

のアクセス許可が必要です。FAS リクエストを行う際のポリシーの詳細については、「[転送ア](https://docs.aws.amazon.com/IAM/latest/UserGuide/access_forward_access_sessions.html) [クセスセッション](https://docs.aws.amazon.com/IAM/latest/UserGuide/access_forward_access_sessions.html)」を参照してください。

- サービスロール サービスがユーザーに代わってアクションを実行するために引き受ける [IAM](https://docs.aws.amazon.com/IAM/latest/UserGuide/id_roles.html) [ロール](https://docs.aws.amazon.com/IAM/latest/UserGuide/id_roles.html)です。IAM 管理者は、IAM 内からサービスロールを作成、変更、削除できます。詳細 については、IAM ユーザーガイドの[「 AWS のサービスにアクセス許可を委任するロールの作](https://docs.aws.amazon.com/IAM/latest/UserGuide/id_roles_create_for-service.html) [成」](https://docs.aws.amazon.com/IAM/latest/UserGuide/id_roles_create_for-service.html)を参照してください。
- サービスにリンクされたロール サービスにリンクされたロールは、 にリンクされたサービス ロールの一種です AWS のサービス。サービスは、ユーザーに代わってアクションを実行する ロールを引き受けることができます。サービスにリンクされたロールは に表示され AWS アカ ウント 、サービスによって所有されます。IAM 管理者は、サービスにリンクされたロールの権 限を表示できますが、編集することはできません。
- Amazon EC2 で実行されているアプリケーション IAM ロールを使用して、EC2 インスタンス で実行され、 AWS CLI または AWS API リクエストを行うアプリケーションの一時的な認証情報 を管理できます。これは、EC2 インスタンス内でのアクセスキーの保存に推奨されます。 AWS ロールを EC2 インスタンスに割り当て、そのすべてのアプリケーションで使用できるようにする には、インスタンスにアタッチされたインスタンスプロファイルを作成します。インスタンスプロ ファイルにはロールが含まれ、EC2 インスタンスで実行されるプログラムは一時的な認証情報を 取得できます。詳細については、『IAM ユーザーガイド』の「[Amazon EC2 インスタンスで実行](https://docs.aws.amazon.com/IAM/latest/UserGuide/id_roles_use_switch-role-ec2.html) [されるアプリケーションに IAM ロールを使用して権限を付与する」](https://docs.aws.amazon.com/IAM/latest/UserGuide/id_roles_use_switch-role-ec2.html)を参照してください。

IAM ロールと IAM ユーザーのどちらを使用するかについては、『IAM ユーザーガイド』の[「\(IAM](https://docs.aws.amazon.com/IAM/latest/UserGuide/id.html#id_which-to-choose_role)  [ユーザーではなく\) IAM ロールをいつ作成したら良いのか?」](https://docs.aws.amazon.com/IAM/latest/UserGuide/id.html#id_which-to-choose_role)を参照してください。

## <span id="page-275-0"></span>ポリシーを使用したアクセスの管理

でアクセスを制御する AWS には、ポリシーを作成し、 AWS ID またはリソースにアタッチします。 ポリシーは、アイデンティティまたはリソースに関連付けられているときにアクセス許可を定義す る のオブジェクトです。 は、プリンシパル (ユーザー、ルートユーザー、またはロールセッション) AWS がリクエストを行うときに、これらのポリシー AWS を評価します。ポリシーでの権限によ り、リクエストが許可されるか拒否されるかが決まります。ほとんどのポリシーは JSON ドキュメ ント AWS として に保存されます。JSON ポリシードキュメントの構造と内容の詳細については、 「IAM ユーザーガイド」の「[JSON ポリシー概要」](https://docs.aws.amazon.com/IAM/latest/UserGuide/access_policies.html#access_policies-json)を参照してください。

管理者は AWS JSON ポリシーを使用して、誰が何にアクセスできるかを指定できます。つまり、ど のプリンシパルがどんなリソースにどんな条件でアクションを実行できるかということです。

デフォルトでは、ユーザーやロールに権限はありません。IAM 管理者は、リソースで必要なアク ションを実行するための権限をユーザーに付与する IAM ポリシーを作成できます。その後、管理者 はロールに IAM ポリシーを追加し、ユーザーはロールを引き継ぐことができます。

IAM ポリシーは、オペレーションの実行方法を問わず、アクションの権限を定義します。例え ば、iam:GetRole アクションを許可するポリシーがあるとします。そのポリシーを持つユーザー は、 AWS Management Console、、 AWS CLIまたは AWS API からロール情報を取得できます。

アイデンティティベースのポリシー

アイデンティティベースポリシーは、IAM ユーザー、ユーザーのグループ、ロールなど、アイデン ティティにアタッチできる JSON 権限ポリシードキュメントです。これらのポリシーは、ユーザー とロールが実行できるアクション、リソース、および条件をコントロールします。アイデンティティ ベースのポリシーを作成する方法については、IAM ユーザーガイドの「[IAM ポリシーの作成](https://docs.aws.amazon.com/IAM/latest/UserGuide/access_policies_create.html)」を参 照してください。

アイデンティティベースポリシーは、さらにインラインポリシーまたはマネージドポリシーに分類で きます。インラインポリシーは、単一のユーザー、グループ、またはロールに直接埋め込まれていま す。管理ポリシーは、 内の複数のユーザー、グループ、ロールにアタッチできるスタンドアロンポ リシーです AWS アカウント。管理ポリシーには、 AWS 管理ポリシーとカスタマー管理ポリシーが 含まれます。マネージドポリシーまたはインラインポリシーのいずれかを選択する方法については、 『IAM ユーザーガイド』の「[マネージドポリシーとインラインポリシーの比較」](https://docs.aws.amazon.com/IAM/latest/UserGuide/access_policies_managed-vs-inline.html#choosing-managed-or-inline)を参照してくださ い。

リソースベースのポリシー

リソースベースのポリシーは、リソースに添付する JSON ポリシードキュメントです。リソース ベースのポリシーには例として、IAM ロールの信頼ポリシーや Amazon S3 バケットポリシーがあげ られます。リソースベースのポリシーをサポートするサービスでは、サービス管理者はポリシーを 使用して特定のリソースへのアクセスを制御できます。ポリシーがアタッチされているリソースの 場合、指定されたプリンシパルがそのリソースに対して実行できるアクションと条件は、ポリシーに よって定義されます。リソースベースのポリシーでは、[プリンシパルを指定する](https://docs.aws.amazon.com/IAM/latest/UserGuide/reference_policies_elements_principal.html)必要があります。プ リンシパルには、アカウント、ユーザー、ロール、フェデレーティッドユーザー、または を含める ことができます AWS のサービス。

リソースベースのポリシーは、そのサービス内にあるインラインポリシーです。リソースベースのポ リシーでは、IAM の AWS マネージドポリシーを使用できません。

アクセスコントロールリスト (ACL)

アクセスコントロールリスト (ACL) は、どのプリンシパル (アカウントメンバー、ユーザー、または ロール) がリソースにアクセスするための権限を持つかをコントロールします。ACL はリソースベー スのポリシーに似ていますが、JSON ポリシードキュメント形式は使用しません。

Amazon S3、 AWS WAF、および Amazon VPC は、ACLs。ACL の詳細については、『Amazon Simple Storage Service デベロッパーガイド』の「[アクセスコントロールリスト \(ACL\) の概要」を](https://docs.aws.amazon.com/AmazonS3/latest/dev/acl-overview.html)参 照してください。

その他のポリシータイプ

AWS は、一般的ではない追加のポリシータイプをサポートします。これらのポリシータイプでは、 より一般的なポリシータイプで付与された最大の権限を設定できます。

- アクセス許可の境界 アクセス許可の境界は、アイデンティティベースのポリシーによって IAM エンティティ (IAM ユーザーまたはロール) に付与できる権限の上限を設定する高度な機能です。 エンティティにアクセス許可の境界を設定できます。結果として得られる権限は、エンティティの アイデンティティベースポリシーとそのアクセス許可の境界の共通部分になります。Principal フィールドでユーザーまたはロールを指定するリソースベースのポリシーでは、アクセス許可の境 界は制限されません。これらのポリシーのいずれかを明示的に拒否した場合、権限は無効になり ます。許可の境界の詳細については、「IAM ユーザーガイド」の「[IAM エンティティの許可の境](https://docs.aws.amazon.com/IAM/latest/UserGuide/access_policies_boundaries.html) [界](https://docs.aws.amazon.com/IAM/latest/UserGuide/access_policies_boundaries.html)」を参照してください。
- サービスコントロールポリシー (SCPs) SCPs は、 の組織または組織単位 (OU) に対する最大ア クセス許可を指定する JSON ポリシーです AWS Organizations。 AWS Organizations は、 AWS アカウント ビジネスが所有する複数の をグループ化して一元管理するためのサービスです。組織 内のすべての機能を有効にすると、サービスコントロールポリシー (SCP) を一部またはすべての アカウントに適用できます。SCP は、各 を含むメンバーアカウントのエンティティのアクセス許 可を制限します AWS アカウントのルートユーザー。Organizations と SCP の詳細については、 『AWS Organizations ユーザーガイド』の「[SCP の仕組み」](https://docs.aws.amazon.com/organizations/latest/userguide/orgs_manage_policies_about-scps.html)を参照してください。
- セッションポリシー セッションポリシーは、ロールまたはフェデレーションユーザーの一時的な セッションをプログラムで作成する際にパラメータとして渡す高度なポリシーです。結果として セッションの権限は、ユーザーまたはロールのアイデンティティベースポリシーとセッションポ リシーの共通部分になります。また、リソースベースのポリシーから権限が派生する場合もありま す。これらのポリシーのいずれかを明示的に拒否した場合、権限は無効になります。詳細について は、「IAM ユーザーガイド」の「[セッションポリシー」](https://docs.aws.amazon.com/IAM/latest/UserGuide/access_policies.html#policies_session)を参照してください。

## 複数のポリシータイプ

1 つのリクエストに複数のタイプのポリシーが適用されると、結果として作成される権限を理解する のがさらに難しくなります。複数のポリシータイプが関与する場合にリクエストを許可するかどうか AWS を決定する方法については、IAM ユーザーガイド[の「ポリシー評価ロジック](https://docs.aws.amazon.com/IAM/latest/UserGuide/reference_policies_evaluation-logic.html)」を参照してくだ さい。

## <span id="page-278-0"></span>IAM の AWS のサービス 仕組み

ほとんどの IAM 機能との AWS のサービス 連携方法の概要については、IAM ユーザーガイドの[AWS](https://docs.aws.amazon.com/IAM/latest/UserGuide/reference_aws-services-that-work-with-iam.html) [「IAM と連携する のサービス」](https://docs.aws.amazon.com/IAM/latest/UserGuide/reference_aws-services-that-work-with-iam.html)を参照してください。

IAM AWS のサービス で特定の を使用する方法については、関連するサービスのユーザーガイドの セキュリティセクションを参照してください。

<span id="page-278-1"></span>AWS ID とアクセスのトラブルシューティング

次の情報は、 と IAM の使用時に発生する可能性がある一般的な問題の診断 AWS と修正に役立ちま す。

#### トピック

- [でアクションを実行する権限がない AWS](#page-278-2)
- [iam を実行する権限がありません。PassRole](#page-279-0)
- [自分の 以外のユーザーに自分の AWS リソース AWS アカウント へのアクセスを許可したい](#page-279-1)

## <span id="page-278-2"></span>でアクションを実行する権限がない AWS

「I am not authorized to perform an action in Amazon Bedrock」というエラーが表示された場合、そ のアクションを実行できるようにポリシーを更新する必要があります。

次のエラー例は、mateojackson IAM ユーザーがコンソールを使用して、ある *my-examplewidget* リソースに関する詳細情報を表示しようとしたことを想定して、その際に必要 なawes:*GetWidget* アクセス許可を持っていない場合に発生するものです。

User: arn:aws:iam::123456789012:user/mateojackson is not authorized to perform: awes:*GetWidget* on resource: *my-example-widget*

この場合、awes:*GetWidget* アクションを使用して *my-example-widget*リソースへのアクセス を許可するように、mateojackson ユーザーのポリシーを更新する必要があります。

サポートが必要な場合は、 AWS 管理者にお問い合わせください。サインイン資格情報を提供した担 当者が管理者です。

<span id="page-279-0"></span>iam を実行する権限がありません。PassRole

iam:PassRole アクションを実行する権限がないというエラーが表示された場合は、ポリシーを更 新して AWSにロールを渡すことができるようにする必要があります。

一部の AWS のサービス では、新しいサービスロールまたはサービスにリンクされたロールを作成 する代わりに、そのサービスに既存のロールを渡すことができます。そのためには、サービスにロー ルを渡す権限が必要です。

以下の例のエラーは、marymajor という IAM ユーザーがコンソールを使用して AWSでアクション を実行しようする場合に発生します。ただし、このアクションをサービスが実行するには、サービス ロールから付与された権限が必要です。Mary には、ロールをサービスに渡す権限がありません。

User: arn:aws:iam::123456789012:user/marymajor is not authorized to perform: iam:PassRole

この場合、Mary のポリシーを更新してメアリーに iam:PassRole アクションの実行を許可する必 要があります。

サポートが必要な場合は、 AWS 管理者にお問い合わせください。サインイン資格情報を提供した担 当者が管理者です。

<span id="page-279-1"></span>自分の 以外のユーザーに自分の AWS リソース AWS アカウント へのアクセスを許可 したい

他のアカウントのユーザーや組織外の人が、リソースにアクセスするために使用できるロールを作成 できます。ロールの引き受けを委託するユーザーを指定できます。リソースベースのポリシーまた はアクセスコントロールリスト (ACL) をサポートするサービスの場合、それらのポリシーを使用し て、リソースへのアクセスを付与できます。

詳細については、以下を参照してください:

- がこれらの機能 AWS をサポートしているかどうかを確認するには、「」を参照してください[IAM](#page-278-0) [の AWS のサービス 仕組み](#page-278-0)。
- 所有 AWS アカウント している のリソースへのアクセスを提供する方法については、[IAM ユー](https://docs.aws.amazon.com/IAM/latest/UserGuide/id_roles_common-scenarios_aws-accounts.html) [ザーガイドの「所有 AWS アカウント している別の の IAM ユーザーへのアクセスを](https://docs.aws.amazon.com/IAM/latest/UserGuide/id_roles_common-scenarios_aws-accounts.html)提供する」を 参照してください。
- リソースへのアクセスをサードパーティー に提供する方法については AWS アカウント、「IAM ユーザーガイド」の[「サードパーティー AWS アカウント が所有する へのアクセスを](https://docs.aws.amazon.com/IAM/latest/UserGuide/id_roles_common-scenarios_third-party.html)提供する」 を参照してください。
- ID フェデレーションを介してアクセスを提供する方法については、『IAM ユーザーガイド』の 「[外部で認証されたユーザー \(ID フェデレーション\) へのアクセス権限」](https://docs.aws.amazon.com/IAM/latest/UserGuide/id_roles_common-scenarios_federated-users.html)を参照してください。
- クロスアカウントアクセスでのロールとリソースベースのポリシーの使用の違いの詳細について は、「IAM ユーザーガイド」の「[IAM ロールとリソースベースのポリシーとの相違点](https://docs.aws.amazon.com/IAM/latest/UserGuide/id_roles_compare-resource-policies.html)」を参照し てください。

# <span id="page-280-0"></span>この AWS 製品またはサービスのコンプライアンス検証

AWS のサービス が特定のコンプライアンスプログラムの範囲内にあるかどうかを確認するには、コ ンプライアンスプログラム[AWS のサービス による対象範囲内のコンプライアンスプログラムを](https://aws.amazon.com/compliance/services-in-scope/)参照 し、関心のあるコンプライアンスプログラムを選択します。一般的な情報については、[AWS 「コン](https://aws.amazon.com/compliance/programs/) [プライアンスプログラム](https://aws.amazon.com/compliance/programs/)」を参照してください。

を使用して、サードパーティーの監査レポートをダウンロードできます AWS Artifact。詳細について は、[「 でのレポートのダウンロード AWS Artifact」](https://docs.aws.amazon.com/artifact/latest/ug/downloading-documents.html)の」を参照してください。

を使用する際のお客様のコンプライアンス責任 AWS のサービス は、お客様のデータの機密性、貴 社のコンプライアンス目的、適用される法律および規制によって決まります。 では、コンプライア ンスに役立つ以下のリソース AWS を提供しています。

- [セキュリティとコンプライアンスのクイックスタートガイド](https://aws.amazon.com/quickstart/?awsf.filter-tech-category=tech-category%23security-identity-compliance) これらのデプロイガイドでは、 アーキテクチャ上の考慮事項について説明し、セキュリティとコンプライアンスに重点を置いた ベースライン環境 AWS を にデプロイする手順について説明します。
- [アマゾン ウェブ サービスにおける HIPAA セキュリティとコンプライアンスのためのアーキテク](https://docs.aws.amazon.com/whitepapers/latest/architecting-hipaa-security-and-compliance-on-aws/welcome.html) [チャ –](https://docs.aws.amazon.com/whitepapers/latest/architecting-hipaa-security-and-compliance-on-aws/welcome.html) このホワイトペーパーでは、企業が AWS を使用して HIPAA 対象アプリケーションを作成 する方法について説明します。

**a** Note

すべて AWS のサービス HIPAA の対象となるわけではありません。詳細については、 「[HIPAA 対応サービスのリファレンス](https://aws.amazon.com/compliance/hipaa-eligible-services-reference/)」を参照してください。

• [AWS コンプライアンスリソース](https://aws.amazon.com/compliance/resources/) – このワークブックとガイドのコレクションは、お客様の業界や 地域に適用される場合があります。

- [AWS カスタマーコンプライアンスガイド](https://d1.awsstatic.com/whitepapers/compliance/AWS_Customer_Compliance_Guides.pdf)  コンプライアンスの観点から責任共有モデルを理解 します。このガイドでは、ガイダンスを保護し AWS のサービス 、複数のフレームワーク (米国国 立標準技術研究所 (NIST)、Payment Card Industry Security Standards Council (PCI)、国際標準化 機構 (ISO) を含む) のセキュリティコントロールにマッピングするためのベストプラクティスをま とめています。
- [「 デベロッパーガイド」の「 ルールによるリソースの評価」](https://docs.aws.amazon.com/config/latest/developerguide/evaluate-config.html) この AWS Config サービスは、リ ソース設定が社内プラクティス、業界ガイドライン、および規制にどの程度準拠しているかを評価 します。 AWS Config
- [AWS Security Hub](https://docs.aws.amazon.com/securityhub/latest/userguide/what-is-securityhub.html) これにより AWS のサービス 、 内のセキュリティ状態を包括的に確認できま す AWS。Security Hub では、セキュリティコントロールを使用して AWS リソースを評価し、セ キュリティ業界標準とベストプラクティスに対するコンプライアンスをチェックします。サポート されているサービスとコントロールのリストについては、「[Security Hub のコントロールリファレ](https://docs.aws.amazon.com/securityhub/latest/userguide/securityhub-controls-reference.html) [ンス](https://docs.aws.amazon.com/securityhub/latest/userguide/securityhub-controls-reference.html)」を参照してください。
- [Amazon GuardDuty](https://docs.aws.amazon.com/guardduty/latest/ug/what-is-guardduty.html) これにより AWS アカウント、疑わしいアクティビティや悪意のあるアク ティビティがないか環境を監視することで、、、ワークロード、コンテナ、データに対する潜在的 な脅威 AWS のサービス を検出します。 GuardDuty は、特定のコンプライアンスフレームワーク で義務付けられている侵入検知要件を満たすことで、PCI DSS などのさまざまなコンプライアン ス要件への対応に役立ちます。
- [AWS Audit Manager](https://docs.aws.amazon.com/audit-manager/latest/userguide/what-is.html)  これにより AWS のサービス 、 AWS 使用状況を継続的に監査し、リスク の管理方法と規制や業界標準への準拠を簡素化できます。

この AWS 製品またはサービスは、サポートする特定の Amazon Web Services (AWS) サービスを通 じて[責任共有モデル](https://aws.amazon.com/compliance/shared-responsibility-model/)に従います。 AWS サービスセキュリティ情報については、[AWS 「サービスセ](https://docs.aws.amazon.com/security/?id=docs_gateway#aws-security) [キュリティドキュメント」ページ](https://docs.aws.amazon.com/security/?id=docs_gateway#aws-security)と[AWS 、 AWS コンプライアンスプログラム によるコンプライア](https://aws.amazon.com/compliance/services-in-scope/) [ンスの取り組みの対象となるサービス](https://aws.amazon.com/compliance/services-in-scope/)を参照してください。

# <span id="page-281-0"></span>この AWS 製品またはサービスの耐障害性

AWS グローバルインフラストラクチャは、 AWS リージョン およびアベイラビリティーゾーンを中 心に構築されています。

AWS リージョン は、低レイテンシー、高スループット、高冗長ネットワークで接続された、物理的 に分離および隔離された複数のアベイラビリティーゾーンを提供します。

アベイラビリティーゾーンでは、ゾーン間で中断することなく自動的にフェイルオーバーするアプリ ケーションとデータベースを設計および運用することができます。アベイラビリティーゾーンは、従 来の単一または複数のデータセンターインフラストラクチャよりも可用性が高く、フォールトトレラ ントで、スケーラブルです。

AWS リージョンとアベイラビリティーゾーンの詳細については、[AWS 「 グローバルインフラスト](https://aws.amazon.com/about-aws/global-infrastructure/) [ラクチャ](https://aws.amazon.com/about-aws/global-infrastructure/)」を参照してください。

この AWS 製品またはサービスは、サポートする特定の Amazon Web Services (AWS) サービスを通 じて[責任共有モデル](https://aws.amazon.com/compliance/shared-responsibility-model/)に従います。 AWS サービスセキュリティ情報については、[AWS 「サービスセ](https://docs.aws.amazon.com/security/?id=docs_gateway#aws-security) [キュリティドキュメント」ページ](https://docs.aws.amazon.com/security/?id=docs_gateway#aws-security)と[AWS 、 AWS コンプライアンスプログラム によるコンプライア](https://aws.amazon.com/compliance/services-in-scope/) [ンスの取り組みの対象となるサービス](https://aws.amazon.com/compliance/services-in-scope/)を参照してください。

# <span id="page-282-0"></span>この AWS 製品またはサービスのインフラストラクチャセキュリ ティ

この AWS 製品またはサービスはマネージドサービスを使用するため、 グローバルネットワーク セキュリティによって保護されています AWS 。 AWS セキュリティサービスと がインフラスト ラクチャ AWS を保護する方法については、[AWS 「 クラウドセキュリティ」](https://aws.amazon.com/security/)を参照してくださ い。インフラストラクチャセキュリティのベストプラクティスを使用して AWS 環境を設計するに は、「 Security Pillar AWS Well‐Architected Framework」[の「Infrastructure Protection](https://docs.aws.amazon.com/wellarchitected/latest/security-pillar/infrastructure-protection.html)」を参照して ください。

が AWS 公開した API コールを使用して、ネットワーク経由でこの AWS 製品またはサービスにアク セスします。クライアントは以下をサポートする必要があります:

- Transport Layer Security (TLS)。TLS 1.2 は必須で TLS 1.3 がお勧めです。
- DHE (楕円ディフィー・ヘルマン鍵共有) や ECDHE (楕円曲線ディフィー・ヘルマン鍵共有) など の完全前方秘匿性 (PFS) による暗号スイート。これらのモードは、Java 7 以降など、ほとんどの 最新システムでサポートされています。

また、リクエストには、アクセスキー ID と、IAM プリンシパルに関連付けられているシークレッ トアクセスキーを使用して署名する必要があります。または、[AWS Security Token Service](https://docs.aws.amazon.com/STS/latest/APIReference/Welcome.html) (AWS STS) を使用して、一時的なセキュリティ認証情報を生成し、リクエストに署名することもできま す。

この AWS 製品またはサービスは、サポートする特定の Amazon Web Services (AWS) サービスを通 じて[責任共有モデル](https://aws.amazon.com/compliance/shared-responsibility-model/)に従います。 AWS サービスセキュリティ情報については、[AWS 「サービスセ](https://docs.aws.amazon.com/security/?id=docs_gateway#aws-security) [キュリティドキュメント」ページ](https://docs.aws.amazon.com/security/?id=docs_gateway#aws-security)と[AWS 、 AWS コンプライアンスプログラム によるコンプライア](https://aws.amazon.com/compliance/services-in-scope/) [ンスの取り組みの対象となるサービス](https://aws.amazon.com/compliance/services-in-scope/)を参照してください。

# <span id="page-283-0"></span>Amazon S3 暗号化クライアントの移行

このトピックでは、 Amazon Simple Storage Service () 暗号化クライアントのバージョン 1 (V1 Amazon S3) からバージョン 2 (V2) にアプリケーションを移行し、移行プロセス全体でアプリケー ションの可用性を確保する方法について説明します。

# 前提条件

Amazon S3 クライアント側の暗号化には、以下が必要です。

- Java 8 以降がアプリケーション環境にインストールされていること。は、[Oracle Java SE](https://www.oracle.com/java/technologies/javase-downloads.html)  [Development Kit](https://www.oracle.com/java/technologies/javase-downloads.html) と、[、Amazon CorrettoR](https://aws.amazon.com/corretto/)ed Hat OpenJDK[、AdoptOpenJDK](https://adoptopenjdk.net/) などの Open Java Development Kit (OpenJDK) のディストリビューションで AWS SDK for Java 動作します。 [OpenJDK](https://developers.redhat.com/products/openjdk)
- [Bouncy Castle Crypto パッケージ](https://bouncycastle.org/latest_releases.html)。Bouncy Castle .jar ファイルをアプリケーション環境のクラス パスに配置するか、artifactId bcprov-ext-jdk15on (org.bouncycastle の groupId を使用) に おける依存関係を Maven pom.xml ファイルに追加できます。

## 移行の概要

この移行は 2 つのフェーズから構成されます。

- 1. 新しいフォーマットを読み取るために既存のクライアントを更新します。バージョン 1.11.837 以 降の を使用するようにアプリケーションを更新 AWS SDK for Java し、アプリケーションを再デ プロイします。これにより、アプリケーションの Amazon S3 クライアント側の暗号化サービスク ライアントは、V2 サービスクライアントによって作成されたオブジェクトを復号化できます。ア プリケーションで複数の AWS SDKs個別に更新する必要があります。
- 2. 暗号化および復号クライアントを V2 に移行します。すべての V1 暗号化クライアントが V2 暗号 化形式を読み取れるようになったら、アプリケーションコードの Amazon S3 クライアント側の暗 号化クライアントと復号クライアントを更新して V2 に相当するものを使用します。

# 新しいフォーマットを読み取るために既存のクライアントを更新する

V2 暗号化クライアントは、 の古いバージョンではサポート AWS SDK for Java されていない暗号化 アルゴリズムを使用します。

移行の最初のステップは、 AWS SDK for Javaのバージョン 1.11.837 以降を使用するように V1 暗 号化クライアントを更新することです。([Java API リファレンスバージョン 1.x](https://docs.aws.amazon.com/AWSJavaSDK/latest/javadoc) にある最新リリース バージョンに更新することをお勧めします。) これを実行するには、プロジェクト設定の依存関係を 更新します。プロジェクト設定が更新されたら、プロジェクトを再構築して再デプロイします。

これらの手順を完了すると、アプリケーションの V1 暗号化クライアントは、V2 暗号化クライアン トによって書き込まれたオブジェクトを読み取ることができるようになります。

### プロジェクト設定の依存関係を更新する

プロジェクト設定ファイル (pom.xml や build.gradle など) を変更して、 AWS SDK for Javaのバー ジョン 1.11.837 以降を使用します。その後、プロジェクトを再構築して再デプロイします。

新しいアプリケーションコードをデプロイする前にこのステップを完了すると、移行プロセス中にフ リート全体で暗号化と復号の操作の一貫性を保つことができます。

Maven を使用した例

pom.xml ファイルからのスニペット:

```
<dependencyManagement> 
   <dependencies> 
     <dependency> 
       <groupId>com.amazonaws</groupId> 
       <artifactId>aws-java-sdk-bom</artifactId> 
       <version>1.11.837</version> 
       <type>pom</type> 
       <scope>import</scope> 
     </dependency> 
   </dependencies>
</dependencyManagement>
```
### Gradle を使用した例

build.gradle ファイルからのスニペット:

```
dependencies { 
   implementation platform('com.amazonaws:aws-java-sdk-bom:1.11.837') 
   implementation 'com.amazonaws:aws-java-sdk-s3'
}
```
# 暗号化および復号クライアントを V2 に移行する

プロジェクトが最新の SDK バージョンで更新されたら、V2 クライアントを使用するようにアプリ ケーションコードを変更できます。これを実行するには、新しいサービスクライアントビルダーを使 用するように、最初にコードを更新します。その後、名前が変更されたビルダーのメソッドを使用し て暗号化マテリアルを提供し、必要に応じてサービスクライアントをさらに設定します。

これらのコードスニペットは、 でクライアント側の暗号化を使用する方法を示し AWS SDK for Java、V1 暗号化クライアントと V2 暗号化クライアントの比較を提供します。

V1

```
// minimal configuration in V1; default CryptoMode.EncryptionOnly.
EncryptionMaterialsProvider encryptionMaterialsProvider = ...
AmazonS3Encryption encryptionClient = AmazonS3EncryptionClient.encryptionBuilder() 
              .withEncryptionMaterials(encryptionMaterialsProvider) 
             .build();
```
V2

```
// minimal configuration in V2; default CryptoMode.StrictAuthenticatedEncryption.
EncryptionMaterialsProvider encryptionMaterialsProvider = ...
AmazonS3EncryptionV2 encryptionClient = AmazonS3EncryptionClientV2.encryptionBuilder() 
              .withEncryptionMaterialsProvider(encryptionMaterialsProvider) 
              .withCryptoConfiguration(new CryptoConfigurationV2() 
                            // The following setting allows the client to read V1 
  encrypted objects 
                            .withCryptoMode(CryptoMode.AuthenticatedEncryption) 
) .build();
```
上記の例では、cryptoMode を AuthenticatedEncryption に設定しています。これは、V1 暗 号化クライアントによって書き込まれたオブジェクトを V2 暗号化クライアントが読み取ることを許 可する設定です。クライアントが V1 クライアントによって書き込まれたオブジェクトを読み取る機 能を必要としない場合は、代わりにデフォルト設定の StrictAuthenticatedEncryption を使用 することをお勧めします。

V2 暗号化クライアントをコンストラクトする

```
V2 暗号化クライアントは、AmazonS3EncryptionClientV2.encryptionBuilder () を呼び出すことで構
築できます。
```
既存のすべての V1 暗号化クライアントを V2 暗号化クライアントに置き換えることができます。V2 暗号化クライアントは、「」を使用するように V2 暗号化クライアントを設定して許可する限 り、V1 暗号化クライアントによって書き込まれたオブジェクトを常に読み取ることができます AuthenticatedEncryption`cryptoMode。

新しい V2 暗号化クライアントの作成は、V1 暗号化クライアントの作成方法と非常によく似ていま す。ただし、いくつか違いがあります。

- CryptoConfiguration オブジェクトの代わりに、CryptoConfigurationV2 オブジェクトを 使用してクライアントを設定します。このパラメータは必須です。
- V2 暗号化クライアントのデフォルトの cryptoMode 設定は StrictAuthenticatedEncryption です。V1 暗号化クライアントの場合は EncryptionOnly です。
- 暗号化クライアントビルダーのメソッド withEncryptionMaterials() の名前が withEncryptionMaterialsProvider() に変更されました。これは、単に引数の型をより正確に反映す るための外観上の変更です。サービスクライアントを設定する際には、新しいメソッドを使用する 必要があります。

**a** Note

AES-GCM で復号する場合は、復号されたデータの使用を開始する前に、オブジェクト全体 を最後まで読み取ります。これは、オブジェクトが暗号化されてから変更されていないこと を確認するためものステップです。

暗号化マテリアルプロバイダーを使用する

V1 暗号化クライアントで既に使用しているものと同じ暗号化マテリアルプロバイダーおよび暗号化 マテリアルオブジェクトを引き続き使用できます。これらのクラスは、暗号化クライアントがデータ を保護するために使用するキーを提供する役割を果たします。これらは、V2 および V1 暗号化クラ イアントの両方と互換的に使用できます。

V2 暗号化クライアントを設定する

V2 暗号化クライアントは CryptoConfigurationV2 オブジェクトで設定されます。このオブジェ クトは、デフォルトのコンストラクターを呼び出し、必要に応じてデフォルトからプロパティを変更 することで構築できます。

CryptoConfigurationV2 のデフォルト値は次のとおりです。

- cryptoMode = CryptoMode.StrictAuthenticatedEncryption
- storageMode = CryptoStorageMode.ObjectMetadata
- secureRandom = SecureRandom のインスタンス
- rangeGetMode = CryptoRangeGetMode.DISABLED
- unsafeUndecryptableObjectPassthrough = false

EncryptionOnly は V2 暗号化クライアントcryptoModeではサポートされていないことに注意して ください。V2 暗号化クライアントは、常に認証された暗号化を使用してコンテンツを暗号化し、V2 KeyWrap オブジェクトを使用してコンテンツ暗号化キー (CEK) を保護します。

次の例は、V1 で暗号化設定を指定する方法と、CryptoConfigurationV2 暗号化クライアントビルダー に渡す V2 オブジェクトをインスタンス化する方法を示しています。

### V1

CryptoConfiguration cryptoConfiguration = new CryptoConfiguration() .withCryptoMode(CryptoMode.StrictAuthenticatedEncryption);

## V2

CryptoConfigurationV2 cryptoConfiguration = new CryptoConfigurationV2() .withCryptoMode(CryptoMode.StrictAuthenticatedEncryption);

# その他の例

次の例は、V1 から V2 への移行に関連する特定のユースケースに対処する方法を示しています。

V1 暗号化クライアントによって作成されたオブジェクトを読み取るようにサービスク ライアントを設定する

以前に V1 暗号化クライアントを使用して作成されたオブジェクトを読み取るには、cryptoMode を AuthenticatedEncryption に設定します。次のコードスニペットは、この設定で設定オブ ジェクトを構築する方法を示しています。

CryptoConfigurationV2 cryptoConfiguration = new CryptoConfigurationV2()
.withCryptoMode(CryptoMode.AuthenticatedEncryption);

## オブジェクトのバイト範囲を取得するようにサービスクライアントを設定する

暗号化された S3 オブジェクトからバイト範囲を get できるようにするには、新しい設定 rangeGetMode を有効にします。この設定は、V2 暗号化クライアントではデフォルトで無効になっ ています。有効になっている場合でも、範囲設定された get は、クライアントの cryptoMode 設 定でサポートされているアルゴリズムを使用して暗号化されたオブジェクトでのみ機能することに 注意してください。詳細については、 API リファレンス[CryptoRangeGetModeの](https://docs.aws.amazon.com/sdk-for-java/v1/reference/com/amazonaws/services/s3/model/CryptoRangeGetMode.html) AWS SDK for Java 「」を参照してください。

を使用して V2 暗号化クライアントを使用して暗号化された Amazon S3 オブジェクトのマルチパー トダウンロード Amazon S3 TransferManager を実行する場合は、まず V2 暗号化クライアントで rangeGetMode設定を有効にする必要があります。

次のコードスニペットは、範囲設定された get を実行するために V2 クライアントを設定する方法 を示しています。

// Allows range gets using AES/CTR, for V2 encrypted objects only CryptoConfigurationV2 cryptoConfiguration = new CryptoConfigurationV2() .withRangeGetMode(CryptoRangeGetMode.ALL);

```
// Allows range gets using AES/CTR and AES/CBC, for V1 and V2 objects
CryptoConfigurationV2 cryptoConfiguration = new CryptoConfigurationV2() 
        .withCryptoMode(CryptoMode.AuthenticatedEncryption) 
        .withRangeGetMode(CryptoRangeGetMode.ALL);
```
## <span id="page-289-0"></span>AWS SDK for Java 用の OpenPGP 鍵

AWS SDK for Java 用に一般公開されている Maven アーティファクトはすべて OpenPGP 標準を使 用して署名されています。アーティファクトの署名を検証するのに必要な公開鍵については、以下の セクションを参照してください。

## 現在のキー

次の表は、SDK for Java 1x と SDK for Java 2.x の最新リリースの OpenPGP 鍵情報を示していま す。

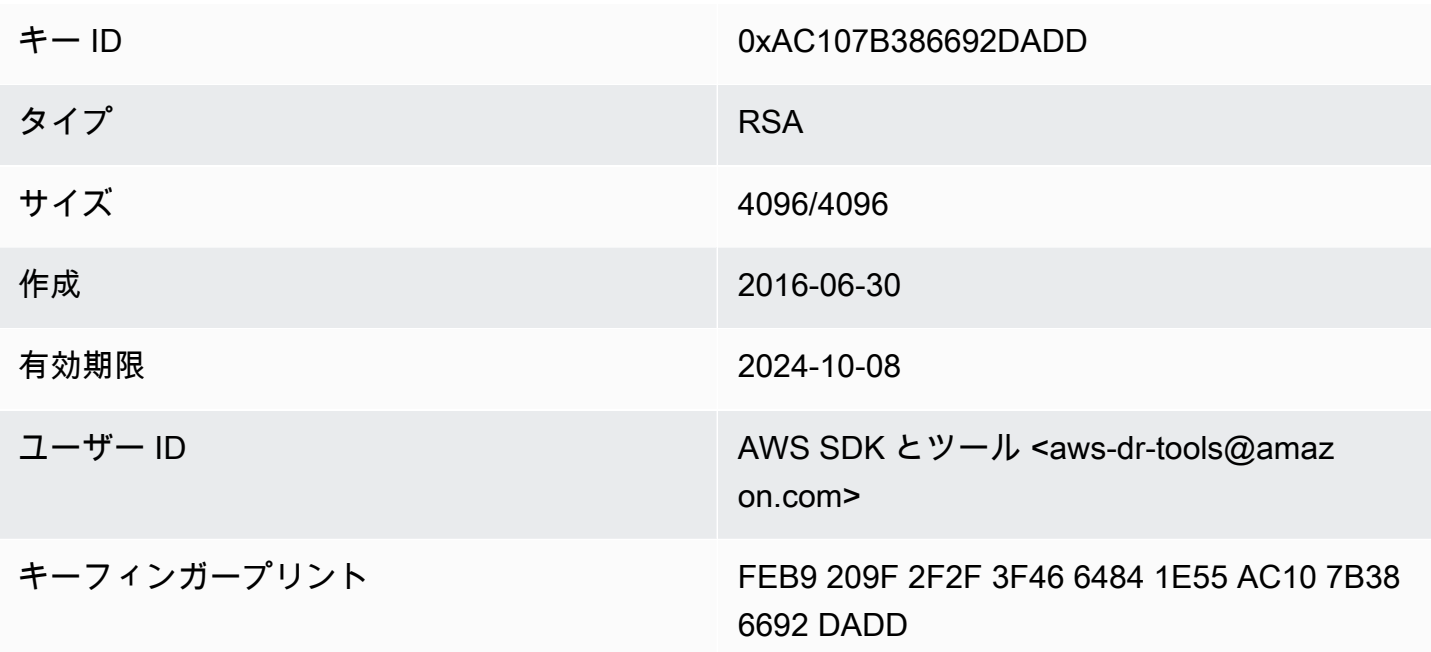

次の SDK for Java 用の OpenPGP 公開鍵をクリップボードにコピーするには、右上隅にある [コ ピー] アイコンを選択します。

-----BEGIN PGP PUBLIC KEY BLOCK---- xsFNBFd1gAUBEACqbmmFbxdJgz1lD7wrlskQA1LLuSAC4p8ny9u/D2zLR8Ynk3Yz mzJuQ+Kfjne2t+xTDex6MPJlMYpOviSWsX2psgvdmeyUpW9ap0lrThNYkc+W5fRc buFehfbi9LSATZGJi8RG0sCCr5FsYVz0gEk85M2+PeM24cXhQIOZtQUjswX/pdk/ KduGtZASqNAYLKROmRODzUuaokLPo24pfm9bnr1RnRtwt5ktPAA5bM9ZZaGKriej kT2lPffbBjp8F5AZvmGLtNm2Cmg4FKBvI04SQjy2jjrQ3wBzi5Lc9HTxDuHK/rtV u6PewUe2WPlnxlXenhMZU1UK4YoSB9E9StQ2VxQiySLHSdxR7Ma4WgYdVLn9bOie

nj3QxLuQ1ZUKF79ES6JaM4tOz1gGcQeU1+UklgjFLuKwmzWRdEIFfxMyvH6qgKnd U+DioH5mcUwhwffAAsuIJyAdMIEUYh7IfzJJXQf+fF+XfOCl6byOJFWrIGQkAzMu CEvaCfwtHC2Lpzo33/WRFeMAuzzd0QJ4uz4xFFvaSOSZHMLHWI9YV/+Pea3X99Ms 0Nlek/LolAJh67MynHeVBOHKrq+fluorWepQivctzN6Y1NOkx5naTPGGaKWK7G2q TbcY5SMnkIWfLFSougj0Fvmjczq8iZRwYxWA+i+LQvsR9WEXEiQffIWRoQARAQAB zsFNBFd1gAUBEAC8zNArPWb3dPMThL2xAY+fS60vXdB1SkOtYJpDWpFgvo0d+VQ+ hV6XulGAHAS6xG1WHysPT9KejIRSgLG+e9CaM5yhsxNa1WFGUM4Q9ESo3t+a75Go 7xHIxgFjC046/O6Vh3g9N/PREeuG8zkZ3H2v5fmD+ejyPgk4W9sFL00zjRiZD0FK VYR/j9uenEC/2NBcLuFy3q6cDfmCoDEOO62kXMnaGz3knzEK/X1SkcjsxRDq7zaQ lQ1Kou+3dICwy4x5SJQ8jl+eeeEvF2C2/dXmDohb57tqUwioohMUQkmCtvZgEHjy pUwgp0MTo25gWxkvJlSJKUOb6b1786WNySIzF2gxqlkkEmBl4RAssQkeXjrSmGws MDyHNqyJeYFusl8sPaSpo+V2n0z+2B070Uq+wmf1S5A5FpegH0PZzzoNZo8I6Qxa Zje9YSZUijGmZIdEBleRVt3Svhi8MYlnasd4bW2RK1sr7plkBf8QRe6biiQRF3KD OSn5CbmXpAcHJ1ZHzRRdkXZDNQC6vCJxsy13O0TrhJtAV1Yq347uyUbVi291ISVg roUVtprsmHoEk5GoOTHbg9SCSt+xi/FiJQC+ubWmIGXoFKMR3UmhDnnzobKcbnbs /Hd981FdVghYYvq//gTAkJk0WxfGqO30wtXRndPOA0T+qhP3TE+LtGRJ+wARAQAB wsFlBBgBCgAPBQJXdYAFAhsMBQkHhh+AAAoJEKwQezhmktrdTyEP/0HOVWHwQsaW jMrGj0OOMFzxGUo8SBmYYTBs29VM8wBGDsPkYCjeZzU16i9iqDpDqxpyqmTigcjH V8CDx/6xsMBLG2yKaKZ4m3+YnOQf/sQkyCvqiyMF9mS7pDYWy+mPhPuw8TDIfiqg VhzjSpIMFWPqxVjn6KKbPN/QASr3Pf0cuP6qpHG+NAM6Q5dYkCebyvwzLmg1sVni l6iSyJd1jBj3D34XrgWS9buyxBB2CjIM76WxfNViJ9zAaPI78X9v6PpDGn0kg6oL zrusrvBjoZknKQm0SZ+41fx6xvrTPs8uPEzevzJBlkke6kw9+KagY8mrVX1ZenRg +sY/4vxJreYWQeql67ggx+wFjKDcfhZA7m7OLHODysrGVCLcmuinUBaNlHmLDcGY XZ+kMCoXfObpuCVByQmNJgEb47EIFlx/+TEeNHKMO+22xL1atFzXfkEVZck+NghL ZyFDhS3g1bma7puU7r752uiJjA6Iv8+kHDXi+/V7GNpuiEFUYh69QQ2//CS5H51o sC/Bkb9evSn/Lp8dMubtWAaXDGJMgw9vqZ55N02NK0fvF/IKHnGkvH28rv0OPCvO WTA/MClv28y0PrSvcvMXnduLtkBEX7TISMPW+n+OTa63/z4YFfEZ7sFLrEm3Q3vJ MN3mE5i3cw+JGXPSu0nTtgqk/oZv//SS  $=$ z $9u3$ 

-----END PGP PUBLIC KEY BLOCK-----

## ドキュメント履歴

このトピックでは、 AWS SDK for Java デベロッパーガイドの履歴における重要な変更点について説 明します。

このドキュメントは、2024 年 5 月 21 日に作成されました。

2024 年 5 月 21 日

Java コマンドラインシステムプロパティを使用してnetworkaddress.cache.ttlセキュリ ティプロパティを設定する手順を削除します。「[JVM TTL を設定する方法」](#page-56-0)を参照してくださ い。

2024-01-12

AWS SDK for Java v1.x のサポート終了を知らせるバナーを追加します。 2023 年 12 月 6 日

• [現在の OpenPGP 鍵](#page-289-0)を指定します。

2023 年 3 月 14 日

• IAM ベストプラクティスに沿ってガイドを更新しました。詳細については、「[IAM のセキュリ](https://docs.aws.amazon.com/IAM/latest/UserGuide/best-practices.html) [ティのベストプラクティス](https://docs.aws.amazon.com/IAM/latest/UserGuide/best-practices.html)」を参照してください。

2022 年 7 月 28 日

• 2022 年 8 月 15 日付けで EC2-Classic が廃止される旨のアラートを追加。

2018 年 3 月 22 日

• そのツールがサポートされなくなったため、 DynamoDB 例の Tomcat セッションの管理を削 除しました。

2017 年 11 月 2 日

• 新しいトピックを含む暗号化 Amazon S3 クライアントの暗号化例を追加しました。KMS [Amazon S3 マネージドキーによるクライアント側の暗号化](#page-214-0)とクライアント側の暗号化、お よび[Amazon S3 クライアントマスターキーによるクライアント側の暗号化を使用します](#page-215-0)。 [Amazon S3AWS](#page-217-0)

2017 年 4 月 14 日

• 新しいトピック「バケットとオブジェクトのアクセス許可の管理」やウェブサイトとしてのバ ケットの設定など、[Amazon S3 「 を使用した例 AWS SDK for Java](#page-180-0)」セクションにいくつかの 更新を加えました。 [Amazon S3](#page-191-0) [Amazon S3](#page-211-0)

2017 年 4 月 4 日

• 新しいトピックである[AWS SDK for Javaのメトリクスを有効化](#page-56-1)では、 AWS SDK for Java用に アプリケーションおよび SDK パフォーマンスメトリクスを生成する方法を説明しています。

2017 年 4 月 3 日

• [CloudWatch 「 を使用した例 AWS SDK for Java」](#page-63-0)セクションに新しい CloudWatch 例を追 加しました。[「 からのメトリクス CloudWatchの](#page-64-0)取得」、[「カスタムメトリクスデータの発](#page-66-0) [行](#page-66-0)」、 [CloudWatch 「アラームの操作」](#page-67-0)、「 [でのアラームアクションの使用 CloudWatch」](#page-70-0)、 および「 [へのイベントの送信 CloudWatch」](#page-72-0)

2017 年 3 月 27 日

• [Amazon EC2 「インスタンス AWS SDK for Javaの](#page-89-0)管理」、「 [での Elastic IP アドレスの使](#page-135-0) [用」、 Amazon EC2](#page-135-0)[「リージョンとアベイラビリティーゾーンの使用」](#page-139-0)、[Amazon EC2 「キー](#page-142-0) [ペアの使用」、「セキュリティグループの使用](#page-142-0)」セクションの例にさらに Amazon EC2 例を追 加しました。 [Amazon EC2](#page-130-0) [Amazon EC2](#page-144-0)

2017 年 3 月 21 日

• 新しい IAM の例のセットが [AWS SDK for Javaを使用した IAM の例](#page-147-0)のセクションに追加さ れました。[IAM アクセスキーの管理、](#page-148-0)[IAM ユーザーの管理](#page-153-0)[、IAM アカウントエイリアスの使](#page-156-0) [用](#page-156-0)、[IAM ポリシーの使用、](#page-158-0)および [IAM サーバー証明書の使用で](#page-163-0)す。

2017 年 3 月 13 日

• Amazon SQS セクションに、[Amazon SQS メッセージキューのロングポーリングの有効化、](#page-226-0)  [での](#page-226-0)[可視性タイムアウトの設定 Amazon SQS、](#page-229-0) で[のデッドレターキューの使用という 3 つの](#page-231-0) [新しいトピックを追加しました Amazon SQS。](#page-231-0)

2017 年 1 月 26 日

• 「 の使用」セクションに新しい Amazon S3 トピック「 オペレーションでの [AWS SDK for](#page-28-0) [Java](#page-28-0)の使[用」と、「 トピックを使用した AWS 開発の新しいベストプラクティス AWS SDK](#page-28-1) [for Java」](#page-28-1)を追加しました。 [TransferManager Amazon S3](#page-198-0)

2017 年 1 月 16 日

• 新しい Amazon S3 トピック[「バケットポリシーを使用したバケットへのアクセス Amazon S3](#page-195-0)  [の管理](#page-195-0)」と、[「メッセージキューの使用 Amazon SQS」](#page-221-0)と「メッセージの受信と削除」の 2 つ の新しい Amazon SQS トピックを追加しました。 [Amazon SQS](#page-224-0)

2016 年 12 月 16 日

• の新しいトピック例を追加しました DynamoDB: [のテーブルの操作 DynamoDBと](#page-75-0) [のアイテム](#page-82-0) [の操作 DynamoDB。](#page-82-0)

2016 年 9 月 26 日

• 詳細セクションのトピックは、SDK [の使用の中心となるため AWS SDK for Java、](#page-28-0)「 の使用」 に移動しました。

2016 年 8 月 25 日

• 新しいトピック[「サービスクライアントの作成](#page-29-0)」が[「 AWS SDK for Javaの](#page-28-0)使用」に追加され ました。このトピックでは、クライアントビルダーを使用して AWS のサービス クライアント の作成を簡素化する方法を示します。

[AWS SDK for Java](#page-63-1) 「コード例」セクションが更新され、[完全なサンプルコードを含む のリポ](#page-180-0) [ジトリによってバックアップされる S3 の新しい](#page-180-0)例が追加されました。 [GitHub](https://github.com/awsdocs/aws-doc-sdk-examples)

2016 年 5 月 02 日

• 新しいトピックである[非同期プログラミング](#page-42-0)が [AWS SDK for Javaの使用セ](#page-28-0)クションに追加さ れ、Future オブジェクトを返す、または AsyncHandler を取る非同期クライアントメソッ ドで作業する方法について説明しています。

2016 年 4 月 26 日

• 「SSL 証明書の要件」トピックは、関連性がなくなったため削除されました。SHA-1 署名証明 書のサポートは 2015 年に廃止され、テストスクリプトを保存したサイトが削除されました。

2016 年 3 月 14 日

• Amazon SWF セクションに新しいトピッ[ク「Lambda タスク」](#page-255-0)を追加しました。このトピック では、従来の Amazon SWF アクティビティを使用する代わりに、 Lambda をタスクとして呼 び出す Amazon SWF ワークフローを実装する方法について説明します。

2016 年 3 月 4 日

- [AWS SDK for Javaを使用したAmazon SWF の例の](#page-233-0)セクションが新しい内容に更新されまし た。
	- [Amazon SWF 基本 -](#page-234-0) プロジェクトに SWF を含める方法に関する基本情報を提供します。
	- [シンプルな Amazon SWF アプリケーションの構築 -](#page-236-0) を初めて使用する Java 開発者向けの step-by-step ガイダンスを提供する新しいチュートリアル Amazon SWF。
	- [アクティビティおよびワークフローワーカーの適切なシャットダウン](#page-260-0) Java の同時実行クラ スを使用して、 Amazon SWF ワーカークラスを適切にシャットダウンする方法を説明しま す。

2016 年 2 月 23 日

• AWS SDK for Java デベロッパーガイドのソースが に移動されました[aws-java-developer](https://github.com/awsdocs/aws-java-developer-guide)[guide](https://github.com/awsdocs/aws-java-developer-guide)。

2015 年 12 月 28 日

• [the section called "DNS 名参照用の JVM TTL を設定する"](#page-55-0) は Advanced から Using the AWS [SDK for Javaに](#page-28-0)移動され、わかりやすくするために書き直されました。

[Apache Maven での SDK の使用が](#page-17-0)更新され、プロジェクトに SDK の部品表 (BOM) を含める 方法に関する情報が反映されました。

2015 年 8 月 4 日

• SSL 証明書の要件は、[開始方法の](#page-11-0)セクションの新規トピックです。 AWSの SSL 接続用の SHA256 署名証明書への移行について、および 2015 年 9 月 30 日以降に AWS へのアクセス で必要となる、以前の 1.6 と以前の Java 環境を修正してこれらの証明書を使用する方法につ いて説明しています。

**a** Note

Java 1.7+ はすでに SHA256 署名証明書を使用できます。

2014 年 5 月 14 日

• 新しいガイド構造をサポートするために[、入](#page-8-0)門資料と[入門](#page-11-0)資料が大幅に改訂され、[開発用の](#page-24-0) [AWS 認証情報とリージョンを設定する方](#page-24-0)法に関するガイダンスが追加されました。

[コードサンプル](#page-264-0)の説明が「[その他のドキュメントとリソース](#page-8-1)」セクションの独自のトピックに 移動されました。

[SDK の改訂履歴の表示方](#page-9-0)法に関する情報が、「はじめに」に移動されました。

2014 年 5 月 9 日

• AWS SDK for Java ドキュメントの全体的な構造が簡素化され、「開始方法」および[???](#page-11-0)[「追加](#page-8-1) [のドキュメントとリソース](#page-8-1)」のトピックが更新されました。

新しいトピックが追加されました。

- [AWS 認証情報の使用](#page-32-0)  AWS SDK for Javaとともに使用する認証情報を指定するさまざまな 方法について説明します。
- [IAM ロールを使用して の AWS リソースへのアクセスを許可する EC2 Amazon EC2イ](#page-95-0)ンス タンスで実行されているアプリケーションの認証情報を安全に指定する方法に関する情報を 提供します。 EC2

2013 年 9 月 9 日

• このドキュメント履歴のトピックに、 AWS SDK for Java デベロッパーガイドの変更が記載さ れるようになりました。リリースノートの履歴とあわせて利用してください。